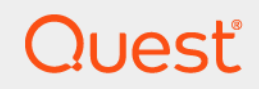

# Quest® NetVault® Backup Plug-in *for Oracle* 12.2 **用户指南**

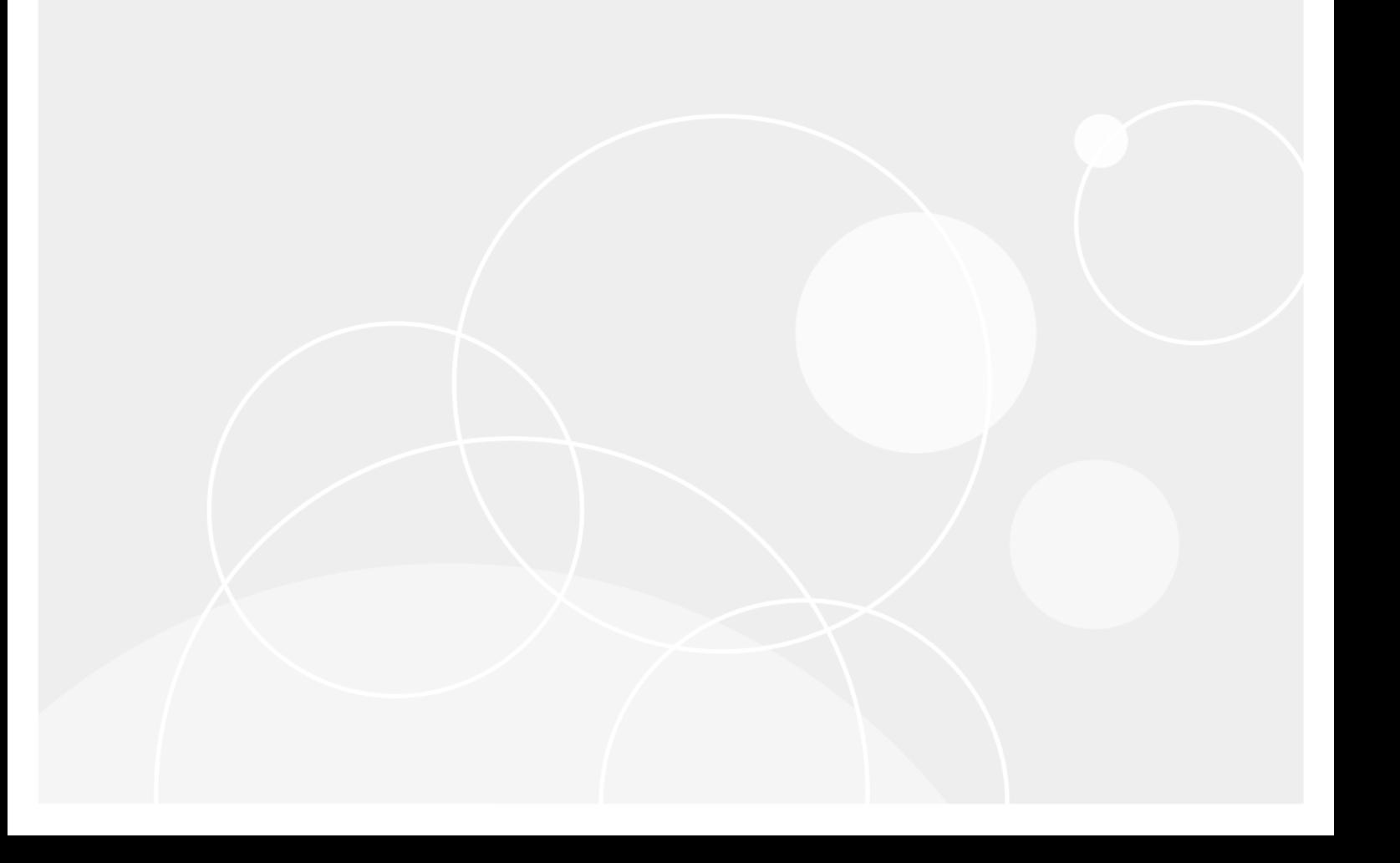

#### **© 2019 Quest Software Inc.**

#### **保留所有权利。**

本指南包含受版权保护的专有信息。本指南所述的软件在拥有软件许可或签订保密协议的情况下提供。本软件只能根据适用协议<br>的条款使用或复制。未经 Quest Software Inc. 的书面许可,不得以任何形式或通过各种方式 (电子或机械,包括影印和记录)复 制或传输本指南的任何部分,用于购买者个人使用以外的其他用途。

本文档中提供的信息与 Quest Software 产品有关。本文档或与 Quest Software 产品销售有关的活动,并未以禁止反言或其他方 式授权任何与知识产权有关的许可 (明示或暗示)。除了本产品许可协议中所指定条款和条件中阐明的情况以外, Quest Software 不承担任何责任,拒绝与其产品相关的任何明示、暗示或法定担保,包括但不限于对适销性、针对特定目的的适用性或 非侵权性的暗示担保。任何情况下 Quest Software 都不承担由于使用或不能使用本文档造成的任何直接、间接、附带、惩罚性、 特殊或后果性损失赔偿 (包括但不限于利润损失、业务中断或信息丢失), 即使 Quest Software 已被告知可能出现类似的损失。 Quest Software 不会就本文档内容的准确性或完整性做出任何声明或担保,并保留随时更改规格和产品描述而不另行通知的权 利。 Quest Software 不承诺对本文档所含信息进行更新。

如果您对本材料的可能使用有任何疑问,请联系:

Quest Software Inc. Attn: LEGAL Dept. 4 Polaris Way Aliso Viejo, CA 92656

有关全球各地办事处的相关信息,请参阅我们的公司网站 ([https://www.quest.com/cn-zh/\)](https://www.quest.com/cn-zh/)。

**专利**

Quest Software 以自身的先进技术为傲。本产品可能已获专利或正在申请专利。有关本产品适用专利的最新信息,请访问我们的 网站 <https://www.quest.com/cn-zh/legal/>。

**商标**

Quest、 Quest 徽标和 NetVault 是 Quest Software Inc. 的商标和注册商标。有关 Quest 标志的完整列表,请访问 [https://www.quest.com/legal/trademark-information.aspx](https://www.quest.com/cn-zh/legal/trademark-information.aspx)。所有其他商标和注册商标均为其各自所有者的财产。

#### **图例**

**警告:警告图标表示潜在的财产损失、人身伤害或死亡。** ä, **注意:注意图标表示如果不按照说明操作可能会出现硬件损坏或数据丢失。** ţ **重要说明**、**说明**、**提示**、**移动电话**或**视频:**信息图标表示支持信息。

NetVault Backup Plug-in *for Oracle* 用户指南 已更新 - 3 2019 软件版本 - 12.2 OAG-101-12.2-CN-01

## 内容

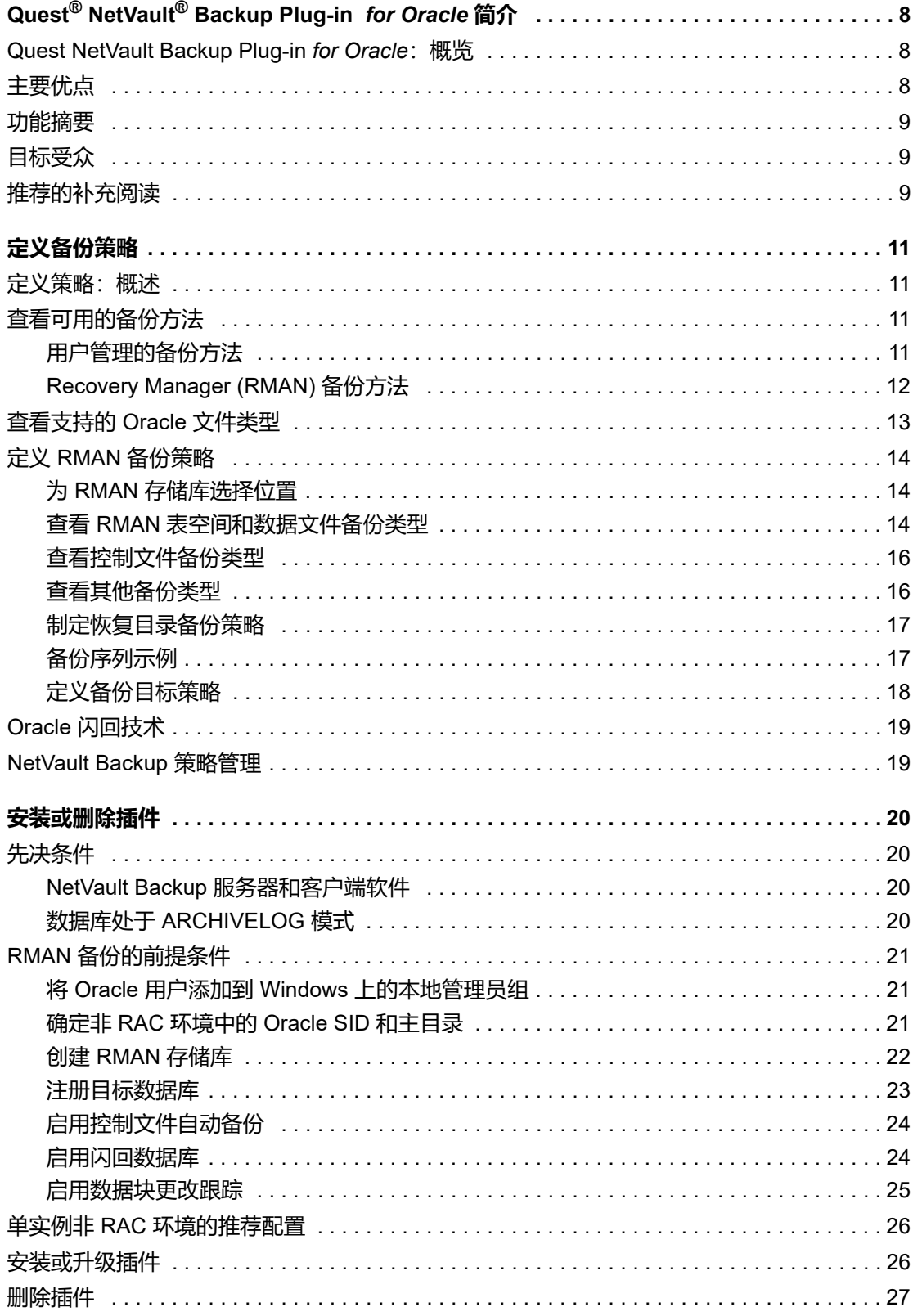

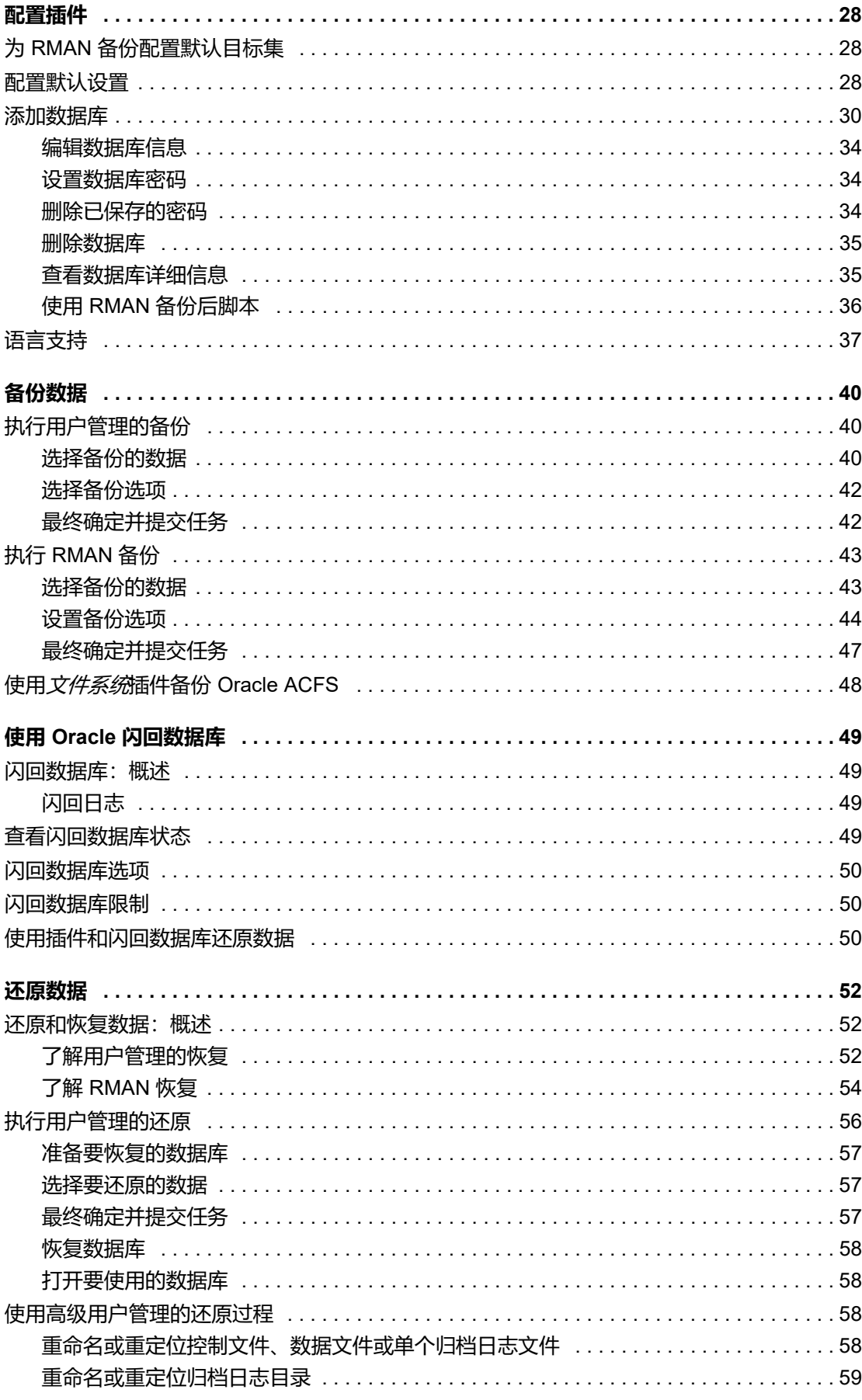

Quest NetVault Backup Plug-in for Oracle 12.2 用户指南  $\overline{4}$ 内容

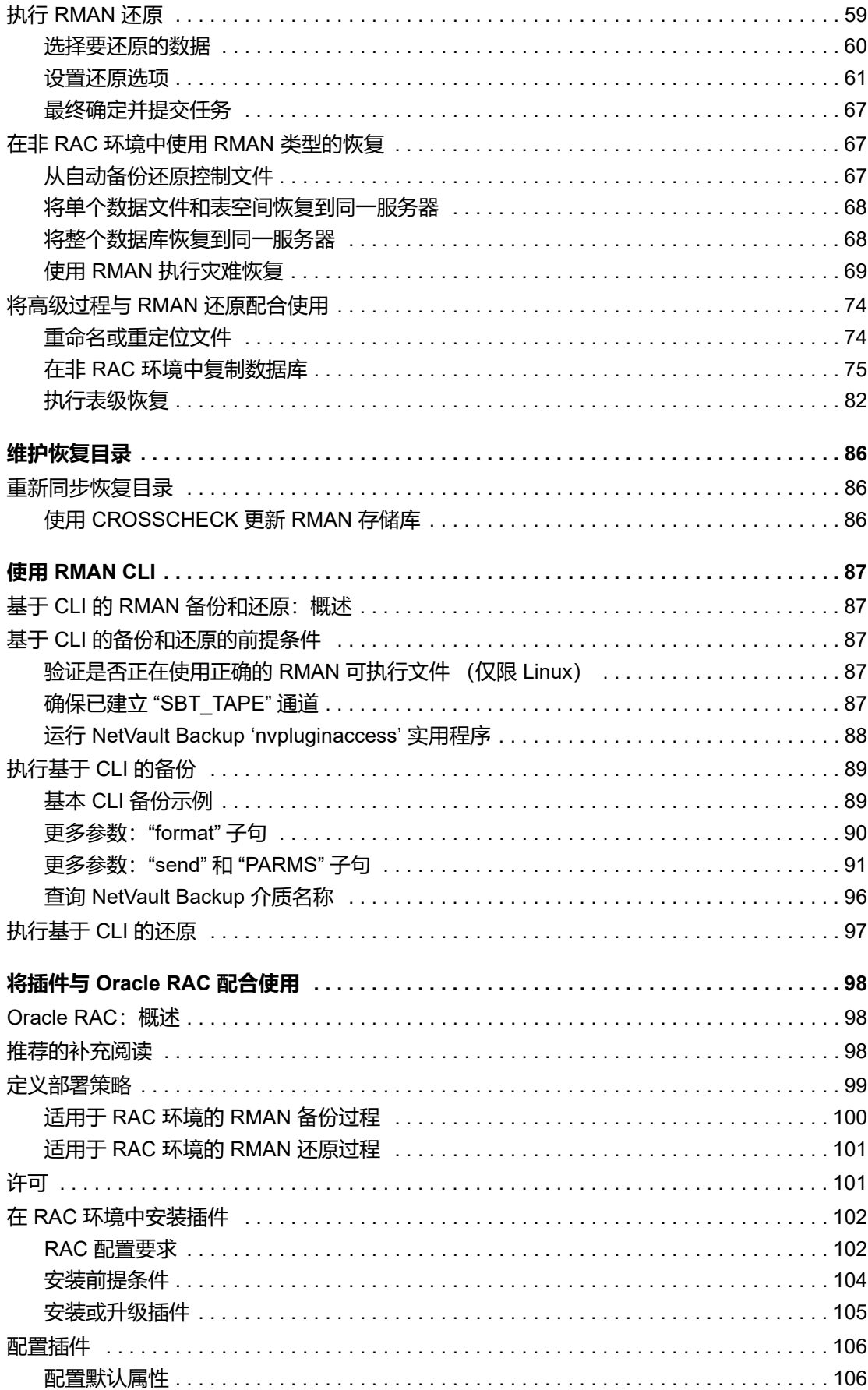

Quest NetVault Backup Plug-in for Oracle 12.2 用户指南  $\overline{5}$ 内容

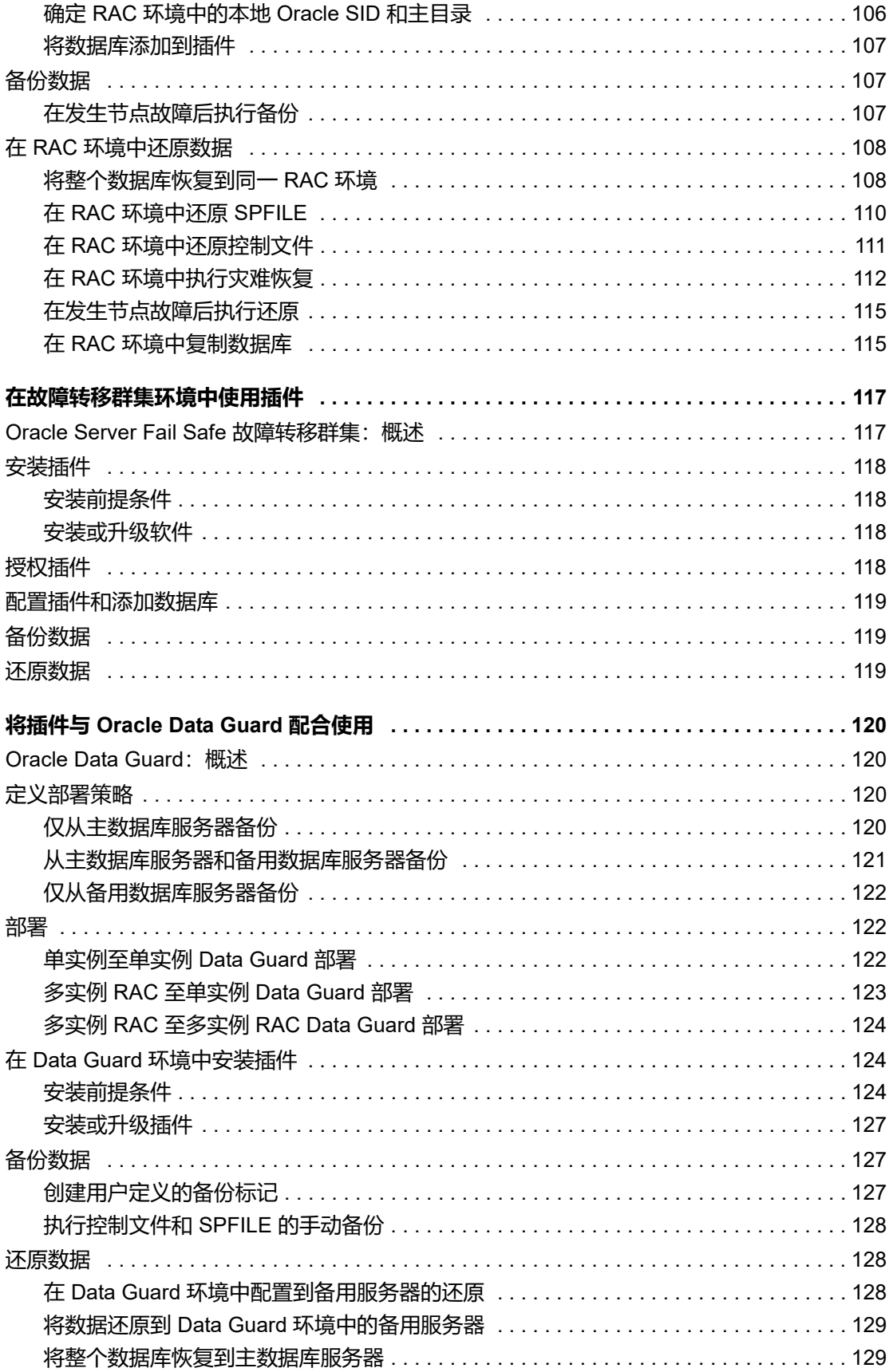

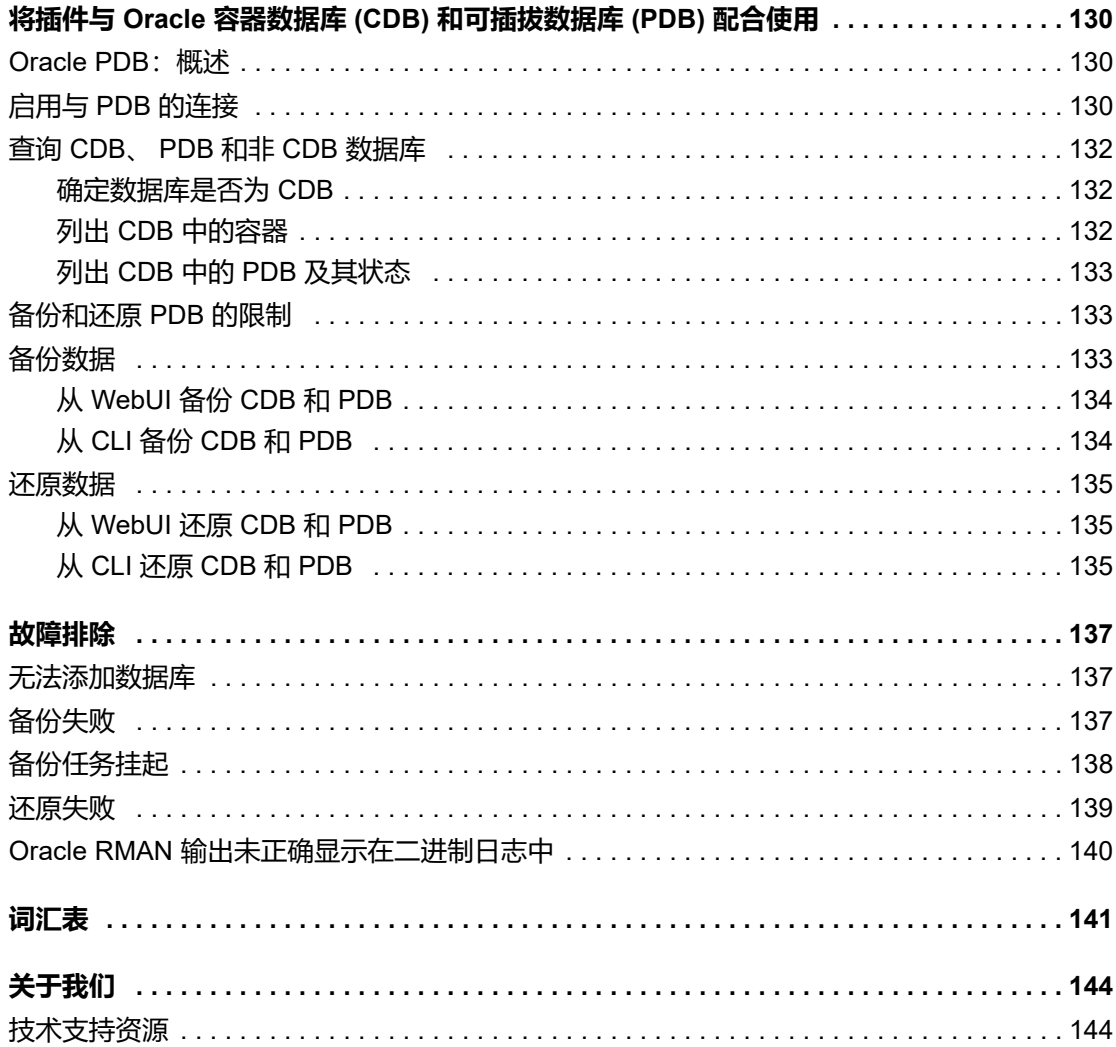

# <span id="page-7-0"></span>**Quest® NetVault® Backup Plug-in** *for Oracle* **简介**

**1**

- **•** [Quest NetVault Backup Plug-in for Oracle](#page-7-1):概览
- **•** [主要优点](#page-7-2)
- **•** [功能摘要](#page-8-0)
- **•** [目标受众](#page-8-1)
- **•** [推荐的补充阅读](#page-8-2)

# <span id="page-7-1"></span>**Quest NetVault Backup Plug-in** *for Oracle***:概览**

**Quest NetVault Backup (NetVault Backup) Plug-in** *for Oracle* **(Plug-in** *for Oracle***)** 可增加用户对 Oracle 环境 (包括 Oracle Real Application Clusters (RAC) 和 Plug-in *for Oracle* Data Guard)可恢复性的信心,而且不需要复 杂脚本。该插件通过基于 Web 的用户界面 (WebUI) 和自动化的工作流程, 提供了一种集中处理的方式, 可用于设 置、配置以及定义适用于 Oracle 数据库的备份和还原策略。通过基于用户管理或功能齐全的 Recovery Manager (RMAN) 备份支持联机备份,让您可以选择首选备份方法,而无需了解 Oracle 数据库内部情况。该插件提供了详 细的控制级别,通过允许您备份和还原完整数据库、单个表空间或单个数据文件,最大限度减少停机时间。通过与 众多的备份设备集成,您的数据将受到保护并实现离线存储,可满足您的灾难恢复和业务连续性目标。

Plug-in *for Oracle* 旨在通过灵活的备份和恢复选项加快还原速度,同时最大限度地提高 IT 员工的工作效率。此 外,该插件还支持 Oracle 功能, 如 Oracle RAC、 Data Guard、自动存储管理 (ASM)、闪回数据库和透明数据加 密 (TDE)。该插件为您提供了高级备份和恢复选项,以便在出现硬件故障或数据丢失时使用。

# <span id="page-7-2"></span>**主要优点**

- **• 使用灵活的备份和恢复选项降低风险**:Plug-in *for Oracle* 为管理员配备了帮助简化业务关键型 Oracle 数据 库备份和恢复的工具。该插件使您能够创建全面而灵活的备份策略,并减少编写脚本或手动发出命令的需 要,而无需了解 Oracle 数据库内部情况。该插件允许您在加强自动化程度的同时,在简单的用户管理备份 或基于 RMAN 的全功能备份之间进行选择。该插件通过提供 RMAN 验证还原和 RMAN 试恢复支持来帮助 预先验证恢复包的准确性,进一步降低了风险。
- **• 通过加速还原最大限度地减少停机时间 仅还原所需内容**:Plug-in *for Oracle* 确保在备份操作过程中数据 库保持联机及可访问状态,不会出现用户停机。通过与 Oracle 的闪回数据库集成,您可以将 Oracle 数据库 倒回到以前的时间,以便纠正由逻辑数据损坏或用户错误导致的问题,而无需还原物理数据文件,从而最 大限度地提高可用性。需要时,您可以执行完整还原、增量还原和基于时间、 SCN 和日志序列号的时间点 (PIT) 还原。该插件专为详细恢复而设计,使您可以恢复完整的数据库、单个表空间或单个数据文件。同 样,您可以在需要时还原只读文件。通过自动化选项,该插件可减少对人工交互的依赖,从而消除通常由 手动干预引起的语法错误。
- **• 确保业务连续性**:离线备份是业务关键型应用程序的数据保护计划的重要组成部分,该插件充分利用 NetVault Backup 与众多备份设备的集成。 NetVault Backup 让您可以选择存储备份的设备。您可以在虚拟

磁带库 (VTL) 中在线存储备份。您还可以将任务复制到多个 Oracle 数据库共享的物理磁带库、其他专用数 据库甚至是常规备份文件。

# <span id="page-8-0"></span>**功能摘要**

- **•** 在数据保持联机且可供访问的同时,进行用户管理的完整数据库备份
- **•** 保护单实例、多实例 RAC 和 Data Guard 环境
- **•** 在数据保持联机且可供访问的同时,进行基于 RMAN 的完整备份、差异备份或累积增量备份
- **•** 支持 Oracle Multitenant Architecture 与 Oracle Database 12c 或更高版本搭配使用。在容器数据库 (CDB) 中,您可以创建一个或多个可插拔数据库 (PDB), 也可以选择不创建任何可插拔数据库。您还可以创建非 CDB 数据库,这是 Oracle Database 12c 之前的标准。有关详细信息,请参阅 Oracle 12c Multitenant Architecture 文档。
- **•** 备份参数、控制文件、归档重做日志文件和外部配置文件
- **•** 复制数据库备份以创建本地或远程副本数据库
- **•** 数据文件级别保护
- **•** 保护存储在 Oracle ASM 文件系统或原始设备上的数据文件
- **•** 保护闪回恢复区 (FRA) 中的备份恢复文件
- **•** 并行备份支持
- **•** 自动实例配置
- **•** 闪回数据库集成
- **•** 验证并执行试用还原
- **•** 还原完整的数据库、单个表空间、单个数据文件或仅还原损坏的数据块
- **•** 需要时还原只读文件
- **•** 重命名数据文件
- **•** 点击式完全恢复和基于时间、 SCN 和日志序列号的 PIT 恢复
- **•** 试恢复
- **•** 数据库灾难恢复
- **•** 与各种备份设备集成
- **•** 点击式 WebUI

# <span id="page-8-1"></span>**目标受众**

虽然创建和运行例行备份操作不需要高级 Oracle DBA 技能, 但这些技能是定义 Oracle 数据库备份和恢复策略所 必需的。

# <span id="page-8-2"></span>**推荐的补充阅读**

- **NetVault Backup 文档:**
	- **▪** 《*Quest NetVault Backup*安装指南》:本指南提供了有关安装 NetVault Backup 服务器和客户端软件 的详细信息。
- **▪** *Quest NetVault Backup* 管理员指南:本指南介绍了 NetVault Backup 的使用方法以及所有插件共同 的功能。
- **▪** 《Quest NetVault Backup CLI 参考指南》:本指南提供了命令行实用程序的说明。

您可以从 [https://support.quest.com/zh-cn/technical-documents](https://support.quest.com/technical-documents) 下载这些指南。

- **Oracle 数据库文档:**
	- *▪ Oracle* 数据库备份和恢复用户指南
	- *▪ Oracle* 数据库备份和恢复基础知识
	- *▪ Oracle* 数据库备份和恢复参考
	- *▪ Oracle* 数据库备份和恢复高级用户指南

可通过以下链接访问 Oracle 文档库:

- **Oracle 12.2x:**<https://docs.oracle.com/database/122/>
- **Oracle 12.1x:**<http://www.oracle.com/pls/db121/homepage>
- **Oracle 11.2x:**<http://www.oracle.com/pls/db112/homepage>
- **Oracle 11.1x:** <http://www.oracle.com/pls/db111/homepage>
- **Oracle 10.2x:**<http://www.oracle.com/pls/db102/homepage>
- **Oracle 10.1x:** [http://www.oracle.com/pls/db10g/portal.portal\\_demo3?selected=1](http://www.oracle.com/pls/db10g/portal.portal_demo3?selected=1)

# **定义备份策略**

- <span id="page-10-0"></span>**•** [定义策略:概述](#page-10-1)
- **•** [查看可用的备份方法](#page-10-2)
- **•** [查看支持的](#page-12-0) Oracle 文件类型
- **•** 定义 RMAN [备份策略](#page-13-0)
- **•** Oracle [闪回技术](#page-18-0)

# <span id="page-10-1"></span>**定义策略:概述**

备份数据的主要目的是尽快从故障导致的损坏中恢复,继续正常操作。只有当您拥有设计完善的备份和恢复策略, 能够最大限度地保护数据并尽量减少数据丢失时,才能完成此恢复。

要制定有效的策略,请从定义恢复要求的恢复策略以及用于从各种故障模式 (例如介质故障、用户错误、数据损 坏和 Oracle 数据库服务器完全瘫痪)恢复的恢复技术开始。

每项还原和恢复要求都会对备份策略提出要求。确定恢复策略后,您可以规划备份策略,这将定义您的备份要求, 包括:

- **•** 用于执行、存储和管理备份的 Oracle 功能
- **•** 实施的备份类型
- **•** 这些备份的计划时间间隔
- **•** 在定期计划外备份数据的情况
- 通常,在定义备份策略时,需要在平均恢复时间 (MTTR) 与备份空间使用量之间进行权衡。

以下主题提供了可帮助您制定与插件配合使用的备份策略的信息和准则。

# <span id="page-10-2"></span>**查看可用的备份方法**

Plug-in *for Oracle* 提供两种备份方法:用户管理的备份和 RMAN 备份。该插件支持实施纯用户管理备份策略或纯 基于 RMAN 的备份策略;也就是说,您的备份策略应包括用户管理的备份或 RMAN 备份,而不是两者的组合。

- **•** [用户管理的备份方法](#page-10-3)
- **•** [Recovery Manager \(RMAN\)](#page-11-0) 备份方法

## <span id="page-10-3"></span>**用户管理的备份方法**

Oracle 继续支持传统的用户管理备份和恢复。使用此方法,可以结合使用主机操作系统 (OS) 命令和 **SQL\*Plus** 备 份和恢复相关功能来备份和还原构成数据库的文件。

虽然插件的用户管理备份提供最简单的备份形式,并具有完整的点击式功能,可执行完整备份,但恢复 Oracle 数 据库需要更多的人工交互和 DBA 专业知识。用户管理的还原首先通过点击还原从备份介质到原始目标或新目标的 各种数据文件。还原数据文件后,将恢复整个数据库或其中的一部分。对于用户管理的恢复,您必须通过运行一系 列 **SQL\*Plus** 命令,确定需要恢复的内容,并在插件外部手动执行恢复。

用户管理的备份方法提供了最简单的备份策略,而所需的还原时间更长、更复杂,使其更适合任务关键度较低的数 据库。

《*Oracle* 数据库备份和恢复高级用户指南》和 《*Oracle 11g* 数据库备份和恢复用户指南》中讨论了用户管理的方 法提供的备份和还原策略。

虽然用户管理的备份可用于所有受支持的 Oracle 版本,但部署了 Oracle ASM 或 FRA 的环境中不支持这些备份。

## <span id="page-11-0"></span>**Recovery Manager (RMAN) 备份方法**

Oracle 提供了 RMAN, 可自动与 Oracle 数据库服务器上运行的会话集成, 以执行一系列备份和恢复活动。RMAN 还通过维护有关备份、归档日志及其自身活动的大量元数据记录,即 RMAN 存储库,减少了与备份策略相关的管 理工作。在还原操作中, RMAN 使用此信息来消除识别用于还原的备份文件的需要。

定义备份策略时, RMAN 备份能够提供卓越的可靠性和灵活性。该插件支持 Oracle RMAN 工具提供的一系列备份 类型和选项,并能够处理大量恢复情形,同时减少对人工交互和 DBA 专业知识的依赖。您可以选择要还原的内 容、最新备份,如果适用,还可以选择 PIT 恢复的时间、 SCN 或日志序列号,该插件将自动执行恢复,而无需进 一步交互。

RMAN 是 Oracle 的首选备份和恢复解决方案,是任务关键型数据库的最佳选择。它在恢复过程中提供了卓越的灵 活性,使您可以将数据库恢复到故障点,无论故障是什么原因导致的 - 无论是灾难、介质故障、用户错误还是数据 库损坏。

有关用户管理的备份与 RMAN 备份之间的功能比较,请参阅 《*Oracle* 数据库备份和恢复基础知识指南》中的备份 *方法的功能比较*。该指南还讨论了 RMAN 方法提供的备份和还原策略。

RMAN 备份可用于所有受支持的 Oracle 版本, 但对于多实例 RAC 数据库和 Data Guard 环境, 它是唯一受支持的 备份方法。此外,闪回数据库仅适用于基于 RMAN 的插件备份。

下图说明了基于 RMAN 的备份过程:

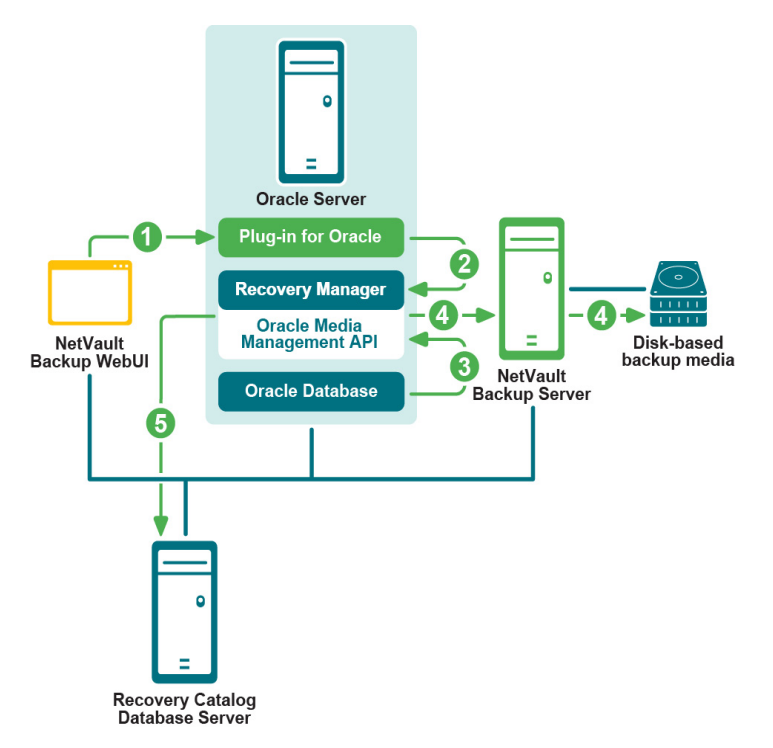

#### **图 1. 基于 RMAN 的备份**

- 1 在 NetVault Backup WebUI 中定义备份任务。
- 2 Plug-in *for Oracle* 将任务定义转换为相应的 RMAN 备份命令。
- 3 RMAN 运行从 Oracle 数据库数据文件读取数据的备份命令。
- 4 RMAN 使用 Oracle 介质管理 Application Programming Interface (API) 将备份文件存储在由 NetVault Backup 服务器管理的备份设备上。
- 5 RMAN 将备份元数据存储在恢复目录存储库中。

下图说明了基于 RMAN 的还原和恢复过程:

#### **图 2. 基于 RMAN 的还原和恢复**

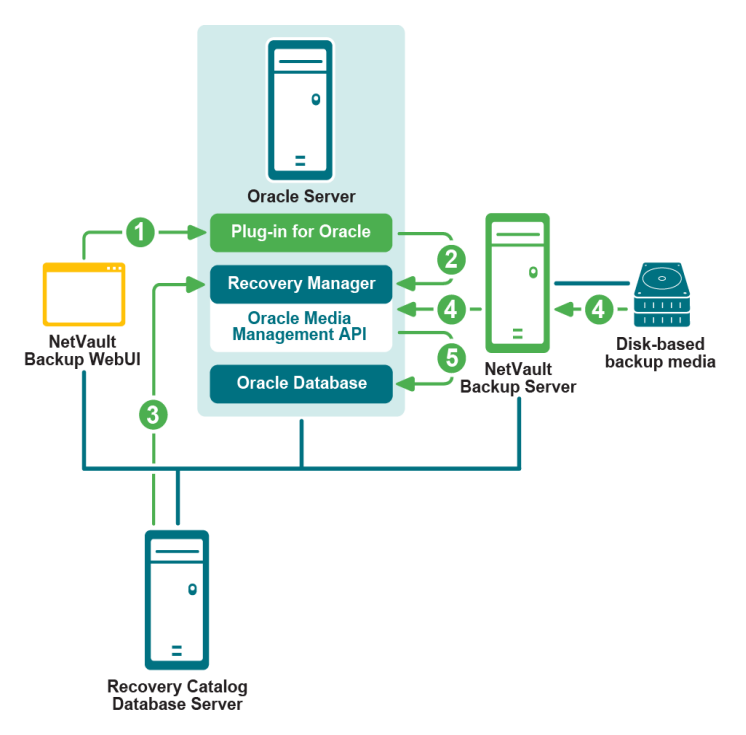

- 1 您在 NetVault Backup WebUI 中定义还原任务。
- 2 Plug-in *for Oracle* 将任务定义转换为相应的 RMAN 还原和恢复命令。
- 3 RMAN 从恢复目录存储库中读取备份元数据。
- 4 RMAN 使用 Oracle 介质管理 API 从 NetVault Backup 服务器管理的备份设备读取备份。
- 5 RMAN 将数据文件还原到 Oracle 服务器并恢复数据库。

# <span id="page-12-0"></span>**查看支持的 Oracle 文件类型**

Plug-in *for Oracle* 允许您备份以下类型的 Oracle 数据库文件,这些文件对于 Oracle 实例的成功操作至关重要:

- **• 数据文件**:数据文件是磁盘上的物理文件,由 Oracle 数据库创建,包含表和索引等数据结构。数据文件只 能属于一个数据库,并且位于操作系统文件系统或 ASM 磁盘组中。
- **• 控制文件**:控制文件是记录数据库物理结构的二进制文件。该文件包括:数据库名称、关联数据文件和联 机重做日志文件的名称和位置、数据库创建的时间戳、当前日志序列号和检查点信息。保护控制文件对于 许多恢复情形至关重要。
- **• 参数文件**:Oracle 数据库的客户端初始化参数文件 (**PFILE**) 或服务器端初始化参数文件 (**SPFILE**)。
- **• 归档重做日志**:Oracle 数据库将完整的联机重做日志组复制到磁盘上的一个或多个归档位置,在这些位置 它们统称为归档重做日志。单个文件称为归档重做日志文件。归档重做日志文件后,可以将其备份到磁盘 或磁带上的其他位置,以便长期存储并用于未来的恢复操作。如果没有归档重做日志,数据库备份和恢复

选项将受到严重限制。您的数据库必须先脱机,然后才能进行备份。如果必须从备份还原数据库,则仅备 份之时的数据库内容可用。如果没有归档日志,则无法将数据库状态重建到特定点。

**• 外部配置文件**:Oracle 数据库依赖于其他文件进行操作,例如网络配置文件、 **"tnsnames.ora"**和 **"listener.ora,"**以及密码文件。需要对这些文件进行保护,以防止它们损坏,或者便于在灾难恢复时使用。

您的备份策略必须包括所有这些文件类型,以确保任何类型的故障都能恢复,包括介质故障、数据损坏或灾难。

# <span id="page-13-0"></span>**定义 RMAN 备份策略**

定义 RMAN 备份策略的第一步是确定 RMAN 存储库的位置。第二步涉及确定满足恢复要求所需的备份类型和频 率。以下主题介绍了这些步骤:

- **•** 为 RMAN [存储库选择位置](#page-13-1)
- **•** 查看 RMAN [表空间和数据文件备份类型](#page-13-2)

## <span id="page-13-3"></span><span id="page-13-1"></span>**为 RMAN 存储库选择位置**

RMAN 存储库是有关目标数据库上备份和恢复操作的元数据的集合。 RMAN 存储库的授权副本始终存储在目标数 据库的控制文件中。您也可以使用恢复目录,即外部数据库来存储此信息。

**• 控制文件**:RMAN 可以仅使用控制文件执行所有必要的备份和恢复操作,以存储 RMAN 存储库信息。此功 能提高了保护控制文件作为备份策略一部分的重要性。

将 RMAN 存储库存储在控制文件中非常适合单独的恢复目录数据库的安装和管理非常繁琐的小型数据库。 此模式下唯一不支持的 RMAN 功能是存储脚本,而插件不使用这些脚本。

使用控制文件存储 RMAN 存储库时, Oracle 强烈建议执行以下操作:

- **▪** 启用 Oracle 的**控制文件自动备份**功能。此功能可使 RMAN 自动备份控制文件,并允许 RMAN 在不 访问存储库的情况下还原控制文件自动备份。
- **▪ 保留您的 Oracle 数据库 ID (DBID) 记录**,当控制文件丢失时,可能需要该记录来恢复数据库。
- **▪** 在**单独的磁盘**上至少使用两个多路复用控制文件或镜像控制文件。
- **• 恢复目录**:您还可以使用外部 Oracle 数据库来存储 RMAN 存储库。此外部数据库称为恢复目录。虽然控制 文件的备份活动记录空间有限,但恢复目录可以存储更长时间的历史记录。管理恢复目录数据库较为复杂, 但却可以轻松将扩展备份历史记录用于控制文件中历史记录之前的恢复。

RMAN 维护 RMAN 存储库的恢复目录版本。用于备份的数据库从不直接访问它,因为 RMAN 会在执行任 何操作后将有关数据库结构、归档重做日志、备份集和数据文件副本的信息从目标数据库的控制文件传播 到恢复目录。

Oracle 建议您将恢复目录存储在专用数据库中。如果您将恢复目录与其他数据一起存储在某个数据库中, 而该数据库发生故障,则您也会失去恢复目录。这种配置会加大恢复难度。此外,如果将恢复目录存储在 用于备份的数据库中,则无法对该数据库执行整个数据库还原。您无法还原整个数据库,因为数据库必须 处于已安装状态才能进行还原,并且在该状态下插件无权访问恢复目录以执行恢复。

## <span id="page-13-2"></span>**查看 RMAN 表空间和数据文件备份类型**

Plug-in *for Oracle* 支持以下类型的 RMAN 备份:

- **• 完整备份**
- **• 增量备份**

**增量备份**可进一步分为以下几类:

- **• 级别 0 增量备份**
- **• 级别 1 增量备份**
	- **▪ 差异增量备份**
	- **▪ 累积增量备份**

### **完整备份**

RMAN **完整备份**是数据文件的备份,其中包括要备份的文件中每个已分配的数据块。数据文件的完整备份可以是 映像副本,在这种情况下,将备份每个数据块。您还可以将其存储在备份集中,在这种情况下,可能会跳过未使用 的数据文件数据块。 RMAN 完整备份不能是增量备份策略的一部分,也就是说,它不能是后续增量备份的父备份 或基准备份。

### **增量备份**

数据文件的增量备份捕获数据文件中自特定点以来发生更改的数据块的映像,通常是之前增量备份的时间。增量备 份小于完整数据文件备份,除非数据文件中的每个数据块都发生了更改。 RMAN 增量备份仅可用于数据文件。

在介质恢复过程中, RMAN 使用增量备份中的数据块映像,将更改后的数据块更新到创建数据块的 SCN 的内容。 RMAN 只需一个步骤即可完成此过程。如果不使用增量备份,则必须从归档重做日志一次应用一个更改。为了减 少停机时间, RMAN 始终选择增量备份,而不是重新应用存储在归档重做日志中的单个更改。

### **多级别增量备份**

RMAN 的增量备份采用多个级别。每个增量级别都由值 0 或 1 表示。

**• 级别 0 增量备份**:级别 0 增量备份是后续增量备份的基础,它复制包含数据的所有数据块,将数据文件备 份到备份集中,就像完整备份一样。

级别 0 增量备份与完整备份之间的唯一区别是完整备份**不能**包含在增量策略中。

- **• 级别 1 增量备份**:级别 1 增量备份可以是以下类型之一:
	- **▪ 累积增量备份**:在累积增量备份中, RMAN 备份自最近一次级别 0 增量备份以来使用的所有数据 块。累积增量备份通过减少恢复过程中需要包括的增量备份数量来加快还原速度。与差异备份相 比,累积备份需要更多的空间和时间,因为它们复制了以前备份在同一级别完成的工作。

当恢复时间比磁盘空间更重要时,应首选累积备份而非差异备份,因为前者在恢复期间需要应用的 增量备份更少。

**▪ 差异增量备份**:在差异增量备份中, RMAN 备份自最近的累积增量备份或差异增量备份以来发生更 改的所有数据块,无论是级别 1 还是级别 0。

RMAN 确定最近执行的是哪个级别 1 备份,并备份自该备份以来发生过修改的所有数据块。如果没 有可用的级别 1 备份, RMAN 将复制自级别 0 备份以来发生更改的所有数据块。

差异增量备份会导致还原时间延长,因为在恢复期间必须应用多个增量备份。

### **归档日志备份**

归档重做日志对于 PIT 恢复非常重要,必须定期备份。您可以单独备份归档日志,也可以与数据文件和其他支持的 文件一起备份。该插件还提供了在备份归档日志之前强制执行其他日志切换的选项,以及在将归档日志备份到备份 集后从磁盘中删除归档日志的选项。

## <span id="page-15-3"></span><span id="page-15-0"></span>**查看控制文件备份类型**

在许多恢复情况下,保护控制文件至关重要。 Plug-in *for Oracle* 提供了两种保护控制文件的方法:手动备份和自动 备份。但是,使用 RMAN 方法时,您可以执行控制文件自动备份或手动备份,但不能同时执行这两种备份。为数 据库启用控制文件自动备份后,手动控制文件备份将不可用。

### **手动备份控制文件**

用户管理的备份方法和 RMAN 备份方法均支持手动备份控制文件。

- **• 使用用户管理的备份方法手动备份控制文件**:使用用户管理的备份方法时,插件不使用活动的控制文件进 行备份和还原。备份期间,插件会将控制文件的快照保存到用户指定的**控制文件保存文件名 (完整路径)**, 然后备份控制文件的此副本。此过程可确保控制文件的一致副本受到保护。还原期间,插件会将控制文件 还原到**控制文件保存文件名 (完整路径)**,以确保活动控制文件不会被意外覆盖。根据需要将此文件手动 复制到原始位置。要确保控制文件的最新副本始终可用,请将其包含在每个用户管理的备份中。
- **• 使用 RMAN 备份方法手动备份控制文件**:如果禁用了控制文件自动备份,并且在 **NetVault Backup 选择**页 面上明确选择了控制文件节点,则插件将使用 RMAN 的 **BACKUP CURRENT CONTROLFILE** 来备份控制 文件。要确保控制文件的最新副本始终可用,请将其包含在每个 RMAN 备份中。

### **控制文件的自动备份**

控制文件的自动备份还包括 SPFILE。自动备份在每次基于 RMAN 的备份后或在对数据库进行结构更改后进行。结 构更改包括添加表空间、更改表空间或数据文件的状态、添加联机重做日志、重命名文件、添加重做线程等。

### **手动备份与自动备份**

手动控制文件备份允许您还原控制文件的特定副本。当发生数据损坏并且您需要还原数据损坏之前最近保存的版本 时,此选项是理想选择。您有责任确保在每次基于 RMAN 的备份以及每次数据库结构更改后备份控制文件。虽然 手动控制文件备份提供了还原特定控制文件备份的功能,但它们不能在灾难恢复期间或多实例 RAC 环境中使用。

控制文件自动备份提供了卓越的可靠性,可确保始终存在控制文件的最新备份。此外,这些备份也是灾难恢复和多 实例 RAC 环境所必需的。

## <span id="page-15-4"></span><span id="page-15-1"></span>**查看其他备份类型**

其他备份类型包括:

- **•** [副本数据库备份](#page-15-2)
- **•** [闪回恢复区](#page-16-2) (FRA) 备份

### <span id="page-15-2"></span>**副本数据库备份**

副本数据库备份使您可以出于特殊目的复制或克隆源数据库,这些目的不得影响源数据库的整体备份和还原过程。 RMAN 支持复制数据库,以便在执行以下任务时提高 DBA 的灵活性:

- **•** 测试备份和恢复过程。
- **•** 测试到 Oracle 数据库新版本的升级。
- **•** 测试应用程序对数据库性能的影响。
- **•** 生成报告。

例如,您可以将 *hostA* 上的生产数据库复制到 *hostB*, 然后使用 *hostB* 上的副本数据库来练习还原和恢复此数据 库,而不会损坏生产数据库。

插件支持的 Oracle 数据库复制是基于备份的复制。有关 Oracle 的副本数据库功能的其他信息,请参阅 《*Oracle*  数据库备份和恢复用户指南》中的复制数据库。

### <span id="page-16-2"></span>**闪回恢复区 (FRA) 备份**

Oracle 在 Oracle 10g 中引入了 FRA。FRA 是用于存储与恢复相关的文件的磁盘位置,如控制文件、归档重做日志 和 RMAN 备份。 Oracle 和 RMAN 会自动管理 FRA 中的文件。

FRA 最大限度地减少了针对与备份相关的文件手动管理磁盘空间的需要,并可平衡 FRA 中存储的不同类型文件间 的空间使用。这样, FRA 可以简化数据库的持续管理。 Oracle 建议您启用恢复区以简化备份管理。

启用 FRA 可以加快还原速度,方法是使 RMAN 从 FRA 还原所需的数据文件,而不是从 NetVault Backup 服务器 管理的备份介质还原文件。但是,将备份存储在 FRA 中并不能为您提供可用于灾难恢复保护的异地保护。因此, 为数据库启用 FRA 时, 该插件将提供以下备份目标选项:

- **NetVault Backup 介质管理器**
- **• 磁盘 (备份到 FRA)**
- **NetVault Backup 介质管理器和磁盘 (备份到 FRA,然后将 FRA 备份至 NetVault Backup 介质)**

此外,该插件还允许您对存储在由 NetVault Backup 服务器管理的 FRA 至备份介质中的备份恢复文件执行单独的 备份。备份恢复文件包括:完整备份和增量备份集、控制文件自动备份、数据文件副本和归档重做日志。如果归档 重做日志文件丢失或损坏, RMAN 会在恢复区以外查找可用于备份的良好日志副本。闪回日志、当前控制文件和 联机重做日志不会备份。

## <span id="page-16-0"></span>**制定恢复目录备份策略**

恢复目录数据库与恢复任何其他数据库类似,必须作为备份和恢复策略的关键部分。

Oracle 建议您按照与备份目标数据库相同的频率备份恢复目录。例如,如果您每周对目标数据库进行一次整个数 据库备份,请在所有目标数据库备份后立即备份恢复目录,以保护整个数据库备份的记录。此备份还可以在灾难恢 复情形中为您提供帮助。即使您必须使用控制文件自动备份来还原恢复目录数据库,您也可以使用还原的恢复目录 数据库中的备份完整记录来还原目标数据库,而无需对目标数据库使用控制文件自动备份。

对于恢复目录数据库的 RMAN 备份策略, Oracle 建议遵循以下准则:

- **•** 在 **ARCHIVELOG** 模式下运行恢复目录数据库,以便可以进行 PIT 恢复。
- **•** 将数据库备份到两个单独的介质上,例如磁盘和磁带。
- **•** 在备份中包括归档日志文件。
- **•** 请勿将其他恢复目录用作备份的存储库。
- **•** 将**控制文件自动备份**功能配置为**开启**。

## <span id="page-16-1"></span>**备份序列示例**

以下是备份序列的一些示例,可实施这些示例以满足 Oracle 数据库服务器的数据保护要求。

- 只进行完整备份:如果要求必须将数据保护至前一天时,每天执行完整备份应该足以满足要求。 DBA 只需 将数据库恢复到上次完整备份点。
- **完整备份和归档日志备份**: 如果要求必须提供 PIT 数据保护, 但恢复时间不重要时, 完整备份和归档日志 备份相结合应当能够提供必要的保护。

例如,每周日晚上 11:00 执行完整备份,周一至周六晚上 11:00 执行归档日志备份。

此策略要求 RMAN 在上次完整备份与故障点之间连续还原和应用每个归档日志备份。此策略可以随着一周 的备份进展进行长时间的恢复。为加快还原速度,备份过程可包括增量备份,以降低必须还原的归档日志 备份的数量。

**• 增量级别 0 备份+差异增量级别 1 备份+归档日志备份**:当要求必须提供 PIT 数据保护并尽可能快地执行备 份时, 增量级别 0 备份+差异增量备份+归档重做日志备份便是理想策略。

例如,每周日晚上 11:00 执行增量级别 0 备份, 周一至周六晚上 11:00 执行差异增量级别 1 备份, 每 5-6 小 时执行一次归档日志备份。每次差异增量级别 1 备份包括自上次级别 0 或级别 1 备份后的所有更改, 而归 档日志备份则包括自上次差异增量级别 1 备份后的事务日志。

此策略可能导致恢复时间延长,因为 RMAN 必须还原增量级别 0 备份、自增量级别 0 备份以来的每个差异 增量级别 1 备份以及上次差异增量备份与故障点之间的归档日志备份。

**• 增量级别 0 备份+累积增量级别 1 备份+归档日志备份**:当要求必须提供 PIT 数据保护并尽可能快地执行恢 复时,增量级别 0 备份+累积增量级别 1 备份+归档日志备份是最佳组合。

例如,每周日晚上 11:00 执行增量级别 0 备份, 周一至周六晚上 11:00 执行累积增量级别 1 备份, 每 5-6 小 时执行一次归档日志备份。每次累积增量级别 1 备份包括自上次增量级别 0 备份后的所有更改, 而归档日 志备份则包括自上次累积增量级别 1 备份后的重做日志。

此策略可实现快速恢复,因为 RMAN 只需还原增量级别 0 备份、上次累积备份以及在上次累积备份与故障 点之间创建的归档日志备份。

## <span id="page-17-1"></span><span id="page-17-0"></span>**定义备份目标策略**

启用 FRA 后,**备份选项**选项卡上**备份目标**选项将被启用。这些选项允许您选择备份的目标。通过这些选项,您可 以定义最符合您需要的介质目标策略。

- **NetVault Backup 介质管理器**:此选项为默认选项。选中后, RMAN 会打开"SBT\_TAPE"通道,并将备份 文件写入由 NetVault Backup 管理并在**目标**选项卡的**设备选项**部分指定的备份介质。 NetVault Backup可以 管理多种备份设备,包括基于磁盘的介质、 VTL 和磁带机,从而实施磁盘-磁盘-NetVault Backup 介质管理 器的备份策略。尽管已经为数据库启用了 FRA, 但它并不用于存储备份恢复文件。此选项非常适合希望为 永久文件维护专用 FRA 的用户,如当前控制文件的副本以及联机重做日志或闪回日志。
- **• 磁盘 (备份到 FRA)**:选中后, RMAN 会打开 DISK 通道,并且仅将备份文件写入 FRA。将备份恢复文件 存储在 FRA 中可使 RMAN 实现最快的还原,因为 RMAN 可以直接从 FRA 还原文件,而无需从备份介质读 取文件。由于 FRA 通常是驻留在与数据文件相同的本地或共享存储中的磁盘存储,因此它不能针对完全介 质故障、损坏或灾难恢复提供全面保护。为确保备份恢复文件存储在异地存储中,您可以使用 **NetVault**  Backup介质管理器和磁盘,或执行定期内回恢复区备份,以备份由 NetVault Backup 管理的 FRA 至备份介 质中存储的备份恢复文件。
- **NetVault Backup 介质管理器和磁盘 (备份到 FRA,然后将 FRA 备份至 NetVault Backup 介质)**:实施 NetVault Backup 介质管理器和磁盘备份策略可提供最强的保护和最快的还原速度。选中后,RMAN 会打开 一个 DISK 通道,并将备份文件写入 FRA,然后备份存储在同一备份任务中由 NetVault Backup 管理的 FRA 至备份介质中的备份恢复文件。此选项使您能够从隔离的介质故障和数据损坏中尽可能快地执行恢 复,同时针对完全介质故障或灾难恢复提供异地保护。选择 **NetVault Backup 介质管理器和磁盘**选项会延 长备份任务的持续时间,因为 RMAN 必须在同一备份任务中执行两种类型的备份。

如果要将备份恢复文件存储在 FRA 中以加快还原速度,并且需要异地保护以进行灾难恢复,但不希望延长 每日备份任务的持续时间,则还可以选择在按照其他独立计划执行**闪回恢复区备份**的同时,每日执行到 FRA 的备份。例如,每周日晚上 11:00 执行完整备份时,将执行到**磁盘**的备份。周一至周六晚上 11:00 执 行增量备份时,也会执行到**磁盘**的备份。但是,在执行完整备份之前,每周日晚上 10:00 会执行一次到备 份介质的**闪回恢复区备份**。此外,您可以按满足业务要求的任何时间间隔执行闪回恢复区备份。

# <span id="page-18-2"></span><span id="page-18-0"></span>**Oracle 闪回技术**

Oracle 数据库 10g 及更高版本提供了一组称为 Oracle 闪回技术的功能。闪回技术功能包括 Oracle 闪回数据库、 Oracle 闪回表和 Oracle 闪回删除。闪回技术支持在不需要从备份还原数据库的情况下, 查看数据的过去状态, 以 及来回切换不同时间点的数据。闪回技术功能通常可以比介质恢复更快地纠正不需要的更改,并且对数据库可用性 的影响也更小,具体取决于对数据库的更改。

据 Oracle Corporation 称, Oracle 闪回数据库使您可以将 Oracle 数据库倒回到以前的某个时间,以修正逻辑数据 损坏或用户错误导致的问题。Plug-in *for Oracle* 通过 NetVault Backup WebUI 提供闪回数据库支持,使点击式闪回 数据库选项成为介质恢复的替代选项。

如果已配置 FRA 且启用了闪回数据库功能, 则可以使用 FLASHBACK DATABASE 命令将数据库返回到以前的某 个时间。闪回数据库不是真正的介质恢复,因为它不涉及还原物理数据文件。在某些情况下,闪回数据库比使用 **RESTORE** 和 **RECOVER** 命令更好,因为它更快、更简单,并且不需要还原整个数据库。

使用 **FLASHBACK DATABASE** 倒回数据库所需的时间与您需要倒回多远以及目标时间后的数据库活动量成正比。 还原和恢复整个数据库所需的时间可能会更长。闪回日志中的前映像仅用于将数据库还原到过去的某个点;前滚恢 复用于将数据库恢复到过去某个时间的一致状态。 Oracle 数据库将数据文件返回到上个点, 但不返回辅助文件, 如初始化参数文件。

Quest 建议为 Oracle 10g 及更高版本的数据库启用闪回数据库,以便管理员可以闪回数据库以修正由逻辑数据损 坏或用户错误引起的问题。有关详细信息,请参阅 《*Oracle* 数据库概念》中的 *Oracle* 闪回技术和 《*Oracle* 数据 库备份和恢复用户指南》中的配置 *Oracle* 闪回数据库和还原点。

# <span id="page-18-1"></span>**NetVault Backup 策略管理**

您可以使用 NetVault Backup 任务策略提交一个或多个针对一个或多个相似客户端的任务。

如果您想要在您组织中的 Oracle 客户端使用 NetVault Backup 任务策略, Quest 强烈建议您为在不同 Oracle 服务 器中部署的 Oracle 实例使用通用名称 (只要有可能)。请不要使用与实例所驻留计算机相关的名称或唯一名称。

通常,为具有唯一名称的实例生成的任务无法移植至您组织中的其他 Oracle 客户端。该通用实例名称可提高所有 受影响客户端的可移植性和策略管理。这样,您可以创建可应用到您组织中不同 Oracle 客户端的 NetVault Backup 任务策略。

有关更多信息,请参阅 《*Quest NetVault Backup* 管理员指南》中的管理策略。

# **安装或删除插件**

- <span id="page-19-0"></span>**•** [先决条件](#page-19-1)
- **•** RMAN [备份的前提条件](#page-20-0)
- **•** 单实例非 RAC [环境的推荐配置](#page-25-0)
- **•** [安装或升级插件](#page-25-1)
- **•** [删除插件](#page-26-0)

<span id="page-19-1"></span>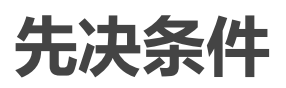

在安装插件之前,确认指定为 Oracle 数据库服务器的计算机满足以下前提条件。

## <span id="page-19-2"></span>**NetVault Backup 服务器和客户端软件**

至少必须在安装插件的计算机上安装 NetVault Backup 的客户端版本。在单实例非 RAC 环境中,插件安装在 Oracle 数据库所在的服务器上。在多实例 RAC 环境中,插件安装在其中一个节点上,该节点承载启用 RAC 的数 据库的其中一个实例。

## <span id="page-19-3"></span>**数据库处于 ARCHIVELOG 模式**

验证数据库是否在 ARCHIVELOG 模式下运行。有关启用对已填充的重做日志文件组进行归档的说明,请参阅 《*Oracle* 管理员指南》。

要验证是否已在此模式下正确设置数据库,请执行以下步骤。

1 启动 **SQL\*Plus**,并使用管理员权限连接到数据库。

sqlplus SYS/*<password>*@*<connect\_identifier>* AS SYSDBA

2 在 SQL> 提示符下,输入:

ARCHIVE LOG LIST

#### 输出显示当前模式。如果**自动归档**属性显示**已启用**状态,则表明数据库已正确配置。以下示例显示**数据库 日志模式**设置为**归档模式**的情况。

SQL> archive log list Database log mode Mode Archive Mode Automatic archival **Enabled** Archive destination e:\oraclelogs Oldest online log sequence 11 Next log sequence to archive 13 Current log sequence 13 SQL>

# <span id="page-20-4"></span><span id="page-20-0"></span>**RMAN 备份的前提条件**

以下主题确定了执行 RMAN 备份的要求:

- **•** 将 Oracle 用户添加到 Windows [上的本地管理员组](#page-20-1)
- **•** 确定非 RAC 环境中的 [Oracle SID](#page-20-2) 和主目录
- **•** 创建 [RMAN](#page-21-0) 存储库
- **•** [注册目标数据库](#page-22-0)
- **•** [启用控制文件自动备份](#page-23-0)
- **•** [启用闪回数据库](#page-23-1)
- **•** [启用数据块更改跟踪](#page-24-0)

## <span id="page-20-1"></span>**将 Oracle 用户添加到 Windows 上的本地管理员组**

如果您使用的是 Oracle 12.x 或更高版本,并且在安装过程中创建了 Oracle 管理用户,请将此用户添加到 Windows 上的本地管理员组。此步骤可确保 RMAN 备份拥有对 NetVault Backup 进程管理器 (nvpmgr) 的访问权 限。

以下步骤介绍如何在 Windows Server 2008 R2 上添加用户。有关您的环境的信息,请参阅适用的系统文档。

- 1 单击**开始 > 管理工具 > 计算机管理**。
- 2 在**计算机管理**窗口中,打开**系统工具**,选择**本地用户和组**,然后选择**用户**。
- 3 在右侧窗格中,右键单击 Oracle 用户,然后选择**属性**。
- 4 在**属性**对话框中,选择**成员**选项卡,然后单击**添加**。
- 5 添加本地管理员组,然后单击**确定**。
- <span id="page-20-3"></span>6 再次单击**确定**。

## <span id="page-20-2"></span>**确定非 RAC 环境中的 Oracle SID 和主目录**

要识别 Oracle 系统 ID (SID) 和主目录,请根据 Oracle 数据库服务器上运行的操作系统使用以下过程之一。

### **Windows**

在 Windows 上,可以从注册表中确定 SID 和 Oracle Home。

- 1 启动 Oracle 数据库服务器上的**注册表编辑器**。
	- a 在任务栏上,单击**开始**,然后单击**运行**。
	- b 在**运行**对话框中,输入 **regedit**,然后单击**确定**。
- 2 找到以下注册表项:

My Computer\HKEY\_LOCAL\_MACHINE\SOFTWARE\ORACLE

此时将显示各种目录。如果计算机上存在多个 Oracle 安装,则每个以**"KEY\_"**开头的文件夹代表在目标机 器上的一个 Oracle 安装。

- 3 打开代表 Oracle 目标安装的名为**"KEY\_<Oracle\_Home>"**的文件夹,以在右侧框架中列出注册表项。
- 4 在**名称**列中,找到以下项目,并记下**数据**列中的关联条目:
- **▪** ORACLE\_HOME
- **▪** ORACLE\_SID
- 5 退出注册表编辑器。

### **Linux 和 UNIX**

在 Linux 和 UNIX 上,您可以使用**"oratab"**文件标识 SID 和 Oracle Home。

1 在终端窗口中发出以下命令以打开**"oratab"**文件:

more /etc/oratab

2 在**"oratab"**文件中,记下应用程序信息。

该文件包含服务器上运行的每个 Oracle 数据库的条目, 格式如下:

*<ORACLE\_SID>*:*<ORACLE\_HOME>*:*<Additional Information>*

例如,如果**"oratab"**包含以下内容:

PROD:/u03/app/oracle/product/10.2.0/db\_1:N

它表明:

- **"PROD"**是 **ORACLE\_SID**
- **"/U03/app/oracle/product/10.2.0/db\_1"**是 **ORACLE\_HOME**

## <span id="page-21-0"></span>**创建 RMAN 存储库**

如为 RMAN [存储库选择位置](#page-13-3)中所述,对于 RMAN 备份策略,您必须首先为 RMAN 存储库选择一个位置。默认情 况下,此存储库在控制文件中进行维护。但是,对于更大或更多的任务关键型数据库,请创建一个恢复目录数据 库,该数据库可以存储比控制文件更长的历史记录。

创建恢复目录的过程分为三步:配置将包含恢复目录的数据库、创建恢复目录所有者,然后创建恢复目录本身。

### **配置恢复目录数据库**

使用恢复目录时, RMAN 要求您维护恢复目录架构。恢复目录存储在架构的默认表空间中。 SYS 不能是恢复目录 的所有者。确定要用于安装恢复目录架构的数据库。 Quest 建议为恢复目录创建单独的数据库,并在 **ARCHIVELOG** 模式下运行目录数据库。

接下来,分配要由目录架构使用的空间。恢复目录架构的大小取决于目录管理的数据库数量。该架构还会随着每个 数据库的归档重做日志文件和备份数量的增加而增大。有关调整恢复目录架构大小的详细信息,请参阅 《*Oracle*  数据库备份和恢复高级用户指南》中的规划恢复目录架构的大小。

### **创建恢复目录所有者**

选择恢复目录数据库并创建必要的空间后,请执行以下步骤以创建恢复目录的所有者并授予此用户必要的权限:

1 启动 **SQL\*Plus**,并使用管理员权限连接到将包含恢复目录的数据库。

sqlplus SYS/*<password>*@*<connect\_identifier>* AS SYSDBA

2 为恢复目录创建用户和架构。

例如,输入:

CREATE USER rman IDENTIFIED BY *<password>* TEMPORARY TABLESPACE temp DEFAULT TABLESPACE tools

QUOTA UNLIMITED ON tools;

- 3 将 **RECOVERY\_CATALOG\_OWNER** 角色授予架构所有者。 此角色为用户提供维护和查询恢复目录所需的所有权限。 GRANT RECOVERY CATALOG OWNER TO rman;
- 4 将 **CONNECT** 角色授予 **rman** 用户。 GRANT CONNECT TO rman;

### **创建恢复目录**

创建目录所有者后,请使用 RMAN **CREATE CATALOG** 命令创建目录表。此命令将在目录所有者的默认表空间中 创建目录。

- 1 连接到将包含作为目录所有者的目录的数据库。 例如: > rman CONNECT CATALOG rman/*<password>*@*<connect\_identifier\_for\_catalog>*
- 2 运行**创建目录**命令以创建目录。

创建目录可能需要几分钟时间。

如果目录表空间是此用户的默认表空间,您可以运行以下命令:

CREATE CATALOG;

您还可以在 **CREATE CATALOG** 命令中指定目录的表空间名称。例如:

CREATE CATALOG TABLESPACE *<tablespace\_name>*;

## <span id="page-22-0"></span>**注册目标数据库**

将恢复目录用于目标数据库的第一步是在恢复目录中注册数据库。

- 1 确保恢复目录数据库处于打开状态后,将 RMAN 连接到目标数据库和恢复目录数据库。 例如,发出以下命令以连接到目录数据库。
	- > rman TARGET / CATALOG rman/*<password>*@*<connect\_identifier\_for\_catalog>*
- 2 如果未安装目标数据库,请安装或打开它:

STARTUP MOUNT;

3 在连接的恢复目录中注册目标数据库:

REGISTER DATABASE;

RMAN 会在目录表中创建行,以包含有关目标数据库的信息。然后, RMAN 将控制文件中有关目标数据库 的所有相关数据复制到目录中,从而使目录与控制文件同步。

4 验证注册是否成功。

REPORT SCHEMA

#### **在恢复目录中注册多个数据库**

如果多个目标数据库没有重复的 DBID,您可以在单个恢复目录中注册它们。 RMAN 使用 DBID 将一个数据库与另 一个数据库区分开来。

在 Data Guard 环境中,仅在恢复目录中注册主数据库。

## <span id="page-23-0"></span>**启用控制文件自动备份**

使用插件进行灾难恢复时需要控制文件自动备份。有关控制文件自动备份的详细信息,请参[阅查看控制文件备份类](#page-15-3) [型。](#page-15-3)有关多实例 RAC 数据库的详细信息,请参阅在 RAC [环境中启用控制文件自动备份。](#page-104-1)

您可以通过从 RMAN 命令行实用程序运行以下命令来启用自动备份功能:

1 确保恢复目录数据库处于打开状态后,将 RMAN 连接到目标数据库和恢复目录数据库。

例如,发出以下命令以连接到目录数据库:

> rman TARGET / CATALOG rman/*<password>*@*<connect\_identifier for catalog>*

或者,您可以使用以下命令更改自动备份格式。控制文件自动备份的默认格式为**"%F"**。

CONFIGURE CONTROLFILE AUTOBACKUP FORMAT FOR DEVICE TYPE *<device type>* TO '*<string>*'

– 或者 –

SET CONTROLFILE AUTOBACKUP FORMAT FOR DEVICE TYPE *<device type>* TO '*<string>*'

**SET CONTROLFILE AUTOBACKUP FORMAT** 命令仅覆盖当前会话中已配置的自动备份格式。

如果您修改自动备份的默认格式,则必须在还原期间指定相同的格式。

2 将默认设备类型配置为"SBT\_TAPE"。

CONFIGURE DEFAULT DEVICE TYPE TO 'SBT\_TAPE';

3 启用控制文件自动备份。

CONFIGURE CONTROLFILE AUTOBACKUP ON;

4 通过查看 RMAN 配置设置,确认已启用控制文件自动备份。

SHOW ALL;

### <span id="page-23-1"></span>**启用闪回数据库**

借助闪回数据库,只要数据文件完好无损,您可以将 Oracle 数据库倒回到以前的某个时间,以纠正由逻辑数据损 坏或用户错误引起的问题。有关闪回数据库的更多信息,请参阅Oracle [闪回技术。](#page-18-2)

闪回数据库使用自己的日志记录机制来创建闪回日志并将其存储在 FRA 中。只有闪回日志可用时,才能使用闪回 数据库。要利用此功能,请提前设置数据库以创建闪回日志。

- **•** [确定是否启用了闪回数据库](#page-23-2)
- **•** [设置保留目标](#page-24-1)

### <span id="page-23-2"></span>**确定是否启用了闪回数据库**

1 启动 **SQL\*Plus**,并使用管理员权限连接到数据库。

sqlplus SYS/*<password>*@*<connect\_identifier>* AS SYSDBA

2 在 SQL> 提示符下,输入:

select flashback on from v\$database;

#### 输出显示闪回数据库的状态。

要启用闪回数据库,请先配置 FRA。有关更多信息,请参阅 《*Oracle* 数据库备份和恢复用户指南》中的启用闪回 恢复区。

### <span id="page-24-1"></span>**设置保留目标**

确保配置 FRA 后,请执行以下步骤以设置闪回保留目标。此保留目标指定您可以使用闪回数据库将数据库倒回多 远。从目标时间起,数据库会定期将数据文件中每个已更改数据块的映像复制到闪回日志中。

1 启动 **SQL\*Plus**,并使用管理员权限连接到数据库。

sqlplus SYS/*<password>* AS SYSDBA

2 在 SQL> 提示符下,关闭并安装数据库:

shutdown immediate; startup mount;

3 或者,将 **DB\_FLASHBACK\_RETENTION\_TARGET** 设置为所需闪回时间窗口的长度,以分钟为单位。

默认情况下, **DB\_FLASHBACK\_RETENTION\_TARGET** 设置为一天 — 1440 分钟。要设置闪回时间窗口, 请发出以下命令:

alter system set db flashback retention target=1440; alter database flashback on;

4 打开数据库:

alter database open;

闪回数据库现已启用并可供使用。

## <span id="page-24-0"></span>**启用数据块更改跟踪**

启用此功能后, RMAN 使用更改跟踪文件来记录每个数据文件中更改的数据块。此功能无需扫描数据文件中的每 个数据块进行增量备份,从而提高了增量备份任务的性能。

**i | 重要信息: 由于**它在正常操作期间对数据库造成的性能开销极小, 因此默认情况下在 Oracle 10g 和更高版本 上禁用**数据块更改跟踪**。但是,在增量备份过程中避免完整数据文件扫描的好处是相当多的,尤其是在两次 备份之间仅更改了少部分数据块的情况下。有关增量备份和更改跟踪的详细信息,请参阅 《*Oracle* 数据库备 份和恢复基础知识指南》中的改进增量备份性能更改跟踪。

您可以在打开或安装数据库时启用更改跟踪。

1 启动 **SQL\*Plus**,并使用管理员权限连接到目标数据库。

sqlplus SYS/*<password>*@*<connect\_identifier>* AS SYSDBA

- 2 将数据块更改跟踪文件存储在以下位置之一:
	- **▪** 要将其存储在**默认位置**:
		- **▫** 为目标数据库设置 **DB\_CREATE\_FILE\_DEST** 参数。
		- **▫** 发布以下 SQL 语句以启用数据块更改跟踪:

ALTER DATABASE ENABLE BLOCK CHANGE TRACKING;

**▪** 要将其存储在**用户定义的位置**,请发出以下 SQL 语句:

ALTER DATABASE ENABLE BLOCK CHANGE TRACKING USING FILE '/<path to desired destination>/rman change track.dat' REUSE;

**REUSE** 选项指示 Oracle 覆盖具有指定名称的现有文件。

**; | 重要信息: 在 RAC 环境中, 更改跟踪必须位于可从群集中的所有节点访问的共享存储上。** 

以下示例将数据块更改跟踪文件存储在 ASM 文件系统中的文件中,该文件用于 RAC 环境中的共享 存储。

ALTER DATABASE ENABLE BLOCK CHANGE TRACKING USING

Quest NetVault Backup Plug-in *for Oracle* 12.2 用户指南 安装或删除插件 **25**

# <span id="page-25-0"></span>**单实例非 RAC 环境的推荐配置**

您可以设置一台计算机同时作为 NetVault Backup 服务器和 Oracle 数据库服务器, 即在单个计算机上执行所有软 件安装和配置要求, Quest 建议这两个实体位于不同的计算机上。有关在 RAC 环境中安装 Plug-in *for Oracle* 的详 细信息,请参阅[安装前提条件。](#page-103-1)

#### **图 3. 单实例非 RAC 配置**

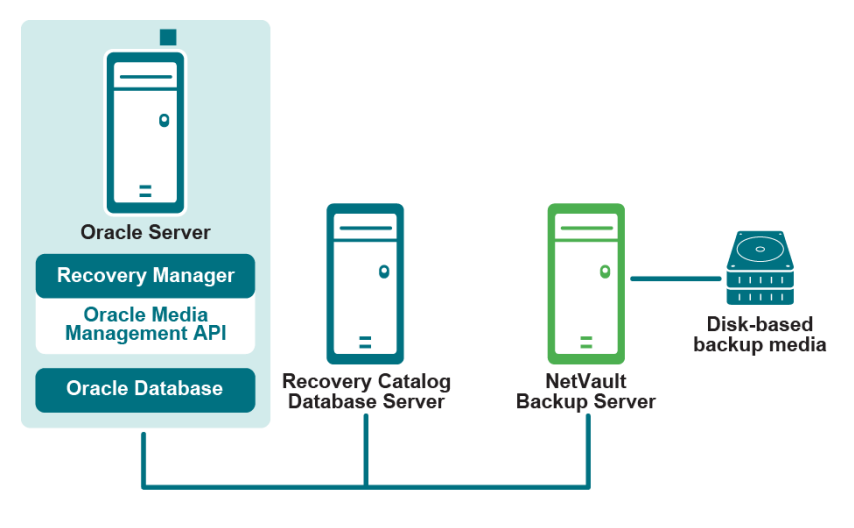

Plug-in for Oracle

f. **重要信息:**无论配置的环境是单独的 NetVault Backup 服务器和 Oracle 数据库服务器,还是配置为两者的单 台计算机, 都必须将插件安装在 Oracle 数据库服务器所在的主机上。

## <span id="page-25-1"></span>**安装或升级插件**

- 1 在导航窗格中,单击**管理客户端**。
- 2 在**管理客户端**页面上,选择包含 Oracle 数据库服务器的计算机,然后单击**管理**。
- 3 单击安装插件按钮 ( + )。
- 4 单击**选择插件文件**,浏览至插件的**".npk"**安装文件所在位置,例如,在安装光盘上或从网站将该文件下载 到的目录。

根据使用的操作系统 (OS),此软件的路径在安装光盘上可能有所不同。

- 5 选择名称为**"ora-x-x-x-x-x.npk"**的文件,其中 **xxxxx** 表示版本号和平台,然后单击**打开**。
- 6 要开始安装,请单击**安装插件**。

在成功安装插件后,会显示一则消息。

**重要信息:**在 Windows 上安装 Plug-in *for Oracle* 时,插件会将动态链接库 (DLL) 文件 ÷ **"ORASBT.DLL"**复制到**"…\system32"**目录。如果要在 64 位版本的 Windows 上安装 32 位版本的插 件,则此目录名为**"…\sysWOW64"**。此 DLL 是 Oracle 与 NetVault Backup 使用的介质管理实用程序 之间的链接,并且是插件正常运行所必需的。确保此目录中存在 **ORASBT.DLL**。

# <span id="page-26-0"></span>**删除插件**

- 1 在导航窗格中,单击**管理客户端**。
- 2 在**管理客户端**页面中,选择适用的客户端,然后单击**管理**。
- 3 在查看客户端页面上的已安装软件表中,选择 Plug-in for Oracle, 然后单击删除插件按钮 ( )。
- 4 在**确认**对话框中,单击**删除**。

# **配置插件**

- <span id="page-27-0"></span>**•** 为 RMAN [备份配置默认目标集](#page-27-1)
- **•** [配置默认设置](#page-27-2)
- **•** [添加数据库](#page-29-0)
- **•** [语言支持](#page-36-0)

# <span id="page-27-1"></span>**为 RMAN 备份配置默认目标集**

要为 Oracle RMAN CLI 启动的备份指定目标设备,您可以配置默认备份目标集。默认备份目标集在插件的默认属 性配置中指定。

1 在导航窗格上,单击**创建备份任务**。

此外可以从"配置向导"链接启动向导。在导航窗格上,单击**引导配置**。在 **NetVault 配置向导**页面上,单击 **创建备份任务**。

- 2 在**目标存储**列表旁,单击**新建**。
- 3 单击**设备选择**,然后选择**指定设备**选项。
- 4 选择存储控制文件自动备份的设备,然后单击**设置**。
- 5 在**备份任务向导 创建目标集**页面上,单击**保存**。
- 6 在**创建新集**对话框中指定用户定义的名称,然后单击**保存**。

## <span id="page-27-2"></span>**配置默认设置**

使用该插件可以设置备份和还原任务的默认选项。您可以为每个任务覆盖这些选项。

- 1 在导航窗格中,单击**创建备份任务**,然后单击**选择**列表旁边的**新建**。
- 2 在选择树中,打开相应的客户端节点,然后选择 **Plug-in** *for Oracle*。
- 3 从**操作**列表中,选择**配置**。
- 4 设置以下默认选项:
	- **▪ 使用 Oracle 密码文件身份验证**:Oracle 支持通过两种方法对 DBA 或 SYSDBA 用户进行身份验证: 操作系统身份验证和密码文件身份验证。选择此选项以启用将密码文件作为身份验证方法。 Oracle 的操作系统身份验证优先于密码文件身份验证;也就是说,如果满足操作系统身份验证的要求,即 使您使用密码文件,也会通过操作系统身份验证对用户进行身份验证。

选择此选项后,插件将使用 Oracle 密码文件中的 SYSDBA 身份验证详细信息通过 RMAN 连接到 Oracle 目标实例:

connect target *<SYSDBA User>*/*<password>*@*<connect identifier>*

如果清除此选项,插件将在连接到 Oracle 目标实例时使用操作系统身份验证:

connect target /

- **▪ 已启用闪回恢复区**:如果已为驻留在已安装插件的 Oracle 数据库服务器上的所有数据库启用了 FRA,请选择此选项。选择此选项时,**闪回恢复区备份**和**备份目标**选项可用。有关可用 FRA 功能的 详细信息,请参阅[查看其他备份类型和](#page-15-4)[定义备份目标策略。](#page-17-1)
- **Oracle SYSDBA 用户名**:指定具有 SYSDBA 权限的默认 Oracle 用户,插件使用该用户连接到数 据库。
- **NLS\_LANG**:为驻留在此 Oracle 数据库服务器上的数据库选择与区域语言支持 (NLS) 语言或 **NLS\_LANGUAGE** 参数匹配的字符集。 **NLS\_LANGUAGE** 参数指定数据库的默认语言。此语言用 于消息,日期和月份名称, AD、 BC、 a.m. 和 p.m. 符号,以及默认排序机制。

要确定数据库的当前 **NLS\_LANGUAGE** 参数,请以 SYSDBA 用户身份从 **SQL\*Plus** 发出以下命 令:

select \* from v\$NLS PARAMETERS where PARAMETER = 'NLS LANGUAGE' or PARAMETER = 'NLS\_TERRITORY' or PARAMETER = 'NLS\_CHARACTERSET';

结果按下列格式组合,以匹配列表中的可用选择:

*<NLS\_LANGUAGE>*\_*<NLS\_TERRITORY>*.*<NLS\_CHARACTERSET>*

有关插件支持的语言列表及其相应的 **NLS\_LANG** 值,请参[阅语言支持](#page-36-0)。

**▪ 所有选定项目的不完整备份**:如果备份中包括多个项目,即使 RMAN 已成功为某些选定项目编制了 目录,但插件无法备份所有选定项目,则插件允许您指定备份应采取的操作。例如,如果任务包含 多个表空间和归档重做日志,并且归档日志的备份不成功,而表空间备份成功,则可以指定备份任 务应采取的操作。

Plug-in *for Oracle* 可在出现错误时执行以下操作之一:

- **▫ 已完成并伴有警告 保留保存集:**任务返回 **" 备份已完成并伴有警告 "** 状态信息,并创建一 个包含已成功备份项目的备份保存集。
- **▫ 已完成但无警告 保留保存集:**任务完成并返回 **" 备份已完成 "** 状态信息。错误记录在 NetVault Backup 二进制日志中并在**任务状态**页面被忽略。将创建包含已备份项目的备份保 存集。
- **▫ 失败 保留保存集:**任务返回 **" 备份失败 "** 状态信息。但是将生成包含成功备份的项目的备 份保存集。
- **▫ 失败 未保留保存集:**任务将返回 **" 备份失败 "** 状态信息,且不会保留已备份对象的保存 集。也就是说,即使部分对象已备份成功,保存集也将被丢弃。
- **▪ 对基于 RMAN 的备份使用目录**:选择此选项可指定使用恢复目录数据库来维护使用此插件执行的所 有 RMAN 备份操作的记录。
- **目录实例名称**: 为默认恢复目录数据库输入 Oracle 实例名称, 该名称可能与 Oracle Net Service 名 称不同。此实例名称必须在 Oracle 数据库服务器上的**"tnsnames.ora"**文件中定义,以便插件可以 连接到恢复目录数据库。
	- **说明:**如果您从 7.0 之前的插件版本升级,**目录实例名称**字段将标记为**目录网络服务名称**。
- **▪ 目录所有者**:指定定义为目录所有者并授予 **RECOVERY\_CATALOG\_OWNER** 角色的用户。
- **▪ 用户管理的裸设备阻止因素 (KB)**:仅针对用户管理的备份,使用此字段可设置**数据块读取**单位,以 便更快地对裸设备进行用户管理的备份。该值可以介于 1 千字节 (KB) 和 64KB 之间; 例如, 如果在 此字段中输入 8, 则插件将在执行备份时一次读取 8KB 的数据区块。
- **NetVault Backup 服务器** (进行 RMAN 备份时需要): 指定将 Oracle 数据库服务器添加为 NetVault Backup 客户端的 NetVault Backup 服务器的名称。
- **▪ 从 NetVault Backup 服务器执行还原** (进行 RMAN 备份时需要):指定将 Oracle 数据库服务器添 加为 NetVault Backup 客户端的 NetVault Backup 服务器的名称。
- **▪ 还原从 NetVault Backup 客户端获取的备份**:当插件从终端会话执行**还原**时,此字段指示从中执行 原始备份的 NetVault Backup 客户端。如果未输入客户端名称,则还原命令将默认为执行还原的本

地 NetVault Backup 计算机名称。**有关此功能的完整说明,请参阅基于 CLI 的 RMAN [备份和还原:](#page-86-5) [概述。](#page-86-5)**

**▪ CLI 备份/自动备份高级选项集**:此选项要求您首先在**高级选项**选项卡上创建一组所需选项,然后使 用特定名称进行保存。要使所有基于 CLI 的 RMAN 备份自动使用此集中指定的"高级选项",请在文 本框中输入此集的名称。如果未指定集名称,则所有基于 CLI 的 RMAN 备份都将使用默认的"高级 选项"。

定义 **CLI 备份/自动备份高级选项集**时,必须在**高级选项**选项卡的**备份生命周期**部分中指定**天/周/年 后丢弃**选项,而不是指定**完整备份后丢弃**选项。基于 CLI 的 RMAN 备份不支持为完整备份生成备份 生命周期,并且如果指定了**完整备份后丢弃**选项,备份可能会意外过期。

- **CLI 备份/自动备份目标集** (进行 RMAN 备份时需要):指定为 RMAN [备份配置默认目标集中](#page-27-1)创建 的目标集的名称。
	- **重要信息:**如果"目标集"或"高级选项集"在相应的字段中命名,则可以通过在语法中将不同集 的名称指定为变量,从命令行对其进行覆盖。有关 CLI 语法中命名集的详细信息,请参[阅基于](#page-86-5) CLI 的 RMAN [备份和还原:概述](#page-86-5)。
- **▪ 从属连接超时 (分钟 0 = 从不)**:使用此选项以分钟为单位设置插件和 Oracle 数据库之间的不可 操作性超时值。如果插件在备份过程中检测到此时间内没有任何活动,则它将超时并从备份断开连 接。默认输入零("0")表示不存在超时。
- **▪ 生成脚本默认目录**:输入用于存储 RMAN 生成的脚本的默认目录的完整路径名。此目录用作所有" 备份选项"和"还原选项"选项卡上可用的**生成 RMAN 脚本**功能的默认目录。
- **▪ 生成到 Oracle 转储目录的 SBT 跟踪**:选择此选项可将系统备份到磁带 (SBT) 跟踪信息发送到 Oracle 转储目录。然后,您可以查看日志文件以了解 Oracle 服务器运行的跟踪命令序列。
- **CLI 不会检查 Quest NetVault Backup 服务器名称**:如果您不希望 RMAN CLI 验证指定的 NetVault Backup 服务器是否可用且可以联系,请选择此选项。如果要确保在尝试处理未知 NetVault Backup 服务器的任务时备份任务不会超时,请勿选择此选项。
- **▪ 还原首选阶段 (0 = 默认)**:通过**创建备份任务**页面的**高级选项**部分,您可以使用**复制**或**数据副本**选 项创建备份的次要副本。当您还原 RMAN 备份时,如果阶段中的适用备份集可用,请使用此字段指 示您希望使用哪个备份阶段来完成还原。默认条目 **0** 表示 NetVault Backup 自动选择其更易于访问 的副本 (阶段 1 或阶段 2)。要指示 NetVault Backup 使用可用的原始 (阶段 1)备份,请输入 **1**。 要指示 NetVault Backup 将次要副本 (阶段 2)用于可用的数据副本备份,请输入 **2**。
	- **重要信息:**对于数据副本备份,除非输入 **2**,否则 NetVault Backup 始终从原始 (阶段 1)备 份运行还原。
- **▪ 内容许可列表中的最大对象数 (x100 0 = 全部)**:使用此字段指定插件在**还原选项**的**备份内容**选项 卡上显示的最大项目数。限制项目数可减少插件生成备份索引时在运行时使用的内存量。输入的值 乘以 100 的系数。例如,如果输入 50,则最大值为 5000。要指定无限制,即显示所有项目,请输 入 0。 Quest 建议您输入 0,并仅在插件生成备份索引或**还原选项**在备份期间遇到故障时更改此输 入。
- 5 要保存设置,请单击**确定**。

# <span id="page-29-0"></span>**添加数据库**

要开始使用插件进行备份和还原,请先将目标 Oracle 数据库添加到插件。要添加数据库,请为在受插件保护的 Oracle 服务器上运行的**每个**数据库执行以下步骤。

- 1 在导航窗格中,单击**创建备份任务**,然后单击**选择**列表旁边的**新建**。
- 2 在选择树中,打开相应的客户端节点,然后选择 **Plug-in** *for Oracle*。
- 3 在**操作**列表中,选择**添加数据库**。

4 在 **Oracle 实例详细信息**选项卡中,设置以下参数:

对于 RMAN 和用户管理的备份方法,所有与 Oracle 实例相关的参数都是必需的。

- **Oracle SID**:输入目标 Oracle 数据库的 SID。有关确定 Oracle SID 的帮助,请参阅[确定非](#page-20-3) RAC 环 境中的 [Oracle SID](#page-20-3) 和主目录。
- **Oracle Home**:输入目标数据库安装目录的完整路径。有关确定 Oracle Home 的帮助,请参阅[确定](#page-20-3) 非 RAC 环境中的 [Oracle SID](#page-20-3) 和主目录。
	- **重要信息:**要防止发生 Oracle 错误,请不要在 Linux 和 UNIX 上的 **ORACLE\_HOME** 目录的 末尾包含正斜线。在 Windows 上使用反斜线不会生成错误。
- Oracle SYSDBA 用户名: 指定具有 SYSDBA 权限的 Oracle 用户, 该插件使用该用户连接到数据 库.
- **Oracle SYSDBA 密码**:输入与上述字段中指定的用户名关联的密码。
	- **说明:**您还可以以后通过访问**设置数据库密码**功能,为 Plug-in *for Oracle* 配置身份验证详细 信息。有关详细信息,请参阅[设置数据库密码。](#page-33-1)
	- **重要信息:**如果未在**添加 Oracle 数据库**对话框中或使用**设置数据库密码**配置插件的身份验证 详细信息,则每次需要连接到数据库时都会出现提示。
- **▪ 仅适用于 Linux 和 UNIX**:配置这些参数:
	- **□ Oracle 软件所有者**: 指定拥有所有 Oracle 软件的 Linux 或 UNIX 用户的名称。此用户必须 将 Oracle 清单组作为其主要组,并将 **OSDBA** 和 **OSOPER** 组作为次要组。为此用户选择的 常用名是 **oracle**。
	- **□ Oracle 软件组**: 指定拥有 Oracle 清单的 Linux 或 UNIX 组的名称, 该清单是系统上安装的 所有 Oracle 软件的目录。为此组选择的常用名称是 **oinstall**。
- **NLS\_LANG**:为驻留在此 Oracle 数据库服务器上的数据库选择与 NLS 语言或 **NLS\_LANGUAGE** 参数匹配的字符集。 **NLS\_LANGUAGE** 指定数据库的默认语言。此语言用于消息,日期和月份名 称, AD、 BC、 a.m. 和 p.m. 符号,以及默认排序机制。

要确定数据库的当前 **NLS\_LANGUAGE** 参数,请以 SYSDBA 用户身份从 **SQL\*Plus** 发出以下命 令:

select \* from v\$NLS\_PARAMETERS where PARAMETER = 'NLS\_LANGUAGE' or PARAMETER = 'NLS\_TERRITORY' or PARAMETER = 'NLS\_CHARACTERSET';

结果按下列格式组合,以匹配列表中的可用选择:

*<NLS\_LANGUAGE>*\_*<NLS\_TERRITORY>*.*<NLS\_CHARACTERSET>*

有关插件支持的语言列表及其相应的 NLS\_Lang 值,请参[阅语言支持。](#page-36-0)

如果您无法在此列表中找到与 **SQL\*Plus** 查询中的当前设置完全匹配的 **NLS\_LANG**,您可以在列表 中输入 — 或复制并粘贴 — 确切值。此外,不需要完全匹配;兼容匹配就足够了。例如,任何字符集 1252 都与字符集 WE8MSWIN1252 兼容。

**参数文件路径**: 启动 Oracle 实例时, 初始化参数文件中指定的参数将建立实例的特征。这些初始化 参数存储在 **PFILE** 或 **SPFILE** 中。

使用用户管理的备份方法时,需要指定路径。使用 RMAN 备份方法时,有三个用于备份 SPFILE 的 选项。这些选项包括:

- **▫** 启用控制文件自动备份,其中包括通过在 **RMAN 详细信息**选项卡上选择**已启用控制文件自动 备份**选项来自动备份 SPFILE。
- **▫** 如果选择了 **RMAN 详细信息**选项卡上的**使用 RMAN 命令备份 SPFILE** 选项,则禁用控制文 件自动备份并使用 RMAN 命令备份 SPFILE。

**◦ 禁用控制文件自动备份,并通过在参<b>数文件路径**字段中输入 SPFILE 路径,使用基于文件系 统的命令来备份 SPFILE。

如果您使用的是用户管理的备份方法或 RMAN 备份方法,但希望对 SPFILE 使用基于文件系统的备 份,请指定完整路径;包括 PFILE 或 SPFILE 的目录和文件名,具体取决于您使用的是 PFILE 还是 SPFILE。如果您同时使用了 **SPFILE** 和 **PFILE**,请提供两者的详细信息。

下表提供了默认路径:

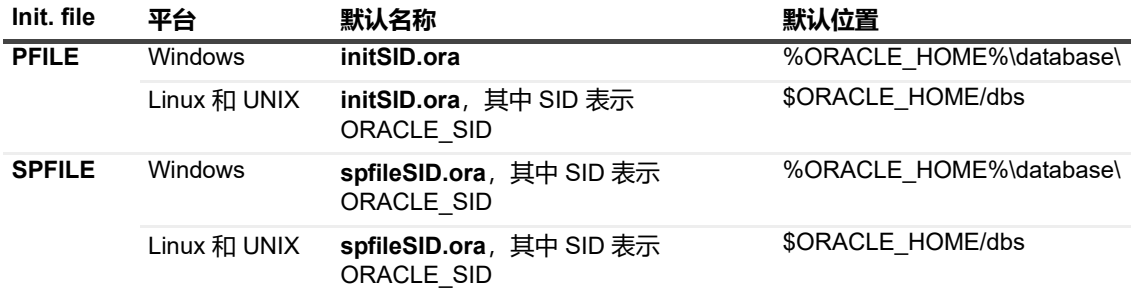

您可以使用逗号作为分隔符来输入多个参数文件路径。此字段的默认长度为 **2048** 个字符。

- **▪ 自动发现**:要自动填写其余的数据库配置字段,请在填写 **Oracle SID**、 **Oracle Home**、 **Oracle SYSDBA 用户名**和 **Oracle SYSDBA 密码**字段后单击此按钮。
	- **重要信息:**使用**自动发现**选项时, Quest 建议您查看所有数据库配置字段以确保准确性。

#### 5 如果要使用 RMAN 备份方法,请在 **RMAN 详细信息**选项卡上设置以下参数。

有关恢复目录的详细信息,请参阅RMAN [备份的前提条件。](#page-20-4)

- **▪ 已启用控制文件自动备份 (禁用手动控制文件和 SPFILE 备份)**:如果已为此数据库启用控制文件 自动备份,请选择此选项。灾难恢复和多实例 RAC 环境需要控制文件自动备份。选择此选项时,将 禁用手动控制文件备份,并且 **NetVault Backup 选择**页面上的控制文件节点将不可用。有关多实例 RAC 环境中的控制文件自动备份的详细信息,请参阅在 RAC [环境中启用控制文件自动备份](#page-104-1)。
- **▪ 使用 RMAN 命令备份 SPFILE**:仅在未选择**已启用控制文件自动备份**时可用。选择此选项时, RMAN 命令用于备份 SPFILE。如果未选择此选项,将对**实例详细信息**选项卡上的**参数文件路径**字 段中指定的 SPFILE 执行基于文件系统的 SPFILE 备份。
- **▪ 对基于 RMAN 的备份使用目录**:如果此数据库的 RMAN 存储库存储在恢复目录数据库中,请选择 此选项,然后配置以下参数:
	- **□ 目录实例名称**: 为恢复目录数据库输入 Oracle 实例名称, 该名称可能与 Oracle Net Service 名称不同。此实例名称必须在 Oracle 数据库服务器上的 **"tnsnames.ora"** 文件中定义,以便 插件可以连接到恢复目录数据库。
	- **▫ 目录所有者**:指定被指定为目录所有者并被授予 **RECOVERY\_CATALOG\_OWNER** 角色的 用户。
	- **◎ 目录密码**: 提供与上述字段中指定的目录所有者名称关联的密码。
	- **□ CLI 备份 / 自动备份高级选项集:** 如果使用基于 CLI 的备份, 请指定要用于此数据库的备份 高级选项集的名称。
	- **□ CLI 备份 / 自动备份目标集:**如果使用基于 CLI 的备份,请指定要用于此数据库的备份目标 集的名称。
	- **□ CLI 数据库名称 (可选):**如果使用基于 CLI 的备份, 请输入 CLI 使用的数据库名称。
	- **重要信息:**如果未启用恢复目录,插件会自动将 RMAN 存储库信息存储在数据库的控制文件 中。
- 6 在**用户管理的详细信息**选项卡中,设置以下参数:

此选项卡**仅**适用于用户管理的备份方法;在多实例 RAC 或 Data Guard 环境中不受支持。

 $\blacksquare$ **说明:**用户管理的备份方法只能备份文件系统对象;它不能备份 ASM 存储中保存的归档日志。您可 以将**用户管理的详细信息**选项卡上的**归档日志目标目录**字段留空。只能使用 RMAN 备份方法备份 ASM 存储中的数据库。

提供以下信息,用于对控制文件和归档重做日志进行用户管理的备份。如果备份和恢复策略包括 RMAN 方 法,则可以将这些字段留空。

**▪ 控制文件保存文件名 (完整路径)**:当插件使用用户管理的备份方法时,不使用活动的控制文件执 行控制文件的备份和还原。在**控制文件保存文件名 (完整路径)**命名的文件中创建控制文件的快 照,并备份控制文件的快照或副本。此步骤可确保控制文件的一致性副本受到保护。

在包括还原控制文件的用户管理还原序列中,控制文件将还原到**控制文件保存文件名 (完整路 径)**。此步骤可确保活动控制文件不会被覆盖。在用户管理的恢复过程中,根据需要将文件从**控制 文件保存文件名 (完整路径)**手动复制到原始位置。

指定完整路径名;在用作**控制文件保存文件名 (完整路径)**的 Oracle 数据库服务器上包括文件名, 并确保插件对指定位置和文件具有读/写权限。

- **▪ 归档日志目标目录**:输入参数文件的 **LOG\_ARCHIVE\_DEST** 或 **LOG\_ARCHIVE\_DEST\_n** 参数中 设置的归档日志目录的完整路径。如果将重做日志归档到多个位置,请在此字段中仅指定主目标目 录。
	- **重要信息:**用户管理的备份方法不支持动态路径名称,如归档日志目标目录中每日创建的子文 件夹。
- **▪ 归档日志格式**:指定归档日志文件的扩展名。归档文件模式取决于为参数文件中的 **LOG\_ARCHIVE\_FORMAT** 设置建立的内容。以下列表提供一些示例:
	- □ 如果 LOG\_ARCHIVE\_FORMAT = "%t\_%s\_%r.dbf", 则归档文件模式为 "\*.dbf"。
	- □ 如果 LOG\_ARCHIVE\_FORMAT = "%t\_%s.arc",则归档文件模式为 "\*.arc"**。**
	- □ 如果 LOG ARCHIVE FORMAT = "arc%s.%t", 则归档文件模式为 "arc\*.\*"。
- 7 在**外部配置**选项卡上,设置以下参数:

尽管数据库依赖于其他类型的文件进行操作,例如网络配置文件和密码文件,但这些文件无法使用 Oracle RMAN 命令进行备份。但是, 在执行灾难恢复或在 Oracle 配置活动期间从用户错误中恢复时, 它们非常有 用。

在 **Oracle 网络配置目录或文件路径\***和 **Oracle 密码目录或文件路径\***字段中,您可以输入以下一项或多项:

- **目录路径**: 如果输入目录路径,插件将扫描目录中可能与 Oracle 网络配置文件或 Oracle 密码文件 对应的文件名。目录中的其余文件将被忽略。
- **文件的完全限定路径**:路径包括目录和文件名。

**外部配置**字段如下所示:

- **Oracle 网络配置目录或文件路径**:输入 Oracle 网络配置文件所在的目录,或 Oracle 网络配置文件 列表。
- **Oracle 密码目录或文件路径**:输入 Oracle 密码文件所在的目录,或 Oracle 密码文件列表。
- 8 在**可选操作系统身份验证详细信息**选项卡 (**仅适用于基于 Windows 的操作系统)**上,设置以下参数:

使用以下字段指定允许 Windows 安装"模拟"Oracle SYSDBA 用户的 Windows 管理员用户名。仅当备份由 于**"ORA-01031 不足"**错误而失败时,才需要此登录名。

- **Windows 管理员用户名称**:输入应在其下运行插件的帐户的 Windows 管理员用户名。此字段中指 定的名称必须已在 Windows 操作系统中创建。
- **▪ 密码**:输入与上述字段中指定的用户名关联的密码。
- **Windows 域**:指定用户所属的域。如果是本地域,请将此字段留空。
- 9 要保存设置,请单击**确定**。
- 10 如果您将 Oracle Multitenant Architecture 与 Oracle Database 12c 或更高版本配合使用,并且您的 CDB 包 括一个或多个 PDB,请确保**"tnsnames.ora"**文件中的每个 PDB 都包含一个条目,并且 PDB 的状态为读写 模式。

创建 PDB 时,将自动创建与 PDB 名称相同的默认 Oracle 服务。但是, **"tnsnames.ora"**文件的条目可能 不会自动添加。

### <span id="page-33-0"></span>**编辑数据库信息**

- 1 在导航窗格中,单击**创建备份任务**,然后单击**选择**列表旁边的**新建**。
- 2 在选择树中,打开相应的客户端节点,然后双击 **Plug-in** *for Oracle*。
- 3 单击适用数据库的名称以突出显示它; *请勿*选中该复选框。
- 4 从**操作**列表中,选择**编辑数据库**。

**编辑 Oracle 数据库**对话框显示数据库实例的已配置值。

5 根据需要重新配置参数。

有关此对话框中字段的信息,请参阅[添加数据库。](#page-29-0)

- 6 要保存更改,请单击**确定**。
	- **重要信息:编辑 Oracle 数据库**对话框中的密码字段为空。即使没有更改,也要重新设置密码。如果 未完成此步骤,则在保存更新的信息时,现有值将重置为空。要仅更新插件的身份验证详细信息,请 选择**设置数据库密码**选项,而不是**编辑数据库**。

### <span id="page-33-1"></span>**设置数据库密码**

Plug-in *for Oracle* 支持您保存用于自动连接到数据库的 Oracle 身份验证详细信息。保存身份验证信息便不需要在 每次连接到数据库时输入详细信息。您可以在添加数据库时或以后使用**设置数据库密码**选项的任何时间保存这些详 细信息。

- 1 在导航窗格中,单击**创建备份任务**,然后单击**选择**列表旁边的**新建**。
- 2 在选择树中,打开相应的客户端节点。
- 3 双击 Plug-in for Oracle,然后选择适用的数据库。
- 4 从**操作**列表中,选择**设置数据库密码**。
- 5 输入以下信息:
	- **▪ 帐户名称**:输入具有 **SYSDBA** 权限的 Oracle 用户名。
	- **▪ 密码**:输入与上述字段中指定的用户名关联的密码。
- 6 要保存设置,请单击**确定**。
	- **重要信息:**如果在 Oracle 数据库中更改了已配置 SYSDBA 用户的密码,请更新插件中的密码。

### <span id="page-33-2"></span>**删除已保存的密码**

- 1 在导航窗格中,单击**创建备份任务**,然后单击**选择**列表旁边的**新建**。
- 2 在选择树中,打开相应的客户端节点。
- 3 双击 Plug-in for Oracle, 然后选择适用的数据库。
- 4 从**操作**列表中,选择**删除保存的密码**。
- 5 当出现**重置登录**对话框时,单击是以清除身份验证详细信息。

### <span id="page-34-0"></span>**删除数据库**

如果不再使用先前配置的数据库,则可以将其从插件中删除。

- 1 在导航窗格中,单击创建备份任务,然后单击选择列表旁边的新建。
- 2 在选择树中,打开相应的客户端节点。
- 3 双击 Plug-in for Oracle, 然后选择适用的数据库。
- 4 从操作列表中, 选择删**除数据库**。
- 5 当出现**删除 Oracle 数据库**对话框时,单击**是**以删除数据库。

### <span id="page-34-1"></span>**查看数据库详细信息**

要查看有关先前配置的数据库的数据库详细信息,包括已启用的数据库选项以及是否满足插件的先决条件,请执行 以下步骤。

- 1 在导航窗格中,单击**创建备份任务**,然后单击**选择**列表旁边的**新建**。
- 2 在选择树中,打开相应的客户端节点。
- 3 双击 Plug-in for Oracle, 然后选择适用的数据库。
- 4 从**操作**列表中,选择**查看详细信息**。

"详细信息"对话框将显示以下信息:

- 数据库名称: 在 sys.v\$database v\$ 表的 NAME 列中标识的所选数据库的名称。
- **DBID**:所选数据库的 Oracle DBID。 DBID 是内部唯一生成的数字,用于区分数据库,它在灾难恢 复过程中是必需的。
- **Oracle 版本**:所选数据库的 Oracle 版本或发行版。如果所选数据库是 Oracle 企业版,则还会显示 此信息。如果所选数据库是 Oracle 的任何其他版本, 则仅显示 Oracle 版本。
- **NLS\_LANG**:显示数据库的默认语言。此语言用于消息,日期和月份名称,AD、BC、a.m. 和 p.m. 符号, 以及默认排序机制。
- **闪回恢复区目标**: 启用 FRA 时, 将显示 FRA 的目标。
- **▪ 已启用闪回数据库**:如果已启用闪回数据库功能,则指示**是**;如果未启用,则指示**否**。
- **Real Application Clusters**: 如果实例是多实例 RAC 环境的一部分, 则显示 TRUE; 如果实例是单 实例环境,则显示 **FALSE**。
- **▪ 数据块介质恢复**:如果数据块介质恢复可用于选定的数据库且基于数据库的 Oracle 版本,则显示 **TRUE**。
- **▪ 数据块更改跟踪**:如果已为数据库启用数据块更改跟踪,则显示**已启用**;否则显示**已禁用**。
- **▪ 控制文件自动备份**:如果已为数据库启用控制文件自动备份,则显示**开启**,否则显示**关闭**。
- **▪ 日志模式**:如果数据库已启用重做日志的自动归档,则显示 **ARCHIVELOG**,否则显示 **NOARCHIVELOG**。

5 要关闭对话框,请单击**确定**。

## <span id="page-35-0"></span>**使用 RMAN 备份后脚本**

该插件提供了一项功能,用于在完成备份任务时运行包含 RMAN 命令的脚本。例如,您可以使用此功能执行 RMAN 存储库交叉检查;此交叉检查通过运行包含相应 RMAN 命令的备份后脚本,确保 RMAN 存储库中有关备份 的数据与 NetVault 数据库中的相应数据同步。此功能专为具有高级 RMAN 和脚本编写经验的 Oracle DBA 而设 计。

- **•** 创建 RMAN [备份后脚本](#page-35-1)
- **•** [更新备份后脚本](#page-36-1)
- **•** [删除备份后脚本](#page-36-2)

### <span id="page-35-1"></span>**创建 RMAN 备份后脚本**

- **重要信息:**不支持在添加 RMAN 备份后脚本时选择数据库。如果要对备份任务使用 RMAN 备份后脚本,则 f. 可能无法选择数据库节点,因为默认情况下它会选择所有子项,包括任何预定义的脚本。在提交备份任务之 | 前, 请验证是否仅选择了一个备份后脚本。
	- 1 在导航窗格中,单击**创建备份任务**,然后单击**选择**列表旁边的**新建**。
	- 2 在选择树中,打开相应的客户端节点。
	- 3 双击 Plug-in for Oracle, 然后选择适用的数据库。
	- 4 从**操作**列表中选择**添加 RMAN 备份后脚本**。

您还可以按如下方式访问此命令:

- a 打开数据库节点。
- b 双击**备份后脚本**项,然后选择**添加 RMAN 备份后脚本**。
- 5 在**添加 RMAN 备份后脚本**对话框中,输入脚本详细信息:
	- **▪ 脚本名称**:输入备份后脚本的名称。脚本名称不得包含以下字符:
		- **▫** 冒号 (:)
		- **▫** 感叹号 (!)
		- **▫** 竖线 (|)
		- **▫** 逗号 (,)
		- **▫** 分号 (;)
		- **▫** 等于 (=)
		- **▫** 小于 (<)
		- **▫** 大于 (>)
		- **▫** 左方括号 (])
		- **▫** 右方括号 ([)
		- **▫** 引号 (")
		- **▫** 反斜线 (\)

如果包括这些字符,则会出现错误消息。

- **脚本**:输入 RMAN 命令,包括连接到脚本中使用的目标、目录或辅助数据库所需的连接字符串。
- $\cdot$  使用'catalog'/使用'nocatalog': 选择脚本是否使用这些选项连接到目录。
- 6 单击**保存**以保存脚本并关闭对话框。
### **更新备份后脚本**

- 1 打开数据库节点,然后双击**备份后脚本**节点下面列出的脚本。
- 2 进行所需的更改,然后单击**保存**。

### **删除备份后脚本**

- 1 打开数据库节点,然后选择**备份后脚本**节点下面列出的脚本。
- 2 从**操作**列表中,选择**删除备份后脚本**。
- 3 在确认对话框中单击**是**。

# **语言支持**

下表列出了插件可用的默认语言及其相应的 **NLS\_LANG** 值。

**表 1. 值**

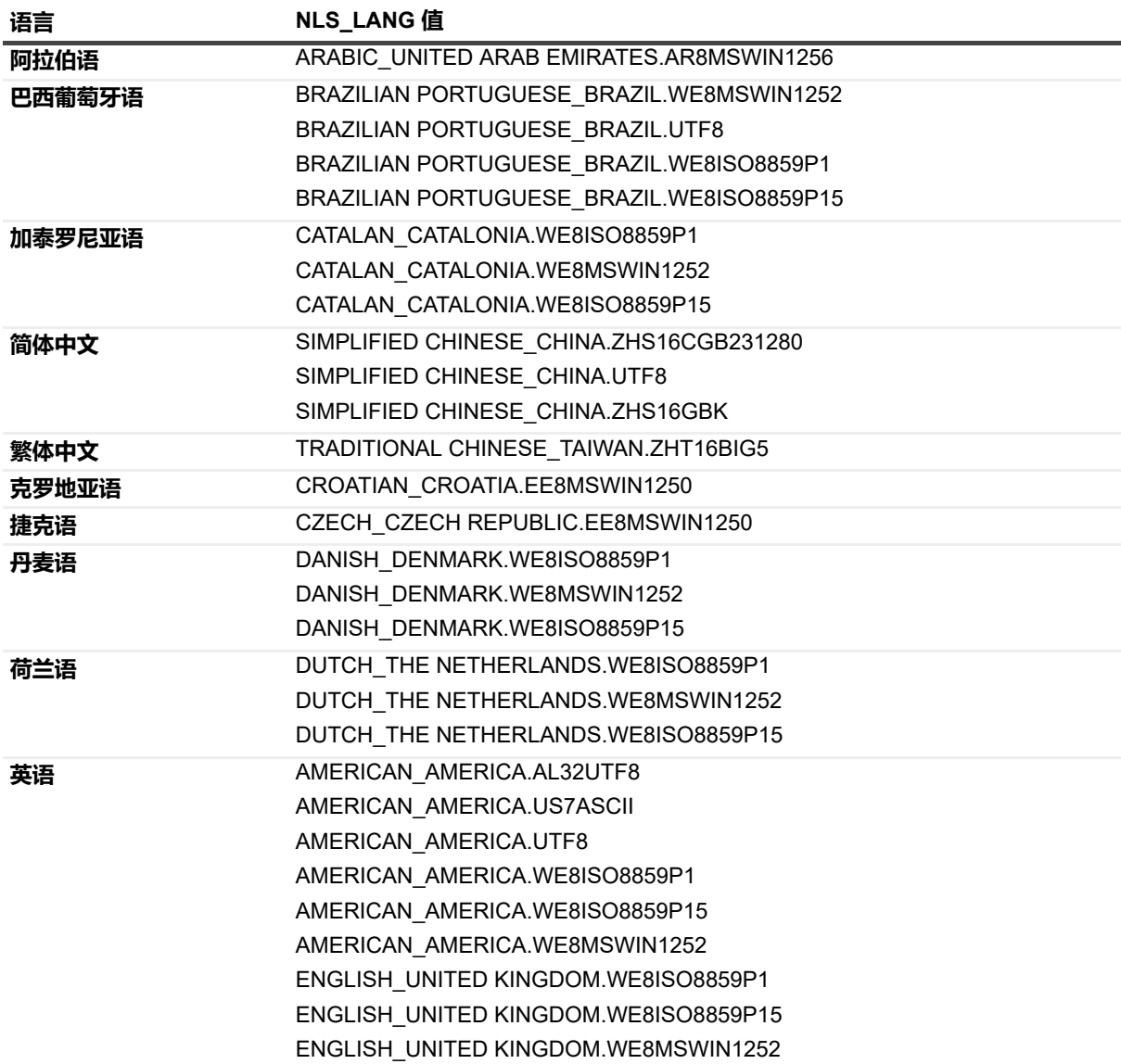

**表 1. 值**

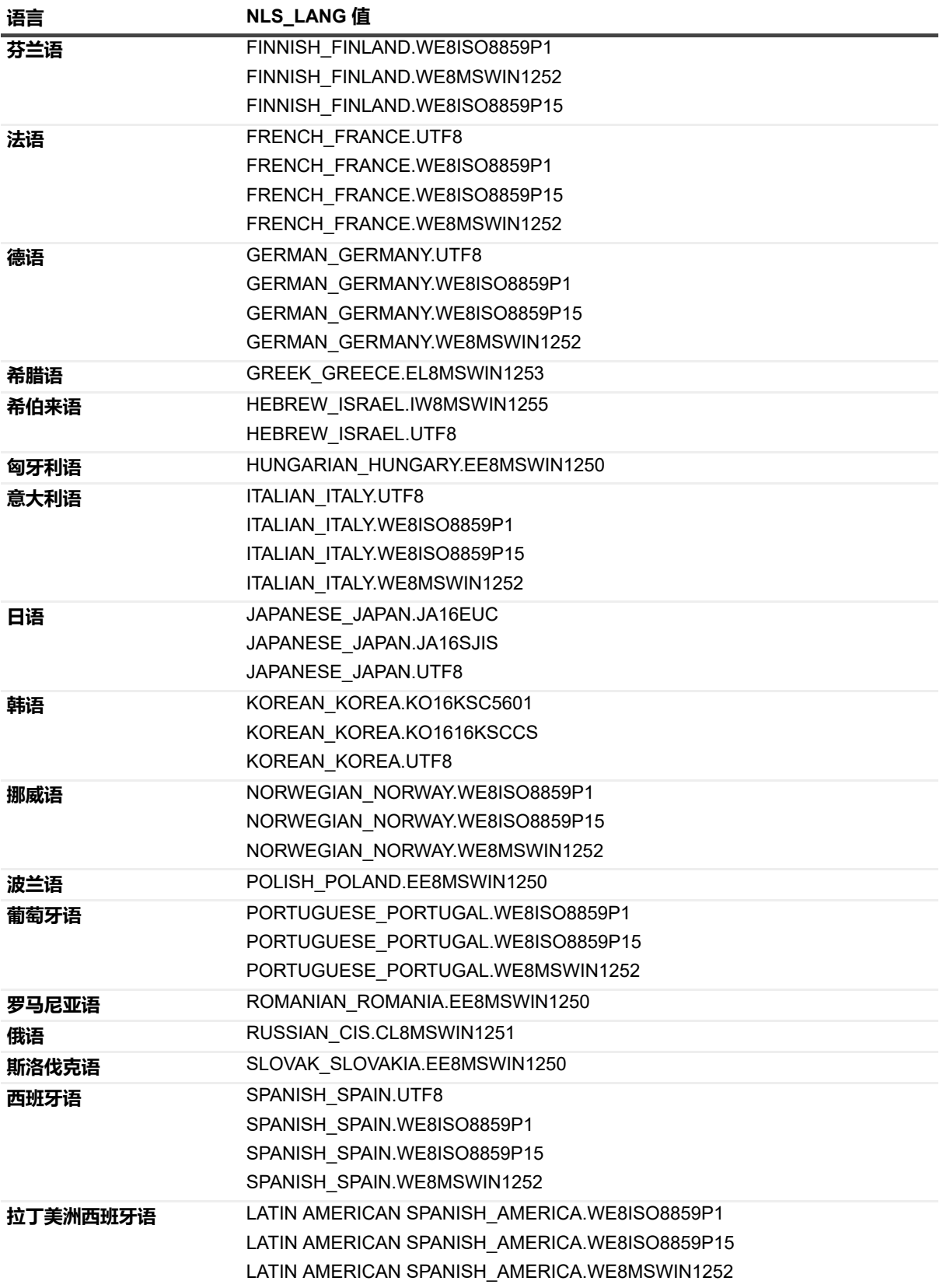

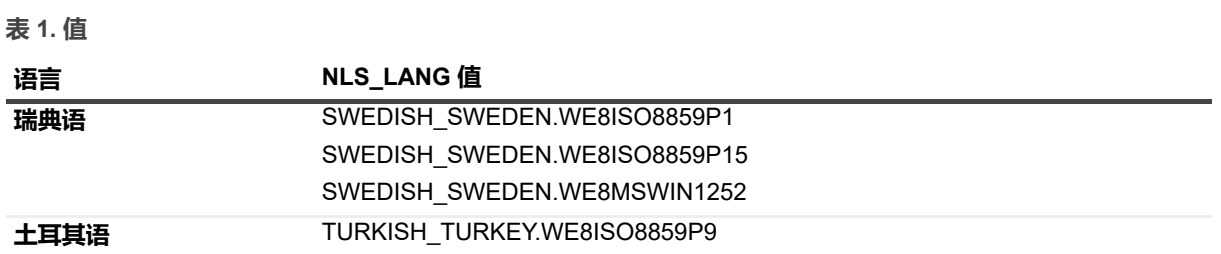

**备份数据**

**5**

- **•** [执行用户管理的备份](#page-39-0)
- **•** 执行 [RMAN](#page-42-0) 备份
- **•** [使用文件系统插件备份](#page-47-0) Oracle ACFS

## <span id="page-39-0"></span>**执行用户管理的备份**

用户管理的备份过程包括以下步骤:

- **•** [选择备份的数据](#page-39-1)
- **•** [选择备份选项](#page-41-0)
- **•** [最终确定并提交任务](#page-41-1)

## <span id="page-39-1"></span>**选择备份的数据**

您必须使用各种集 (备份选择集、备份选项集、计划集、目标集以及高级选项集)来创建备份任务。

备份选择集对于增量备份和差异备份来说至关重要。在完整备份期间创建备份选择集,并将其用于完整备份、增量 备份和差异备份当中。如果您没有为增量备份或差异备份使用选择集,备份任务将会报错。有关详细信息,请参阅 《*Quest NetVault Backup* 管理员指南》。

- **提示:**要使用现有集,请单击**创建备份任务**,然后从**选择**列表中选择集。
	- 1 在导航窗格上,单击**创建备份任务**。

此外可以从"配置向导"链接启动向导。在导航窗格上,单击**引导配置**。在 **NetVault 配置向导**页面上,单击 **创建备份任务**。

2 在**任务名称**中,指定任务的名称。

请分配一个描述性名称,便于您在监视进度或还原数据时轻松地识别任务。任务名称可以包含字母数字字 符和非字母数字字符,但不能包含非拉丁字符。在 Linux 上,此名称最多可包含 200 个字符。在 Windows 上,对集名称的长度没有限制。但是,建议在各个平台上使用的任务名称最好不超过 40 个字符。

- 3 在**选择**列表旁边,单击**新建**。
- 4 在插件列表中, 打开 Plug-in for Oracle, 然后打开要备份的数据库。
- 5 如果尚未配置插件的身份验证详细信息,请在出现提示符时输入所需信息,然后单击**确定**。
	- **▪ 帐户名称**:指定具有 **SYSDBA** 权限的 Oracle 数据库用户。
	- **▪ 密码**:输入与上述字段中指定的用户名关联的密码。
- 6 插件连接到数据库并列出支持选择的文件类型后,选择要备份的数据。

对于用户管理的备份,插件支持以下文件类型:

**▪ 参数文件**:选择此复选框以包括 Oracle 数据库的 **PFILE** 或 **SPFILE**。您可以打开此节点并查看文件 名;但不允许在该级别选择文件。

- **▪ 控制文件**:选中后,插件会获取控制文件的快照,并将其保存到在**添加**或**编辑 Oracle 数据库**对话框 的**控制文件保存文件名 (完整路径)**字段中指定的路径和文件。然后,控制文件的快照副本将备份 到备份设备。
- **▪ 归档日志**:选择此选项可备份在**用户管理的详细信息**选项卡上的**归档日志目标目录**字段中指定的所 有归档重做日志。该插件不会自动删除已备份的归档重做日志。
- **所有表空间**:选择此节点以备份数据库中的所有表空间,或打开它并选择要包括在备份中的单个表 空间。目前,该插件**不**支持为用户管理的备份选择备份单个数据文件,但您可以选择单个数据文件 进行恢复。
- **▪ 外部配置文件 (仅适用于 RMAN 备份方法)**:此选项适用于 RMAN 备份方法。如果"用户管理"备份 方法的选择中包括"外部配置文件", 则 NetVault Backup 二进制日志中将显示一条警告消息。但是, 备份任务状态不会因此单条警告设置为**备份完成并伴有警告**。也就是说,备份任务会忽略记录的警 告。
- **备份后脚本**: 此选项适用于 RMAN 备份方法。
	- **重要信息:**使用用户管理的备份方法选择要备份的单个数据文件会导致备份错误,并在 NetVault Backup 二进制日志中显示一条消息:**"用户管理的备份方法不支持单个数据文件级备 份。 "**

如果在使用用户管理的备份方法执行备份时,选择了 Oracle ASM 中存储的文件,则备份任务 将失败。可选项包括任何数据文件、SPFILE、控制文件或存储在 ASM 中的任何其他文件。如 果为此数据库启用了 ASM, 则必须使用 RMAN 备份方法。

7 单击**保存**,在**创建新集**对话框中输入名称,然后单击**保存**。

名称可以包含字母数字字符和非字母数字字符,但不能包含非拉丁字符。在 Linux 上,此名称最多可包含 200 个字符。在 Windows 上,对集名称的长度没有限制。但是,建议在各个平台上使用的任务名称最好不 超过 40 个字符。

### **包括 Oracle 表空间备份选择**

如果大型 Oracle 数据库已拆分为多个单独的备份任务, 则通常会明确定义这些任务的内容;也就是说, 表空间是 显式选择或手动选择的,选中项带有大号绿色对勾标记。如果在 Oracle 实例中创建了新表空间,则这些表空间不 会包括在现有备份任务中;由于手动选择了表空间,而新表空间尚未包括在要备份的表空间的列表中,因此将排除 这些新表空间。

要确保备份中包括新表空间,请创建另一个显式选择或手动选择了**所有表空间**节点的包含备份任务。此步骤允许将 新创建的表空间作为包含备份任务的一部分进行备份。

#### **示例**

数据库具有以下表空间:

- **China\_Sales**
- **Japan\_Sales**
- **Korea\_Sales**
- **LA\_Sales**
- **London\_Sales**
- **NY\_Sales**
- **SD\_Sales**
- **UK\_Sales**
- 1 创建一个**ASIA\_TS**备份任务,该备份任务显式选择了 **China\_Sales**、 **Japan\_Sales** 和 **Korea\_Sales** 表空 间。
- 2 创建一个 **US\_TS** 备份任务,该备份任务显式选择了 **LA\_Sales**、 **NY\_Sales** 和 **SD\_Sales** 表空间。
- 3 创建一个 **EMEA\_TS** 备份任务,该备份任务显式选择了 **London\_Sales** 和 **UK\_Sales** 表空间。
- 4 创建一个 All TS 备份任务,该备份任务显式选择了**所有表空间**节点并清除了其他备份任务中包含的所有表 空间。

### <span id="page-41-0"></span>**选择备份选项**

下一步涉及创建备份选项集或选择现有备份选项集。

- **; | 提示**: 要使用现有集, 在**插件选项**列表中, 选择您想要使用的集。
	- 1 在**插件选项**列表旁边,单击**新建**。
	- 2 在**备份方法**部分中,选择**用户管理**选项以执行用户管理的备份。
	- 3 如果适用,请选择以下选项:
		- **▪ 包括只读表空间和脱机表空间**:默认情况下,插件不会备份只读和脱机表空间,即使您在 **NetVault Backup 选择**页面上明确选择了它们。除非只读数据已更新或脱机表空间已联机,否则只读和脱机 表空间通常不需要备份。从完全用户管理的备份中删除这些表空间可缩短备份时间窗口。要在备份 中包括只读表空间和脱机表空间,请选择此选项。
		- **▪ 成功备份后删除归档日志**:如果要在备份归档日志后自动删除归档日志,从而无需手动删除它们, 请选择此选项。当您将归档日志备份到备份介质时,此选项非常有用。

插件备份每个日志序列号,然后删除它已备份的文件。如果重做日志有多个归档目标,则不会删除 同一日志序列号的其他副本。

- **重要信息:**选择**成功备份后删除归档日志**选项后,即使备份任务失败也会删除归档日志。因 此,请确保为**所有选定项目的不完整备份**选择的选项包括保留备份保存集,以确保仍可还原归 档日志。
- 4 从**所有选定项目的不完整备份**列表中,选择插件的默认操作。

如果备份中包含多个项,并且插件无法备份**所有**选定项目,则插件允许您指定备份应采取的操作。例如, 如果任务包含多个表空间和归档日志,并且归档日志的备份不成功,而表空间备份成功,则可以指定备份 任务应采取的操作。

- **▪ 已完成并伴有警告 保留保存集:**任务返回**"备份已完成并伴有警告"**状态信息,并创建一个包含已 成功备份项目的备份保存集。
- **▪ 已完成但无警告 保留保存集:**任务完成并返回**"备份已完成"**状态信息。错误记录在 NetVault Backup 二进制日志中并在**任务状态**页面被忽略。将创建包含已备份项目的备份保存集。
- **▪ 失败 保留保存集:**任务返回**"备份失败"**状态信息。但是将生成包含成功备份的项目的备份保存 集。
- **▪ 失败 未保留保存集:**任务将返回**"备份失败"**状态信息,且不会保留已备份对象的保存集。也就是 说,即使部分对象已备份成功,保存集也将被丢弃。
- 5 单击**保存**以保存集。
- 6 在**创建新集**对话框中指定集名称,然后单击**保存**。

名称可以包含字母数字字符和非字母数字字符,但不能包含非拉丁字符。在 Linux 上, 此名称最多可包含 200 个字符。在 Windows 上,对集名称的长度没有限制。但是,建议在各个平台上使用的任务名称最好不 超过 40 个字符。

### <span id="page-41-1"></span>**最终确定并提交任务**

1 使用**计划**、**目标存储**以及**高级选项**列表配置其他任何所需的选项。

- 2 单击**保存**或**保存并提交** (以适用为准)。
	- **提示:**要运行您已经创建并保存的任务,请在导航窗格中选择**管理任务定义**,选择适用的任务,然后 单击**立即运行**。

您可以从**任务状态**页面监视进度,从**查看日志**页面查看日志。有关详细信息,请参阅 《*Quest NetVault Backup* 管理员指南》。

## <span id="page-42-0"></span>**执行 RMAN 备份**

RMAN 备份过程包括以下步骤:

- **•** [选择备份的数据](#page-42-1)
- **•** [设置备份选项](#page-43-0)
- **•** [最终确定并提交任务](#page-46-0)

## <span id="page-42-1"></span>**选择备份的数据**

您必须使用各种集 (备份选择集、备份选项集、计划集、目标集以及高级选项集)来创建备份任务。

备份选择集对于增量备份和差异备份来说至关重要。在完整备份期间创建备份选择集,并将其用于完整备份、增量 备份和差异备份当中。如果您没有为增量备份或差异备份使用选择集,备份任务将会报错。有关详细信息,请参阅 《*Quest NetVault Backup* 管理员指南》。

- **; | 提示**: 要使用现有集,请单击**创建备份任务**,然后从**选择**列表中选择集。
	- 1 在导航窗格上,单击**创建备份任务**。

此外可以从"配置向导"链接启动向导。在导航窗格上,单击**引导配置**。在 **NetVault 配置向导**页面上,单击 **创建备份任务**。

2 在**任务名称**中,指定任务的名称。

请分配一个描述性名称,便于您在监视进度或还原数据时轻松地识别任务。任务名称可以包含字母数字字 符和非字母数字字符,但不能包含非拉丁字符。在 Linux 上, 此名称最多可包含 200 个字符。在 Windows 上,对集名称的长度没有限制。但是,建议在各个平台上使用的任务名称最好不超过 40 个字符。

- 3 在**选择**列表旁边,单击**新建**。
- 4 在插件列表中,打开 Plug-in for Oracle, 然后打开要备份的数据库。
- 5 如果尚未配置插件的身份验证详细信息,请在出现提示符时输入所需信息,然后单击**确定**。
	- **▪ 帐户名称**:指定具有 **SYSDBA** 权限的 Oracle 数据库用户。
	- **▪ 密码**:输入与上述字段中指定的用户名关联的密码。
- 6 插件连接到数据库并列出支持选择的文件类型后,选择要备份的数据。

插件支持 RMAN 备份的以下文件类型:

- **▪ 数据库节点**:如果选择此节点并且未清除任何单个子节点,则使用等效的 RMAN **BACKUP DATABASE PLUS ARCHIVE LOG** 命令备份整个 Oracle 数据库。除非执行仅包括参数文件、控制 文件或归档日志的专用单独备份,否则 Quest 建议您在执行完整备份和增量备份时选择此节点。
- **▪ 参数文件**:仅当**未**选择**添加**或**编辑 Oracle 数据库**对话框的 **RMAN 详细信息**选项卡上的**已启用控制 文件自动备份**选项时,此节点才可供选择。选择此节点以在备份中包括 Oracle 数据库的 **PFILE** 或 **SPFILE**。如果启用了**添加**或**编辑 Oracle 数据库**对话框中的**已启用控制文件自动备份**选项或**使用**

**RMAN 命令备份 SPFILE**选项,则不会展开**参数文件**节点;否则,在展开**参数文件**节点时,将显示 参数文件名。

- **▪ 控制文件**:仅当**未**选择**添加**或**编辑 Oracle 数据库**对话框的 **RMAN 详细信息**选项卡上的**已启用控制 文件自动备份**选项时,此节点才可供选择。选择此节点以执行控制文件的手动备份。要确保控制文 件的最新副本始终可用,请将其包含在每个基于 RMAN 的备份中。如果不使用恢复目录, 则无法使 用插件还原手动控制文件备份。有关手动控制文件备份与控制文件自动备份的详细信息,请参阅[手](#page-15-0) [动备份控制文件。](#page-15-0)
- **▪ 归档日志**:由于归档的重做日志对于 PIT 恢复至关重要,因此应定期备份, Quest 建议您选择此节 点以将归档日志包括在完整备份或增量备份任务中。此外,可以使用归档日志备份类型独立保护归 档日志。
- **▪ 所有表空间**:选择此节点以备份数据库中的所有表空间,或打开它并选择要包括在备份中的单个表 空间。此外,您还可以展开各个表空间以选择单个数据文件。此选项对于备份数据文件子集很有 用,因为执行整个数据库备份所需的时间比允许的备份时间窗口长。
- 外部配置文件 (仅适用于 RMAN 备份方法): 选择此节点以将外部配置文件包括在备份中, 或打开 此节点并选择单个 Oracle 网络配置或 Oracle 密码文件以进行备份。 Plug-in *for Oracle* 使用 Quest NetVault Backup 文件系统插件 (文件系统插件) 功能备份和还原 Oracle 网络配置和 Oracle 密码文 件。
- **▪ 备份后脚本**:要使用插件运行备份后 RMAN 脚本,请打开此节点并选择要运行的单个脚本。有关备 份后脚本的详细信息,请参阅使用 RMAN [备份后脚本](#page-35-0)。
	- **重要信息:**数据库必须处于**打开**状态才能备份表空间和数据文件。但是,可以使用处于**安装**状 态的数据库来备份控制文件、 SPFILE 和归档日志。
- 7 单击**保存**,在**创建新集**对话框中输入名称,然后单击**保存**。

名称可以包含字母数字字符和非字母数字字符,但不能包含非拉丁字符。在 Linux 上,此名称最多可包含 200 个字符。在 Windows 上,对集名称的长度没有限制。但是,建议在各个平台上使用的任务名称最好不 超过 40 个字符。

## <span id="page-43-0"></span>**设置备份选项**

下一步涉及创建备份选项集或选择现有备份选项集。

- **; | 提示**: 要使用现有集, 在**插件选项**列表中, 选择您想要使用的集。
	- 1 在**插件选项**列表旁边,单击**新建**。
	- 2 在备份方法部分中, 选择 RMAN 选项以执行 RMAN 备份。
		- **重要信息:**对于使用 RMAN 备份方法的备份,请勿在**目标存储**部分中选择**确保此备份是介质上的第** ÷. **一次备份**选项。 RMAN 备份方法会生成多个数据流。如果针对此类备份选择**确保此备份是介质上的第 一次备份**选项,则每个数据流都将以单独的介质作为目标,并假定它是介质上的第一次备份。
	- 3 选择备份目标。

在**添加**或**编辑 Oracle 数据库**对话框中启用**闪回恢复区**后,您可以使用以下选项选择备份的目标:

- **NetVault Backup 介质管理器**:选择此选项会将备份发送到您在"目标"选项卡上指定的任何介质, 例如物理磁带、存储在磁盘上的 NetVault Backup VTL 或 NetVault Backup SmartDisk。选择此选项 时, 插件将分配"SBT TAPE"通道来执行备份。
- **▪ 磁盘 (备份到 FRA)**:选择此选项会将备份发送到 Oracle 驱动器而不是 NetVault Backup 介质。选 择此选项时,插件会分配 DISK 通道以执行备份。
- **NetVault Backup 介质管理器和磁盘 (备份到 FRA,然后将 FRA 备份至 NetVault Backup 介 质)**:选择此选项会将备份发送到 Oracle 驱动器,然后发送到您在 NetVault Backup 中的"目标"选项 卡上指定的任何介质。

**▪ 成功备份到 NetVault Backup 介质管理器后从磁盘删除文件副本**:仅在选择 FRA 备份类型时可用。 选中后, RMAN 会在成功备份后从 FRA 中删除恢复文件。选择此选项等同于以下 RMAN 命令:

BACKUP BACKUPSET ALL NOT BACKED UP SINCE TIME 'SYSDATE' DELETE INPUT;

**重要信息:**如果选择**成功备份到 NetVault Backup 介质管理器后从磁盘删除文件副本**选项, 即使备份任务失败 RMAN 也会删除 FRA 中的恢复文件。因此,请确保为**所有选定项目的不完 整备份**选择的选项包括保留备份保存集,以确保仍可以还原到磁盘的备份。

对于在**添加**或**编辑 Oracle 数据库**对话框中手动输入的**外部配置文件**或**参数文件**,不支持选择 **磁盘备份目标 (备份到 FRA)**。不支持的原因在于, FRA 是由 Oracle 管理的磁盘的一部分。 在**添加**或**编辑 Oracle 数据库**对话框中手动输入的**外部配置文件**和**参数文件**通过文件系统插件 功能进行备份。

这些选项使您可以实施一种介质目标策略,在平衡需求的同时加速还原。有关详细信息,请参阅[定义备份](#page-17-0) [目标策略。](#page-17-0)有关启用 FRA 的说明,请参阅[配置默认设置中](#page-27-0)已启用闪回恢复区中的项目符号项。

- 4 指定备份类型。
	- **▪ 完整**
	- **▪ 增量级别 0**
	- **▪ 级别 1 差异**
	- **▪ 级别 1 累积**
	- **▪ 存档日志**
	- **▪ 副本数据库**
	- **▪ 闪回恢复区** (仅适用于 Oracle 10g 及更高版本)
	- **▪ 成功备份后从闪回恢复区删除恢复文件**:仅当选择 FRA 备份类型时才可用。选中后,RMAN 会在成 功备份后删除 FRA 中的恢复文件。选择此选项等同于以下 RMAN 命令:

BACKUP RECOVERY AREA DELETE INPUT

BACKUP RECOVERY FILES DELETE INPUT

有关这些备份类型的详细信息,请参阅定义 RMAN [备份策略](#page-13-0)。

**重要信息:**如果未使用**磁盘备份目标**或 **NetVault Backup 介质管理器和磁盘**执行先前的备份,则  $\mathbf{i}$ FRA 备份将失败。在使用**闪回恢复区**备份类型备份 FRA 之前,必须将 FRA 用作备份目标。

当 NetVault Backup 指示备份到磁盘 (备份到 FRA)时,**增量级别 0** 备份 (INCR LVL0) 存储在单独 的备份集中。此外,第一次**增量级别 1**备份 (INCR LVL1) — 差异备份或累积备份 — 生成基本**增量级别 0**备份副本映像以及**增量级别 1**备份副本映像。后续**增量级别 1** 备份仅生成必要的级别 1 备份副本映 像更新。对于增量备份到磁盘 (备份到 FRA), NetVault Backup 使用 *Oracle 推荐的策略*备份副本映 像方法来维护选择集中包含的数据文件的增量更新副本。对于**增量级别 0** 到磁盘的备份 (备份到 FRA), NetVault Backup 指示 Oracle 执行备份集备份类型。

- 5 设置 RMAN 备份选项。
	- **▪ 成功备份后删除归档日志**:如果要在备份归档日志后自动删除归档日志,从而无需手动删除它们, 请选择此选项。在将归档日志从磁盘备份到 NetVault Backup 介质管理器时, 此选项非常有用。此 选项等同于 RMAN 命令:

BACKUP ARCHIVELOG ALL DELETE ALL INPUT;

插件备份每个日志序列号,然后删除它已备份的文件。如果您的重做日志有多个归档目标,则备份 的已归档重做日志将从所有日志归档目标中删除。

**重要信息:**选择**成功备份后删除归档日志**选项后,即使备份任务失败也会删除归档日志。因 ÷ 此,请确保为**所有选定项目的不完整备份**选择的选项包括保留备份保存集,以确保仍可还原归 档日志。

**▪ 在归档日志备份之前强制切换其他日志**:选择此选项可通过发出 SQL 语句,确保在启动归档重做日 志备份之前执行另一个日志切换:

ALTER SYSTEM ARCHIVE LOG CURRENT

- **跳过脱机表空间**:如果希望插件忽略脱机表空间并从备份中忽略它们,请选择此选项。
- **跳过只读表空间**:在执行更新后备份只读表空间,但您可以在后续备份中跳过这些表空间以减少备 份大小。如果希望插件忽略只读表空间并从备份中忽略它们,请选择此选项。
- **跳过不可访问的表空间**: Oracle 中的操作可能导致表空间不可访问。例如, 如果已在操作系统级别 删除数据文件,但未将其放入 Oracle 数据库中, 或者已卸除裸设备安装点链接, 则表空间可能变为 无法访问状态。如果希望插件跳过在 **NetVault Backup 选择**页面上选择的不可访问的数据库,而不 导致备份任务失败,请选择此选项。
- **用户定义的备份标记**: 如果要为备份集创建标记名称, 请选择此选项。如果未指定标记, RMAN 会 以 TAGYYYYMMDDTHHMMSS 格式为备份创建默认标记,但控制文件自动备份除外。在运行 **RESTORE** 命令时,可以指定标记而不是文件名。无论输入时使用大写还是小写,标记都以大写形 式存储。标记的最大长度为 30 个字节。

此外,请仅使用目标文件系统的文件名中允许使用的字符。例如, ASM 不支持在内部使用的文件名 中使用连字符 (-),因此,如果您要将备份存储在 ASM 磁盘组中,则不能在标记名称中使用连字符, 例如 **weekly-incremental**。

有关在 Data Guard 环境中使用此选项的更多信息, 请参阅[创建用户定义的备份标记。](#page-126-0)

**▪ 每个备份集的文件数**:备份信息存储在称为**备份集**的逻辑结构中。备份集包含来自一个或多个数据 文件、归档重做日志、控制文件或 SPFILE 的数据。数据文件和归档日志不能组合到同一备份集中。 默认情况下,每个备份集包含 4 个或更少的数据文件,或者包含 16 个或更少的归档日志。使用**针对 表空间/数据文件**和**针对归档日志**字段指定插件创建的每个备份集中要包括的最大文件数。

默认值为零 ("0"),插件将文件划分到多个备份集之间,以通过最佳方式利用可用通道。要备份的文 件总数除以通道数。如果结果小于 64,则该值为放置在每个备份集中的文件数。否则,每个备份集 中放置 64 个文件。

- **▪ 通道数**:您可以通过分配所需通道数来控制备份任务内的**并行**度。同时分配多个通道允许单个任务 并行读取或写入多个备份集。通道数应小于或等于**目标**选项卡上指定的备份设备的驱动器数。例 如,如果您的目标是配置有两个驱动器的 VTL,则通道数应等于或小于 2。使用**针对表空间/数据文 件**和**针对归档日志**字段指定通道数。
- **▪ 通道速率**:使用这些设置可以为备份期间使用的通道指定特定于任务的速率。速率是 **ALLOCATE CHANNEL** 命令的一部分。虽然定义此速率不会确定所使用的实际速率,但它会建立最大传输级 别,这可以防止 RMAN 消耗过多带宽而降低性能。使用**针对表空间/数据文件**和**针对归档日志**字段及 其关联的单位设置来指定上限。默认情况下,单位字段为空,它表示字节数。您还可以选择 **K** (千 字节)、 M (兆字节) 或 G (千兆字节)。
- **▪ 备份件最大大小 (0=最大)**:使用这些设置可以为备份期间使用的通道指定特定于任务的备份件的 最大大小 (MAXPIEESIZE)。默认情况下,如果未进行其他配置,则备份件的最大大小不受限制。要 限制 Oracle RMAN 生成的备份件的大小,请在备份件最大大小 (MAXPIECESIZE) 设置中设置一个 上限。要指定上限,请使用**针对表空间/数据文件**和**针对归档日志**字段及其关联的单位设置。在单位 字段中,选择 **G** (千兆字节)、 **M** (兆字节)、 **K** (千字节)或 **B** (字节)。例如,要将备份件大 小限制为 2 GB 或更小,请输入值 2 并在"备份件最大大小"选项中选择单位 G。
	- **说明:**要通知 Oracle RMAN 使用默认配置值,请在**备份件最大大小 (0=最大)**选项中输入 **0**。 备份件最大大小 (MAXPIECESIZE) 是 RMAN **ALLOCATE CHANNEL** 命令的子句。如果您输 入的值不是 0,则 **ALLOCATE CHANNEL** 命令中将包括 MAXPIECESIZE 子句。如果输入的 值为 0, 则 RMAN ALLOCATE CHANNEL 命令中将排除 MAXPIECESIZE 子句。在这里, 如 果未进行其他配置,则备份件的最大大小不受限制。
- **▪ 作为压缩备份集进行备份**:要将**"AS COMPRESSED BACKUPSET"**子句添加到 RMAN **BACKUP** 命令,请选中此复选框。它允许 RMAN 对备份集执行二进制压缩。在恢复过程中,压缩的备份集不 需要任何其他步骤。
- **▪ 备份自 (几天前)未备份的内容<selections>**:如果要强制插件在发生中断后自动恢复备份,请选 择此选项。此外,您还可以指定天数 — 默认值为 1;范围为 0 到 90 —以便自上次备份完成时起向 后检查。如果您的备份较为庞大且容易出现中断,则此功能非常有用。
- 6 从**所有选定项目的不完整备份**列表中,选择插件的默认操作。

如果备份中包括多个项,并且该插件无法备份**所有**选定项目,即使 RMAN 已成功为某些选定项目编制了目 录,则该插件也允许您指定备份应执行的操作。例如,如果任务包含多个表空间和归档日志,并且归档日 志的备份不成功,而表空间备份成功,则可以指定备份任务应采取的操作。

- **▪ 已完成并伴有警告 保留保存集:**任务返回**"备份已完成并伴有警告"**状态信息,并创建一个包含已 成功备份项目的备份保存集。
- **▪ 已完成但无警告 保留保存集:**任务完成并返回**"备份已完成"**状态信息。错误记录在 NetVault Backup 二进制日志中并在**任务状态**页面被忽略。将创建包含已备份项目的备份保存集。
- **▪ 失败 保留保存集:**任务返回**"备份失败"**状态信息。但是将生成包含成功备份的项目的备份保存 集。
- **▪ 失败 未保留保存集:**任务将返回**"备份失败"**状态信息,且不会保留已备份对象的保存集。也就是 说,即使部分对象已备份成功,保存集也将被丢弃。
- 7 设置**生成 RMAN 脚本**选项。

**生成 RMAN 脚本**功能专为高级 DBA 设计,使您可以通过 WebUI 生成大多数 RMAN 脚本。随后,在使用 脚本之前,您可以编辑脚本以添加更多选项或参数。使用此选项,您不需要从头开始创建脚本,这样可以 最大程度地降低脚本中出现语法错误以及不能正确执行备份的风险。

如果选择**将 RMAN 脚本输出到文件**选项,插件自动发送到 RMAN 的命令将存储在"配置"对话框中指定目录 中的文件中。然后, Oracle DBA 可以根据需要编辑脚本,并通过 RMAN CLI 运行该脚本。使用生成的 RMAN 脚本执行的备份任务存储在 NetVault Backup 任务数据库中。

您可以为**生成 RMAN 脚本**功能设置以下选项:

- **▪ 将 RMAN 脚本输出到文件**:选择此选项以使用该功能并启用对其余选项的访问,然后输入 RMAN 脚本写入到的文件的名称。
- **RMAN 脚本目录**:输入保存 RMAN 脚本的目录的名称。**生成脚本默认目录**字段默认为在插件的"配 置"对话框中指定的目录。但是,您可以按每个备份任务修改该字段。保存 RMAN 脚本的完整路径 是通过将 **RMAN 脚本目录**与**将 RMAN 脚本输出到文件**字段中提供的文件名结合在一起构建而成的。
- **▪ 覆盖目标文件 (如存在)**:选择此选项以允许当 RMAN 脚本输出到的目标文件存在时,覆盖该文 件。如果文件存在且此选项未选中,则**生成 RMAN 脚本**将失败,并且不会将输出写入到现有文件。 仅当您确定要覆盖现有文件时,才选择此选项。
- **▪ 生成 RMAN 脚本并提交任务**:选择此选项后,除了将 RMAN 脚本输出到指定文件之外,还会计划 并提交 NetVault Backup 任务。清除此选项可确保插件仅生成脚本,这可以让您在 NetVault Backup 外部编辑和运行脚本。
- **▪ 不包括连接字符串:**要从文件中排除可能包含 Oracle 密码的连接字符串,请选择此选项。选择此选 项可确保 Oracle 密码不包括在 RMAN 脚本文件中。

### <span id="page-46-0"></span>**最终确定并提交任务**

- 1 使用**计划**、**目标存储**以及**高级选项**列表配置其他任何所需的选项。
- 2 单击**保存**或**保存并提交** (以适用为准)。
	- **; |提示**: 要运行您已经创建并保存的任务, 请在导航窗格中选择**管理任务定义**, 选择适用的任务, 然后 单击**立即运行**。

您可以从**任务状态**页面监视进度,从**查看日志**页面查看日志。有关详细信息,请参阅 《*Quest NetVault Backup* 管理员指南》。

# <span id="page-47-0"></span>**使用文件系统插件备份 Oracle ACFS**

Oracle 自动存储管理 (ASM) 群集文件系统扩展了 Oracle ASM 功能以支持非数据库文件。这些文件包括 Oracle 二 进制文件、跟踪文件、警报日志、报表文件和其他应用程序数据文件。

无法使用 RMAN 备份非数据库文件,但可以使用文件系统插件备份存储在 Oracle ACFS 卷中的数据。

- 1 安装 ACFS 卷。
- 2 在导航窗格上,单击**创建备份任务**。

此外可以从"配置向导"链接启动向导。在导航窗格上,单击**引导配置**。在 **NetVault 配置向导**页面上,单击 **创建备份任务**。

3 在**任务名称**中,指定任务的名称。

请分配一个描述性名称,便于您在监视进度或还原数据时轻松地识别任务。任务名称可以包含字母数字字 符和非字母数字字符,但不能包含非拉丁字符。在 Linux 上, 此名称最多可包含 200 个字符。在 Windows 上,对集名称的长度没有限制。但是,建议在各个平台上使用的任务名称最好不超过 40 个字符。

- 4 在**选择**列表旁边,单击**新建**。
- 5 在 NetVault Backup 选择页面上, 在备份选择集框中输入该集的名称, 然后打开配置为 Oracle 数据库服务 器的 NetVault Backup 客户端。
- 6 在插件列表中,打开**文件系统插件**。
- 7 选择 ACFS 卷, 或打开 ACFS 节点并选择所需项。
- 8 配置剩余的备份选项。
	- 有关更多信息,请参阅 《*Quest NetVault Backup* 文件系统插件用户指南》。
- 9 使用**计划**、**目标存储**以及**高级选项**列表配置其他任何所需的选项。
- 10 单击**保存**或**保存并提交** (以适用为准)。
	- **; |提示**: 要运行您已经创建并保存的任务, 请在导航窗格中选择**管理任务定义**, 选择适用的任务, 然后 单击**立即运行**。

您可以从**任务状态**页面监视进度,从**查看日志**页面查看日志。有关详细信息,请参阅 《*Quest NetVault Backup* 管理员指南》。

**6**

# **使用 Oracle 闪回数据库**

- **•** [闪回数据库:概述](#page-48-0)
- **•** [查看闪回数据库状态](#page-48-1)
- **•** [闪回数据库选项](#page-49-0)
- **•** [闪回数据库限制](#page-49-1)
- **•** [使用插件和闪回数据库还原数据](#page-49-2)

# <span id="page-48-0"></span>**闪回数据库:概述**

闪回数据库在 Oracle 10g 中引入, 只要数据文件完好无损, 它就可以让您将 Oracle 数据库倒回到以前的某个时 间,以修正由逻辑数据损坏或用户错误导致的问题。闪回数据库不是真正的介质恢复,因为它不涉及还原物理数据 文件。在某些情况下,闪回数据库比使用 **RESTORE** 和 **RECOVER** 命令更好,因为它更快、更简单,并且不需要 还原整个数据库。

有关闪回数据库的详细信息,请参阅 《*Oracle* 数据库备份和恢复用户指南》中的配置 *Oracle* 闪回数据库和还原 点。

## **闪回日志**

闪回数据库具有自己的日志记录机制。闪回日志在 FRA 中生成并存储。启用闪回数据库后,已更改的数据文件数 据块将复制到闪回日志中。这些数据块可在后续用于重建数据文件内容。由于闪回日志是按固定时间间隔捕获的, 因此从闪回日志还原的数据块是那些在所需目标时间之前最直接存储的数据块。应用闪回日志后,重做日志将重新 应用到目标时间的完全恢复。

# <span id="page-48-1"></span>**查看闪回数据库状态**

要查看有关以前配置的数据库的数据库详细信息 (包括是否启用了 FRA 和闪回数据库),请执行以下步骤。

- 1 在导航窗格中,单击**创建备份任务**,然后单击**选择**列表旁边的**新建**。
- 2 在选择树中,打开相应的客户端节点。
- 3 双击 Plug-in for Oracle, 然后选择适用的数据库。
- 4 从**操作**列表中,选择**查看详细信息**。

"详细信息"对话框包含以下详细信息:

- **· 闪回恢复区目标**: 启用 FRA 时, 此选项将显示 FRA 的目标。
- **▪ 已启用闪回数据库**:如果已启用闪回数据库功能,则指示**是**;如果未启用,则指示**否**。

此外,在创建还原任务时,使用插件完成的备份会在**创建选择集**页面上显示插件的闪回数据库节点。**闪回 数据库**节点使您可以执行闪回数据库而不是还原或恢复。

5 要关闭对话框,请单击**确定**。

## <span id="page-49-0"></span>**闪回数据库选项**

在插件中选择闪回数据库等同于 RMAN 或 SQL **FLASHBACK DATABASE** 命令。

闪回数据库具有以下选项:

**• 闪回到还原点**:使数据库闪回到特定还原点。还原点是可用作闪回目标的命名点。创建还原点时,您将命 名当前的系统变更编号 (SCN)。您最多可以创建 2048 个命名还原点,这些点可以是**正常**还原点,也可以是 **担保**还原点。担保还原点用于闪回数据库。

可以使用 **CREATE RESTORE POINT** 命令创建还原点。有关详细信息,请参阅 《*Oracle* 数据库备份和恢 *复用户指南*》中的*创建正常和担保还原点*。

- 日标时间: 将数据库还原到指定时间的状态。
- **• 目标 SCN**:将数据库还原到指定 SCN 的状态。
- **• 时间之前**:将数据库还原到指定时间戳前一秒的状态。
- **SCN 之前**:将数据库还原到指定 SCN 前的系统变更编号处的状态。
- **• 重置日志之前** (仅适用于 Oracle 10.2.x 和更高版本):在 **RESETLOGS** 发生之前,将数据库退回到 SCN。

## <span id="page-49-1"></span>**闪回数据库限制**

选择闪回数据库有两个限制:

**•** 不能同时选择"整个数据库"和"闪回数据库"节点。如果选中,则还原任务将失败,NetVault Backup 二进制日 志将显示错误消息:

**不能同时选择"整个数据库"和"闪回数据库"。**

**•** 在**创建选择集**页面上,不能同时选择闪回数据库和其他节点 (如参数文件、控制文件、表空间和数据文 件)。如果选中,则还原任务将失败, NetVault Backup 二进制日志将显示错误消息:

**还原选择错误。不能同时选择"闪回数据库"和单个数据文件。**

## <span id="page-49-2"></span>**使用插件和闪回数据库还原数据**

- 1 在导航窗格中,单击**创建还原任务**。
- 2 在**创建还原任务 选择保存集**页面中,从**插件类型**列表中选择 **Plug-in** *for Oracle*。
- 3 要进一步过滤在保存集表中显示的项目,请使用**客户端**、**日期**和**任务 ID** 列表。
- 4 在保存集表格中,选择任何基于 RMAN 的备份保存集,然后单击**下一步**。
- 5 在**创建选择集**页上,选择**闪回数据库**节点。
- 6 单击**编辑插件选项**,然后单击**还原选项**选项卡。
- 7 选择**整个数据库还原**, **还原前安装数据库**和**首先关闭中止数据库**。

**; | 说明**: 数据库必须处于已安装状态才能执行闪回数据库。

- 8 在**恢复后**选项卡上,选择**恢复后打开数据库**和**读写和重置日志**。
- 9 在**闪回数据库**选项卡上,选择适用的**闪回点类型**。 例如,选择**目标时间**,然后输入数据库应闪回到的时间。
- 单击**确定**以保存设置,然后单击**下一步**。
- 在**任务名称**中,如果不想使用默认设置,则指定任务的名称。
- 在**目标客户端**列表中,选择您想要在上面恢复数据的计算机。
- 使用**计划**、**源选项**以及**高级选项**列表配置其他任何所需的选项。
- 单击**保存**或**保存并提交** (以适用为准)。

**还原数据**

**7**

- **•** [还原和恢复数据:概述](#page-51-0)
- **•** [执行用户管理的还原](#page-55-0)
- **•** [使用高级用户管理的还原过程](#page-57-0)
- **•** 执行 [RMAN](#page-58-0) 还原
- **•** 在非 RAC [环境中使用](#page-66-0) RMAN 类型的恢复
- **•** 将高级过程与 RMAN [还原配合使用](#page-73-0)

## <span id="page-51-0"></span>**还原和恢复数据:概述**

从备份重建全部或部分数据库的内容通常涉及两个阶段:还原和恢复。还原是从备份检索数据文件副本的过程。恢 复是将归档和联机重做日志备份以来的更改重新应用到文件的过程,目的是将数据库恢复到所需的 SCN — 通常是 当前状态或故障点。

根据您的备份方法,按照相关主题中的说明使用 Plug-in *for Oracle* 成功执行数据还原。

## **了解用户管理的恢复**

实施用户管理的备份策略后,您必须管理恢复过程。此过程包括以下任务:

- **•** 确定要恢复的内容。
- **•** 使用插件还原所需的文件。
- **•** 通过发出一系列 **SQL\*Plus** 命令,在插件外部手动执行恢复过程。

以下主题概述了用户管理的恢复过程。有关详细信息,请参阅 《*Oracle* 数据库备份和恢复高级用户指南》中的关 于用户管理的还原操作,或 《*Oracle* 数据库备份和恢复用户指南》中的执行用户管理的备份和恢复。

- **•** [确定哪些数据文件需要恢复](#page-51-1)
- **•** [恢复数据文件和归档日志](#page-51-2)
- **•** [还原控制文件](#page-52-0)

#### <span id="page-51-1"></span>**确定哪些数据文件需要恢复**

发生介质故障或数据损坏时,可以使用以下 **SQL\*Plus** 查询确定哪些数据文件需要恢复。仅当数据库处于**打开**状态 时,此命令才起作用:

SELECT FILE#, ERROR, ONLINE STATUS, CHANGE#, TIME FROM V\$RECOVER FILE;

### <span id="page-51-2"></span>**恢复数据文件和归档日志**

确定损坏的数据文件后,还原上次数据文件的完整备份,以及自上次备份以来直至目标恢复时间为止生成的所有归 档日志的备份。还原数据文件时,现有文件将替换为备份副本。相反,当您还原归档日志时,这些文件将复制到原 始位置,从而在恢复过程中可供数据库使用。

恢复损坏的数据文件和归档日志时涉及到的步骤如下:

1 使用 **SQL\*Plus** 实用程序以 SYSDBA 权限连接到数据库。

SQLPLUS SYS AS SYSDBA

- 2 如果数据库已打开,请使用以下命令更改要恢复的所有表空间: ALTER TABLESPACE *<Tablespace Name>* OFFLINE;
- 3 使用插件从最新的用户管理的完整备份保存集还原损坏的数据文件。 要将数据文件还原到其他位置,请在还原期间指定新路径。
- 4 使用插件还原自用户管理的完整备份以来已完成的所有归档日志备份。 将日志还原到主目标目录。如果空间有限,请使用**重命名**选项将日志还原到其他目录。有关详细信息,请 参阅[使用高级用户管理的还原过程。](#page-57-0)
- 5 还原完成后,通过对需要恢复的每个表空间发出以下命令,使用 **SQL\*Plus** 手动执行恢复:

RECOVER TABLESPACE *<Tablespace Name>*

6 使用以下 **SQL\*Plus** 命令使已恢复的表空间联机:

ALTER TABLESPACE *<Tablespace Name>* ONLINE;

#### <span id="page-52-0"></span>**还原控制文件**

您可以使用以下选项之一恢复控制文件:

- **• 还原多路复用控制文件的丢失副本**:如果永久介质故障导致数据库的一个或多个控制文件损坏,并且至少 有一个控制文件未因介质故障而损坏,请按照此过程恢复数据库。有关详细信息,请参阅 《*Oracle* 数据库 备份和恢复高级用户指南》中的还原多路复用控制文件的丢失副本,或 《*Oracle* 数据库备份和恢复用户指 南 (适用于 *Oracle 11g*)》中的响应当前控制文件的子集丢失。
- **丢失所有当前控制文件后从备份还原控制文件**:如果永久介质故障导致数据库的所有控制文件均已损坏, 并且您拥有控制文件的备份,请按照此过程还原备份控制文件。

#### **在丢失所有当前控制文件后从备份还原控制文件**

当无法访问控制文件时,您可以启动实例,但不能安装数据库。如果在控制文件不可用时尝试安装数据库,您将收 到以下错误消息:

ORA-00205: 识别控制文件时出错, 请检查警报日志以获取更多信息

除非获得控制文件的访问权限,否则您无法安装和打开数据库。

插件将控制文件快照的副本保存到在**添加**或**编辑 Oracle 数据库**对话框中指定的**控制文件保存文件名 (完整路 径)**。如果所有当前控制文件均已丢失,则可以从此位置复制控制文件。如果**控制文件保存文件名 (完整路径)**中 的快照不可用,您可以通过执行以下步骤从备份中还原该快照:

1 使用插件从最新的控制文件备份还原控制文件。

插件会将其还原到**控制文件保存文件名 (完整路径)**。还原的文件具有**".SAV"**扩展名。

2 使用 **SQL\*Plus** 实用程序以 SYSDBA 权限连接到数据库。

SQLPLUS SYS AS SYSDBA

- 3 关闭数据库。
- 4 将此还原文件重命名为 Oracle 参数文件中指定的控制文件名,并将其复制到 Oracle 参数文件中指定的位 置。
- 5 安装数据库。

STARTUP MOUNT;

6 要将数据库恢复到与数据文件中存储的当前 SCN 等同的点,请使用 **USING BACKUP CONTROLFILE** 命 令执行恢复。

要将数据库恢复到与数据文件中存储的当前 SCN 等同的点,需要执行更多恢复操作。例如,从较旧的备份 恢复时, 控制文件包含与当前数据文件不同的 SCN, 因此它不知道哪个日志序列已归档, 哪个日志序列未 归档。

例如:

RECOVER DATABASE USING BACKUP CONTROLFILE;

有关还原备份控制文件的详细信息,请参阅 《*Oracle* 数据库备份和恢复高级用户指南》中的将备份控制文 **件还原到默认位置。** 

7 恢复完成后,使用 **RESETLOGS** 选项打开数据库。

ALTER DATABASE OPEN RESETLOGS;

## **了解 RMAN 恢复**

请参阅以下有关 RMAN 恢复的主题:

- **•** [如何选择要在恢复操作中使用的](#page-53-0) RMAN 备份
- **•** [在增量备份和重做日志之间选择](#page-53-1)
- **•** [选择还原源](#page-53-2)
- **•** [数据文件介质恢复](#page-54-0)
- **•** [数据块介质恢复](#page-54-1)

#### <span id="page-53-0"></span>**如何选择要在恢复操作中使用的 RMAN 备份**

当插件执行基于 RMAN 的还原时, RMAN 自身将执行还原和恢复操作。 RMAN 使用 RMAN 存储库中可用备份的 记录来选择在还原操作中可用的最佳备份。此步骤简化了恢复过程,使得经验不足的人员无需费心确定备份的还原 顺序。

### <span id="page-53-1"></span>**在增量备份和重做日志之间选择**

如果 RMAN 可以选择是将增量备份还是将重做日志应用到已还原的数据文件以满足恢复目标, 则它始终会选择增 量备份。如果增量备份的级别重叠, RMAN 会自动选择涵盖最长时间段的备份级别。

RMAN 会自动从可用备份中还原所需的数据文件,如果数据文件可用,则会对其应用增量备份,然后应用归档日 志。

#### <span id="page-53-2"></span>**选择还原源**

启用 FRA 时,插件允许您定义一个介质目标策略,该策略通过在**备份选项**选项卡中指定**目标备份选项**来平衡需 求,同时加快还原速度。这些选项允许您选择备份的目标。它们包括:

- **NetVault Backup 介质管理器**
- **• 磁盘 (备份到 FRA)**
- **NetVault Backup 介质管理器和磁盘 (备份到 FRA,然后将 FRA 备份至 NetVault Backup 介质)**

在还原过程中,插件为您提供了一个选项,用于定义**还原源**或 RMAN 应该用作还原源的位置。通过此选项,您可 以通过确保 RMAN 从 FRA 或 NetVault Backup 介质还原,从而加快还原速度。使用此选项,您可以:

**•** 即使备份在基于磁盘的介质, VTL或磁带等 NetVault Backup 介质上也可用,也要从 FRA 还原。

**•** 如果怀疑 FRA 出现介质故障或数据损坏,并且您不希望因 RMAN 无法从 FRA 还原而面临重新启动还原和 恢复过程的风险, 则可以从 NetVault Backup 介质还原。

此外,当您通过将通道分配给磁盘执行了基于 CLI 的磁盘备份,但您希望使用插件执行还原时,可以使用这些相同 的**还原源**选项。

以下还原源选项可用:

- **NetVault Backup 介质管理器**: 选中后, RMAN 会打开"SBT\_TAPE"通道, 并从由 NetVault Backup 管理并 在**目标**选项卡的**设备选项**部分指定的备份介质读取备份文件。如果尚未实施 FRA 备份目标策略或为所有备 份选择了 **NetVault Backup 介质管理器**的备份目标,请选择此选项。
- **• 磁盘 (从 FRA 或磁盘还原)**:选中后, RMAN 仅打开 DISK 设备类型,并从 FRA 或在配置 RMAN 的 DISK 设备类型时指定的操作系统特定目录还原备份文件。此选项为默认选项。
- **NetVault Backup 介质管理器和磁盘 (从 NetVault Backup 介质和 (FRA 或磁盘)还原)**:选中后, RMAN 会打开"SBT\_TAPE"通道和 DISK 通道,从而允许 RMAN 灵活地为恢复文件选择最佳源。如果您的 备份目标策略包括 **NetVault Backup 介质管理器和磁盘**选项,或者您已选择在 FRA 中存储备份恢复文件, 同时按不同的独立计划执行**闪回恢复区备份**,请选择此选项。

### <span id="page-54-0"></span>**数据文件介质恢复**

数据文件介质恢复是将联机日志、归档重做日志或增量备份应用到已恢复数据文件,以将其更新到当前时间或其他 一些指定时间。数据文件介质恢复 (通常称为"恢复")是完全恢复或时间点 (PIT) 恢复 (也称为不完全恢复)。 PIT 恢复是响应用户错误 (例如丢弃表,或在一段时间内未注意到的逻辑损坏)造成的数据丢失的一种方法。

#### **完全恢复与时间点 (PIT) 恢复**

完全恢复可将数据库恢复到最近的时间,而不会丢失任何已提交的事务。借助 PIT 恢复, 您可以将数据库恢复到特 定点。插件支持基于时间、日志序列号或系统变更号的 PIT 恢复。当前,插件仅支持数据库时间点恢复 (DBPITR)。

- **• 基于系统变更号 (SCN) 的时间点恢复**:当在 PIT 恢复期间指定 SCN 时, RMAN 最多可恢复到指定的 SCN, 但不包括该 SCN。例如, 如果指定 SCN 1000, 则执行到 SCN 999 的恢复。
- **• 基于日志序列号 (LSN) 的时间点恢复**:如果不知道数据损坏或故障的确切时间,则指定包含目标 SCN 的日 志序列号是一个可行的选项。 RMAN 通过指定的日志进行恢复。可以查询 **V\$LOG\_HISTORY** 以查看已归 档的日志,从而确定相应的日志序列号和线程。
- **• 基于时间的时间点恢复**:基于时间的 PIT 恢复在知道数据损坏时间时很有用。例如,如果开发人员在上午 6:00 丢弃了一个表,此时可执行 PIT 恢复,停止时间为上午 5:55。插件最多可恢复到指定时间,但不包括 该时间。

有关 PIT 恢复和数据库实体的详细信息,请参阅 《*Oracle* 数据库备份和恢复基础知识指南》中的执行数据库时间 点恢复。

### <span id="page-54-1"></span>**数据块介质恢复**

数据块介质恢复仅在 Oracle 企业版中可用。此功能允许您仅恢复损坏的数据块,而不必还原和恢复整个数据文 件,从而缩短停机时间。数据块介质恢复对于处理涉及已知较少数量数据块的物理损坏问题非常有用。数据块级数 据丢失通常是由于间歇性的随机 I/O 错误而导致的,这些错误不会导致大量数据丢失和写入磁盘的内存损坏。数据 块介质恢复不适用于数据丢失或损坏程度未知且整个数据文件需要恢复的情况。在这种情况下,数据文件介质恢复 是最佳解决方案。

您可以使用数据块介质恢复来恢复数据文件中一个或多个损坏的数据块。与数据文件介质恢复相比,数据块介质恢 复具有以下优势:

- 它可以缩短 MTTR,因为只需还原和恢复需要恢复的数据块。
- **•** 它允许受影响的数据文件在恢复期间保持联机。

如果不使用数据块介质恢复,即使单个数据块损坏,您也必须使数据文件脱机,并从备份中还原数据文件。您必须 应用在创建备份之后为数据文件生成的所有重做日志。在介质恢复完成之前,整个文件不可用。使用数据块介质恢 复时,只有实际恢复的数据块在恢复期间不可用。

#### **先决条件**

除了运行 Oracle 企业版外,Oracle 还要求满足《*Oracle* 数据库备份和恢复用户指南》的执行数据块介质恢复中定 义的有关数据块介质恢复的以下先决条件。

- **•** 目标数据库必须在 **ARCHIVELOG** 模式下运行,并且使用当前控制文件打开或安装。
- **•** 目标数据库不能是备用数据库。
- **•** 包含损坏数据块的数据文件的备份必须是完整备份或增量级别 0 备份,而不是代理副本。
- **•** RMAN 只能使用归档重做日志进行恢复。 RMAN 无法使用增量级别 1 增量备份。数据块介质恢复无法保留 缺失或不可访问的归档重做日志,但有时可保留缺失的重做记录。
- **•** 必须在目标数据库上启用闪回数据库, RMAN 才能在闪回日志中搜索损坏数据块的良好副本。启用闪回日 志记录并包含损坏数据块的未损坏旧版本时, RMAN 可使用这些数据块,从而可能加快恢复速度。

#### **识别损坏的数据块**

**V\$DATABASE\_BLOCK\_CORRUPTION** 视图显示由 RMAN 命令、**ANALYZE** 和 SQL 查询等数据库组件标记为损 坏的数据块。物理损坏 (有时称为介质损坏)会导致将行添加到此视图中。例如,数据库无法识别数据块:校验 和无效、数据块包含全零,或数据块标头被截断。

除了 V\$DATABASE\_BLOCK\_CORRUPTION 中的报告外, 还会在以下位置报告数据块损坏:

- **LIST FAILURE**、 **VALIDATE** 或 **BACKUP … VALIDATE** 命令的结果
- **•** 标准输出中的错误消息
- **•** Oracle 警报日志
- **•** 用户跟踪文件
- **•** SQL 命令 **ANALYZE TABLE** 和 **ANALYZE INDEX** 的结果
- **DBVERIFY** 实用程序的结果
	- **•** 第三方介质管理输出,例如 NetVault Backup。 例如,您可以在用户跟踪文件中找到以下消息: ORA-01578: Oracle 数据块已损坏 (文件编号 7, 数据块编号 3) ORA-01110:数据文件 7:'/oracle/oradata/trgt/tools01.dbf' ORA-01578: Oracle 数据块已损坏 (文件编号 2, 数据块编号 235) ORA-01110:数据文件 2:'/oracle/oradata/trgt/undotbs01.dbf'

# <span id="page-55-0"></span>**执行用户管理的还原**

Plug-in *for Oracle* 的标准用户管理还原包括以下步骤:

- **•** [准备要恢复的数据库](#page-56-0)
- **•** [选择要还原的数据](#page-56-1)
- **•** [最终确定并提交任务](#page-56-2)
- **•** [恢复数据库](#page-57-1)
- **•** [打开要使用的数据库](#page-57-2)

### <span id="page-56-0"></span>**准备要恢复的数据库**

您不必使整个 Oracle 数据库脱机来还原选定的表空间,但在执行还原之前,您必须使要还原的每个表空间脱机。

1 使用 **SQL\*Plus** 实用程序以 SYSDBA 权限连接到数据库。

SQLPLUS SYS AS SYSDBA

2 如果数据库处于打开状态,请通过运行以下命令使包含已损坏数据文件的所有表空间脱机: ALTER TABLESPACE *<Tablespace Name>* OFFLINE IMMEDIATE;

### <span id="page-56-1"></span>**选择要还原的数据**

- 1 在导航窗格中,单击**创建还原任务。**
- 2 在**创建还原任务 选择保存集**页面中,从**插件类型**列表中选择 **Plug-in** *for Oracle*。
- 3 要进一步过滤在保存集表中显示的项目,请使用**客户端**、**日期**和**任务 ID** 列表。

该表显示保存集名称 (任务标题和保存集 ID)、创建日期和时间以及大小。默认情况下,列表按保存集名 称的字母顺序排序。

4 在保存集表中, 选择适用的项目。

选择保存集时,会在**保存集信息**区域显示以下详细信息:任务 ID、任务标题、服务器名称、客户端名称、 插件名称、保存集日期和时间、停用设置、增量备份与否、归档与否和保存集大小。

- 5 单击**下一步**。
- 6 在**创建选择集**页面上,选择要恢复的数据。 根据为备份选择的项目,保存集包括:
	- **▪ 参数文件**
	- **▪ 所有表空间**
	- **▪ 备份控制文件**
	- **▪ 归档日志**
- 7 打开适用项目,然后选择要包括在还原中的数据。
	- **说明:**对于用户管理的还原,您不必设置任何其他选项;**还原选项**选项卡不包含任何字段。

### <span id="page-56-2"></span>**最终确定并提交任务**

最后步骤包括在"计划"、"源选项"、"高级选项"页面上设置其他选项,提交任务以及通过"任务状态"和"查看日志"页 面监视进度。这些页面和选项对所有NetVault Backup插件通用。有关详细信息,请参阅 《*Quest NetVault Backup*  管理员指南》。

- 1 单击**确定**以保存设置,然后单击**下一步**。
- 2 在任务名称中,如果不想使用默认设置,则指定任务的名称。

分配一个描述性名称,便于您在监视进度时轻松地识别任务。任务名称可以包含字母数字字符和非字母数 字字符, 但不能包含非拉丁字符。在 Linux 上, 此名称最多可包含 200 个字符。在 Windows 上, 对集名称 的长度没有限制。但是,建议在各个平台上使用的任务名称最好不超过 40 个字符。

3 在**目标客户端**列表中, 选择您想要在上面恢复数据的计算机。

 $\frac{1}{2}$  | 提示: 您也可以单击选择, 然后在选择目标客户端对话框中找到并选择相应的客户端。

- 4 使用**计划**、**源选项**以及**高级选项**列表配置其他任何所需的选项。
- 5 单击**保存**或**保存并提交** (以适用为准)。

您可以从**任务状态**页面监视进度,从**查看日志**页面查看日志。有关详细信息,请参阅 《*Quest NetVault Backup* 管理员指南》。

### <span id="page-57-1"></span>**恢复数据库**

恢复数据文件后,您可以选择恢复数据库、表空间或数据文件。

1 使用 **SQL\*Plus** 实用程序以 SYSDBA 权限连接到数据库。

SQLPLUS SYS AS SYSDBA

- 2 根据所需结果运行以下命令之一:
	- **▪** 要恢复整个数据库,请输入: RECOVER DATABASE
	- **▪** 要恢复特定表空间,请输入: RECOVER TABLESPACE *<Tablespace Name>*
	- **▪** 要恢复特定数据文件,请输入: RECOVER DATAFILE '*<datafile name with complete path>*';

当介质恢复完成时,数据库会通知您:

介质恢复完成。

## <span id="page-57-2"></span>**打开要使用的数据库**

恢复终止后,通过在 **SQL\*Plus** 提示符处发出以下命令打开要使用的数据库:

ALTER DATABASE OPEN;

# <span id="page-57-0"></span>**使用高级用户管理的还原过程**

使用用户管理的备份方法,Plug-in *for Oracle* 让您可以在还原期间重命名控制文件、数据文件和归档日志目录或单 个归档日志文件。如果您不想覆盖现有版本且想创建文件副本,重命名文件可能非常有用。您也可以使用该插件在 还原文件期间将其重定位到不同的目录。

**重要信息:**将用户管理的备份还原到裸设备时,不支持重命名数据。仅当您将用户管理的备份还原到文件系 ÷ 统存储时,才能使用此选项。

以下主题介绍高级用户管理的还原,并提供其他可用功能的详细信息:

- **•** [重命名或重定位控制文件、数据文件或单个归档日志文件](#page-57-3)
- **•** [重命名或重定位归档日志目录](#page-58-1)

## <span id="page-57-3"></span>**重命名或重定位控制文件、数据文件或单个归档日 志文件**

1 完成[准备要恢复的数据库中](#page-56-0)概述的步骤。

- 2 在导航窗格中,单击**创建还原任务**,从**插件类型**列表中选择 **Plug-in** *for Oracle*。
- 3 在保存集表格中,选择适用的项,然后单击**下一步**。 有关详细信息,请参阅[选择要还原的数据。](#page-59-0)
- 4 在创建选择集页面上, 选择要重命名或重定位的项目。
- 5 从**操作**列表中,选择**重命名**。
- 6 在**重命名/重定位**对话框中,输入适用信息,然后单击**确定**。
	- **▪ 重命名:**输入新名称。
	- **▪ 重定位:**输入新路径。

项目旁边的括号中有名称和位置信息。

- 7 如果要覆盖新位置或当前位置中同名的现有文件,请完成以下步骤:
	- a 在**创建选择集**页面中,单击**编辑插件选项**。
	- b 单击**还原选项**选项卡,选择**允许覆盖现有文件**,然后单击**确定**。
- 8 继续执行 [最终确定并提交任务](#page-56-2) 中介绍的恢复过程。
	- $\mathbf{i}$  | 重要信息: 在还原任务期间重命名单个归档日志文件时, 请使用 SET AUTORECOVERY OFF 执行介 质恢复,并手动输入归档日志文件名以指示修改后的文件名。

### <span id="page-58-1"></span>**重命名或重定位归档日志目录**

重命名归档日志目录时,所有归档日志都将还原到指定的目录。

- 1 完成[准备要恢复的数据库中](#page-56-0)概述的步骤。
- 2 在导航窗格中,单击**创建还原任务**,从**插件类型**列表中选择 **Plug-in** *for Oracle*。
- 3 在保存集表格中,选择适用的项,然后单击**下一步**。 有关详细信息,请参阅[选择要还原的数据。](#page-59-0)
- 4 在**创建选择集**页面上,选择要重命名或重定位的归档日志目录。
- 5 从**操作**列表中,选择**重命名**。
- 6 在**重命名/重定位**对话框中,输入适用信息,然后单击**确定**。
	- **▪ 重命名:**输入新名称。
	- **▪ 重定位:**输入新路径。

项目旁边的括号中有名称和位置信息。

- 7 如果要覆盖新位置或当前位置中同名的现有文件,请完成以下步骤:
	- a 在**创建选择集**页面中,单击**编辑插件选项**。
	- b 单击**还原选项**选项卡,选择**允许覆盖现有文件**,然后单击**确定**。
- 8 继续执行 [最终确定并提交任务](#page-56-2) 中介绍的恢复过程。

**重要信息:**将部分或全部所需的已归档重做日志文件还原到备用位置时,请在介质恢复前使用 **SQL\*Plus** 中 **SET** 语句的 **LOGSOURCE** 参数指定位置。

## <span id="page-58-0"></span>**执行 RMAN 还原**

Plug-in *for Oracle* 标准 RMAN 还原包括以下步骤:

- **•** [选择要还原的数据](#page-59-0)
- **•** [设置还原选项](#page-60-0)
- **•** [最终确定并提交任务](#page-66-1)

### <span id="page-59-0"></span>**选择要还原的数据**

- 1 在导航窗格中,单击创建还原任务。
- 2 在**创建还原任务 选择保存集**页面中,从**插件类型**列表中选择 **Plug-in** *for Oracle*。
- 3 要进一步过滤在保存集表中显示的项目,请使用**客户端**、**日期**和**任务 ID** 列表。

该表显示保存集名称 (任务标题和保存集 ID)、创建日期和时间以及大小。默认情况下,列表按保存集名 称的字母顺序排序。

下表概述了备份类型标识符:

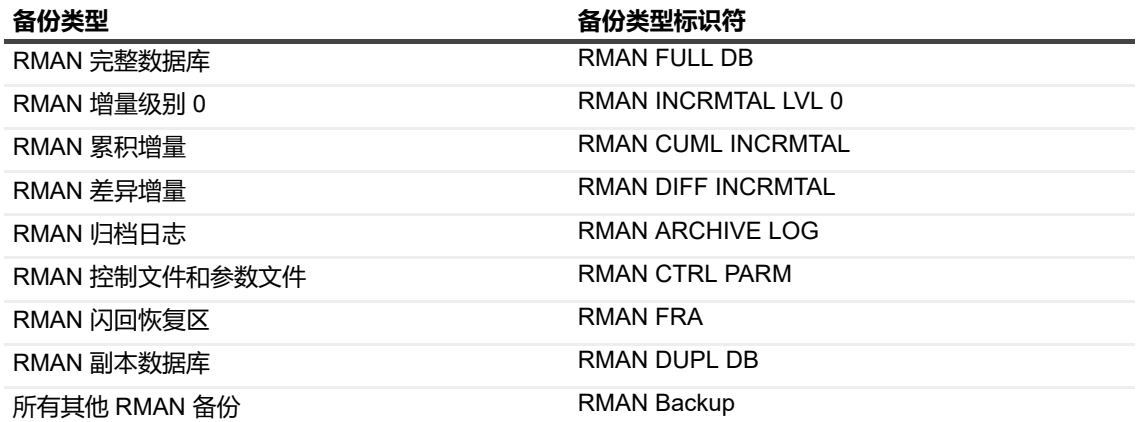

4 在保存集表中,选择适用的项目。

选择保存集时,会在保存集信息区域显示以下详细信息: 任务 ID、任务标题、服务器名称、客户端名称、 插件名称、保存集日期和时间、停用设置、增量备份与否、归档与否和保存集大小。

- 5 单击**下一步**。
- 6 在**创建选择集**页面上,显示**整个数据库**节点以及基于为备份选择的项目的其他节点时,选择适用的项目:
	- **▪ 整个数据库**:如果要还原和/或恢复整个数据库,请选择此节点。选择此选项后,您可以根据 SCN、 LSN 或时间来执行 DBPITR,以便将数据库重建到所需的点。

选择**所有表空间**节点或所有数据文件和表空间节点**不**等同于选择此节点。

**▪ 参数文件**:仅当在**添加**或**编辑 Oracle 数据库**对话框中清除了**已启用控制文件自动备份**选项时才可 用。

还原参数文件时,请选择包含所需参数文件特定版本的备份。例如,参数文件每周在周日晚上 11 点 备份一次。假定今天是周四,您需要将参数文件还原到周二下午 6 点时的状态,请从周二下午 6 点 之前发生的最后一次备份中选择参数文件,这将是周日晚上 11 点的备份。

- **SPFILE**:出于还原目的,如果备份内容包括 SPFILE 的备份,则恢复选择中将提供节点 SPFILE。 如果选中, 则使用 RMAN 命令 (特别是 RESTORE SPFILE 命令)还原 SPFILE。
	- **说明:**无法还原 SPFILE 以覆盖实时 SPFILE,例如,如果数据库是使用 SPFILE 启动的。但 是,它可以还原到其他位置。使用 NetVault Backup 的 **还原重命名**功能, 输入作为 SPFILE 还 原目标的位置的完整路径 (完整目录路径和文件名)。

与控制文件丢失的情况不同,SPFILE 丢失不会导致 Oracle 实例立即停止运行。Oracle 实例可能会 在未关闭时继续运行。您可以将备份的 SPFILE 还原到备用位置。关闭 Oracle 实例后,使用还原的 SPFILE 重新启动 Oracle 实例, 或将还原的 SPFILE 复制到默认位置, 然后重新启动 Oracle 实例。

**▪ 控制文件**:您不能进一步打开此节点。此外,如果恢复目录未在使用,则无法从 WebUI 对其进行还 原。如果尝试在还原任务中包括控制文件,则还原将失败,除非在**恢复目录**选项卡上启用了**使用目 录**。

从手动备份还原控制文件时,请选择包含所需控制文件特定版本的备份。例如,控制文件的手动备 份在晚上 11 点执行。假定今天是周四,您需要将控制文件还原到周二下午 6 点的状态,请从周二下 午 6 点之前发生的最后一次备份中选择控制文件, 这将是周一晚上 11 点的备份。

- **▪ 所有表空间**:选择此节点以执行**所有表空间**还原,其中所有表空间均使用 RMAN **RESTORE DATAFILE** 命令连续还原。执行**所有表空间**还原需要数据库处于**安装**状态。
- **▪ 单个表空间/数据文件**:打开**所有表空间**节点以显示可用于还原的表空间。您可以选择单个或多个表 空间,或者打开表空间节点并选择单个数据文件。还原单个表空间或数据文件需要在还原和恢复过 程中表空间处于离线状态。
- **▪ 外部配置文件**:您可以展开此节点以显示可用于还原的 Oracle 网络配置和 Oracle 密码文件。选择 此节点以还原所有可用的外部配置文件,或将其打开并选择单个文件。插件使用文件系统插件功能 还原 Oracle 网络配置和 Oracle 密码文件。

### <span id="page-60-0"></span>**设置还原选项**

在此步骤中,您可以指定是要执行完全恢复还是 PIT 恢复,并设置其他还原选项。

在**创建选择集**页面上,单击**编辑插件选项**,然后按以下主题中概述的步骤进行操作:

- **•** [查看备份件的内容](#page-60-1)
- **•** [设置还原前选项和常规还原选项](#page-60-2)
- **•** [设置恢复选项](#page-62-0)
- **•** [设置数据块介质恢复选项](#page-63-0)
- **•** [设置恢复后选项](#page-63-1)
- **•** [设置目标详细信息](#page-64-0)
- **•** [设置恢复目录详细信息](#page-64-1)
- **•** [设置克隆数据库选项](#page-64-2)
- **•** 设置生成 RMAN [脚本选项](#page-65-0)

#### <span id="page-60-1"></span>**查看备份件的内容**

继续之前,您可以查看选定备份集中各种备份件的内容。您可以查看每个备份件包含的内容、备份开始和结束时 间、数据文件名称、 SCN 范围 (包括低和高 SCN)以及归档重做日志的日志序列号。这些详细信息显示在第一个 选项卡**备份内容**上。

#### <span id="page-60-2"></span>**设置还原前选项和常规还原选项**

要继续,请单击**还原选项**选项卡。

- **• 还原前选项**:使用这些选项,您可以在插件还原任务期间自动准备数据库或表空间以执行还原过程。
	- **· 整个数据库还原**:如果要还原整个数据库,请选择此选项。
	- 表空间/数据文件还原: 如果要还原单个或多个表空间或数据文件, 请选择此选项。
- **还原前启动未安装数据库**:还原控制文件时,数据库必须处于**未安装**状态。如果希望插件在发出 RMAN 运行块之前自动将数据库置于**未安装**状态,请选择此选项。
- **▪ 还原前安装数据库**:执行**整个数据库**或**所有表空间**还原时,数据库必须处于**安装**状态。如果希望插 件在执行还原和恢复之前自动安装数据库,请选择此选项。如果未选择此选项,则必须在提交还原 任务之前手动将数据库置于**安装**状态,以防止任务失败。
- **▪ 首先关闭中止数据库**:仅当选择了**在还原前安装数据库**时才可用。如果数据库处于**打开**状态,则必 须先关闭数据库,然后才能以**安装**状态打开它。如果希望插件在以**安装**状态启动数据库之前自动运 行 **SHUTDOWN ABORT** 命令,请选择此选项。如果未选择此选项,并且选择了**在还原前安装数据 库**选项,则如果在提交任务之前未手动关闭数据库,则还原任务将失败。
- **▪ 还原前使表空间脱机**:在还原单个表空间或数据文件时,表空间必须在执行还原之前处于脱机状 态。如果希望插件自动为要还原的每个表空间运行 **ALTER TABLESPACE OFFLINE** 命令,请选择 此选项。
- **• 还原选项**:这些选项与 Oracle 的还原和恢复过程的还原阶段有关。
	- **还原后使表空间联机**: 在还原单个表空间和数据文件时,必须在还原和恢复完成后将表空间返回到 联机状态。如果希望插件在还原和恢复选定表空间后自动运行 **ALTER TABLESPACE ONLINE** 命 令,请选择此选项。此选项强制恢复选定的表空间,而不管是否选择了**执行恢复**。
	- **▪ 包括 Recover Tablespace 子句:**如果选择了**还原后使表空间联机**选项,则默认选中此选项,这可 确保恢复中包括表空间并使其联机。如果要手动恢复表空间,请清除此选项。
	- **检查只读数据文件并在必要时进行还原**: 选择此选项以在还原中包括只读数据文件。仅当需要只读 文件才能完成恢复时,才应包括这些只读文件。如果它们未损坏, RMAN 会忽略它们。
	- **▪ 通道数**:您可以通过分配所需通道数来控制还原任务内的并行度。同时分配多个通道允许单个还原 任务并行还原多个备份集。通道数应小于或等于为备份任务指定的通道数。
	- **从用户定义的备份标记还原/恢复**: 选择此选项并输入标记名称, 以选择要从中还原的备份集。选择 此选项等同于 RMAN 还原选项 **FROM TAG="***<tag\_name>***"**。此选项将覆盖最近可用备份或文件副 本的默认 RMAN 还原选择。此选项还将自动选择项限制为使用指定标记创建的备份集或文件副本。 如果多个备份集或文件副本具有匹配的标记, RMAN 会选择最近的备份集或文件副本。标记名称不 区分大小写。
		- **重要信息:**在 Data Guard 环境中, Quest 建议您使用**从用户定义的备份标记还原/恢复**选项将 还原限制为从特定 Oracle 数据库服务器进行的备份。有关详细信息,请参[阅将数据还原到](#page-128-0) Data Guard [环境中的备用服务器](#page-128-0)。
	- **▪ 还原源**:选择 RMAN 应用作还原源的位置。此选项使您可以通过确保 RMAN 从 FRA 还原来加快还 原速度,即使备份同样在 NetVault Backup 介质 (即基于磁盘的介质、 VTL 或磁带)上可用也是如 此。

或者,**还原源**选项可以确保在怀疑 FRA 出现介质故障或数据损坏时,RMAN 从 NetVault Backup 介 质还原。当您不希望因 RMAN 无法从 FRA 还原而面临重新启动还原和恢复过程的风险时,此选项 很有用。

此外,即使您最初通过将通道分配到磁盘来对磁盘执行基于 CLI 的备份,也可以使用这些相同的选 项。

以下**还原源**选项可用:

- **NetVault Backup 介质管理器**
- **▫ 磁盘 (从 FRA 或磁盘还原)**
- **NetVault Backup 介质管理器和磁盘 (从 NetVault Backup 介质和 (FRA 或磁盘)还原)**

有关详细信息,请参阅[选择还原源。](#page-53-2)

- **▪ 验证还原**:验证还原,而不还原任何数据。插件指示 RMAN 选择并确认现有的可用备份集是否足以 执行所选操作,例如整个数据库还原或单个表空间还原。此步骤可确保必要的备份集未损坏且可 用。以下**验证还原**选项可用:
	- **◎ 仅验证还原**:如如果选择此选项,则仅执行验证。

#### **▫ 如果验证完成且没有错误,则执行还原**:如果选择此选项,并且**验证还原**完成且没有错误, 则也会执行还原。

#### <span id="page-62-0"></span>**设置恢复选项**

插件支持以下类型的数据文件介质恢复。有关完全和不完全数据库恢复的详细信息,请参[阅数据文件介质恢复](#page-54-0)。

- **• 单个数据文件和表空间的完全恢复**
- **• 整个数据库的完全恢复**
- **• 数据库的时间点恢复 (DBPITR)**

使用**执行恢复**选项卡选择与进程的恢复阶段相关的恢复类型和恢复选项:

- 恢复类型: 使用这些选项选择要执行的恢复类型。
	- **不执行恢复**: 如果要还原文件但不想执行恢复, 请选择此选项。
	- **▪ 执行完全恢复**:选择此选项可将单个表空间、多个表空间或整个数据库恢复到最近的点,而不会丢 失任何已提交的事务。
	- **▪ 执行表空间时间点恢复**:选择此选项可将 **NetVault Backup 选择**选项卡上所选表空间的数据文件还 原到特定点。使用**基于系统变更号**、**基于日志序列**或**基于时间**控件将数据文件还原到特定的 SCN、 日志序列或时间。使用**辅助目标**控件定义用于执行表空间恢复的基于 Oracle 自动化辅助实例的位 置。
	- **▪ 执行表级时间点恢复**:选择此选项可将特定表恢复到特定点。使用控件 (**基于系统变更号**、**基于日 志序列**或**基于时间**)指定要恢复到的点。使用**辅助目标**、**恢复表**和**重映射表**控件为恢复表任务提供 其他选项。有关详细信息和示例,请参阅[执行表级恢复。](#page-81-0)
	- **▪ 执行数据库时间点恢复**:如果您需要将数据库返回到过去点的状态,请选择此选项。例如,要逆转 用户错误 (例如丢弃表)的影响,您可能需要在删除之前将数据库返回到其内容。

插件当前仅支持 DBPITR。此选项只能与**创建选择集**页面上的**整个数据库**节点搭配使用。在还原一 个或多个数据文件或表空间时启用此选项会导致还原任务失败。

您可以将数据库还原到在先前目标 SCN、日志序列或时间的状态。

- **说明:**DBPITR 以 **RESETLOGS** 模式打开数据库。选中**执行数据库时间点恢复**时,**恢复后**选  $\mid$  项卡上的选项 (如[设置恢复后选项中](#page-63-1)所述)不可用,因为**打开**模式已是 DBPITR 的一部分。
- **▪ 时间点控件**:您可以将以下选项之一与上述选项配合使用,以指定要恢复到的点。
	- **◎ 基于系统变更号**:对于基于 SCN 的 PIT 恢复, 请选择此选项, 并指定达到哪个 SCN 之后必 须恢复事务。 RMAN 最多可恢复到指定的 SCN,但不包括该 SCN。
	- **▫ 基于日志序列**:对于基于日志序列的 PIT 恢复,请选择此选项,并指定终止日志序列号及其 所属的线程。要确定相应的日志序列号和线程,您可以查询 **V\$LOG\_HISTORY** 以查看已归 档的日志。
	- **▫ 基于时间**:对于基于时间的 PIT 恢复,选择此选项,并在提供的字段中设置日期和时间。插 件最多可恢复到指定的时间,但不包括该时间。
- **▪ 辅助目标**:使用此字段指定目录的完整路径,将基于 Oracle 的自动化辅助实例用作 PIT 恢复过程的 一部分。默认情况下,此字段列出 **ORACLE\_HOME** 目录中的目录。您可以将此目录更改为任何其 他位置。在运行恢复过程之前, 此目录*必须*存在。有关详细信息, 请参阅[执行表级恢复。](#page-81-0)
- **▪ 恢复表**:输入要包括在表级恢复中的表列表,表之间以逗号分隔。有关详细信息,请参阅[执行表级](#page-81-0) [恢复。](#page-81-0)
- **▪ 重映射表**:输入要作为表级恢复的一部分重命名的表列表,表之间以逗号分隔。有关详细信息,请 参阅[执行表级恢复。](#page-81-0)
- **▪ 仅执行试恢复**:仅适用于 Oracle 10g 和更高版本的企业版数据库。选择此选项以执行试恢复,您可 以借此来确定恢复成功还是遇到问题,或者以前的恢复是否遇到了问题。它允许您查看重做流以检 测可能的问题。试恢复应用重做的方法与正常恢复方法类似,但它不会将更改写入磁盘,而是在试

恢复结束时回滚其更改。如果在试恢复过程中遇到错误,它们将作为测试运行错误记录在 Oracle 警 报日志中。

- **重要信息:**由于试恢复发生在内存中,因此需要足够的系统资源才能完成。如果数据库中允许 | 试恢复使用的最大缓冲区数耗尽, 则试恢复将终止。
- **恢复选项**:这些选项与恢复阶段相关。
	- **▪ 检查只读数据文件并在该文件不是最新时进行恢复**:与**检查只读数据文件并在必要时进行还原**的还 原选项配合使用。选择此选项可在恢复过程中包括只读数据文件。仅当需要只读文件才能完成恢复 时,才应包括这些只读文件。如果它们未损坏, RMAN 会忽略它们。
	- **删除不再需要的已还原归档日志**: 插件将归档的重做日志复制到最初备份这些日志时所在的目录。 选择此选项可删除 Oracle 认为不必要的已还原归档日志。

#### <span id="page-63-0"></span>**设置数据块介质恢复选项**

使用**数据块介质恢复**选项卡上的选项指定您想要执行数据块介质恢复。执行数据块介质恢复时,应注意以下事项:

- **•** 在**创建选择集**页面上选择的对象将被忽略。
- **• 还原选项**选项卡上的**还原前安装数据库**和**首先关闭中止数据库**选项将生效。
- **•** 在**恢复后**选项卡上选择的选项将生效。
- **•** 忽略所有其他还原和恢复选项。

"数据块介质恢复"选项卡包含以下选项:

- **• 执行数据块介质恢复**:选择此选项可执行数据块介质恢复,并仅恢复损坏的数据块,而不是恢复整个数据 文件。
- **恢复所有损坏的数据块**:选择此选项可恢复在 V\$DATABASE\_BLOCK\_CORRUPTION 中报告的所有损坏 数据块。
- **• 指定要恢复的损坏数据块**:如果您只想恢复某个已损坏数据块的子集,请选择此选项。在相应的文本框中, 输入要恢复的每个损坏数据块的数据文件编号和数据块编号。按以下格式每行输入一个 datafile-block 条 目:

DATAFILE *<num>* BLOCK *<num>* DATAFILE *<num>* BLOCK *<num>*

. DATAFILE *<num>* BLOCK *<num>* DATAFILE *<num>* BLOCK *<num>*

在此示例中, *<num>* 表示要恢复的数据文件和数据块编号。

该文本框最多可接受 4096 个字符,这会产生大约 200 个数据文件块条目。语法未经过验证。

#### <span id="page-63-1"></span>**设置恢复后选项**

. .

使用**整个数据库**、**所有表空间**或**灾难恢复**选项执行恢复时,数据库在还原和恢复过程中处于**安装**状态。完成后,您 必须将数据库返回到**打开**状态。插件提供了在还原期间恢复过程后自动打开数据库的灵活性。

**恢复后**选项卡包括以下选项:

- 恢复后打开数据库: 选择此选项可自动打开数据库, 并使其在还原期间恢复过程完成后可供正常使用。选 择此选项将使以下选项可用:
	- **▪ 读写**:以读/写模式打开数据库,这让您可以生成重做日志。如果要打开主数据库,则此选项为默认 选项。
- **▪ 读写和重置日志**:以读/写模式打开数据库,并将当前日志序列号重置为 1。它还会归档任何未归档 的日志文件,包括当前日志,并放弃在恢复期间未应用的任何重做信息,以保证从不应用这些信 息。在以下情况下必须选择此选项:
	- **▫** 使用备份控制文件执行不完全介质恢复或介质恢复后。
	- **▫** 上一次 **OPEN RESETLOGS** 操作未完成后。
	- **▫** 在 **FLASHBACK DATABASE** 操作之后。
- **▪ 只读**:选择此选项可将用户限制为只读事务,从而阻止他们生成重做日志。此选项是打开物理备用 数据库时的默认设置,因此即使从主数据库站点复制归档日志,物理备用数据库也可用于查询。 Oracle 对使用**只读**选项打开数据库有以下限制:
	- **▫** 如果一个数据库已被其他实例以**读写模式**打开,则您不能再以**只读模式**打开该数据库。
	- **▫** 如果一个数据库需要恢复,则您不能以**只读模式**打开该数据库。
	- **▫** 在数据库以**只读**模式打开时,您不能使表空间脱机。但是,您可以使数据文件脱机和联机, 并且可以在数据库以**只读**模式打开时恢复脱机数据文件和表空间。

### <span id="page-64-0"></span>**设置目标详细信息**

如果自备份以来 SYSDBA 用户名或密码,或数据库的 Oracle SID 已发生更改,请在**目标详细信息**选项卡上为还原 任务设置以下选项:

- **• 目标服务**:仅当自备份以来 Oracle DBID 的当前 SID 发生更改时,才需要此选项。
- **Oracle SYSDBA 用户名**:如果已更改,请指定新的 SYSDBA 用户名。
- **Oracle SYSDBA 密码**:指定与上述字段中指定的用户名关联的密码。
	- **重要信息:**"目标详细信息"要求备份或源数据库的 DBID 与目标数据库的 DBID 相匹配。当还原目标 i l 是将源数据库的副本创建为具有不同 DBID 的数据库时,需要使用**副本数据库**备份。有关详细信息, 请参阅[副本数据库备份。](#page-15-1)

### <span id="page-64-1"></span>**设置恢复目录详细信息**

在**配置**、**添加**或**编辑 Oracle 数据库**对话框中为备份提供恢复目录信息时,通过在**恢复目录**选项卡上配置恢复目录 信息,为特定还原任务设置恢复目录配置。

**• 使用目录**:选择此选项可使用恢复目录中的 RMAN 存储库,并将有关此还原操作的信息存储在恢复目录 中。执行测试恢复时清除**使用目录**。

选择此选项时,将启用以下字段:

- **目录实例名称**: 为恢复目录数据库输入 Oracle 实例名称, 该名称可能与 Oracle Net Service 名称不 同。此实例名称必须在 Oracle 数据库服务器上的**"tnsnames.ora"**文件中定义,以便插件可以连接 到恢复目录数据库。如果在备份期间使用了恢复目录,**实例名称**字段将默认为备份任务期间使用的 Oracle 实例名称。
- **▪ 目录所有者**:指定先前被指定为恢复目录所有者并被授予 **RECOVERY\_CATALOG\_OWNER** 角色 的用户。
- **目录密码**: 提供与上述字段中指定的目录所有者名称关联的密码。

#### <span id="page-64-2"></span>**设置克隆数据库选项**

仅当在**创建选择集**页面上选择了 **RMAN DUPL DB** 备份时,**克隆数据库**选项卡才可用。您可以使用它来指定将**副 本数据库**备份还原到目标数据库时的选项。有关先决条件的详细信息,请参阅在非 RAC [环境中复制数据库或](#page-74-0)[在](#page-114-0) RAC [环境中复制数据库](#page-114-0)。

• 副本数据库: 选择此选项可将选定的副本数据库备份还原到备用目标数据库。

- **• 目标数据库**部分:
	- **▪ 辅助实例**:指定辅助实例的 Oracle Net Service 名称。此字段默认为 **auxdb**。
	- **Oracle Home**:为辅助实例指定 Oracle Home。此字段默认为源数据库的 Oracle Home。
	- **Oracle SYSDBA 用户名**:指定用于连接到辅助实例的 SYSDBA 用户名。此字段默认为在源数据库 配置中指定的 SYSDBA 用户名。
	- **Oracle SYSDBA 密码**:输入上述字段中指定的 SYSDBA 用户名的密码。
	- **使用 nofilenamecheck 选项**: 选择此选项可在源数据库文件使用与副本数据库文件相同的名称时, 防止 RMAN 验证源数据库的数据文件和联机重做日志文件是否正在使用。您负责确定复制操作不会 覆盖有用的数据。

当您将副本数据库还原到备用服务器时,此选项是必需的。如果要将副本数据库还原到同一服务 器,请勿选择此选项;否则,还原任务将失败,并显示以下错误:

- **□** RMAN-10035: RPC 中出现异常: ORA-19504: 创建文件失败
- **ORA-27086: skgfglk: 无法锁定文件 已在使用**
- **▫** SVR4 错误:11:资源暂时不可用
- RMAN-10031: 在调用 DBMS\_BACKUP\_RESTORE 时发生 ORA-19624。 RESTOREBACKUPPIECE
- **• 从数据库复制**部分
	- **▪ 目标数据库**:指定目标数据库的 Oracle SID。此字段默认为包括在备份中的数据库的 Oracle SID。
	- **Oracle Home**:为源数据库指定 Oracle Home。此字段默认为源数据库的 Oracle Home。
	- **Oracle SYSDBA 用户名**:指定用于连接到源数据库的 SYSDBA 用户名。此字段默认为在源数据库 配置中指定的 SYSDBA 用户名。
	- **Oracle SYSDBA 密码**:输入上述字段中指定的 SYSDBA 用户名的密码。

### <span id="page-65-0"></span>**设置生成 RMAN 脚本选项**

**生成 RMAN 脚本**功能专为高级 DBA 设计,使您可以通过 WebUI 生成大多数 RMAN 脚本。随后,在使用脚本之 前,您可以添加更多选项或参数。使用此选项,您不需要从头开始创建脚本,这样可以最大程度地降低脚本中出现 语法错误以及不能正确执行还原的风险。

您可以为**生成 RMAN 脚本**功能设置以下选项:

- 将 RMAN 脚本输出到文件: 选择此选项以使用该功能并启用对其余选项的访问, 然后输入 RMAN 脚本写入 到的文件的名称。
- **RMAN 脚本目录**:输入保存 RMAN 脚本的目录的名称。**生成脚本默认目录**字段默认为在插件的"配置"对话 框中指定的目录。但是,您可以按每个备份任务修改该字段。保存 RMAN 脚本的完整路径是通过将 **RMAN 脚本目录**与**将 RMAN 脚本输出到文件**字段中提供的文件名结合在一起构建而成的。
- **• 覆盖目标文件 (如存在)**:选择此选项以允许当 RMAN 脚本输出到的目标文件存在时,覆盖该文件。如果 文件存在且此选项未选中,则**生成 RMAN 脚本**将失败,并且不会将输出写入到现有文件。仅当您确定要覆 盖现有文件时,才选择此选项。
- **• 生成 RMAN 脚本并提交任务**:选择此选项后,除了将 RMAN 脚本输出到指定文件之外,还会计划并提交 NetVault Backup 任务。清除此选项可确保插件仅生成脚本,这可以让您在 NetVault Backup 外部编辑和运 行脚本。
- 不包括连接字符串:要从文件中排除可能包含 Oracle 密码的连接字符串,请选择此选项。选择此选项可确 保 Oracle 密码不包括在 RMAN 脚本文件中。

## <span id="page-66-1"></span>**最终确定并提交任务**

完成 [执行用户管理的还原](#page-55-0) 下 [最终确定并提交任务](#page-56-2) 中概述的步骤。

# <span id="page-66-0"></span>**在非 RAC 环境中使用 RMAN 类型的恢复**

以下主题介绍了可在非 RAC 环境中执行的恢复类型:

- **•** [从自动备份还原控制文件](#page-66-2)
- **•** [将单个数据文件和表空间恢复到同一服务器](#page-67-0)
- **•** [将整个数据库恢复到同一服务器](#page-67-1)
- **•** 使用 RMAN [执行灾难恢复](#page-68-0)

有关 RAC 环境中可用的 RMAN 恢复类型的信息, 请参阅在 RAC [环境中还原数据](#page-107-0)。

## <span id="page-66-2"></span>**从自动备份还原控制文件**

只有在以下情况下才能还原控制文件:

- 因介质故障或用户意外删除,控制文件的所有当前副本均已丢失、已损坏且不可用。
- **•** Oracle 客户支持建议需要执行控制文件还原。

由于自动备份使用默认格式,因此即使不具有列出可用备份的存储库, RMAN 也可以对其进行还原。 RMAN 会自 动将控制文件复制到所有 CONTROL\_FILES 位置。

1 启动 RMAN,然后连接到目标数据库:

>rman connect TARGET /

2 在不安装数据库的情况下启动目标实例:

STARTUP FORCE NOMOUNT;

3 使用 **SET DBID** 为目标数据库设置数据库标识符。

每当您连接到目标数据库时, RMAN 都会显示 DBID。您还可以通过检查保存的 RMAN 日志文件、查询目 录或查看控制文件自动备份的文件名来获取它。例如,运行:

SET DBID *<Source\_DBID>*;

4 还原控制文件自动备份:

```
RUN {
ALLOCATE CHANNEL CH1 TYPE 'SBT_TAPE';
RESTORE CONTROLFILE FROM AUTOBACKUP;
ALTER DATABASE MOUNT;
RESTORE DATABASE;
RECOVER DATABASE;
}
```
#### 如果为控制文件自动备份修改了默认格式,请在还原期间指定相同的格式:

 $R$ IIN  $\ell$ SET CONTROLFILE AUTOBACKUP FORMAT FOR DEVICE TYPE <device type> TO '<string>'

ALLOCATE CHANNEL CH1 TYPE 'SBT\_TAPE'; RESTORE CONTROLFILE FROM AUTOBACKUP; ALTER DATABASE MOUNT; RESTORE DATABASE;

```
RECOVER DATABASE;
}
```
5 打开数据库并重置联机日志:

ALTER DATABASE OPEN RESETLOGS;

从 RMAN 而不是 **SQL\*Plus** 运行 **ALTER DATABASE OPEN RESETLOGS** 命令,会自动重置目标数据 库,这样您就不必运行 **RESET DATABASE**。通过重置数据库, RMAN 将新的实体视为数据库的当前实 体。如果您从 **SQL\*Plus** 运行 **ALTER DATABASE OPEN RESETLOGS**,但未在 RMAN 提示符处使用 **RESET DATABASE**,则 RMAN 会拒绝访问恢复目录。 RMAN 拒绝是因为它无法区分 **RESETLOGS** 操作 和意外还原旧控制文件。

**重要信息:**从自动备份还原控制文件后,Quest 建议您使用在 **NetVault Backup 选择**页面上选择的数 ÷ 据库节点执行完整备份或增量级别 0 备份。

## <span id="page-67-0"></span>将单个数据文件和表空间恢复到同一服务器

在数据库打开,但某些数据文件已损坏时,就会执行此类恢复。当您希望恢复损坏的表空间,同时保持数据库打开 以使其余数据库保持可用时,此恢复非常有用。只有在还原和恢复单个数据文件或表空间时,才能执行**完全恢复**。 *PIT* **恢复不可用于单个数据文件或表空间。**启用 PIT 恢复会导致还原任务失败。以下是恢复单个数据文件或表空间 的过程概述:

- 1 在**创建选择集**页面上,从表空间的最新可用备份中选择损坏的数据文件或表空间,然后单击**编辑插件选项**。
- 2 单击**还原选项**选项卡,然后选择**还原前使表空间脱机**和**还原后使表空间联机**选项。
- 3 在**执行恢复**选项卡上,选择适用的选项:
	- **▪** 要将表空间恢复到当前时间,即归档日志和联机重做日志中可用的最后提交事务,请选择**执行完全 恢复**选项。
	- **▪** 如果不想执行任何恢复,请选择**不执行恢复**选项。
		- **; | 说明:** 如果选择**执行数据库时间点恢复**选项, 还原任务将失败。
	- **▪** 要删除 Oracle 认为不必要的已还原归档日志,请选择**删除不再需要的已还原归档日志**选项。
- 4 完成**目标客户端**、**计划**和**高级选项**选项卡,然后提交任务。

RMAN 会自动选择可用的最佳完整备份、增量备份或归档日志备份,并还原和恢复表空间。

## <span id="page-67-1"></span>**将整个数据库恢复到同一服务器**

在当前控制文件和 SPFILE 完好无损,但所有数据文件均已损坏或丢失时,将执行此类恢复。您可以执行完全恢复 或将数据库恢复到特定点。以下是恢复整个数据库的过程概述,当数据库处于**安装**状态时,必须执行此过程:

- 1 在**创建还原任务 选择保存集**页面上,查找包括**所有**表空间的最新可用备份,然后单击**下一步**。
- 2 在**创建选择集**页面上,导航到源 NetVault Backup 客户端和数据库,选择**整个数据库**节点,然后单击**编辑插 件选项**。
- 3 单击**还原选项**选项卡,然后选择适用的选项:
	- **▪** 要在执行还原之前安装数据库,请选择**还原前安装数据库**。
	- **▪** 要在安装数据库之前自动关闭数据库,请选择**首先关闭中止数据库**。
	- **▪** 要在还原中包括只读数据文件,请选择**检查只读数据文件并在必要时进行还原**。
- 4 要在数据库上执行恢复,即将数据库重建到当前或指定点,请在**执行恢复**选项卡上选择以下选项之一:
	- **▪ 执行完全恢复**:将数据库恢复到当前时间,即恢复到归档和联机重做日志中可用的上次提交的事 务。
- **▪ 执行时间点恢复**:将数据库恢复到特定点,可以是特定时间、日志序列号或 SCN。
- 5 在**执行恢复**选项卡上,选择以下附加选项 (如果适用):
	- **▪** 要在恢复过程中包括只读数据文件,请选择**检查只读数据文件并在该文件不是最新时进行恢复**。仅 当需要只读文件才能完成恢复时,才应包括这些只读文件。如果它们未损坏, RMAN 会忽略它们。
	- **▪** 要删除 Oracle 认为不必要的已还原归档日志,请选择**删除不再需要的归档日志**。
- 6 在**恢复后**选项卡上,选择**恢复后打开数据库,读写和重置日志**以读写模式自动打开数据库并重置联机日志。
- 7 完成**目标客户端**、**计划**和**高级选项**选项卡,然后提交任务。

RMAN 会自动选择可用的最佳完整备份、增量备份或归档日志备份,并还原和恢复数据库。

**重要信息:**完成整个数据库的还原后, Quest 建议您使用**创建选择集**页面上选择的数据库执行完整备 份或增量级别 0 备份。

### <span id="page-68-0"></span>**使用 RMAN 执行灾难恢复**

灾难恢复包括在丢失整个目标数据库、所有当前控制文件、所有联机重做日志文件和所有参数文件后还原和恢复数 据库。它还假定 FRA 已丢失。要执行灾难恢复,最小必备备份集应包括所有数据文件的备份、备份后生成的某些 归档重做日志以及控制文件的至少一个自动备份。

如果您的目标是创建目标数据库的副本,以便在新主机上持续使用,*请勿*使用这些过程。相反,请使用专为此目的 而设计的**副本数据库**备份类型。有关详细信息,请参阅[副本数据库备份。](#page-15-1)

#### **注意:为避免覆盖数据库和丢失数据,在选择以下主题中所述的任何选项时以及执行灾难恢复之前,请谨慎 操作。**

以下方法可用于执行灾难恢复:

- **•** [使用逐步灾难恢复过程](#page-69-0)
- **•** [灾难恢复到同一服务器](#page-70-0)
- **•** [手动检索控制文件](#page-72-0)

#### **重要说明**

在执行任何类型的灾难恢复时,请注意以下事项:

- **•** 执行测试恢复时,请勿在数据文件还原期间连接到恢复目录。否则, RMAN 会将有关已还原数据文件的信 息记录到恢复目录中。此记录会干扰将来还原和恢复主数据库的尝试。如果由于控制文件的大小不足以包 含所有需要还原的备份上的 RMAN 存储库数据,您必须使用恢复目录,请导出目录。导出目录后,将其导 入到不同的架构或数据库中,然后使用复制的恢复目录进行测试还原。否则,目录会将已还原的数据库视 为当前目标数据库。
- **•** 在不用于灾难恢复的 Oracle 数据库环境中使用灾难恢复过程可能会导致数据库中的数据丢失。请勿使用灾 难恢复过程来还原或恢复单个数据文件或归档日志,或者如果您仅打算还原一个 Oracle 数据库 SPFILE 或 一个控制文件时,也不要使用灾难恢复过程。
- **•** 仅当灾难恢复涉及整个数据库、 SPFILE 和控制文件时,才执行灾难恢复。数据库中的现有数据可能会丢 失,因为灾难恢复过程会覆盖它。
- **•** 逐步灾难恢复功能会发出命令,其中包含 Oracle 数据库服务器中可用于执行灾难恢复的一小部分选项。有 关更高级的选项或目标灾难恢复, Quest 建议您使用插件记录的 RMAN CLI 过程。由于逐步灾难恢复功能 不使用全部的恢复选项,因此可能无法成功完成。如果无法完成,请使用 RMAN CLI 过程执行恢复。

#### <span id="page-69-0"></span>**使用逐步灾难恢复过程**

此过程从自动备份运行控制文件还原,并使用相同的还原任务还原数据库数据文件。如果使用此过程,请注意以下 事项:

- **•** 在**创建选择集**页面上选择的对象将被忽略。
- **•** 所有其他与还原和恢复相关的选项都将被忽略。
- **•** 仅运行在**逐步灾难恢复**选项卡上选择的选项。

#### **使用逐步灾难恢复**

- 1 在导航窗格中,单击**创建还原任务。**
- 2 在**创建还原任务 选择保存集**页面中,从**插件类型**列表中选择 **Plug-in** *for Oracle*。
- 3 要进一步过滤在保存集表中显示的项目,请使用**客户端**、**日期**和**任务 ID** 列表。

该表显示保存集名称 (任务标题和保存集 ID)、创建日期和时间以及大小。默认情况下,列表按保存集名 称的字母顺序排序。

4 在保存集表中,选择适用的项目。

选择保存集时,会在**保存集信息**区域显示以下详细信息:任务 ID、任务标题、服务器名称、客户端名称、 插件名称、保存集日期和时间、停用设置、增量备份与否、归档与否和保存集大小。

- 5 单击**下一步**。
- 6 在**创建选择集**页面中,单击任何项目。

如前所述,此页面上的选择将在此流程中被忽略。

- 7 单击**编辑插件选项**,然后单击**逐步灾难恢复**选项卡。
- 8 选择**执行以下分步灾难恢复**选项,然后选择适用的子选项:
	- **▪ 设置 Dbid**:如果要指定 DBID,请选择此选项。该插件会自动在此字段中输入进行备份的 Oracle 数 据库的 DBID。当参数文件或 SPFILE 不可用于启动处于**未安装**状态的 Oracle 数据库时,需要 DBID。
	- **从自动备份还原 Spfile: 最长回溯天数**: 如果在计划备份中启用了 Oracle 控制文件自动备份选项, 并且您要从自动备份还原 SPFILE,请选择此选项。如果*未*启用 Oracle 控制文件自动备份,则无法 从自动备份还原 SPFILE;有关详细信息,请参[阅启用控制文件自动备份](#page-23-0)。默认情况下, 此选项将查 找过去七天内的自动备份;您可以根据需要进行更新。此选项发出以下 RMAN 命令:

```
STARTUP NOMOUNT:
restore spfile from autobackup maxdays <NumberOfDays>;
```
**从自动备份还原控制文件;最长回溯天数**: 如果在计划备份中启用了 Oracle 控制文件自动备份选 项,并且要从自动备份还原控制文件,请选择此选项。如果*未*启用 Oracle 控制文件自动备份,则无 法从自动备份还原控制文件;有关详细信息,请参阅[启用控制文件自动备份。](#page-23-0)默认情况下,此选项 将查找过去七天内的自动备份;您可以根据需要进行更新。此选项发出以下 RMAN 命令:

STARTUP FORCE NOMOUNT; restore controlfile from autobackup maxdays *<NumberOfDays>*;

**▪ 还原数据库**:如果要还原 Oracle 数据库中包括的所有数据文件,请选择此选项。 **RESTORE DATABASE** 命令尝试还原 Oracle 数据库中的所有数据文件。此选项发出以下 RMAN 命令:

RESTORE DATABASE;

**▪ 恢复数据库**:如果要恢复 Oracle 数据库中包括的所有数据文件,请选择此选项。 **RECOVER DATABASE** 命令尝试恢复 Oracle 数据库中的所有数据文件。此恢复可能包括自动还原和应用归档 的事务日志。此选项发出以下 RMAN 命令:

RECOVER DATABASE;

**▪ 使用 Resetlogs 将数据库置于打开状态**:如果要使用 **RESETLOGS** 选项打开数据库,请选择此选 项。此选项发出以下 **SQL\*Plus** 命令:

ALTER DATABASE OPEN RESETLOGS;

- **说明:**还原数据库后,您可以选择打开 RMAN CLI 提示符并从提示符发出恢复命令。此选项 无需选择**恢复数据库**和**使用 Resetlogs 将数据库置于打开状态**选项,并允许您发出高级恢复 选项。
- 9 完成[最终确定并提交任务中](#page-56-2)的步骤。

#### <span id="page-70-0"></span>**灾难恢复到同一服务器**

以下过程详细说明了对源数据库所在的同一服务器执行灾难恢复的步骤。如果发生介质完全损坏,并且使用相同配 置重建受损主机,或者配置了新服务器来模仿原始主机的配置 (包括主机名),则可以使用此过程。

**说明:**您还可以使用以下过程将 Oracle 服务器还原到其他主机 (不是原始生产服务器),同时生产服务器仍 ÷ 处于活动状态。但是,如前所述,如果您的目标是创建目标生产数据库的副本,以便在新主机上持续使用, 请勿使用此过程。相反,请使用**副本数据库**备份类型。有关详细信息,请参阅[副本数据库备份。](#page-15-1)

无论是否将恢复目录用作 RMAN 存储库备份策略的一部分,都应使用相同的过程。 RMAN 始终将有关备份的信息 存储在控制文件的记录中。此信息在控制文件中的版本是 RMAN 数据库备份的权威记录。 RMAN 可以使用控制文 件中的存储库信息执行所有必要的备份和恢复操作。

有关以下灾难恢复过程的变化形式,请参阅 《*Oracle* 数据库备份和恢复高级用户指南》中的执行灾难恢复。

要在没有恢复目录的情况下执行灾难恢复,必须满足以下要求:

- **已安装 Oracle 数据库软件**: 在系统上安装与受损服务器上的 Oracle 数据库软件相同版本的软件。在源和 目标 Oracle 服务器上, **ORACLE\_HOME** 应相同。您不必创建数据库。
- **• 已创建 Oracle 密码文件**:使用 **orapwd** 实用程序创建 Oracle 密码文件。
	- **▪** 在 Linux 上:

orapwd file=*<Oracle\_Home>*/dbs/orapw<SID> password=*<password>*

**▪** 在 Windows 上:

orapwd file=*<Oracle\_Home>*\database\orapw*<SID>* password=*<password>*

**• 在 Windows 上已创建并启动 Oracle 服务**:使用 Oracle 的 **oradim** 实用程序在 Windows 上创建 Oracle 服 务。 **Oracle SID** 应与原始数据库或源数据库相同。此选项将创建相同的 Oracle 服务名称。例如,从操作系 统提示符运行:

oradim -new -sid *<sid\_name>*

创建 Windows 服务后,从操作系统提示符处使用以下命令启动服务:

net start oracleservice*<sid\_name>*

- **• 已安装 NetVault Backup 软件和 Plug-in** *for Oracle*:必须安装与受损服务器上相同版本的 NetVault Backup 软件和插件,并采用与原始版本相同的配置。确保插件的默认属性[按配置默认设置](#page-27-0)中指定的方式定 义。
- **• 已标识源数据库的 DBID**:识别损坏数据库的 DBID。如果 DBID 未作为初始 Plug-in *for Oracle* 安装的一部 分记录,请在源数据库基于 RMAN 备份的 NetVault Backup 二进制日志中查找它。DBID 也可在**详细信息**对 话框或**备份内容**选项卡上找到。
- **SPFILE 的默认位置必须存在**:验证 SPFILE 的默认位置是否存在。如果不这样做,将导致在 SPFILE 还原 期间出现 **ORA-17502 无法创建文件**错误。
- 所有表空间备份可用:验证您是否拥有所有表空间的最新备份。

要执行恢复,请完成以下步骤。

1 还原 Oracle Net Service 配置文件。

如果**外部配置文件**包括在先前的 RMAN 备份中,或者使用文件系统插件来备份 Oracle Net Service 配置文 件,如"listener.ora"、 "sqlnet.ora"和"tnsnames.ora", 则请将文件还原到目标 Oracle 数据库服务器。否则, 请在目标 Oracle 服务器上配置 Oracle Net Service。

2 启动 Oracle 侦听程序。

例如,从操作系统命令提示符处运行:

lsnrctl start

3 启动没有目录的 RMAN,然后连接到目标数据库:

RMAN TARGET / NOCATALOG

4 将 DBID 设置为受损数据库的 DBID。

```
SET DBID <Source_DBID>;
```
- 5 启动目标实例而不安装数据库。
	- **重要信息:**如果运行以下命令时 PFILE 不可用,则可能会出现一系列 Oracle 错误。此过程是可接受 的,您可以忽略错误。Oracle 使用默认 PFILE 来确保 SPFILE 的还原过程正常继续 — "启动没有参数 文件的 Oracle 实例以检索 spfile。 "

STARTUP NOMOUNT;

6 从自动备份还原 **SPFILE**。

```
RUN {
ALLOCATE CHANNEL C1 TYPE 'SBT_TAPE';
RESTORE SPFILE FROM AUTOBACKUP;
}
```
7 使用还原的 SPFILE 重新启动数据库。

STARTUP FORCE NOMOUNT;

8 从自动备份还原控制文件。

如果要从上次自动备份还原控制文件,请运行:

```
RUN {
ALLOCATE CHANNEL CH1 TYPE 'SBT_TAPE';
RESTORE CONTROLFILE FROM AUTOBACKUP;
}
```
**i | 重要信息: 如果您没有控制文件的自动备份, 请先完[成手动检索控制文件](#page-72-0)中的步骤, 然后再继续。** 

- 9 在**创建还原任务 选择保存集**页面上,查找包括**所有**表空间的最新可用备份,然后单击**下一步**。
- 10 在**创建选择集**页面上,导航到源 NetVault Backup 客户端和数据库,选择**整个数据库**节点,然后单击**编辑插 件选项**。
- 11 单击**还原选项**选项卡,然后选择适用的选项:
	- **▪** 要在执行还原之前安装数据库,请选择**还原前安装数据库**。
	- **▪** 要在还原中包括只读数据文件,请选择**检查只读数据文件并在必要时进行还原**。
- 12 由于必须在灾难恢复情形下执行恢复,因此在**执行恢复**选项卡上,选择**执行数据库时间点恢复**。

PIT 恢复将数据库恢复到特定时间、日志序列号或 SCN。如果不知道发生故障的具体时间或日志序列, Quest 建议您使用 SCN 选项。

13 在**执行恢复**选项卡上,选择检查只读数据文件并在该文件不是最新时进行恢复,以在恢复过程中包括只读 数据文件。

仅当需要只读文件才能完成恢复时,才应包括这些只读文件。如果它们未损坏, RMAN 会忽略它们。

14 在**恢复目录**选项卡上,清除**使用目录**选项以确保恢复目录不用于此还原。
15 完成**计划**和**高级选项**选项卡,然后提交任务。

RMAN 会自动选择可用的最佳完整备份、增量备份或归档日志备份,并还原和恢复数据库。

16 在 RMAN 中,更新 RMAN 元数据。

CROSSCHECK ARCHIVELOG ALL;

- 17 退出 RMAN。
	- **重要信息:**完成灾难恢复后, Quest 建议您使用**创建选择集**页面上选择的数据库执行完整备份或增量 级别 0 备份。

### **手动检索控制文件**

当控制文件自动备份不可用,未使用 RMAN 目录,并且只通过选择 NetVault Backup 选择页面上的控制文件节点 来执行控制文件备份时,您可以使用以下过程从备份件提取控制文件。

- 1 在**创建还原任务 选择保存集**页面上,查找标记有"包含控制文件"的最新可用备份。
- 2 恢复控制文件。

```
SQL> STARTUP NOMOUNT;
DECLARE
  devtype varchar2(256);
  done boolean;
BEGIN
  devtype := dbms backup restore.deviceallocate('sbt tape', params=>'');
  dbms backup restore.restoresetdatafile;
  dbms_backup_restore.restorecontrolfileto
     ('<destination PathAndNameOfControlFile>');
  dbms backup restore.restorebackuppiece
     ('<backupSegment NameIdentifiedEarlier>',done=>done);
END;
/
```
#### 例如:

```
sqlplus /nolog
connect / as sysdba
STARTUP NOMOUNT;
DECLARE
devtype varchar2(256);
done boolean;
BEGIN
devtype := dbms backup restore.deviceallocate('sbt tape', params=>'');
dbms backup restore.restoresetdatafile;
dbms_backup_restore.restorecontrolfileto
  ('C:\oracle\product\10.1.0\oradata\o10gg\control01.ctl');
dbms backup restore.restorebackuppiece
  ('ZETK2003:#3293:ZETK2003:274_578391288:O10GG_1135958971',done=>done);
END;
/
```
#### 3 使用 **REPLICATE CONTROLFILE** 命令复制还原的控制文件。

RMAN TARGET / NOCATALOG SET DBID *<Source\_DBID>*; connect TARGET / RUN { ALLOCATE CHANNEL C1 TYPE 'SBT\_TAPE'; replicate controlfile from

'*<sourcePathAndNameOfControlFile>*';

# **将高级过程与 RMAN 还原配合使用**

本主题包含描述可使用 Plug-in *for Oracle* 执行的其他还原操作的子主题。

- **•** [重命名或重定位文件](#page-73-0)
- **•** 在非 RAC [环境中复制数据库](#page-74-0)
- **•** [执行表级恢复](#page-81-0)

}

## <span id="page-73-0"></span>**重命名或重定位文件**

使用 RMAN 备份方法,插件允许您在还原期间重命名控制文件和数据文件。如果您不想覆盖现有版本且想创建文 件副本,重命名文件可能非常有用。您也可以使用该插件在还原文件期间将其重定位到不同的目录。

- 1 完成[准备要恢复的数据库中](#page-56-0)概述的步骤。
- 2 在导航窗格中,单击**创建还原任务**,从**插件类型**列表中选择 **Plug-in** *for Oracle*。
- 3 在保存集表格中, 选择适用的项, 然后单击**下一步**。 有关详细信息, 请参阅[选择要还原的数据。](#page-59-0)
- 4 在**创建选择集**页面上,选择要还原的数据文件或控制文件。
- 5 从**操作**列表中,选择**重命名**。
- 6 在**重命名/重定位**对话框中输入适用信息。
	- **▪ 重命名:**输入新名称。
	- **▪ 重定位:**输入新路径。

插件使用 RMAN **SET NEWNAME** 命令来还原和/或重命名 RMAN 备份。 **SET NEWNAME** 命令优先于 **DB\_CREATE\_FILE\_DEST** 参数。如果没有为还原或重命名指定完整路径,则插件的行为如下所示:

- **SPFILE**:文件将使用新名称还原到"\$ORACLE\_HOME/dbs"目录。
- **▪ 数据文件**:
	- **▫** 如果您在创建文件时指定了新位置,则使用新名称将文件还原或重命名到此位置。
	- **▫** 如果在创建文件时未指定新位置,则使用新名称将文件还原或重命名到 "\$ORACLE\_HOME/dbs"。
	- **说明:**完整路径可以包括到 ASM 位置的路径。例如: **+DATA/my\_db/my\_datafile\_renamed.dbf**

在还原期间重命名控制文件时,生成的文件名应存在于 Oracle 参数文件的 **CONTROL\_FILES** 列表中。

7 要应用更改,请单击**确定**。

项目旁边的括号中有名称和位置信息。

8 继续执行 [最终确定并提交任务](#page-56-1) 中介绍的恢复过程。

## <span id="page-74-0"></span>**在非 RAC 环境中复制数据库**

通过副本数据库备份,您可以为特殊目的创建源数据库的副本或克隆,而不会影响源数据库的备份和还原过程。 RMAN 支持复制数据库,以便在执行以下任务时提高 DBA 的灵活性:

- **•** 测试备份和恢复过程。
- **•** 测试到 Oracle 数据库新版本的升级。
- **•** 测试应用程序对数据库性能的影响。
- **•** 生成报告。

有关复制多实例 RAC 数据库的详细信息,请参阅在 RAC [环境中复制数据库。](#page-114-0)有关 Oracle 副本数据库功能的详细 信息,请参阅 《*Oracle* 数据库备份和恢复用户指南》中的复制数据库。

插件为**副本数据库**备份提供以下还原方案:

- **•** [将副本数据库还原到同一服务器](#page-74-1)
- **•** [将副本数据库还原到具有相同目录结构的备用服务器](#page-76-0)
- **•** [将副本数据库还原到具有备用目录结构的备用服务器](#page-78-0)

### <span id="page-74-1"></span>**将副本数据库还原到同一服务器**

以下过程详细介绍了将副本数据库备份还原到源数据库所在的本地服务器或同一服务器的步骤。由于副本数据库或 目标数据库与源数据库驻留在同一物理服务器上,因此目标数据库必须使用不同的目录结构。

- **•** [先决条件](#page-74-2)
- **•** [还原副本数据库](#page-76-1)

#### <span id="page-74-2"></span>**先决条件**

要将副本数据库备份还原到同一服务器,必须满足以下先决条件:

- **• 相同版本的 Oracle 数据库软件**:目标数据库的 Oracle 版本必须与用于源数据库的 Oracle 版本相同。此要 求包括修补程序级别相同。
- **• 副本数据库备份可用**:必须成功完成副本数据库备份并使其可用。
- **• 源数据库处于打开状态**:在整个副本数据库还原过程中,源数据库必须保持**打开读写**状态。
- **• 辅助实例准备就绪**:RMAN 基于备份的副本数据库进程需要准备辅助实例:
	- 1 **已创建辅助实例的 Oracle 密码文件**:复制到与源数据库相同的主机时,如果要对辅助连接使用密码 文件而不是操作系统身份验证,则必须满足此条件。有关创建密码文件的详细信息,请参阅 《*Oracle* 数据库管理员指南》中的创建和维护密码文件。
	- 2 **已建立到辅助实例的 Oracle Net 连接**:通过 Oracle Net 将辅助实例添加到 **"tnsnames.ora"** 文件, 辅助实例才可用。此外,在 Windows 平台上,执行以下命令以启动实例:

oradim -new -sid *<sid\_name>*

- 3 **存在辅助实例目标目录**:必须在目标数据库所在的服务器上创建辅助实例的以下目标目录。如果目 标数据库将其数据文件存储在 ASM 中, 则必须存在目标数据库的 ASM 实例名称。
	- **▫** Control\_Files
	- DB Create File Dest
	- **▫** Audit\_File\_Dest
	- **▫** Background\_Dump\_Dest
	- **▫** User\_Dump\_Dest
- 4 **已为辅助实例创建 PFILE**:必须从源数据库的 SPFILE 创建辅助数据库的客户端 PFILE。
	- **▫** 启动 **SQL\*Plus**,并使用管理员权限连接到源数据库。

```
sqlplus sys/<password>@<source_connect_identifier> AS SYSDBA
```
**▫** 从 SPFILE 创建 PFILE。

```
create pfile = '<PFILE_destination_directory>/
  init<auxiliary_sid>.ora' from spfile;
```
- 5 使用辅助值更新了 PFILE: 必须使用特定于辅助实例的参数值更新为辅助实例创建的 PFILE。
	- **▫** 删除以下列内容开头的所有条目:*<source\_sid>***.\_\_**
	- **▫** 更新 **\*.db\_name=** 条目以反映目标数据库的名称。
	- **▫** 更新以下条目以反映辅助实例的目标目录。此目录必须存在;但是,如果源数据库将数据文 件存储在 ASM 中,则应为以下每个 **control\_files** 和 **db\_create\_file\_dest** 参数指定目标数 据库的 ASM 实例名称:

```
*.audit_file_dest=
```
- \*.background\_dump\_dest=
- \*.control\_files=
- \*.user\_dump\_dest=
- \*.db\_create\_file\_dest=
- \*.db\_recovery\_file\_dest=
- **▫** 通过在以下条目开头插入 "#" (数字符号),注释掉以下条目:
	- \*.dispatchers='(PROTOCOL=TCP) (SERVICE=<source\_sid>XDB)'
- **▫** 添加以下行以指定用于转换数据文件和临时文件名称的字符串对。
	- \*.db\_file\_name\_convert='*<source\_db\_create\_file\_dest>*/*<source\_sid>*', '*<destination\_db\_create\_file\_dest>*/*<destination\_sid>*'

例如:

```
*.db_file_name_convert=' C:\oracle\oradata\prod',
  'c:\oracle\oradata\test'
```
**▫** 添加以下行以指定用于命名联机重做日志文件的字符串对:

```
*.log_file_name_convert='<source_db_create_file_dest>/
  <source_sid>', '<destination_db_create_file_dest>/
  <destination_sid>'
```
例如:

- \*.log\_file\_name\_convert=' C:\oracle\oradata\prod', 'c:\oracle\oradata\test'
- 6 **辅助实例以未安装状态启动**:辅助实例必须以**未安装**状态启动,其中 PFILE 已使用特定于辅助实例 的参数值进行更新。
	- **▫** 启动 **SQL\*Plus**,并使用管理员权限连接到辅助实例。

```
sqlplus sys/<password>@<auxiliary_connect_identifier> AS SYSDBA
```
**▫** 以**安装**状态启动实例。

```
startup nomount pfile = '<PFILE_destination_directory>/
  init<auxiliary_sid>.ora'
```
**7 从 PFILE 的 SPFILE 创建辅助实例**

create spfile from pfile='*<PFILE\_destination\_directory>*/ init*<auxiliary\_sid>*.ora';

8 退出 **SQL\*Plus**。

您必须退出 **SQL\*Plus** 才能成功完成副本数据库还原。

#### <span id="page-76-1"></span>**还原副本数据库**

要还原副本数据库,请执行以下步骤。

- 1 在**创建还原任务 选择保存集**页面上,找到适用的**副本数据库**备份,然后单击**下一步**。
- 2 在**创建选择集**页面上,导航到源 NetVault Backup 客户端和数据库,选择**整个数据库**节点,然后单击**编辑插 件选项**。
- 3 单击**克隆数据库**选项卡并选择**副本数据库**选项。
- 4 在**目标数据库**部分中:
	- **▪** 在**目标服务**字段中指定辅助实例的 Oracle Net Service 名称。
	- **▪** 为辅助实例指定 **Oracle Home**。
	- **▪** 指定插件用于连接到辅助实例的 **Oracle SYSDBA 用户名**。
	- **▪** 指定 **Oracle SYSDBA 密码**。
- 5 在**从数据库复制**部分中:
	- **▪** 为源数据指定 **Oracle SID**。
	- **▪** 为源数据库指定 **Oracle Home**。
	- **▪** 指定插件用于连接到源数据库的 **Oracle SYSDBA 用户名**。
	- **▪** 指定 **Oracle SYSDBA 密码**。
- 6 继续执行还原过程,包括完成**计划**和**高级选项**列表,如[最终确定并提交任务中](#page-56-1)所述。

### <span id="page-76-0"></span>**将副本数据库还原到具有相同目录结构的备用服务器**

以下过程详细介绍了将副本数据库备份还原到备用或远程服务器 (而不是源数据库所在的服务器),并使用与源数 据库相同目录结构的步骤。

- **•** [先决条件](#page-76-2)
- **•** [还原副本数据库](#page-78-1)

#### <span id="page-76-2"></span>**先决条件**

要将副本数据库备份还原到备用或远程服务器,必须满足以下先决条件:

- **• 相同版本的 Oracle 数据库软件**:目标数据库的 Oracle 版本必须与用于源数据库的 Oracle 版本相同。此要 求包括修补程序级别相同。
- **• 副本数据库备份可用**:必须成功完成副本数据库备份并使其可用。
- **• 源数据库处于打开状态**:在整个副本数据库还原过程中,源数据库必须保持**打开读写**状态。
- **•辅助实例准备就绪**: RMAN 基于备份的副本数据库进程需要准备辅助实例:
	- 1 **已创建辅助实例的 Oracle 密码文件**:复制到与源数据库相同的主机时,如果要对辅助连接使用密码 文件而不是操作系统身份验证,则必须满足此条件。有关创建密码文件的详细信息,请参阅 《*Oracle* 数据库管理员指南》中的创建和维护密码文件。
	- 2 **已建立到辅助实例的 Oracle Net 连接**:通过 Oracle Net 将辅助实例添加到源服务器和备用服务器的 **"tnsnames.ora"** 文件,辅助实例才可用。此外,在 Windows 平台上,执行以下命令以启动实例:

oradim -new -sid *<sid\_name>*

3 **存在辅助实例目标目录**:必须在目标数据库所在的服务器上创建辅助实例的以下目标目录。如果目 标数据库将其数据文件存储在 ASM 中, 则必须存在目标数据库的 ASM 实例名称。

- **▫** Control\_Files
- **▫** DB\_Create\_File\_Dest
- **▫** Audit\_File\_Dest
- **▫** Background\_Dump\_Dest
- **▫** User\_Dump\_Dest
- 4 **已为辅助实例创建 PFILE**: 必须从源数据库的 SPFILE 创建辅助数据库的客户端 PFILE。
	- **▫** 启动 **SQL\*Plus**,并使用管理员权限连接到源数据库。

```
sqlplus sys/<password>@<source_connect_identifier> AS SYSDBA
```
**▫** 从 SPFILE 创建 PFILE。

```
create pfile = '<PFILE_destination_directory>/
  init<auxiliary_sid>.ora' from spfile;
```
- 5 **使用辅助值更新了 PFILE**:必须使用特定于辅助实例的参数值更新为辅助实例创建的 PFILE。
	- **▫** 删除以下列内容开头的所有条目:*<source\_sid>***.\_\_**
	- **▫** 更新 **\*.db\_name=** 条目以反映目标数据库的名称。
	- **▫** 更新以下条目以反映辅助实例的目标目录。此目录必须存在;但是,如果源数据库将数据文 件存储在 ASM 中,则应为以下每个 **control\_files** 和 **db\_create\_file\_dest** 参数指定目标数 据库的 ASM 实例名称:
		- \*.audit\_file\_dest=
		- \*.background\_dump\_dest=
		- \*.control\_files=
		- \*.user\_dump\_dest=
		- \*.db\_create\_file\_dest=
		- \*.db\_recovery\_file\_dest=
	- **▫** 通过在以下条目开头插入 "#" (数字符号),注释掉以下条目

\*.dispatchers='(PROTOCOL=TCP) (SERVICE=*<source\_sid>*XDB)'

- 6 **辅助实例以未安装状态启动**:辅助实例必须以**未安装**状态启动,其中 PFILE 已使用特定于辅助实例 的参数值进行更新。
	- **▫** 启动 **SQL\*Plus**,并使用管理员权限连接到辅助实例。

sqlplus sys/<password>@<auxiliary\_connect\_identifier> AS SYSDBA

**▫** 以**安装**状态启动实例。

startup nomount pfile = '*<PFILE\_destination\_directory>*/ init*<auxiliary\_sid>*.ora'

**7 从 PFILE 的 SPFILE 创建辅助实例。**

create spfile from pfile='*<PFILE\_destination\_directory>*/ init*<auxiliary\_sid>*.ora';

8 退出 **SQL\*Plus**。

您必须退出 **SQL\*Plus** 才能成功完成副本数据库还原。

**•** 已安装 **NetVault Backup 软件和 Plug-in** *for Oracle*:必须在目标数据库所在的备用服务器上安装和配置 相同版本的 NetVault Backup 软件和插件。

在备用服务器上配置插件时,请确保定义以下默认属性:

**▪ NetVault Backup:**指定将源数据库服务器添加为 NetVault Backup 客户端的 NetVault Backup 服务 器的名称。

- **▪ 从 NetVault Backup 服务器执行还原**:指定将源数据库服务器添加为 NetVault Backup 客户端的 NetVault Backup 服务器的名称。
- **▪ 还原从 NetVault Backup 客户端获取的备份**:指定源数据库服务器的 NetVault Backup 计算机名 称。

有关详细信息,请参阅[配置默认设置。](#page-27-0)

**源数据库添加到安装在备用服务器上的 Plug-in for Oracle**: 源数据库必须添加到安装在替换 (备用)服务 器上的插件中,目标数据库位于此服务器上。

例如,生产 Oracle 服务器名为 **salesdb**。在安装了插件的备用服务器上,添加名为 **salesdb** 的数据库。即 使现有数据库尚未克隆到备用服务器,您也可以完成此步骤。此步骤强制插件创建一个占位符,当 Oracle 数据库还原到替换 (备用)服务器时,可在克隆过程中访问该占位符。

有关添加数据库的详细信息,请参阅[添加数据库。](#page-29-0)这些说明适用于原始数据库以及您在备用服务器上创建 的占位符。

#### <span id="page-78-1"></span>**还原副本数据库**

- 1 在**创建还原任务 选择保存集**页面上,找到适用的**副本数据库**备份,然后单击**下一步**。
- 2 在**创建选择集**页面上,导航到源 NetVault Backup 客户端和数据库,选择**整个数据库**节点,然后单击**编辑插 件选项**。
- 3 单击**克隆数据库**选项卡并选择**副本数据库**选项。
- 4 在**目标数据库**部分中:
	- **▪** 在**目标服务**字段中指定辅助实例的 Oracle Net Service 名称。
	- **▪** 为辅助实例指定 **Oracle Home**。
	- **▪** 指定插件用于连接到辅助实例的 **Oracle SYSDBA 用户名**。
	- **▪** 指定 **Oracle SYSDBA 密码**。
	- **▪** 选择**使用 nofilenamecheck** 选项。
- 5 在**从数据库复制**部分中:
	- **▪** 为源数据指定 **Oracle SID**。
	- **▪** 为源数据库指定 **Oracle Home**。
	- **▪** 指定插件用于连接到源数据库的 **Oracle SYSDBA 用户名**。
	- **▪** 指定 **Oracle SYSDBA 密码**。
- 6 在**目标客户端**列表中,选择目标数据库所在的备用服务器的 NetVault Backup 计算机名称。
- 7 继续执行还原过程,包括完成**计划**和**高级选项**列表。 有关详细信息,请参阅[最终确定并提交任务。](#page-56-1)

### <span id="page-78-0"></span>**将副本数据库还原到具有备用目录结构的备用服务器**

以下过程详细介绍了将副本数据库备份还原到备用或远程服务器 (而不是源数据库所在的服务器),并使用不同目 录结构的步骤。

- **•** [先决条件](#page-78-2)
- **•** [还原副本数据库](#page-80-0)

#### <span id="page-78-2"></span>**先决条件**

要将副本数据库备份还原到具有备用目录结构的备用或远程服务器,必须满足以下先决条件:

- **• 相同版本的 Oracle 数据库软件**:目标数据库的 Oracle 版本必须与用于源数据库的 Oracle 版本相同。此要 求包括修补程序级别相同。
- **• 副本数据库备份可用**:必须成功完成副本数据库备份并使其可用。
- **• 源数据库处于打开状态**:在整个副本数据库还原过程中,源数据库必须保持**打开读写**状态。
- **• 辅助实例准备就绪**:RMAN 基于备份的副本数据库进程需要准备辅助实例:
	- 1 **已创建辅助实例的 Oracle 密码文件**:复制到与源数据库相同的主机时,如果要对辅助连接使用密码 文件而不是操作系统身份验证,则必须满足此条件。有关创建密码文件的详细信息,请参阅 《*Oracle* 数据库管理员指南》中的创建和维护密码文件。
	- 2 **已建立到辅助实例的 Oracle Net 连接**:通过 Oracle Net 将辅助实例添加到源服务器和备用服务器的 "tnsnames.ora" 文件,辅助实例才可用。此外,在 Windows 平台上, 执行以下命令以启动实例:

oradim -new -sid *<sid\_name>*

- 3 **存在辅助实例目标目录**:必须在目标数据库所在的服务器上创建辅助实例的以下目标目录。如果目 标数据库将其数据文件存储在 ASM 中, 则必须存在目标数据库的 ASM 实例名称。
	- **▫** Control\_Files
	- **▫** DB\_Create\_File\_Dest
	- **▫** Audit\_File\_Dest
	- **▫** Background\_Dump\_Dest
	- **▫** User\_Dump\_Dest
- 4 **已为辅助实例创建 PFILE**: 必须从源数据库的 SPFILE 创建辅助数据库的客户端 PFILE。
	- **▫** 启动 **SQL\*Plus**,并使用管理员权限连接到源数据库。

sqlplus sys/*<password>*@*<source\_connect\_identifier>* AS SYSDBA

**□** 从 SPFILE 创建 PFILE。

create pfile = '*<PFILE\_destination\_directory>*/ init*<auxiliary\_sid>*.ora' from spfile;

- 5 **使用辅助值更新了 PFILE**:必须使用特定于辅助实例的参数值更新为辅助实例创建的 PFILE。
	- **▫** 删除以下列内容开头的所有条目:*<source\_sid>***.\_\_**
	- **▫** 更新 **\*.db\_name=** 条目以反映目标数据库的名称。
	- **▫** 更新以下条目以反映辅助实例的目标目录。此目录必须存在;但是,如果源数据库将数据文 件存储在 ASM 中,则应为以下每个 **control\_files** 和 **db\_create\_file\_dest** 参数指定目标数 据库的 ASM 实例名称:
		- \*.audit\_file\_dest=
		- \*.background\_dump\_dest=
		- \*.control\_files=
		- \*.user\_dump\_dest= \*.db\_create\_file\_dest=
		- \*.db\_recovery\_file\_dest=
	- **▫** 通过在以下条目开头插入 "#" (数字符号),注释掉以下条目:
		- \*.dispatchers='(PROTOCOL=TCP) (SERVICE=<source\_sid>XDB)'
	- **▫** 添加以下行以指定用于转换数据文件和临时文件名称的字符串对。
		- \*.db\_file\_name\_convert='*<source\_db\_create\_file\_dest>*/ *<source\_sid>*', '*<destination\_db\_create\_file\_dest>*/ *<destination\_sid>*'

例如:

```
*.db_file_name_convert=' C:\oracle\oradata\prod',
  'c:\oracle\oradata\test'
```
**▫** 添加以下行以指定用于命名联机重做日志文件的字符串对:

```
*.log_file_name_convert='<source_db_create_file_dest>/
  <source_sid>', '<destination_db_create_file_dest>/
  <destination_sid>'
```
例如:

```
*.log_file_name_convert=' C:\oracle\oradata\prod',
  'c:\oracle\oradata\test'
```
- 6 **辅助实例以未安装状态启动**:辅助实例必须以**未安装**状态启动,其中 PFILE 已使用特定于辅助实例 的参数值进行更新。
	- **▫** 启动 **SQL\*Plus**,并使用管理员权限连接到辅助实例。

```
sqlplus sys/<password>@<auxiliary_connect_identifier> AS SYSDBA
```
**▫** 以**安装**状态启动实例。

```
startup nomount pfile = '<PFILE_destination_directory>/
  init<auxiliary_sid>.ora'
```
**7 从 PFILE 的 SPFILE 创建辅助实例。**

```
create spfile from pfile='<PFILE_destination_directory>/
  init<auxiliary_sid>.ora';
```
8 退出 **SQL\*Plus**。

您必须退出 **SQL\*Plus** 才能成功完成副本数据库还原。

**•** 已安装 **NetVault Backup 软件和 Plug-in** *for Oracle*:必须在目标数据库所在的备用服务器上安装和配置 相同版本的 NetVault Backup 软件和插件。

在备用服务器上配置插件时,请确保定义以下默认属性:

- **NetVault Backup:**指定将源数据库服务器添加为 NetVault Backup 客户端的 NetVault Backup 服务 器的名称。
- **从 NetVault Backup 服务器执行还原**: 指定将源数据库服务器添加为 NetVault Backup 客户端的 NetVault Backup 服务器的名称。
- **▪ 还原从 NetVault Backup 客户端获取的备份**:指定源数据库服务器的 NetVault Backup 计算机名 称。

有关详细信息,请参阅[配置默认设置。](#page-27-0)

**• 源数据库添加到安装在备用服务器上的 Plug-in** *for Oracle*:源数据库必须添加到安装在替换 (备用)服务 器上的插件中,目标数据库位于此服务器上。

例如,生产 Oracle 服务器名为 **salesdb**。在安装了插件的备用服务器上,添加名为 **salesdb** 的数据库。即 使现有数据库尚未克隆到备用服务器,也请完成此步骤。此步骤强制插件创建一个占位符,当 Oracle 数据 库还原到替换 (备用)服务器时,可在克隆过程中访问该占位符。

有关添加数据库的详细信息,请参阅[添加数据库。](#page-29-0)这些说明适用于原始数据库以及您在备用服务器上创建 的占位符。

#### <span id="page-80-0"></span>**还原副本数据库**

- 1 在**创建还原任务 选择保存集**页面上,找到适用的**副本数据库**备份,然后单击**下一步**。
- 2 在**创建选择集**页面上,导航到源 NetVault Backup 客户端和数据库,选择**整个数据库**节点,然后单击**编辑插 件选项**。
- 3 单击**克隆数据库**选项卡并选择**副本数据库**选项。
- 4 在**目标数据库**部分中:
	- **▪** 在**目标服务**字段中指定辅助实例的 Oracle Net Service 名称。
	- **▪** 为辅助实例指定 **Oracle Home**。
	- **▪** 指定插件用于连接到辅助实例的 **Oracle SYSDBA 用户名**。
	- **▪** 指定 **Oracle SYSDBA 密码**。
	- **▪** 选择**使用 nofilenamecheck** 选项。
- 5 在**从数据库复制**部分中:
	- **▪** 为源数据指定 **Oracle SID**。
	- **▪** 为源数据库指定 **Oracle Home**。
	- **▪** 指定插件用于连接到源数据库的 **Oracle SYSDBA 用户名**。
	- **▪** 指定 **Oracle SYSDBA 密码**。
- 6 在**目标客户端**列表中,选择目标数据库所在的备用服务器的 NetVault Backup 计算机名称。
- 7 继续执行还原过程,包括完成**计划**和**高级选项**列表。 有关详细信息,请参阅[最终确定并提交任务。](#page-56-1)

## <span id="page-81-0"></span>**执行表级恢复**

表级恢复 (RECOVER TABLE) 是基于 Oracle 的一项功能, 该功能从 Oracle Database 12.1 企业版开始提供。如果 您使用的是 Oracle 的适用版本,则可以使用插件将特定 Oracle 表恢复到特定点。

Oracle 服务器将包含列有用于恢复的表的表空间恢复到辅助实例中。然后, Oracle 服务器使用数据抽取将表数据 从辅助实例导出至目标实例。

**重要信息:**以下主题中显示的示例基于使用辅助实例的全自动版本。通过使用自动化方法,只要提供了目标 ÷ (即文件系统中的目录), Oracle 服务器就会完全创建和管理辅助实例。

要将表空间还原到辅助实例,您必须提供系统表空间备份、包含要恢复的表的表空间以及备份时存在的控制文件。 该插件使您可以利用使用辅助实例的自动恢复方法。有关执行表级恢复的其他方法的信息,请参阅 Oracle 文档。 这些其他方法允许您使用 RMAN 命令提示符从插件创建的备份进行恢复。

以下主题提供了有关执行表级恢复的信息:

- **•** [表级恢复的使用](#page-81-1)
- **•** [表级要求和限制](#page-82-0)
- **•** [为表级恢复配置通道](#page-82-1)
- **•** 从 RMAN CLI [执行表级恢复](#page-82-2)
- **•** 从 [NetVault Backup WebUI](#page-83-0) 执行表级恢复

### <span id="page-81-1"></span>**表级恢复的使用**

表级恢复使您可以将一个或多个表或表分区恢复到特定点,而不会影响其他表或数据库对象。您可以使用插件的 RMAN 备份方法创建的备份来完成此过程。除了其他恢复方法之外,当您需要恢复以下内容时,表级恢复也很有 用:

- **•** 要恢复到特定点的一些表。
- **•** 已丢弃和清除的表。
- **•** 逻辑上已损坏的表。

• FLASHBACK TABLE 命令不可用的表;例如,闪回表无法因为结构更改或目标点比撤消点旧而倒回。

### <span id="page-82-0"></span>**表级要求和限制**

执行此类恢复存在 Oracle 数据库特定的限制和要求。要成功执行恢复,请查看以下要求和限制。有关详细信息, 包括约束的完整列表,请参阅 Oracle 文档中的表级恢复信息。

- **•** Oracle Server 12.1 企业版或更高版本中提供了表级恢复。
- **•** 要使用自动表级恢复,在运行恢复之前,必须存在**"Auxiliary Destination"**子句中指定的目录。如果在启动 过程之前存在空目录,则可以使用现有空目录,或者创建一个目录。
- **•** 必须使用 **CONFIGURE** 命令在 RMAN 中配置通道。辅助数据库使用与目标数据库相同的通道。
- 如果存在 SYSEXT 表空间, 则必须存在表空间 SYSTEM、 SYSAUX、 undo (即 UNDOTBS1) 和 SYSEXT 的完整备份。还必须存在包含作为恢复目标的表的表空间。
- **•** 不能使用表级恢复对以下表进行恢复:属于 SYS 的表、来自 SYSTEM 和 SYSAUX 表空间的表或备用数据 库的表。
- **•** 不能使用**"REMAP"**子句恢复具有命名 NOT NULL 约束的表。

### <span id="page-82-1"></span>**为表级恢复配置通道**

要使用插件进行恢复,请在 RMAN 中配置 SBT 通道。这些通道连接 RMAN 和 NetVault Backup 介质管理实用程 序。您可以配置默认 SBT 通道以及 SBT 或 DISK 类型的其他通道。要显示当前 RMAN 配置, 请通过 RMAN 提示 符运行以下命令:

RMAN> SHOW ALL;

如果未配置 SBT 通道, 即仅存在 DISK 通道的设置, 请使用以下命令指示 RMAN 为 SBT 通道添加一组设置:

RMAN> CONFIGURE DEFAULT DEVICE TYPE TO 'SBT\_TAPE';

为 SBT 通道添加这些设置并运行表级恢复时,至少有一个 DISK 通道和一个 SBT 通道可用于恢复过程。辅助实例 使用可用于目标实例的相同通道。

如果适用,您还可以使用以下命令添加其他通道:

RMAN> CONFIGURE CHANNEL *<channelNumber>* DEVICE TYPE sbt

有关配置通道的详细信息,请参阅 Oracle 文档。

### <span id="page-82-2"></span>**从 RMAN CLI 执行表级恢复**

如前所述,这些示例基于使用全自动版本的辅助实例。有关使用自动化辅助实例或用户管理的辅助实例的其他示例 (这两个实例均可与插件配合使用以执行表级恢复),请参阅 Oracle 文档。请注意以下事项:

- **•** 表级恢复需要使用**"until"**子句来定义目标恢复状态。
- **•** 以下示例假定您已连接到目标实例以及 RMAN 恢复目录 (如果适用)。

#### **示例**

以下示例使用完全自动化的辅助实例将 Oracle 用户的三个表 **sales** 恢复到特定 SCN,其中所需的文件在 Linux 或 UNIX 目录 **/oracle/nvbu\_pitr\_auxiliary\_destination** 中进行填充,该目录是由您在运行恢复之前创建的。

RMAN> recover table SALES.NORTHSALES, SALES.SOUTHSALES, SALES.CENTRALSALES until scn 5555638

auxiliary destination '/oracle/nvbu pitr auxiliary destination';

下面是一个类似的示例,不同之处在于它使用日志序列:

RMAN> recover table SALES.NORTHSALES, SALES.SOUTHSALES, SALES.CENTRALSALES

Quest NetVault Backup Plug-in *for Oracle* 12.2 用户指南 还原数据 **83** until sequence 38 thread 1 auxiliary destination '/oracle/nvbu pitr auxiliary destination';

#### 下面是一个类似的示例,不同之处在于它使用特定的日期和时间,并且基于 Windows 服务器环境:

```
RMAN> recover table SALES.NORTHSALES, SALES.SOUTHSALES, SALES.CENTRALSALES
until time "to date('2013/11/23 06:59:00', 'yyyy/mm/dd hh24:mi:ss')"
auxiliary destination 
'C:\app\Administrator\product\11.2.0\dbhome_1\nvbu_pitr_auxiliary_destination';
```
#### 使用**重映射表**选项,以下示例将三个选定表中的两个恢复为具有不同名称的新表。第三个表将使用与原始表相同的 名称进行恢复。

```
RMAN> recover table SALES.NORTHSALES, SALES.SOUTHSALES, SALES.CENTRALSALES
until time "to date('2013/11/23 06:59:00', 'yyyy/mm/dd hh24:mi:ss')"
remap table sales.northsales:northsales recovered,
sales.southsales: southsales recovered
auxiliary destination 
'C:\app\Administrator\product\11.2.0\dbhome_1\nvbu_pitr_auxiliary_destination';
```
#### 通过普通用户恢复表:

```
RMAN> recover table "C##SALES"."NORTHSALES", "C##SALES"."SOUTHSALES"
until scn 5555638
remap table "C##SALES"."NORTHSALES":"NORTHSALES_RECOVERED"
auxiliary destination '/oracle/nvbu_pitr_auxiliary_destination';
```
默认情况下, RMAN 会将已恢复的表或表分区导入到目标数据库中。导入之前,表存储在导出转储文件中。您可 以使用 NOTABLEIMPORT 选项阻止 RMAN 导入已恢复的表或表分区。如果使用此选项,表将恢复到指定点,并 创建导出转储文件,但转储文件不会导入到目标数据库中。此时,您可以使用辅助实例分析表,或使用 Oracle Data Pump Import 实用程序将转储文件手动导入目标数据库实例。

```
RMAN> recover table "C##SALES". "NORTHSALES", "C##SALES". "SOUTHSALES"
until time 'SYSDATE-4'
auxiliary destination '/oracle/nvbu pitr_auxiliary_destination'
datapump destination '/oracle/nvbu pitr datapump destination'
dump file 'northsales southsales export dump.dat'
notableimport;
```
**i | 说明**: 如果在恢复过程中发生错误, 并且已恢复的表创建了一个导出转储文件, 则 Oracle 不会删除该文件。 然后,您可以使用导出转储文件手动完成恢复过程。

### <span id="page-83-0"></span>**从 NetVault Backup WebUI 执行表级恢复**

除了执行 [RMAN](#page-58-0) 还原中所述的步骤外,以下选项特别适用于表级恢复。

- 1 在**执行恢复**选项卡上的**恢复类型**部分中,选择**执行表级时间点恢复**选项。
- 2 选择**基于系统变更号**、**基于日志序列**或**基于时间**选项。
	- **▪** 如果选择**基于系统变更号**选项,插件将指示 RMAN 在表恢复期间使用**"until scn**"子句。例如:**until scn 5555638**
	- **▪** 如果选择**基于日志序列**选项,插件将指示 RMAN 在表恢复期间使用**"until sequence** *<number>* **thread** *<number>*"子句。例如:**until sequence 38 thread 1**
	- **▪** 如果选择**基于时间**选项,插件将指示 RMAN 在表恢复期间使用**"until time**"子句。例如:**until time "to\_date('2013/11/23 06:59:00', 'yyyy/mm/dd hh24:mi:ss')"**
- 3 在**辅助目标**字段中,指定辅助实例用于存储所需的所有文件 (包括控制文件、归档日志和数据文件的副 本) 的目录 (完整路径)。

使用此字段等同于使用**"auxiliary destination '***<directoryFullPath>***'"**子句。

**; | 重要信息**: 在运行恢复过程之前, 此目录必须存在。如果目录不存在, 则恢复可能会失败, 并显示 **ORA-** 类型错误。

4 在**恢复表**字段中,输入要作为表级恢复的一部分包括在恢复表中的以逗号分隔的表列表。

使用 **oracle\_user\_name.table\_name** 结构。 Oracle 12c 包括普通用户和本地用户,本地用户使用的命名 约定与 Oracle 早期版本中的 Oracle 数据库用户名类似。

对于需要有普通用户的容器, Oracle 数据库提供 SYS 和 SYSTEM 普通用户。用户创建的普通用户的名称 必须以 C## 或 c# 开头。有关详细信息, 请参阅 Oracle 12c Multitenant Architecture 文档。

**重要信息:**列出普通用户的表时,请使用双引号。虽然 **SQL\*Plus** 接受使用包含 **C##** 或 **c#** 但不包含 双引号的字符串对表进行查询,但 RMAN 不接受。

**示例 1:**下面列出了 **sales** 用户的三个表。

sales.northsales, sales.southsales, sales.centralsales

**示例 2:**以下示例列出了 **C##SALES** 普通用户的两个表。

"C##SALES"."NORTHSALES", "C##SALES"."SOUTHSALES"

使用上述示例等同于使用 **recover table "C##SALES"."NORTHSALES", "C##SALES"."SOUTHSALES"** 子句。

5 在**重映射表**字段中,作为表级恢复的一部分,请输入要在适用时重命名的以逗号分隔的表列表。

此选项允许您恢复表并对其进行分析以确定是否覆盖原始表。您无需为**恢复表**字段中列出的每个表提供映 射;您只需列出要临时重命名的表的映射。

**示例 1:**下面将 **sales.northsales** 表映射到 **sales.northsales\_recovered**。

sales.northsales:northsales recovered

**示例 2:**下面将 **sales.northsales** 表映射到 **sales.northsales\_recovered**。

sales.northsales:northsales recovered, sales.southsales:southsales recovered

**示例 3:**下面将 **sales.northsales** 表映射到 **sales.northsales\_recovered**。

"C##SALES"."NORTHSALES":"NORTHSALES\_RECOVERED"

使用上述示例等同于使用 **remap table "C##SALES"."NORTHSALES":"NORTHSALES\_RECOVERED"** 子句。

# **维护恢复目录**

**•** [重新同步恢复目录](#page-85-0)

# <span id="page-85-0"></span>**重新同步恢复目录**

只要安装了控制文件并且命令执行时恢复目录数据库可用, Plug-in *for Oracle* 就会在执行 RMAN 备份时自动运行 恢复目录的完全或部分重新同步。

在以下情况下,您可以使用 RMAN **RESYNC CATALOG** 命令执行手动完全重新同步:

- **•** 当您发出任何自动重新同步目录的命令时,恢复目录不可用。
- **•** 数据库的备份频率不高,每天都会生成大量的日志切换。例如,数据库备份之间归档数百个归档日志,目 录重新同步之间生成 1000 次切换
- **•** 您已通过添加或删除表空间等方式更改了目标数据库的物理结构。与归档操作一样,当物理架构更改时, 恢复目录不会自动更新。

您无需频繁运行 **RESYNC CATALOG**。有关详细信息,请参阅 《*Oracle* 数据库备份和恢复高级用户指南》中的使 用 *CROSSCHECK* 更新 *RMAN* 存储库。

要强制执行恢复目录的完全重新同步,请执行以下步骤。

1 启动 RMAN,然后连接到目标数据库和恢复目录。

> rman TARGET / CATALOG rman/*<password>*@*<connect\_identifier for catalog>*

2 安装目标数据库。

STARTUP MOUNT;

3 重新同步恢复目录。

RESYNC CATALOG;

4 退出 RMAN。

### **使用 CROSSCHECK 更新 RMAN 存储库**

要确保 RMAN 存储库中的备份数据与 NetVault 数据库中的相应数据同步,请执行交叉检查。**CROSSCHECK** 命令 更新过期 RMAN 存储库有关其存储库记录与其物理状态不匹配的备份信息。例如,如果用户使用 OS 命令从磁盘 中删除归档日志,则存储库仍会指示日志位于磁盘上,而实际上它们不在磁盘上。

有关 **CROSSCHECK** 命令的详细信息,请参阅 《*Oracle* 数据库备份和恢复基础知识指南》。

- 1 启动 RMAN,然后连接到目标数据库和恢复目录。
	- > rman TARGET / CATALOG rman/*<password>*@*<connect\_identifier for catalog>*
- 2 交叉检查归档日志。

CROSSCHECK ARCHIVELOG ALL;

3 退出 RMAN。

# **使用 RMAN CLI**

- **•** 基于 CLI 的 RMAN [备份和还原:概述](#page-86-0)
- **•** 基于 CLI [的备份和还原的前提条件](#page-86-1)
- **•** [执行基于](#page-88-0) CLI 的备份
- **•** [执行基于](#page-96-0) CLI 的还原

# <span id="page-86-0"></span>**基于 CLI 的 RMAN 备份和还原:概述**

如果要使用 Plug-in *for Oracle* 接口不支持的高级 RMAN 功能, 则可以执行基于 CLI 的 RMAN 备份和还原, 而不 是使用插件。在基于 CLI 的 RMAN 备份和还原期间,插件为 RMAN 提供介质管理功能。

**重要信息:**在使用此功能之前, Quest 建议您仔细阅读 《*Oracle* 数据库备份和恢复高级用户指南》以自行熟  $\ddot{\bullet}$ 悉 RMAN 的内部情况。

在完成本主题中概述的任何其他或不同步骤之前,请查看之前主题中提供的信息,如[安装或删除插件和](#page-19-0)[配置插件。](#page-27-1)

# <span id="page-86-1"></span>**基于 CLI 的备份和还原的前提条件**

在从命令行启动备份或还原之前,必须执行以下主题中介绍的步骤:

- **•** [验证是否正在使用正确的](#page-86-2) RMAN 可执行文件 (仅限 Linux)
- **•** 确保已建立["SBT\\_TAPE"](#page-86-3)通道
- **•** 运行 [NetVault Backup 'nvpluginaccess'](#page-87-0) 实用程序

## <span id="page-86-2"></span>**验证是否正在使用正确的 RMAN 可执行文件 (仅 限 Linux)**

Linux 的各种安装包含多个名为 **rman** 的可执行文件。由于这种包含关系,因此必须在提示符处发出 **rman** 命令时 验证是否已启动正确的 Oracle RMAN 应用程序。此步骤可通过将 Oracle RMAN 可执行文件 **(\$ORACLE\_HOME/bin)** 的路径作为 **PATH** 环境变量中的第一个搜索路径来完成。

## <span id="page-86-3"></span>**确保已建立"SBT\_TAPE"通道**

Plug-in *for Oracle* 使用 Oracle**"SBT\_TAPE"**通道执行 Oracle 数据库的备份。SBT 通常用于为执行到磁带介质的备 份的 RMAN 命令指定目标。有关建立此类通道以供使用的完整信息,请参阅 《*Oracle* 数据库备份和恢复高级用户 指南》中的配置和分配用于备份的通道。

**重要信息:**使用 RMAN CLI 生成的任务无法使用 NetVault Backup WebUI 重新运行。 RMAN CLI 命令 (即 ÷ RMAN 脚本)不会从 RMAN CLI 应用程序发送回 NetVault Backup。因此, 如果在任务状态页面上选择了立 **即运行**,任务将失败。

## <span id="page-87-0"></span>**运行 NetVault Backup 'nvpluginaccess' 实用程 序**

您可以从 NetVault Backup 服务器或 NetVault Backup 客户端运行 **nvpluginaccess** 实用程序,该实用程序位于 NetVault Backup 服务器上的**"util"**目录中。

如果已设置 NetVault Backup 默认用户的密码,或者使用了非默认 NetVault Backup 用户来运行备份和还原,则必 须在 NetVault Backup 服务器上运行 **nvpluginaccess** 实用程序,或者必须为 NetVault Backup 客户端配置访问权 限。然后,您必须获得插件执行 CLI 备份和还原所需的安全许可。

#### **注意:密码不能超过七个字符。**

### **配置 NetVault Backup 客户端的访问权限**

1 启动命令行会话并运行以下命令:

nvpluginaccess -client *<NetVaultBackupServerName>*

2 看到插件提示符时,输入 **4** 以选中**指定插件名称**选项。

**i | 重要信息:** *请勿***选择选项 2 或 3; 必须输入 CLI 作为插件名称, 这需要选中选项 4。** 

Please select a plugin you wish to allow client '*<NetVaultBackupServerName>*' to access:

- 1) Informix plugin
- 2) Oracle RMAN plugin
- 3) Informix and Oracle RMAN plugins
- 4) Specify plugin name
- 3 当名称提示符出现时,输入 **CLI**。

Please input the plugin name: CLI

4 当用户帐户提示符出现时,输入**default**。

Please enter the user account: default

5 当密码提示符出现时,键入适用的密码。

Please enter the password for the account 'default': *<password>*

#### 此时系统指示已添加客户端。

Successfully added client '*<NetVaultBackupServerName>*'.

### **从 NetVault Backup 服务器运行实用程序**

- 1 启动命令行会话,然后导航到**"util"**目录:
	- **▪** 在 Linux 和 UNIX 上, **"util"**目录位于**"…/netvault/util"**中
	- **▪** 在 Windows 上, **"util"**目录位于**"…\NetVault Backup\util"**中

其中**"…"**表示 NetVault Backup 服务器安装目录的路径。

2 运行以下命令:

nvpluginaccess -remove -client *<clientMachineName>* nvpluginaccess -client *<clientMachineName>* -account *<userName>*

其中 *<clientMachineName>* 是安装插件的 NetVault Backup 客户端计算机的名称, *<userName>* 是执行备 份和还原的 NetVault Backup 用户。

示例:

nvpluginaccess -client DB\_Server -account default

- 3 出现可用插件列表时,输入与插件 ("Oracle RMAN 插件")对应的编号,然后按 **Enter** 键。
- 4 当密码提示符出现时,输入指定的 NetVault Backup 帐户的密码。

此时将显示一条确认消息, 说明已为指定的 NetVault Backup 客户端授予访问权限。

- 5 通过查看位于**"config"**目录中的**"hookplugs.cfg"**文件的内容,验证 **nvpluginaccess** 实用程序是否已正确 配置:
	- **▪** 在 Linux 和 UNIX 上, **"config"**目录位于**"…/netvault/config"**中
	- **▪** 在 Windows 上, **"config"**目录位于**"…\NetVault Backup\config"**中

其中**"…"**表示 NetVault Backup 服务器安装目录的路径。

"hookplugs.cfg"文件中的以下条目与前面的示例相对应。

```
[DB_SERVER]
Plug-ins=Oracle Rman!,Oracle Rman Plug-in
Account=default
Password=%G59j$#
```
**说明:**"hookplugs.cfg"文件中的**密码**字段包含密码的加密视图。不显示实际密码。

# <span id="page-88-0"></span>**执行基于 CLI 的备份**

以下主题提供了有关执行基于 CLI 的备份的信息:

- **•** 基本 CLI [备份示例](#page-88-1)
- **•** [更多参数:](#page-89-0)"format"子句
- **•** [更多参数:](#page-90-0)"send"和"PARMS"子句
- **•** 查询 [NetVault Backup](#page-95-0) 介质名称

## <span id="page-88-1"></span>**基本 CLI 备份示例**

本主题介绍如何使用 RMAN 命令对"USERS"表空间进行完整备份:

- 1 登录 Oracle 数据库服务器,并启动终端会话。
- 2 在提示符处,生成**"运行块"**,如下所示:

```
run {
allocate channel c1 device type 'SBT TAPE';
backup
tablespace USERS;
release channel c1;
}
```
上述命令是执行基于 CLI 的备份所需的最低要求。该插件提供了多个可用于为 CLI 备份任务设置不同选项的其他参 数。以下主题提供了这些参数的说明。

### <span id="page-89-0"></span>**更多参数:"format"子句**

**"format"**子句为其创建的备份件或映像副本指定创建文件名时要使用的模式。插件提供了可用作变量的其他参数以 及**"format"**子句。这些变量允许您为备份任务指定三个参数:

- **•** 服务器名称
- **•** 目标集
- **•** 高级选项集

**"format"**子句在运行块中使用,并在语法中的**"backup"**命令后立即指定。需要在*"%d\_%u\_%p\_%c"*变量之前使用 额外的冒号;使用*"%d\_%u\_%p\_%c"*变量非常重要,因为 Oracle 通常会生成一个唯一的字符串,您可以用它来标 识 NetVault Backup 介质管理器中的单独备份段。

```
run {
allocate channel c1 type 'SBT TAPE';
backup
format '<Variable_1>:<Variable_2>:<Variable_3>::%d_%u_%p_%c'
tablespace USERS;
release channel c1;
```
此子句中包含特定变量,每个变量都遵循一个指定的顺序,例如*"<Variable\_1>"*、 *"<Variable\_2>"*和 *"<Variable\_3>"*。每个变量都对应于特定 NetVault Backup 和 RMAN 值,下表中列出了所有值。确保命令中的每个 变量用冒号(":")分隔,并且在*"%d\_%u\_%p\_%c"*变量之前插入第二个冒号。

#### **表 2. 变量**

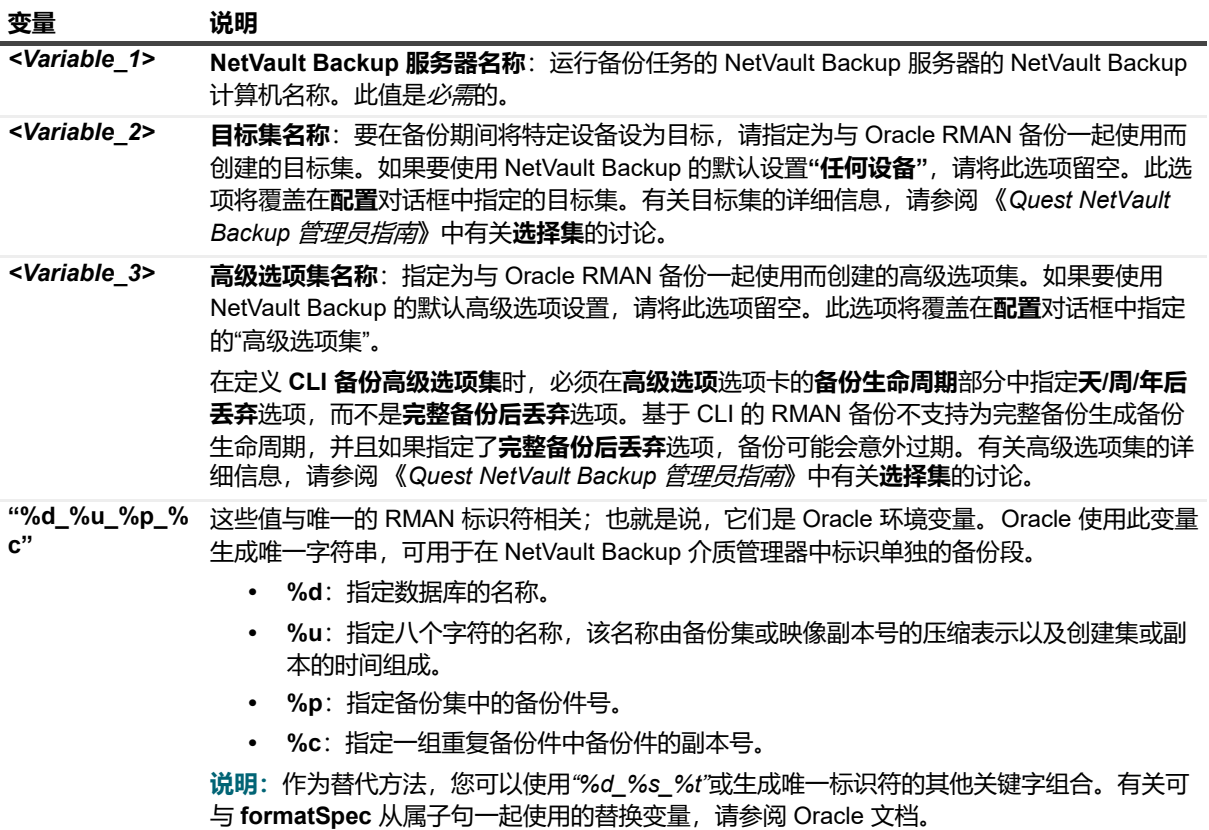

### <span id="page-90-0"></span>**更多参数:"send"和"PARMS"子句**

将本主题中描述的参数与**"send"**或 **"PARMS"**命令配合使用,以设置从命令行运行的备份任务的 NetVault Backup 选项。本主题介绍**"send"**和**"PARMS"**子句的工作方式。

**• "send"子句**:使用**"send"**子句指定的参数将应用于特定任务。

```
send '<Variable>=<Value>';
```
#### 以下是一个示例:

```
run { allocate channel ch1 type 'SBT_TAPE'
send 'NV TARGET MEDIA=Mid' }
run { allocate channel ch2 }
```
在此示例中, **"NV\_TARGET\_MEDIA"**命令仅影响"SBT\_TAPE"通道**"ch1"**。

**"send"**子句在运行块中使用,并在语法中的**"allocate"**命令后立即指定。

```
run {
allocate channel c1 type 'SET TAPE';
send 'NV_VERIFICATION=TRUE';
backup
tablespace USERS;
release channel c1;
```
**• "PARMS"子句**:使用**"PARMS"**子句指定的参数将应用于从 Oracle 实例运行的所有任务。

PARMS="ENV=(*<Variable>*=*<Value>*)"

#### 以下是一个示例:

```
run { allocate channel ch1 type 'SBT TAPE' PARMS="ENV=(NV TARGET MEDIA=Mid)" }
run { allocate channel ch2 }
```
在此示例中, **"NV\_TARGET\_MEDIA"**命令影响"SBT\_TAPE"通道**"ch1"**以及其他运行块中设置的任何其他 通道。

#### **"PARMS"**子句在运行块中使用,并在语法中的**"allocate"**命令后立即指定。

```
run {
allocate channel c1 type 'SBT_TAPE'
PARMS="ENV=(NV_VERIFICATION=TRUE)";
backup
tablespace USERS;
release channel c1;
```
#### **"send" 和 "PARMS" 提供的变量**

下表描述了可与**"send"**和 **"PARMS"**子句一起使用的变量:

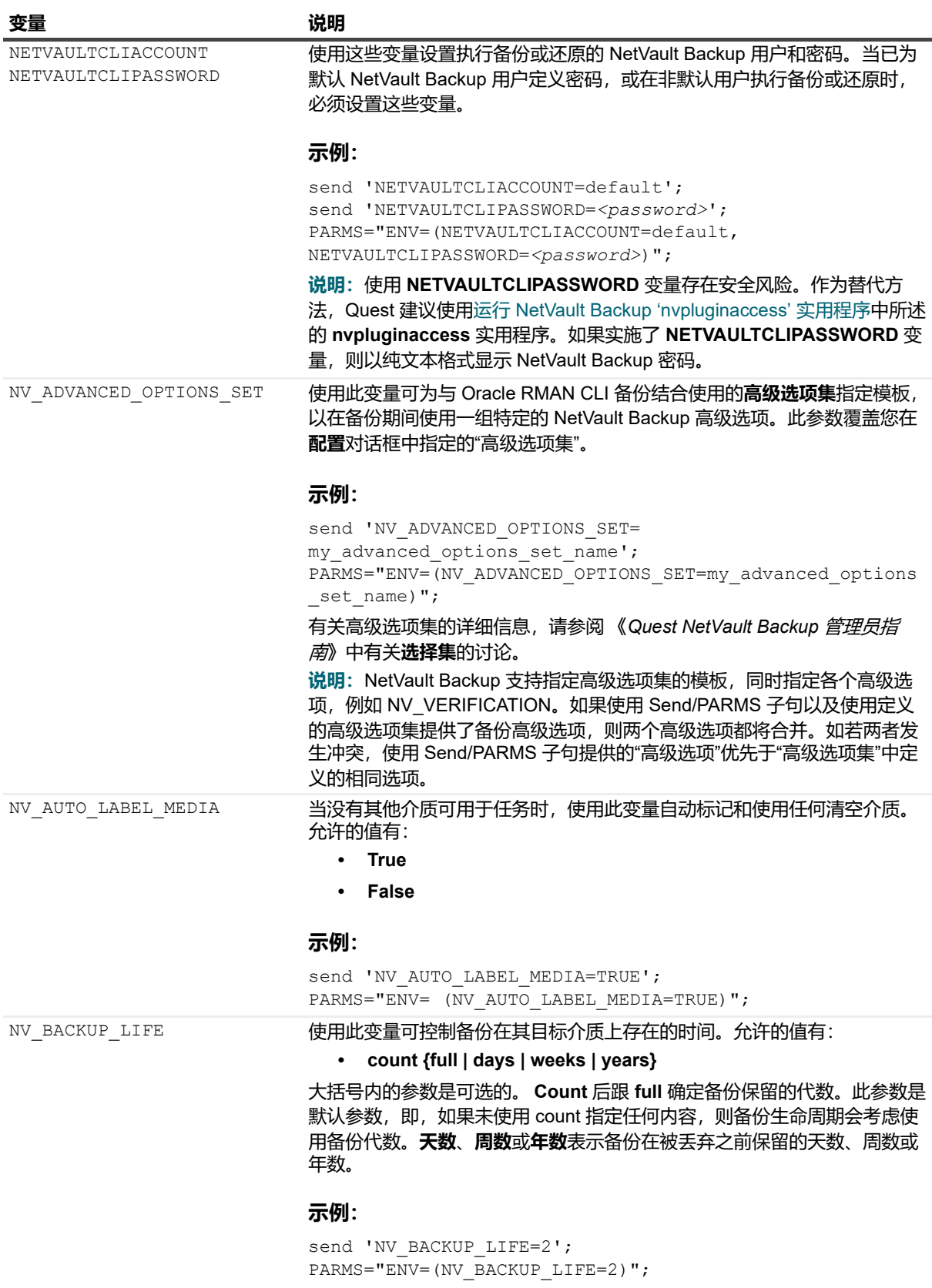

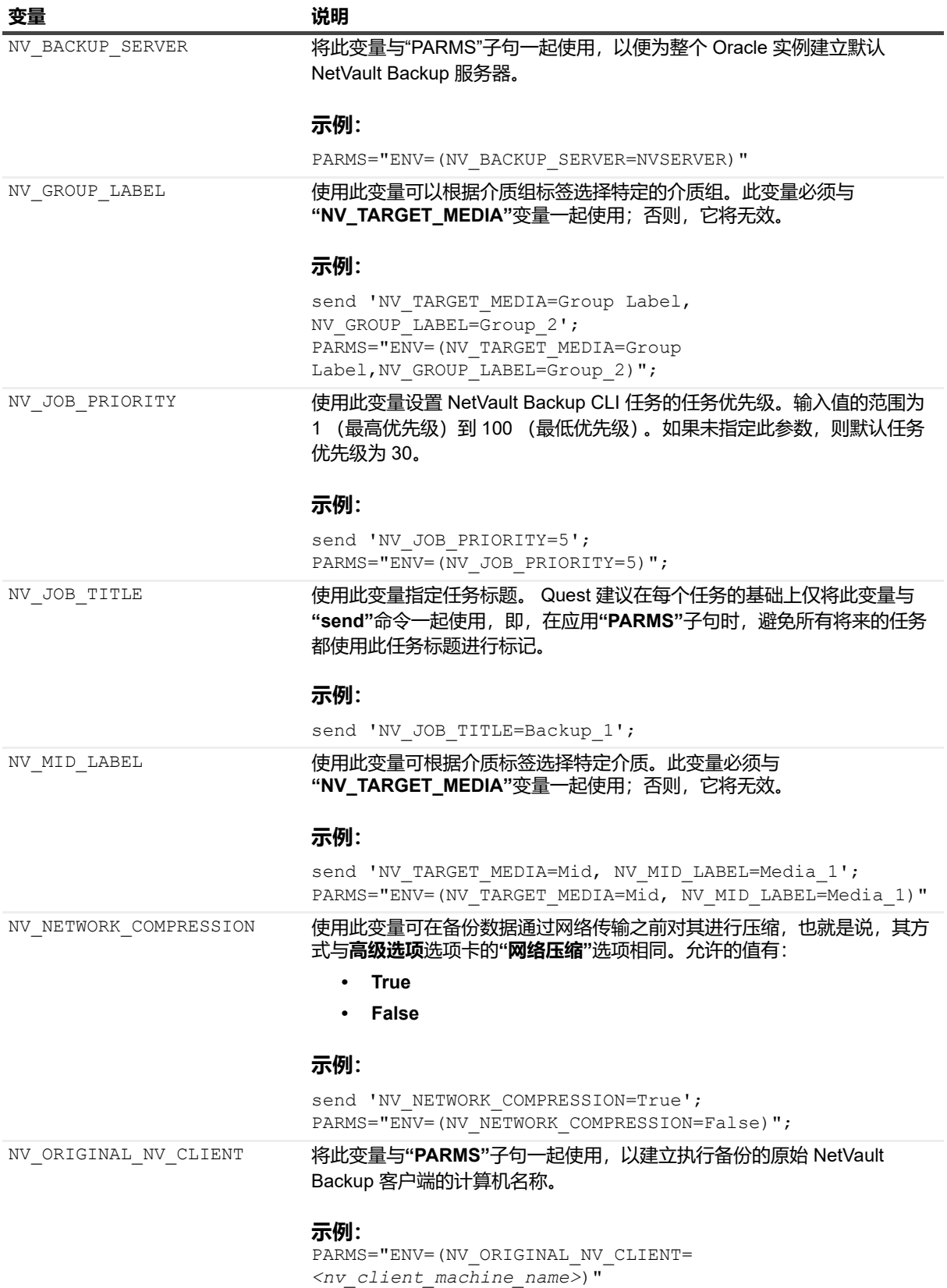

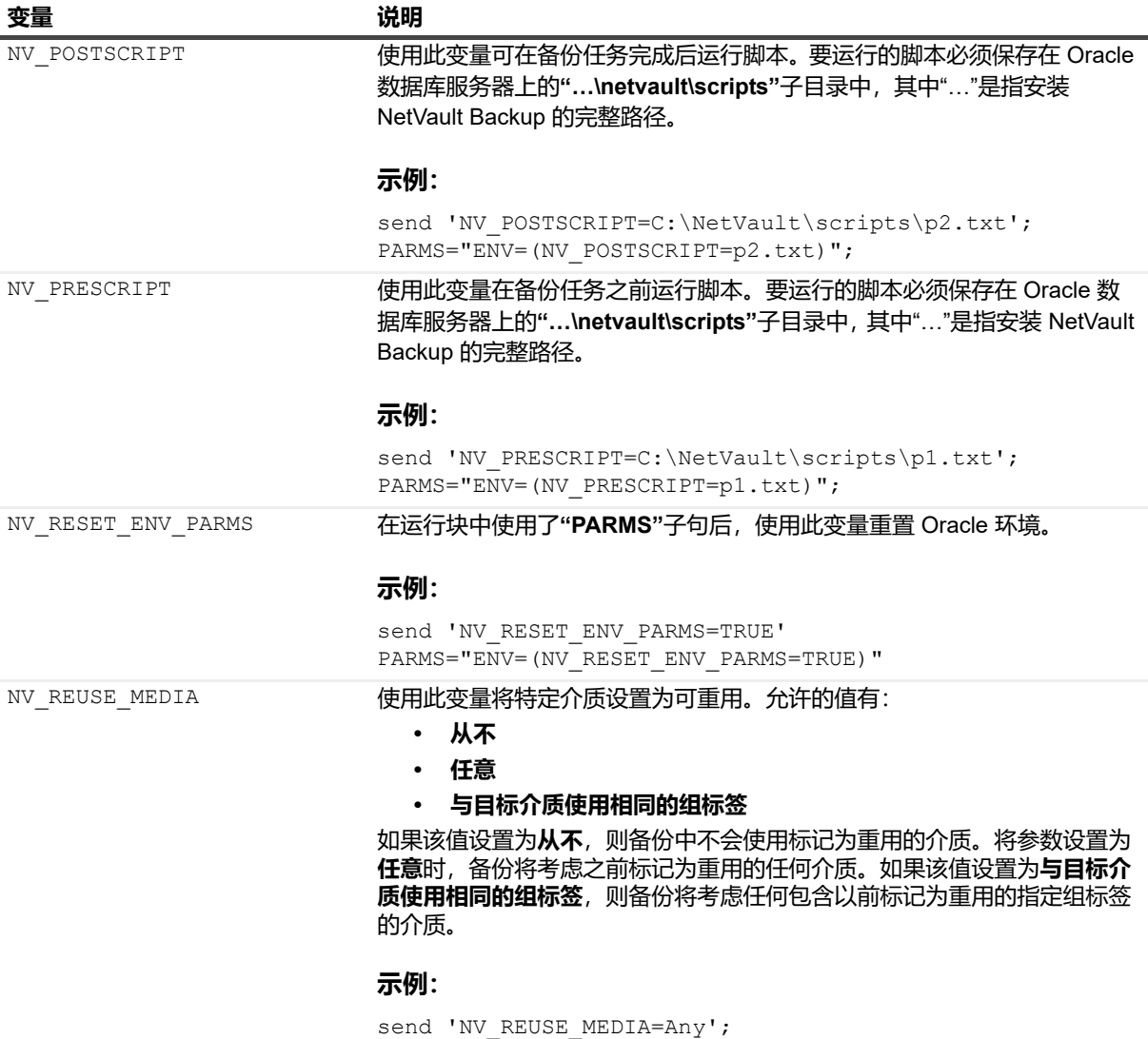

PARMS="ENV=(NV\_REUSE\_MEDIA=Any)";

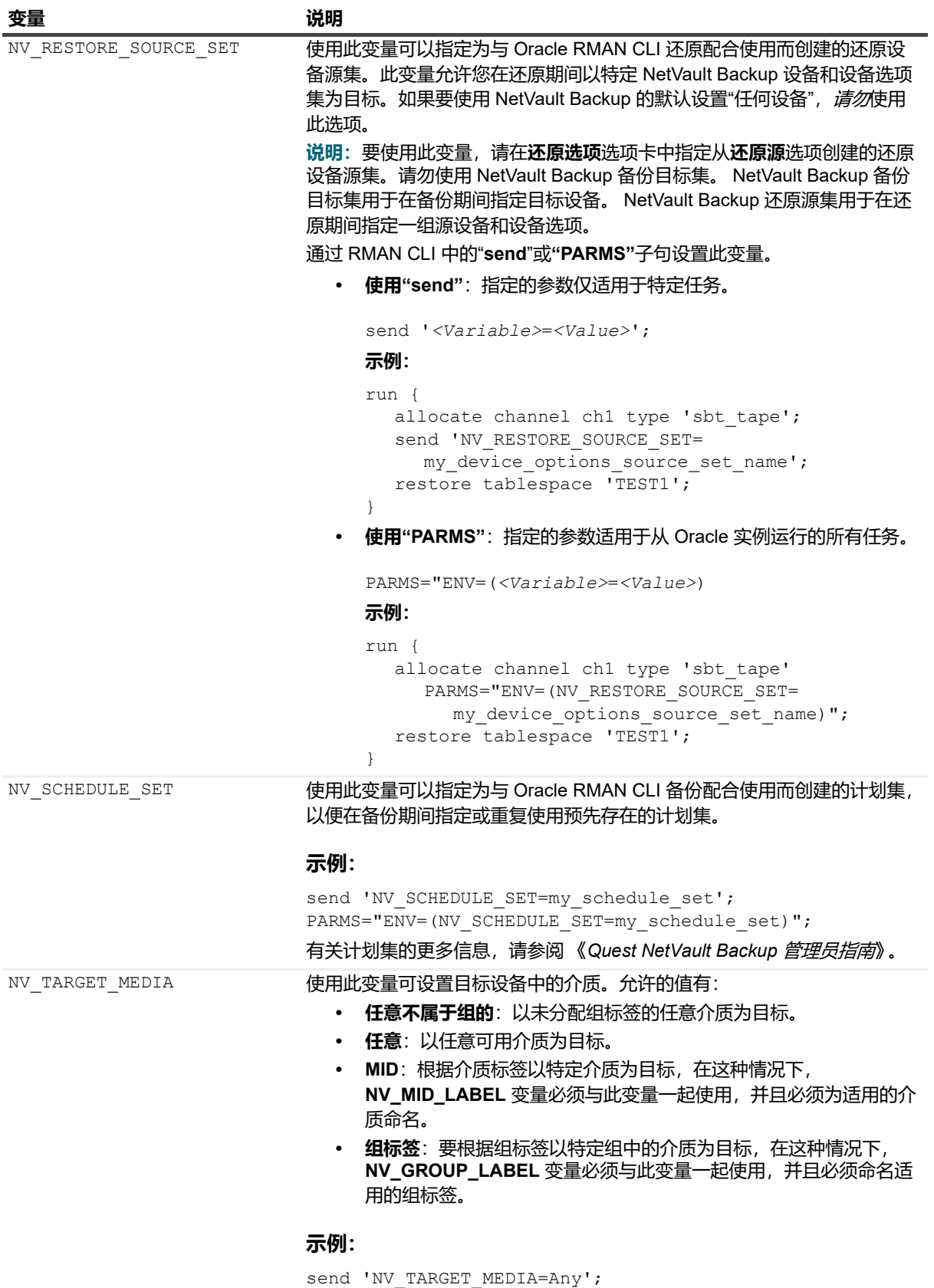

PARMS="ENV=(NV\_TARGET\_MEDIA=Mid,

NV\_MID\_LABEL=Media\_1)";

Quest NetVault Backup Plug-in *for Oracle* 12.2 用户指南  $\overline{\phantom{a}}$ 使用 RMAN CLI

**95**

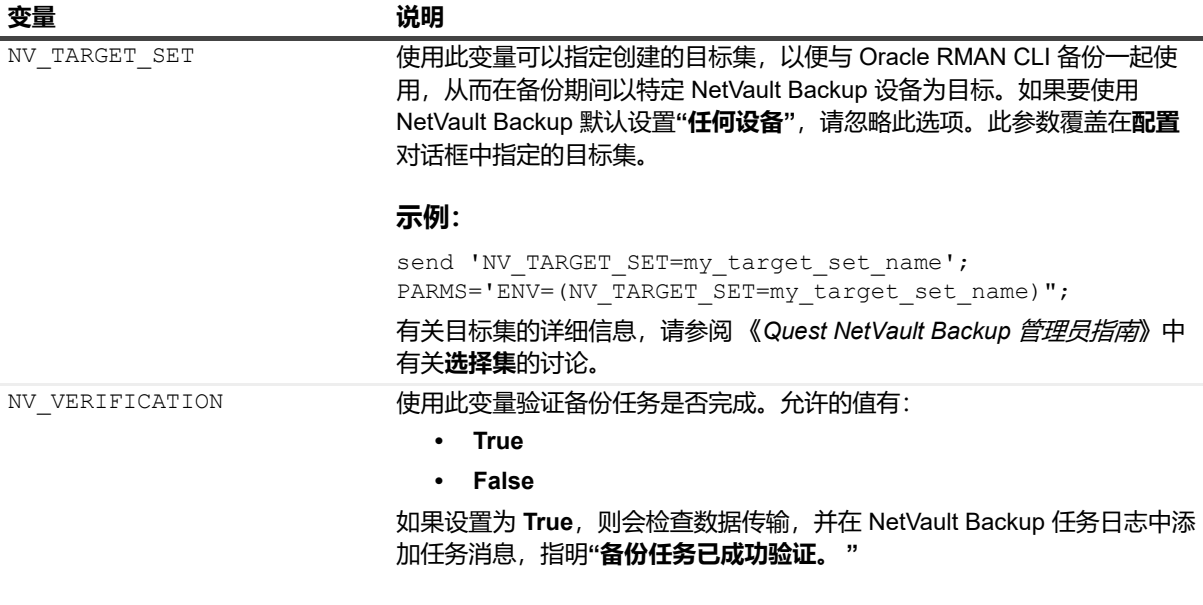

#### **示例:**

send 'NV VERIFICATION=TRUE'; PARMS="ENV=(NV\_VERIFICATION=TRUE)";

#### **重置 RMAN 环境**

使用**"PARMS"**子句后,使用以下任一语法行重置 RMAN 环境:

```
send 'NV_RESET_ENV_PARMS=TRUE'
PARMS="ENV=(NV_RESET_ENV_PARMS=TRUE)"
```
**重要信息:**关闭已在其中设置 **NETVAULTCLIACCOUNT** 和 **NETVAULTCLIPASSWORD** 变量的所有终端会 | 话或窗口。

### <span id="page-95-0"></span>**查询 NetVault Backup 介质名称**

对于通过插件执行的 RMAN CLI 备份,您可以使用 SQL\*Plus 来确定 RMAN 备份件存储在哪个物理介质上。以下 示例显示了如何使用 Oracle **SQL\*Plus** 查询介质信息。

#### **示例**

```
SQL> select handle, media from v$backup_piece;
HANDLE
                   -----------------------------------------------------------------
MEDIA
             -----------------------------------------------------------------
NVBU Server:#642:NVBU Server:1_692655825:RMAN INCRMTAL LVL 0 SALESDB_1248060220 MMS
NetVault Backup Tape
NVBU Server:#642:NVBU Server:2 692655843:RMAN INCRMTAL LVL 0 SALESDB 1248060220 MMS
NetVault Backup Tape
NVBU Server:#642:NVBU Server:3 692655935:RMAN INCRMTAL LVL 0 SALESDB 1248060220 MMS
NetVault Backup Tape
```
#### **SQL\*Plus** 使用以下格式显示介质信息:

**•** 如果介质具有 NetVault Backup 标识的条形码,则格式为:

(tape barcode) tape media label

#### **RMAN CLI 的示例输出**

```
SQL> select handle, media from v$backup piece;
[…]
HANDLE
          ----------------------------------
MEDIA
                 ----------------------------------
oml4dtid_1_1
(05A999L3) medialabel
```
**•** 如果介质没有 NetVault Backup 标识的条行码,则格式为:

tape\_media\_label

#### **RMAN CLI 的示例输出**

```
SQL> select handle, media from v$backup piece;
[…]
HANDLE
-----------------------------------------------------
MEDIA
-----------------------------------------------------
okl4dri2_1_1
(NONE) medialabel
```
请注意**介质**字段中显示的字符串具有以下特征:

- **▪** *tape\_barcode* 显示在括号中。
- **▪** 如果没有 *tape\_media\_label*,介质标签将默认为**"MMS NetVault Backup Tape"**。
- **▪** 如果备份件跨越多个磁带,则仅显示来自一个磁带的信息。
- 字符串将被截断为 60 字节 60 个英文字符。条形码通常为 6 字节或 8 字节, 但介质标签的长度可 变。通过将介质标签保持在合理的长度,您可以确保显示整个字符串。
- **•** 如果从 NetVault Backup WebUI 执行 RMAN 备份,则格式为:

```
MMS NetVault Backup Tape
```
#### **示例输出:**

```
SQL> select handle, media from v$backup piece;
[...]HANDLE
          -MEDIA
-----------------------------------------------------
NVSERVER:#376:NVCLIENT:792_709294286:RMAN INCRMTAL LVL 0 ORCL_1264468284
MMS NetVault Backup Tape
```
## <span id="page-96-0"></span>**执行基于 CLI 的还原**

这种形式的还原是使用 RMAN CLI 实用程序执行的。通过此实用程序,您可以通过插件或命令行执行备份还原, 而不管备份是如何创建的。有关 RMAN 命令的更多信息,请参阅 《*Oracle* 数据库备份和恢复参考指南》。

**重要信息:**虽然此还原形式是从 Oracle 数据库服务器上的终端会话本地启动的,但您可以从 NetVault Backup WebUI 中的**任务状态**页监视任务进度。但是,此选项仅适用于从 NetVault Backup 服务器控制的设 备所包含的介质还原数据。

# **将插件与 Oracle RAC 配合使用**

- **•** [Oracle RAC](#page-97-0):概述
- **•** [推荐的补充阅读](#page-97-1)
- **•** [定义部署策略](#page-98-0)
- **•** [许可](#page-100-0)
- **•** 在 RAC [环境中安装插件](#page-101-0)
- **•** [配置插件](#page-105-0)
- **•** [备份数据](#page-106-0)
- **•** 在 RAC [环境中还原数据](#page-107-0)

# <span id="page-97-0"></span>**Oracle RAC: 概述**

Oracle 将其 **Real Application Clusters (RAC)** 选项定义为"支持跨服务器群集透明部署单个数据库,从而提供硬件 故障或计划内停机的容错能力。 **Oracle RAC** 在群集上运行,它提供了 Oracle 在可用性、可扩展性和低成本计算 方面最高级别的功能。 **Oracle RAC** 支持各种主流业务应用程序。支持包括联机事务处理 (OLTP)、决策支持系统 (DSS) 和 Oracle 支持混合 OLTP/DSS 环境的独特功能。支持还包括 SAP、 PeopleSoft、 Siebel 和 Oracle E\*Business Suite 等打包产品,以及自定义应用程序。 "

Plug-in *for Oracle* 在 RAC 环境中提供对有限数量的 Oracle 版本和平台的支持。多实例 RAC 环境中的安装、配 置、备份和还原过程各不相同。本主题提供有关插件如何在 Oracle RAC 环境中运行的详细信息。它只指出了多实 例 RAC 环境与单实例或传统非 RAC 环境之间插件的设置和使用的*差异*。

**; | 重要信息**: 除非在后续主题中有说明, 否则使用多实例 RAC 数据库的插件执行的备份和还原与使用单实例 数据库执行的备份和还原相同。

有关 RAC 环境中支持的 Oracle 版本和平台的列表,请参阅 《*Quest NetVault Backup* 兼容性指南》。

## <span id="page-97-1"></span>**推荐的补充阅读**

Quest 建议在 RAC 环境中设置和使用插件时,备好以下 Oracle RAC 文档以便随时参考。

- *•* **《***Oracle Clusterware* **和** *Oracle Real Application Cluster* **管理和部署指南》:**
	- **▪** Oracle Real Application Clusters Management Tools 概述
	- **▪** 启动和停止实例与 Oracle Real Application Cluster 数据库
	- **▪** Oracle Clusterware 命令行参考:
		- **Oracle 12.2:**<https://docs.oracle.com/en/database/oracle/oracle-database/12.2/racad/>
		- **Oracle 12.1:**<https://docs.oracle.com/database/121/RACAD/toc.htm>
		- **Oracle 11.2:**[https://docs.oracle.com/cd/E11882\\_01/rac.112/e41960/toc.htm](https://docs.oracle.com/cd/E11882_01/rac.112/e41960/toc.htm)
		- **Oracle 11.1:**[https://docs.oracle.com/cd/B28359\\_01/rac.111/b28254/toc.htm](https://docs.oracle.com/cd/B28359_01/rac.111/b28254/toc.htm)

Quest NetVault Backup Plug-in *for Oracle* 12.2 用户指南 将插件与 Oracle RAC 配合使用 **98**

- **Oracle 10.2:**[http://download.oracle.com/docs/cd/B19306\\_01/rac.102/b14197/toc.htm](http://download.oracle.com/docs/cd/B19306_01/rac.102/b14197/toc.htm)
- **Oracle 10.1:**[http://download.oracle.com/docs/cd/B14117\\_01/server.101/b10825/toc.htm](http://download.oracle.com/docs/cd/B14117_01/server.101/b10825/toc.htm)
- **•** 《*Oracle* **数据库管理员指南**》,使用 ASM:
	- **Oracle 12.2:**<https://docs.oracle.com/en/database/oracle/oracle-database/12.2/admin/index.html>
	- **Oracle 12.1:**<https://docs.oracle.com/database/121/ADMIN/title.htm>
	- **Oracle 11.2:**[https://docs.oracle.com/cd/E11882\\_01/server.112/e25494/title.htm](https://docs.oracle.com/cd/E11882_01/server.112/e25494/title.htm)
	- **Oracle 11.1:** [http://download.oracle.com/docs/cd/B28359\\_01/server.111/b28310/toc.htm](http://download.oracle.com/docs/cd/B28359_01/server.111/b28310/toc.htm)
	- **Oracle 10.2[:](http://download.oracle.com/docs/cd/B19306_01/server.102/b14231/storeman.htm#g1040709)** [http://download.oracle.com/docs/cd/B19306\\_01/server.102/b14231/storeman.htm#g1040709](http://download.oracle.com/docs/cd/B19306_01/server.102/b14231/storeman.htm#g1040709)
	- **Oracle 10.1:**[http://download.oracle.com/docs/cd/B14117\\_01/server.101/b10739/toc.htm](http://download.oracle.com/docs/cd/B14117_01/server.101/b10739/toc.htm)
- **•** *Oracle* **数据库实用程序**、 ASM 命令行实用程序:
	- **Oracle 12.2:**[https://docs.oracle.com/en/database/oracle/oracle-database/12.2/ostmg/manage](https://docs.oracle.com/en/database/oracle/oracle-database/12.2/ostmg/manage-asm-asmcmd.html)[asm-asmcmd.html](https://docs.oracle.com/en/database/oracle/oracle-database/12.2/ostmg/manage-asm-asmcmd.html)
	- **Oracle 12.1:**[https://docs.oracle.com/database/121/OSTMG/GUID-78D76D36-8395-4936-AF53-](https://docs.oracle.com/database/121/OSTMG/GUID-78D76D36-8395-4936-AF53-1A4A27806327.htm#OSTMG016) [1A4A27806327.htm#OSTMG016](https://docs.oracle.com/database/121/OSTMG/GUID-78D76D36-8395-4936-AF53-1A4A27806327.htm#OSTMG016)
	- **Oracle 11.2:**[https://docs.oracle.com/cd/E11882\\_01/server.112/e18951/asm\\_util.htm#OSTMG016](https://docs.oracle.com/cd/E11882_01/server.112/e18951/asm_util.htm#OSTMG016)
	- **Oracle 11.1:** [http://download.oracle.com/docs/cd/B28359\\_01/server.111/b28319/toc.htm](http://download.oracle.com/docs/cd/B28359_01/server.111/b28319/toc.htm)
	- **Oracle 10.2:** [http://download.oracle.com/docs/cd/B19306\\_01/server.102/b14215/asm\\_util.htm#SUTIL016](http://download.oracle.com/docs/cd/B19306_01/server.102/b14215/asm_util.htm#SUTIL016 )
	- **Oracle 10.1:**[http://download.oracle.com/docs/cd/B14117\\_01/server.101/b10825/toc.htm](http://download.oracle.com/docs/cd/B14117_01/server.101/b10739/toc.htm)

## <span id="page-98-0"></span>**定义部署策略**

在多实例数据库环境中部署 Plug-in *for Oracle* 与单实例数据库环境几乎相同,只是基于 RMAN 的备份是 RAC 数 据库唯一可用的备份方法。插件安装在其中一个节点上,该节点承载了启用 RAC 的数据库的其中一个实例。所有 基于 RMAN 的备份和还原都是通过此插件的单一安装来执行的。以下主题详细介绍了插件如何在 RAC 环境中执行 RMAN 备份和还原。

## **适用于 RAC 环境的 RMAN 备份过程**

#### **图 4. 适用于 RAC 环境的 RMAN 备份过程**

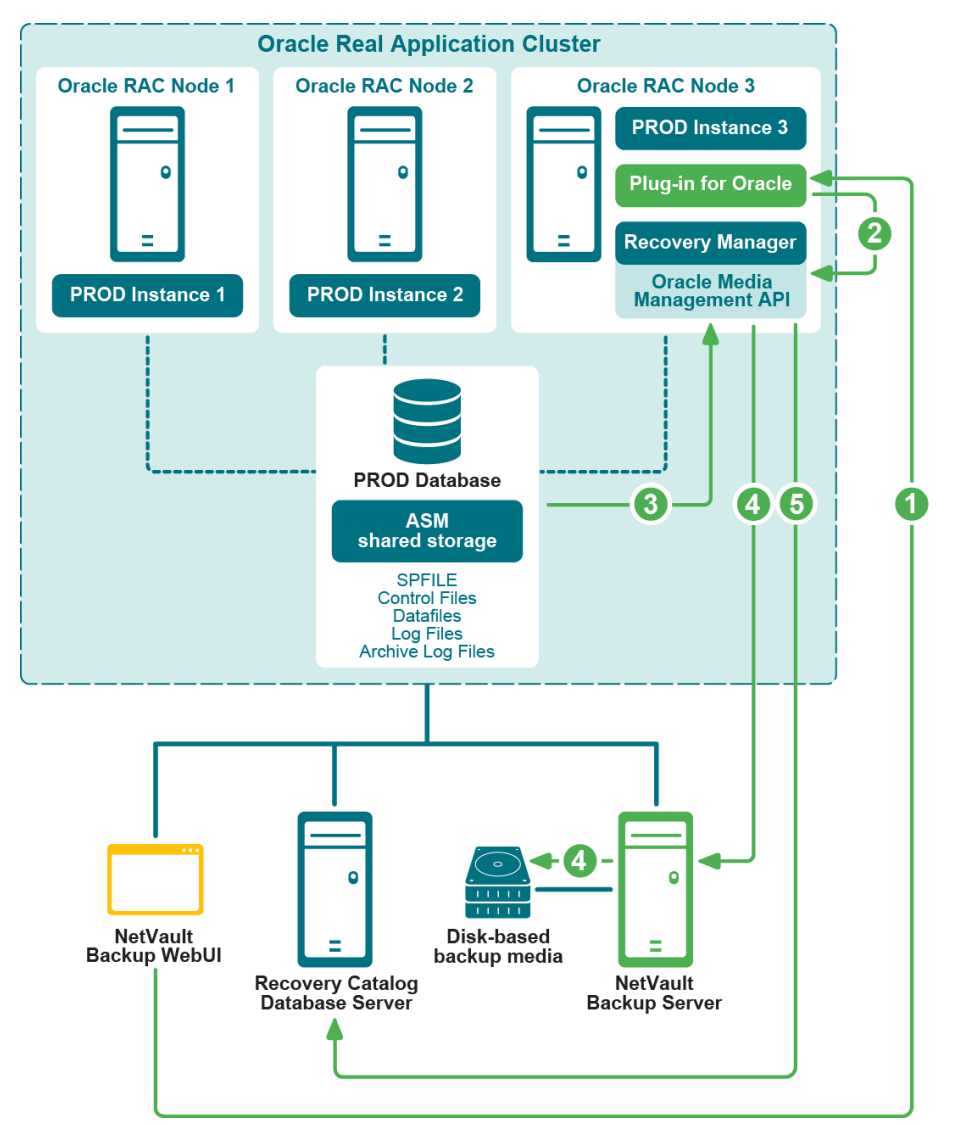

- 1 用户在 NetVault Backup WebUI 中定义备份任务。
- 2 Plug-in *for Oracle* 将任务定义转换为相应的 RMAN 备份命令。
- 3 RMAN 运行备份命令,该命令从 Oracle 数据库数据文件读取数据。
- 4 RMAN 使用 Oracle 介质管理 API 将备份存储在 NetVault Backup 服务器管理的备份设备上。
- 5 RMAN 将备份元数据存储在恢复目录存储库中。

## **适用于 RAC 环境的 RMAN 还原过程**

#### **图 5. 适用于 RAC 环境的 RMAN 还原过程**

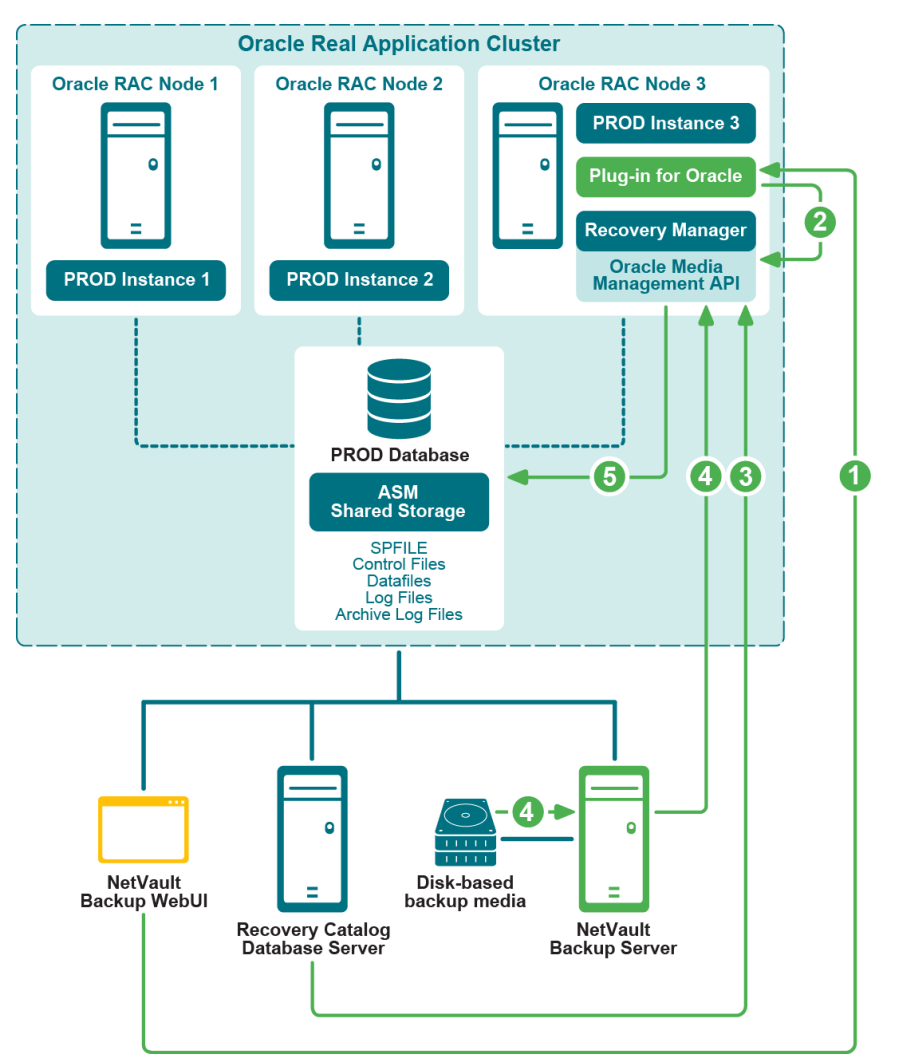

- 1 您在 NetVault Backup WebUI 中定义还原任务。
- 2 Plug-in *for Oracle* 将任务定义转换为相应的 RMAN 还原和恢复命令。
- 3 RMAN 从恢复目录存储库中读取备份元数据。
- 4 RMAN 使用 Oracle 介质管理 API 从 NetVault Backup 服务器管理的备份设备读取备份。
- 5 RMAN 会将数据文件还原到 Oracle 服务器并恢复数据库。

# <span id="page-100-0"></span>**许可**

单实例或非 RAC 环境中插件的许可与多实例或 RAC 环境中插件的许可不同。

**•** 在单实例环境中,一个**基于版本的 Plug-in** *for Oracle* 许可证允许您备份和恢复单个数据库服务器上驻留的 无限数量的 Oracle 数据库。

**•** 在多实例或 RAC 环境中,一个**基于 RAC 数据库 Plug-in** *for Oracle* 的许可证允许您备份和恢复单一 RAC 环境中的单个数据库。无论 RAC 环境中驻留了多少个实例或节点,本准则均适用。如果在单一 RAC 环境 中有五个数据库,请购买五个**基于 RAC 数据库Plug-in** *for Oracle*的许可证,依此类推。

每个 RAC 环境都需要自己的许可。例如,如果生产 RAC 环境有五个数据库,而测试 RAC 环境有一个数据库,则 生产环境需要五个许可证,测试环境需要一个许可证。

要请求**基于 RAC 数据库Plug-in** *for Oracle*的永久许可证密钥,请访问 [https://support.quest.com/contact](https://support.quest.com/contact-us/licensing)[us/licensing](https://support.quest.com/contact-us/licensing)。

# <span id="page-101-0"></span>**在 RAC 环境中安装插件**

在完成本主题中概述的任何其他或不同步骤之前,请查看之前主题中提供的信息,[如安装或删除插件](#page-19-0)[和配置插件](#page-27-1)。

- **•** RAC [配置要求](#page-101-1)
- **•** [安装前提条件](#page-103-0)
- **•** [安装或升级插件](#page-104-0)

## <span id="page-101-1"></span>**RAC 配置要求**

Plug-in *for Oracle* 对多实例 RAC 数据库的支持仅限于满足以下条件的环境:

- **•** 所用 Oracle 版本和平台在 《*QuestNetVault Backup*兼容性指南》中列为受支持的 RAC 环境。
- **•** Oracle Clusterware 用作群集软件。
- **•** 数据文件、控制文件、 SPFILE、日志文件和归档日志文件存储在共享存储中。
- **•** ASM 文件系统用于共享存储。
- **•** 已启用控制文件自动备份。
- **•** 强烈建议将恢复目录数据库作为 RMAN 存储库的位置。
- **•** 支持同一 RAC 环境中的单个或多个 RAC 数据库。

[图](#page-102-0) 6[和图](#page-103-1) 7概述了支持的单个和多个 RAC 数据库部署。

#### <span id="page-102-0"></span>**图 6. 支持的单个数据库部署**

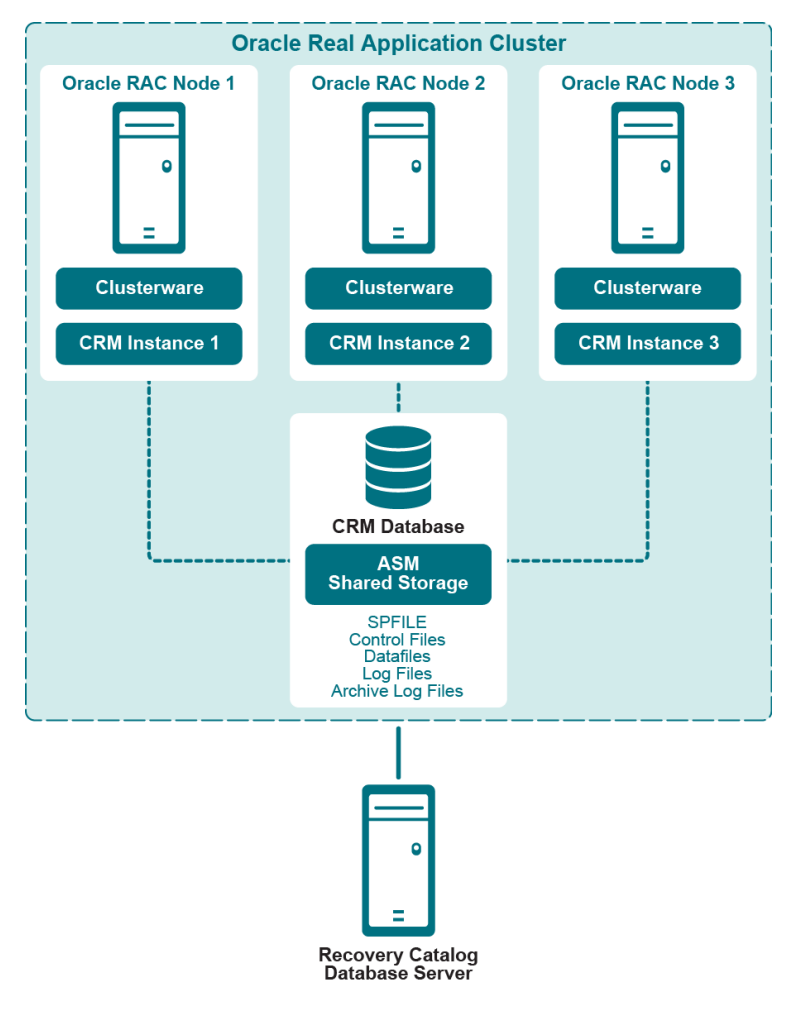

#### <span id="page-103-1"></span>**图 7. 支持的多个数据库部署**

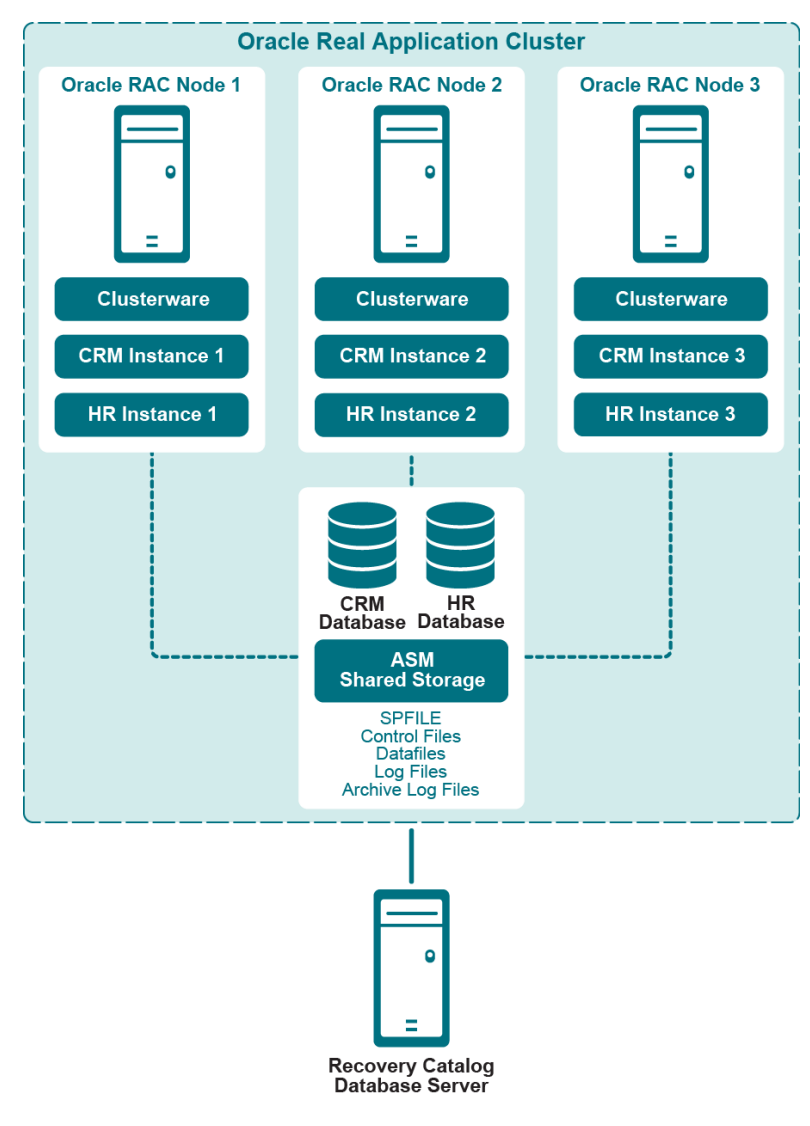

## <span id="page-103-0"></span>**安装前提条件**

在 RAC 环境中安装 Plug-in *for Oracle* 之前,必须满足以下先决条件:

- **Oracle RAC 环境就绪**:您必须具有与RAC [配置要求中](#page-101-1)指定的配置相匹配的正确配置的 Oracle RAC 环境。
- **• 单独的 NetVault Backup 服务器计算机**:必须正确配置要用作 NetVault Backup 服务器的计算机。此计算 机必须存在于 Oracle RAC 环境之外, 但与 RAC 环境中的节点和主机具有网络连接。
- **• 单独的恢复目录服务器**:Quest 建议将 RMAN 存储库存储在 Oracle RAC 环境之外的服务器上的恢复目录 数据库中。有关详细信息,请参阅创建 [RMAN](#page-21-0) 存储库。
- 其他前提条件:除了上述 RAC 特定要求之外,还必须满足[先决条件中](#page-19-1)指定的要求。
- **Oracle 11g 版本 2 和更高版本:**如果您使用的是 Oracle 11g 版本 2 或更高版本,请确保快照控制文件由 RAC 数据库中的所有节点共享。快照控制文件必须保存在共享位置,例如在一个 ASM 实例中或共享驱动 器上。快照控制文件的位置由快照控制文件名 RMAN 参数管理。在 Oracle 11g 版本 2 中, 默认情况下, 此 参数是指每个 RAC 节点上本地文件系统中的永久文件。如果此配置适用于您的环境,请确保将参数更改为 指向共享位置。否则,包含控制文件的 RMAN 备份可能会失败,并显示消息"ORA-00245:控制文件备份 操作失败"。

#### 要检查参数值并在必要时对其进行更改,请执行以下步骤:

1 查看当前设置:

SHOW ALL;

…

…

```
CONFIGURE SNAPSHOT CONTROLFILE NAME TO '/u01/app/oracle/product/11.2.0.2/
  salesdb/dbs/snapcfsalesdb.ora'; # default
```
2 如果将参数设置为永久本地文件,并且您想将其更改为共享位置,请使用以下类似方法更改它 — 以 下示例假定使用 ASM, 其中的 +FRA 是一个 ASM 实例的名称:

RMAN> CONFIGURE SNAPSHOT CONTROLFILE NAME TO '+FRA/salesdb/snapcfsalesdb.ora';

### **在 RAC 环境中启用控制文件自动备份**

在 RAC 环境中需要控制文件自动备份。有关详细信息,请参阅[查看控制文件备份类型。](#page-15-0)有关单实例 RAC 数据库 的详细信息,请参阅[启用控制文件自动备份。](#page-23-0)

通过在将要安装插件的节点上从 RMAN 命令行实用程序运行以下命令,可以为多实例 RAC 数据库开启自动备份功 能:

1 确保恢复目录数据库处于打开状态后,将 RMAN 连接到目标数据库和恢复目录数据库。

例如,发出以下命令以连接到目录数据库:

> rman TARGET / CATALOG rman/*<password>*@*<connect\_identifier for catalog>*

2 将默认设备类型配置为"SBT\_TAPE"。

CONFIGURE DEFAULT DEVICE TYPE TO 'SBT\_TAPE';

3 配置默认设备类型的并行度。

CONFIGURE DEVICE TYPE 'SBT\_TAPE' PARALLELISM 1;

4 为控制文件自动备份分配通道。

CONFIGURE CHANNEL 1 DEVICE TYPE 'SBT\_TAPE' CONNECT 'SYS/*<password>*@*<connect\_identifier for local instance>*';

5 启用控制文件自动备份。

CONFIGURE CONTROLFILE AUTOBACKUP ON;

6 通过查看 RMAN 配置设置,确认已启用控制文件自动备份:

SHOW ALL;

**: | 重要信息: 如果插件重定位到其他节点或更改了 SYS 密码, 请从安装插件的节点重新运行此过程。** 再次运行此过程可确保控制文件自动备份成功完成。

## <span id="page-104-0"></span>**安装或升级插件**

在多实例数据库环境中安装 Plug-in *for Oracle* 与在单实例数据库环境中安装几乎相同。插件安装在其中一个节点 上,该节点承载了启用 RAC 的数据库的其中一个实例。所有基于 RMAN 的备份和还原都是通过此插件的单一安装 来执行的。安装插件的过程分为两步:

1 **安装** NetVault Backup **客户端软件。**

在 RAC 环境的选定节点上安装 NetVault Backup 客户端软件期间,应将代表整个 RAC 环境的名称指定为 **NetVault 计算机名称**,而不是选定节点的计算机名称。例如,如果要安装 NetVault Backup 客户端软件的 节点的计算机名称为 RAC\_NODE\_1, 则*不应*将 RAC\_NODE\_1 指定为 NetVault 计算机名称; 它应该是代 表整个 RAC 环境的一个通用或虚拟名称, 如 PROD\_RAC。

#### **2 安装 Plug-in** *for Oracle***。**

在 RAC 环境的选定节点上安装 NetVault Backup 客户端软件后,请安装插件。此过程与为单实例数据库环 境安装插件的过程相同,不同之处在于,该插件安装在 NetVault Backup 客户端上,该客户端与在 NetVault Backup 客户端安装过程中作为 NetVault 计算机名称提供的通用或虚拟名称相对应。

<span id="page-105-0"></span>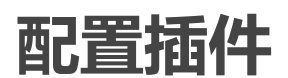

在多实例 RAC 环境中配置 Plug-in *for Oracle* 几乎与在单实例、非 RAC 环境中配置插件完全相同,但以下主题中 标识的项目除外。

- **•** [配置默认属性](#page-105-1)
- **•** 确定 RAC [环境中的本地](#page-105-2) Oracle SID 和主目录
- **•** [将数据库添加到插件](#page-106-1)

## <span id="page-105-1"></span>**配置默认属性**

- **NetVault Backup** (在 RAC 环境中进行 RMAN 备份时需要):指定将 Oracle 数据库服务器添加为 NetVault Backup 客户端的 NetVault Backup 服务器的名称。
- **• 从 NetVault Backup 服务器执行还原** (在 RAC 环境中进行 RMAN 备份时需要):指定将 Oracle 数据库 服务器添加为 NetVault Backup 客户端的 NetVault Backup 服务器的名称。
- **CLI 备份/自动备份目标集** (在 RAC 环境中进行 RMAN 备份时需要):指定在为 RMAN [备份配置默认目标](#page-27-2) [集中](#page-27-2)指定的备份目标集的名称。

## <span id="page-105-2"></span>**确定 RAC 环境中的本地 Oracle SID 和主目录**

在多实例 RAC 环境中,可以使用 **srvctl config database** 命令确定本地 SID 和 Oracle Home。

- 1 从终端窗口, 以 Oracle 软件所有者身份连接到安装了插件的节点。
- 2 运行以下命令:

srvctl config database

显示 RAC 环境中所有数据库的列表。

3 运行以下命令,其中 *<database\_name>* 表示要添加到插件的数据库:

srvctl config database -d *<database\_name>*

节点名称、本地 Oracle SID 和本地 Oracle Home 按以下格式显示 RAC 环境中每个节点的名称:

*<node> <local Oracle SID> <local Oracle Home>*

在以下示例中, Plug-in *for Oracle* 安装在**"faro"**节点上,本地 Oracle SID 为**"o10rac3"**,本地 Oracle Home 为 **"/home/o10g/db"**。

### **示例**

```
faro://home/ol0q \Rightarrow svvctl confiq databaseo10grac
o10rac
faro:/home/o10g => srvctl config database -d o10rac
lisbon o10rac1 /home/o10g/db
```
evora o10rac2 /home/o10g/db faro o10rac3 /home/o10g/db  $faro://home/o10\alpha$  =>

## <span id="page-106-1"></span>**将数据库添加到插件**

在 Plug-in *for Oracle* 中添加多实例数据库与添加单实例非 RAC 数据库除了以下不同之处,几乎完全相同:

- **Oracle SID**:输入目标 RAC 数据库的本地 SID。本地 SID 是安装插件的节点上目标 RAC 数据库的实例名 称。
- **• 参数文件路径**:在多实例 RAC 环境中,插件要求使用 SPFILE 作为维护初始化参数的动态方法。 SPFILE 必须存储在 ASM 中的共享存储上。由于 SPFILE 包含在控制文件自动备份中,因此在 RAC 环境中,此字 段应留空。
- 已启用控制文件自动备份: 选择此选项, 因为 RAC 环境中需要控制文件自动备份。

有关详细信息,请参阅[配置插件。](#page-27-1)

# <span id="page-106-0"></span>**备份数据**

对于多实例 RAC 数据库,基于 RMAN 的备份是唯一受支持的备份方法。 RMAN 支持 RAC,因为它会自动识别数 据库是否是多实例 RAC 数据库,并相应地备份选定的数据。

当插件安装在其中一个节点上,并且该节点承载了启用 RAC 的数据库的其中一个实例时,所有基于 RMAN 的备份 和还原都将通过该插件的单一安装执行。

**NetVault Backup 选择**页面上的参数文件节点不可选。

有关选择要备份的数据、设置备份选项以及完成和提交任务的详细信息,请参阅执行 [RMAN](#page-42-0) 备份。

## **在发生节点故障后执行备份**

如果在 RAC 环境中安装插件的节点发生节点故障,并且节点在下次计划备份时不可用或将不可用,请将插件重定 位到 RAC 环境中的备用节点。

1 在备用节点上安装 NetVault Backup 客户端软件。

在 RAC 环境中的备用节点上安装 NetVault Backup 客户端。在安装过程中,请确保使用在原始节点上安装 NetVault Backup 客户端期间使用的相同 **NetVault 计算机名称**。例如,如果 PROD\_RAC 是在原始节点上 安装期间指定的 NetVault 计算机名称, 则 PROD\_RAC 应用作备用节点上的 NetVault 计算机名称。

2 安装 Plug-in *for Oracle*。

在 RAC 环境的选定节点上安装 NetVault Backup 客户端后安装插件。此过程与为单实例非 RAC 环境安装 插件的过程几乎相同,不同之处在于,该插件安装在 NetVault Backup 客户端上,该客户端与在 NetVault Backup 客户端安装过程中作为 NetVault 计算机名称提供的通用或虚拟名称相对应。

**重要信息:**如果插件重定位预计为永久或持续 45 天以上,请访问 [https://support.quest.com/contact-](https://support.quest.com/contact-us/licensing) $\mathbf{i}$ [us/licensing](https://support.quest.com/contact-us/licensing),并请求重定位**基于 RAC 数据库**的 Plug-in *for Oracle* 许可证密钥。

3 在备用节点上安装插件后,更新**编辑 Oracle 数据库**对话框中的 **Oracle SID** 字段。

输入目标 RAC 数据库的本地 SID。本地 SID 是插件已重定位到的节点上的目标 RAC 数据库的实例名称。 有关详细信息,请参阅[编辑数据库信息。](#page-33-0)

有关选择要备份的数据、设置备份选项以及完成和提交任务的详细信息,请参阅执行 [RMAN](#page-42-0) 备份。

# <span id="page-107-0"></span>**在 RAC 环境中还原数据**

由于 RMAN 支持 RAC,因此它会相应地还原选定的数据。当 Plug-in *for Oracle* 安装在其中一个节点上,该节点承 载了启用 RAC 的数据库的其中一个实例时,所有基于 RMAN 的还原都将从该插件的单一安装执行。还原过程类似 于还原单实例、非 RAC 环境,但有以下例外情况:

- **•** 在执行 RMAN 还原[的选择要还原的数据](#page-59-1)阶段,您可以从节点中选择备份集,其中 **Oracle SID** 等于在其上 运行插件的实例的 Oracle SID。但是,您也可以从先前为其执行备份的其他 RAC 节点的 Oracle SID 中选 择备份集。有关在节点故障后执行还原的详细信息,请参阅[在发生节点故障后执行还原。](#page-114-1)
- **•** 在此[设置还原选项阶](#page-60-0)段,如果需要对目标数据库进行身份验证,请将目标数据库身份验证详细信息设置为 执行还原的插件所在的本地 Oracle 实例的适用值。有关详细信息,请参[阅设置目标详细信息](#page-64-0)。

有关准备要恢复的数据库、选择要还原的数据项、设置还原选项、完成和提交任务以及打开要使用的数据库的详细 信息, 请参阅执行 [RMAN](#page-58-1) 还原。

**; | 重要信息: 如果插件重定位到备用节点, 并且备份是从多个实例执行的, 则在<b>创建选择集**页面上选择数据 时,请使用当前 Oracle SID。

以下主题概述了 RAC 环境中可用的其他类型的 RMAN 恢复。

- **•** [将整个数据库恢复到同一](#page-107-1) RAC 环境
- **•** 在 RAC [环境中还原](#page-109-0) SPFILE
- **•** 在 RAC [环境中还原控制文件](#page-110-0)
- **•** 在 RAC [环境中执行灾难恢复](#page-111-0)
- **•** [在发生节点故障后执行还原](#page-114-1)
- **•** 在 RAC [环境中复制数据库](#page-114-2)

## <span id="page-107-1"></span>**将整个数据库恢复到同一 RAC 环境**

在当前控制文件和 SPFILE 完好无损,但所有数据文件均已损坏或丢失时,将执行此类恢复。您可以执行完全恢复 或将数据库恢复到特定点。下面概述了在 RAC 环境中恢复整个数据库的过程。

- 1 从终端窗口,以 Oracle 软件所有者身份连接到安装了 Plug-in *for Oracle* 的节点。
- 2 将 **ORACLE\_SID** 环境变量设置为本地实例。

export ORACLE\_SID = *<local\_SID>*

3 启动 **SQL\*Plus**,并使用管理员权限连接到本地实例。

SQLPLUS SYS AS SYSDBA

4 关闭本地实例。

SHUTDOWN ABORT;

5 使用 **NOMOUNT** 选项启动本地实例。

STARTUP FORCE NOMOUNT;

6 禁用本地实例的 **CLUSTER\_DATABASE** 初始化参数。

ALTER SYSTEM SET CLUSTER\_DATABASE=FALSE SCOPE=SPFILE SID='*<local\_SID>*';

7 关闭本地实例。

SHUTDOWN ABORT;

8 退出 **SQL\*Plus**。
9 关闭所有 RAC 实例。

> srvctl STOP DATABASE -d *<database\_name>* -o abort

10 确保关闭所有 RAC 实例。

>srvctl STATUS DATABASE -d *<database\_name>*

11 启动 **SQL\*Plus**,并使用管理员权限连接到本地实例。

SQLPLUS SYS AS SYSDBA

12 在 **SQL\*Plus** 中,使用 **MOUNT** 选项启动本地实例。

STARTUP MOUNT;

- 13 在**创建还原任务 选择保存集**页面上,查找包括**所有**表空间的最新可用备份,然后单击**下一步**。
- 14 在**创建选择集**页面上,选择**整个数据库**节点,然后单击**编辑插件选项**。
- 15 单击**还原选项**选项卡,然后选择适用的选项:
	- **▪** 要在还原和恢复过程中包括只读数据文件,请选择**检查只读数据文件并在必要时进行还原**和**检查只 读数据文件并在该文件不是最新时进行恢复**。仅当需要只读文件才能完成恢复时,才应包括这些只 读文件。如果它们未损坏, RMAN 会忽略它们。
	- **▪** 要删除 Oracle 认为不必要的已还原归档日志,请选择**删除不再需要的归档日志**选项。

16 要在数据库上执行恢复,即将数据库重建到当前或指定点,请在**执行恢复**选项卡上选择以下选项之一:

- **▪ 执行完全恢复**:将数据库恢复到当前时间,即恢复到归档和联机重做日志中可用的上次提交的事 务。
- **▪ 执行数据库时间点恢复**:将数据库恢复到特定点,可以是特定时间、日志序列号或 SCN。
- 17 在**恢复目录**选项卡上,选择**使用目录**选项,然后指定恢复目录连接详细信息。
- 18 完成**目标客户端**、**计划**和**高级选项**选项卡,然后提交任务。

RMAN 会自动选择可用的最佳完整备份、增量备份或归档日志备份,并还原和恢复数据库。

- 19 从终端窗口,以 Oracle 软件所有者身份连接到安装了 Plug-in *for Oracle* 的节点。
- 20 启动 **SQL\*Plus**,并使用管理员权限连接到本地实例。

SQLPLUS SYS AS SYSDBA

21 启用本地实例的 **CLUSTER\_DATABASE** 初始化参数。

ALTER SYSTEM SET CLUSTER\_DATABASE=TRUE SCOPE=SPFILE SID='*<local\_SID>*';

22 关闭本地实例。

SHUTDOWN ABORT;

- 23 退出 **SQL\*Plus**。
- 24 启动所有 RAC 实例。

>srvctl START DATABASE -d *<database\_name>*

25 启动所有 RAC 服务。

>srvctl START SERVICE -d *<database\_name>*

26 确保所有 RAC 实例都在运行。

>srvctl STATUS DATABASE -d *<database\_name>*

**重要信息:**完成整个数据库的还原后,Quest 建议您使用 **NetVault Backup 选择**页面上选择的整个数 │据库执行完整备份或增量级别 0 备份。

### **在 RAC 环境中还原 SPFILE**

由于控制文件自动备份是多实例 RAC 环境中的先决条件,因此无论何时执行自动备份,都将使用控制文件备份 SPFILE。SPFILE 将从自动备份还原到默认位置;有关详细信息,请参阅以下步骤。如果实例已使用服务器参数文 件启动,则不能覆盖现有服务器参数文件。有关将 SPFILE 还原到非默认位置的详细信息,请参阅 《*Oracle* 数据 库备份和恢复基础知识指南》。

- 1 从终端窗口,以 Oracle 软件所有者身份连接到安装了 Plug-in *for Oracle* 的节点。
- 2 将 **ORACLE\_SID** 环境变量设置为本地实例。

export ORACLE\_SID = *<local\_SID>*

3 启动 **SQL\*Plus**,并使用管理员权限连接到本地实例。

SQLPLUS SYS AS SYSDBA

- 4 关闭本地实例。 SHUTDOWN ABORT;
- 5 使用 **NOMOUNT** 选项启动本地实例。

STARTUP FORCE NOMOUNT;

6 禁用本地实例的 **CLUSTER\_DATABASE** 初始化参数。

ALTER SYSTEM SET CLUSTER\_DATABASE=FALSE SCOPE=SPFILE SID='*<local\_SID>*';

7 关闭本地实例。

SHUTDOWN ABORT;

- 8 退出 **SQL\*Plus**。
- 9 关闭所有 RAC 实例。

>srvctl STOP DATABASE -d *<database\_name>* -o abort

10 确保关闭所有 RAC 实例。

>srvctl STATUS DATABASE -d *<database\_name>*

11 启动 RMAN, 然后连接到目标数据库和恢复目录。

>rman TARGET / CATALOG rman/<password>@<connect\_identifier\_for\_catalog>

#### 12 使用 **FORCE NOMOUNT** 选项启动本地实例。

STARTUP FORCE NOMOUNT;

13 使用 **SET DBID** 为目标数据库设置数据库标识符。

每当您连接到目标数据库时, RMAN 都会显示 DBID。您还可以通过检查保存的 RMAN 日志文件、查询目 录或查看控制文件自动备份的文件名来获取它。 DBID 也可在**详细信息**对话框或**备份内容**选项卡上找到。

SET DBID *<DBID>*;

14 还原 SPFILE 自动备份。

```
如果要将 SPFILE 还原到默认位置,请运行:
```

```
RUN {
ALLOCATE CHANNEL CH1 TYPE 'SBT_TAPE';
RESTORE SPFILE FROM AUTOBACKUP;
}
```
15 使用 FORCE 选项启动实例。

STARTUP FORCE;

16 退出 RMAN。

17 启动 **SQL\*Plus**,并使用管理员权限连接到本地实例。

SQLPLUS SYS AS SYSDBA

18 启用本地实例的 **CLUSTER\_DATABASE** 初始化参数。

ALTER SYSTEM SET CLUSTER\_DATABASE=TRUE SCOPE=SPFILE SID='*<local\_SID>*';

19 关闭本地实例。

SHUTDOWN ABORT;

- 20 退出 **SQL\*Plus**。
- 21 启动所有 RAC 实例。

>srvctl START DATABASE -d *<database\_name>*

22 启动所有 RAC 服务。

>srvctl START SERVICE -d *<database\_name>*

23 确保所有 RAC 实例都在运行。

>srvctl STATUS DATABASE -d *<database\_name>*

### **在 RAC 环境中还原控制文件**

只有在以下情况下才能还原控制文件:

- 因介质故障或用户意外删除,控制文件的所有当前副本均已丢失、已损坏且不可用。
- **•** Oracle 客户支持建议需要执行控制文件还原。

由于控制文件自动备份是多实例 RAC 环境中的先决条件,因此请执行以下步骤从自动备份还原控制文件。

- 1 从终端窗口,以 Oracle 软件所有者身份连接到安装了 Plug-in *for Oracle* 的节点。
- 2 将 **ORACLE\_SID** 环境变量设置为本地实例。

export ORACLE\_SID = *<local\_SID>*

3 启动 **SQL\*Plus**,并使用管理员权限连接到本地实例。

SQLPLUS SYS AS SYSDBA

4 关闭本地实例。

SHUTDOWN ABORT;

5 使用 **NOMOUNT** 选项启动本地实例。

STARTUP FORCE NOMOUNT;

6 禁用本地实例的 **CLUSTER\_DATABASE** 初始化参数。

ALTER SYSTEM SET CLUSTER\_DATABASE=FALSE SCOPE=SPFILE SID='*<local\_SID>*';

7 关闭本地实例。

SHUTDOWN ABORT;

- 8 退出 **SQL\*Plus**。
- 9 关闭所有 RAC 实例。

>srvctl STOP DATABASE -d *<database\_name>* -o abort

10 确保关闭所有 RAC 实例。

>srvctl STATUS DATABASE -d *<database\_name>*

11 启动 RMAN, 然后连接到目标数据库。

>rman TARGET /

12 使用 **FORCE NOMOUNT** 选项启动本地实例。

STARTUP FORCE NOMOUNT;

13 使用 **SET DBID** 为目标数据库设置数据库标识符。

每当您连接到目标数据库时, RMAN 都会显示 DBID。您还可以通过检查保存的 RMAN 日志文件、查询目 录或查看控制文件自动备份的文件名来获取它。 DBID 也可在**详细信息**对话框或**备份内容**选项卡上找到。

SET DBID *<DBID>*;

14 还原控制文件自动备份。

如果要从上次自动备份还原控制文件,请运行:

```
RUN {
ALLOCATE CHANNEL CH1 TYPE 'SBT_TAPE';
RESTORE CONTROLFILE FROM AUTOBACKUP;
ALTER DATABASE MOUNT;
RESTORE DATABASE;
RECOVER DATABASE;
}
```
15 使用 **RESETLOGS** 选项打开数据库。

ALTER DATABASE OPEN RESETLOGS;

- 16 退出 RMAN。
- 17 启动 **SQL\*Plus**,并使用管理员权限连接到本地实例。

SQLPLUS SYS AS SYSDBA

#### 18 启用本地实例的 **CLUSTER\_DATABASE** 初始化参数。

ALTER SYSTEM SET CLUSTER\_DATABASE=TRUE SCOPE=SPFILE SID='*<local\_SID>*';

19 关闭本地实例。

SHUTDOWN ABORT;

- 20 退出 **SQL\*Plus**。
- 21 启动所有 RAC 实例。

>srvctl START DATABASE -d *<database\_name>*

22 启动所有 RAC 服务。

>srvctl START SERVICE -d *<database\_name>*

23 确保所有 RAC 实例都在运行。

>srvctl STATUS DATABASE -d *<database\_name>*

**重要信息:**从自动备份还原控制文件后,Quest 建议您使用 **NetVault Backup 选择**页面上选择的整个 │数据库执行完整备份或增量级别 0 备份。

### **在 RAC 环境中执行灾难恢复**

灾难恢复包括在所有共享存储发生介质完全损坏后还原和恢复多实例 RAC 数据库,共享存储包括当前控制文件、 所有联机重做日志文件、所有参数文件和恢复目录。要执行灾难恢复,您需要具有最小必备备份集;最小备份集应 包括所有数据文件的备份、备份后生成的某些归档重做日志,以及控制文件的至少一个自动备份。

如果您的目标是创建目标数据库的副本,以便在备用 RAC 环境或独立 RAC 环境中持续使用, *请勿*使用这些过程。 相反,请使用专为此目的而设计的**副本数据库**备份类型。有关详细信息,请参阅在 RAC [环境中复制数据库。](#page-114-0)

**重要信息:**执行测试恢复时,请确保在数据文件还原期间未连接到恢复目录。否则, RMAN 会将有关已还原 ÷ 数据文件的信息记录到恢复目录中。此记录会干扰将来还原和恢复主数据库的尝试。如果由于控制文件的大 小不足以包含所有需要还原的备份上的 RMAN 存储库数据,您必须使用恢复目录,请导出目录并将其导入到 不同的架构或数据库中,然后使用复制的恢复目录进行测试还原。否则,目录会将已还原的数据库视为当前 目标数据库。

以下过程详细介绍了在源数据库所在的同一 RAC 环境中执行灾难恢复的步骤。在以下情形中将使用此过程:共享 存储发生介质完全损坏,使用相同配置或者模仿原始共享存储的配置对新共享存储进行配置以重建损坏的共享存 储。

有关以下灾难恢复过程的变化形式,请参阅 《*Oracle* 数据库备份和恢复高级用户指南》中的执行灾难恢复。

- **•** [先决条件](#page-112-0)
- **•** [执行灾难恢复](#page-112-1)

### <span id="page-112-0"></span>**先决条件**

要在没有恢复目录的情况下执行灾难恢复,必须满足以下要求:

- **Oracle RAC 环境就绪**:您必须具有[与执行用户管理的备份](#page-39-0)中指定的配置相匹配的正确配置的 Oracle RAC 环境。此外,必须在 RAC 环境中安装与损坏的 RAC 环境中存在的版本相同的 Oracle 数据库软件。原始节 点和新节点上的 ORACLE\_HOME 应相同。您不必创建数据库,但确实需要为共享存储配置 Oracle Net Service 和 ASM。
- **• 已安装 NetVault Backup 软件和 Plug-in** *for Oracle*:必须使用先前为 RAC 环境定义的相同 **NetVault 计 算机名称**在 RAC 中的一个节点上安装相同版本的 NetVault Backup 软件和插件。确保插件默认属性[按配置](#page-105-0) [默认属性中](#page-105-0)指定的方式定义。
- **已标识源数据库的 DBID**: 识别损坏数据库的 DBID。如果 DBID 未记录为初始插件安装的一部分,则可以 通过检查源数据库基于 RMAN 的备份的 NetVault Backup 二进制日志来获取 DBID。 DBID 也可在**详细信息** 对话框或**备份内容**选项卡上找到。
- **SPFILE 的默认位置必须存在**:在执行以下步骤之前,必须存在 ASM 共享存储的默认位置。无法确保默认 位置的存在会导致在 SPFILE 还原期间出现 **ORA-17502 无法创建文件**错误。此外, SPFILE 位置应在 PFILE 中通过 SPFILE 参数进行详细说明。
- 所有表空间备份可用:验证您是否拥有所有表空间的最新备份。

### <span id="page-112-1"></span>**执行灾难恢复**

1 启动 RMAN, 然后连接到目标数据库。

> rman TARGET /

2 使用 **SET DBID** 为目标数据库设置数据库标识符。

每当您连接到目标数据库时, RMAN 都会显示 DBID。您还可以通过检查保存的 RMAN 日志文件、查询目 录或查看控制文件自动备份的文件名来获取它。 DBID 也可在**详细信息**对话框或**备份内容**选项卡上找到。

SET DBID *<DBID>*;

3 使用 **FORCE NOMOUNT** 选项启动本地实例。

STARTUP FORCE NOMOUNT:

4 还原 SPFILE 自动备份。 如果要将 SPFILE 还原到默认位置,请运行:

RUN {

```
ALLOCATE CHANNEL CH1 TYPE 'SBT_TAPE';
RESTORE SPFILE FROM AUTOBACKUP;
}
```
5 使用 **FORCE NOMOUNT** 选项启动本地实例。

STARTUP FORCE NOMOUNT;

6 还原控制文件自动备份。

如果要从上次自动备份还原控制文件,请运行:

```
RUN {
ALLOCATE CHANNEL CH1 TYPE 'SBT_TAPE';
RESTORE CONTROLFILE FROM AUTOBACKUP;
}
```
7 安装数据库:

ALTER DATABASE MOUNT;

8 禁用数据块更改跟踪。

SQL "ALTER DATABASE DISABLE BLOCK CHANGE TRACKING";

- 9 在**创建还原任务 选择保存集**页面上,查找包括**所有**表空间的最新可用备份,然后单击**下一步**。
- 10 在**创建选择集**页面上,导航到源 NetVault Backup 客户端和数据库,选择**整个数据库**节点,然后单击**编辑插 件选项**。
- 11 单击**还原选项**选项卡,然后选择**检查只读数据文件并在必要时进行还原**和**检查只读数据文件并在该文件不 是最新时进行恢复**选项,以在还原和恢复过程中包括只读数据文件。
- 12 由于必须在灾难恢复情形下执行恢复,因此在**执行恢复**选项卡上,选择**执行数据库时间点恢复**。

PIT 恢复将数据库恢复到特定时间、日志序列号或 SCN。如果不知道发生故障的具体时间或日志序列, Quest 建议您使用 SCN 选项。

- 13 在**恢复目录**选项卡上,清除**使用目录**选项。
- 14 完成**目标客户端**、**计划**和**高级选项**选项卡,然后提交任务。 RMAN 会自动选择可用的最佳完整备份、增量备份或归档日志备份,并还原和恢复数据库。
- 15 在 RMAN 中, 启用数据块更改跟踪。

SOL "ALTER DATABASE ENABLE BLOCK CHANGE TRACKING";

16 更新 RMAN 元数据。

CROSSCHECK ARCHIVELOG ALL;

- 17 退出 RMAN。
- 18 启动所有 RAC 实例。

>srvctl START DATABASE -d *<database\_name>*

19 启动所有 RAC 服务。

>srvctl START SERVICE -d *<database\_name>*

20 确保所有 RAC 实例都在运行。

>srvctl STATUS DATABASE -d *<database\_name>*

**重要信息:**完成灾难恢复后,Quest 建议您使用 **NetVault Backup 选择**页面上选择的整个数据库执行 | 完整备份或增量级别 0 备份。

## **在发生节点故障后执行还原**

如果多实例 RAC 数据库在安装插件的节点出现故障的情况下同时出现介质故障或数据损坏,请将插件重定位到 RAC 环境中的备用节点,以执行基于 RMAN 的还原和恢复。重定位插件的过程分为两步:

#### **1 在备用节点上安装 NetVault Backup 客户端软件。**

在 RAC 环境中的备用节点上安装 NetVault Backup 客户端。

**2 安装 Plug-in** *for Oracle***。**

在 RAC 环境的选定节点上安装 NetVault Backup 客户端后, 请安装插件。此过程与为单实例数据库环境安 装插件的过程相同,不同之处在于,您将插件安装在 NetVault Backup 客户端上,该客户端与在 NetVault Backup 客户端安装过程中作为 NetVault 计算机名称提供的通用或虚拟名称相对应。

**重要信息:**如果插件重定位预计为永久或持续 45 天以上,请访问 [https://support.quest.com/contact](https://support.quest.com/contact-us/licensing)[us/licensing](https://support.quest.com/contact-us/licensing),以请求重新定**基于 RAC 数据库**的 Plug-in *for Oracle* 许可证密钥。

如果 Plug-in *for Oracle* 安装在备用节点上,还原过程与在单实例、非 RAC 环境中执行还原类似,但具有以下不同 之处:

- **•** 在执行 RMAN 还原[的选择要还原的数据](#page-59-0)阶段,从**创建选择集**页面上的节点中选择备份集,其中 **Oracle SID** 等于重定位之前最初安装插件所在的实例的 Oracle SID。
- **•** 在此[设置还原选项阶](#page-60-0)段,将"目标数据库身份验证详细信息"设置为插件现在所在的备用节点上的本地实例的 相应值。有关详细信息,请参阅[设置目标详细信息。](#page-64-0)

有关准备要恢复的数据库、选择要还原的数据项、设置还原选项、完成和提交任务以及打开要使用的数据库的详细 信息, 请参阅执行 [RMAN](#page-58-0) 还原。

### <span id="page-114-0"></span>**在 RAC 环境中复制数据库**

副本数据库备份使您可以创建源数据库的副本或克隆以用于特殊用途,但不得影响源数据库的整体备份和还原过 程。在 RAC 环境中,Oracle 不支持将多实例数据库复制到不同的多实例数据库。但是,Oracle 支持将多实例数据 库复制到单实例数据库,然后再将单实例数据库转换为多实例数据库。有关详细信息,请参阅 《*Oracle Real Application Cluster* 安装指南》。

将副本数据库备份还原到同一 RAC 环境几乎与在单实例环境中还原副本数据库备份完全相同。以下主题介绍了不 同之处。

### **先决条件**

**使用辅助值更新了 PFILE**:除了非 RAC 复制过程中指定的 PFILE 更新之外,当源数据库是多实例数据库时,还必 须进行以下附加更新:

1 通过在条目开头插入"#" (数字符号), 注释掉 RAC 相关参数。

与 RAC 相关的参数示例包括:

- **.cluster\_database\_instances = N**
- **.cluster\_database=TRUE**
- **▪** *<database/instance\_name>***.cluster\_database=TRUE**
- **▪** *<instance\_name>***.instance\_number=N**
- **▪** *<instance\_name>***.thread = N**
- **▪** *<instance\_name>***.undo\_tablespace = '***<tablespace\_name>***'**
- 2 添加以下参数:

*<auxiliary\_instance\_name>***.undo\_tablespace='***<undo\_tablespace>***'**

*<auxiliary\_instance\_name>***.thread = 1**

### **还原后过程**

完成 在非 RAC [环境中复制数据库](#page-74-0) 中定义的"还原重复的数据库过程"后,您可以将生成的单实例数据库转换为多实 例数据库。为此,请使用 《*Oracle Real Application Cluster* 安装指南》中的从单实例 *Oracle* 数据库转换到 *Oracle Real application Cluster* 中详述的过程之一。

**11**

# **在故障转移群集环境中使用插件**

- **•** [Oracle Server Fail Safe](#page-116-0) 故障转移群集:概述
- **•** [安装插件](#page-117-0)
- **•** [授权插件](#page-117-1)
- **•** [配置插件和添加数据库](#page-118-0)
- **•** [备份数据](#page-118-1)
- **•** [还原数据](#page-118-2)

# <span id="page-116-0"></span>**Oracle Server Fail Safe 故障转移群集: 概述**

Oracle Fail Safe 故障转移群集 (主动/被动) 旨在为整个 Oracle 服务器实例提供高可用性。例如, 您可以在故障 转移群集的一个节点上配置 Oracle 服务器实例,以便在出现硬件故障、OS 故障或执行计划升级时故障转移至群集 的其他任意节点。

故障转移群集是一个或多个节点 (主机)与一个或多个共享磁盘的组合。节点托管的各种资源 (如 IP、共享存储 和应用程序,在本例中为 Oracle)可进行分组以创建**群集服务**。在网络上,虚拟服务会表现为如同运行应用程序的 单一计算机一般,但如果当前节点变为不可用,则提供从一个节点到其他节点的故障转移。

**重要信息:**在 NetVault Backup 术语中,**虚拟客户端**可访问群集服务。 Plug-in *for Oracle* 中**虚拟客户端**的引  $\ddot{\bullet}$ 用是 Oracle 服务器故障转移群集环境中**群集服务**的基本引用。

Plug-in *for Oracle* 提供对 Oracle 服务器故障转移群集的支持。利用故障转移群集网络名称,插件能够识别在 Oracle 服务器群集服务控制下的当前节点,并将它作为备份的目标。

本主题指出了故障转移群集环境中插件的设置和使用与传统群集环境中插件的设置和使用之间的差异。它反映了标 准说明中的主题,如下所示:

- **•** [安装插件](#page-117-0)
- **•** [授权插件](#page-117-1)
- **•** [配置插件和添加数据库](#page-118-0)
- **•** [备份数据](#page-118-1)
- **•** [还原数据](#page-118-2)

#### **重要注意事项**

- **•** 除非在以下主题中专门予以说明,否则使用群集数据插件执行的备份和还原与使用传统 Oracle 服务器数据 执行的过程相同。
- **•** 以下主题仅提供有关在故障转移群集环境中使用此插件所需的 Oracle 特定设置的信息。它们不提供有关如 何设置 NetVault Backup **应用程序群集支持**以管理非 Oracle 服务器相关数据和文件的备份和还原的说明。 此步骤并非插件特定步骤,可在 《*Quest NetVault Backup* 管理员指南》中找到完整的详细信息。

**•** 在继续之前,请查看 《*Quest NetVault Backup* 管理员指南》中提供的所有与群集相关的信息,以了解以下 信息如何与 Oracle 服务器故障转移群集功能搭配使用。

<span id="page-117-0"></span>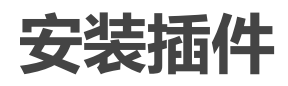

请参照以下主题安装插件:

- **•** [安装前提条件](#page-117-2)
- **•** [安装或升级软件](#page-117-3)

## <span id="page-117-2"></span>**安装前提条件**

在群集环境中安装 Plug-in *for Oracle* 之前,必须满足以下前提条件:

- **Oracle 故障转移群集环境就绪**:您必须具有正确配置的 Oracle 群集环境。
	- **重要信息:**使用 Oracle Fail Safe 群集功能以及包含数据库数据文件和日志的共享存储的双节点  $\blacksquare$ Oracle (v6.5) 群集配置, 在 Windows Server 上测试了对该功能的支持。如果要在不同配置中使用群 集,请在将配置部署到生产环境之前对备份和还原进行测试。
- **• 单独的 NetVault Backup 服务器计算机**:必须正确配置要用作 NetVault Backup 服务器的计算机。此计算 机*必须存在于* Oracle 服务器群集之外, 但具有到群集内节点 (主机) 的网络连接。

### <span id="page-117-3"></span>**安装或升级软件**

群集环境的插件安装与此插件的传统安装不同。通过在 NetVault Backup 服务器上创建**虚拟客户端**来完成此过程。 虚拟客户端是群集中的一组节点, NetVault Backup 服务器将其视为**单个**客户端,而该客户端是为备份单个群集服 务而创建的。

### **创建虚拟客户端**

如前所述,虚拟客户端创建过程并非是插件特定过程,可参阅 《*Quest NetVault Backup* 管理员指南》完整了解详 细信息。但是,应在虚拟客户端创建过程中考虑以下要点:

- **• 为虚拟客户端指定名称**:Quest 建议您将分配给 Oracle 数据库的虚拟网络名称作为 NetVault Backup 虚拟 客户端名称;您也可以使用易于与 Oracle 数据库或群集环境关联的名称。此配置可以更轻松地识别为其创 建 NetVault Backup 虚拟客户端的 Oracle 数据库。
- **• 虚拟客户端中仅包括相关的群集节点**:要在创建虚拟客户端时包含的主机应该**仅**是群集中与要备份和还原 的 Oracle 数据库服务器相关的节点。

创建虚拟客户端后,该插件会传输到所有指定群集节点并在本地安装。您可以通过使用虚拟客户端备份和还原共享 数据来使用已安装的Plug-in *for Oracle*;您**仅**可备份和还原群集内共享的数据。

# <span id="page-117-1"></span>**授权插件**

在群集环境中使用 Plug-in *for Oracle* 的另一个不同之处在于它的授权使用方式。此插件仅支持备份和还原共享数 据。因此,对于 Oracle 数据库服务器故障转移群集环境,只需一个许可证即可 — 适用于虚拟客户端的群集应用程 序许可证。

有关授权过程的信息,包括如何获取适当的许可证密钥,请参阅 《*Quest NetVault Backup* 安装指南》。

# <span id="page-118-0"></span>**配置插件和添加数据库**

为群集故障转移环境配置 Plug-in *for Oracle* 与为单实例、非群集环境配置插件几乎相同。添加数据库涉及以下例 外:

- **Oracle SID**:为目标 Oracle 数据库群集中的活动节点输入本地 SID。本地 SID 是目标数据库本地节点上的 Oracle 实例名称。
- **• 已启用控制文件自动备份**:Quest 建议您选择此选项。
- **PFILE 使用情况**:如果目标 Oracle 数据库的群集节点中的本地实例使用 PFILE 而不是 SPFILE,则可能需 要清除 **RMAN 详细信息**选项卡上的**使用 RMAN 命令备份 SPFILE**选项。通过**添加数据库**或**编辑数据库**选项 访问此选项卡,然后在 **Oracle 实例详细信息**选项卡上的**参数文件路径**框中输入适用的信息。

有关详细信息,请参阅[配置插件和](#page-27-0)[添加数据库。](#page-29-0)

**重要信息:**如果故障转移到其他节点,请使用**添加数据库**选项将 Oracle 数据库信息添加到活动节点 (群集 故障转移到的节点)上的插件。您只需输入一次此信息;在后续故障转移中,插件会自动检索信息。

# <span id="page-118-1"></span>**备份数据**

使用已设置为在虚拟客户端中使用的 Plug-in *for Oracle* 备份数据相对简单。在 **NetVault Backup 选择**页面上,打 开虚拟客户端节点,打开 **Plug-in** *for Oracle*,然后选择 Oracle 服务器实例或其中包含的项,以将其包含在备份 中。

# <span id="page-118-2"></span>**还原数据**

将数据还原到虚拟客户端的方式与还原到传统 NetVault Backup 客户端的方式相同。 Plug-in *for Oracle* 还原功能的 所有可用选项也可用于故障转移群集环境,并以相同方式执行数据选择。不同之处在于,虚拟客户端的可还原备份 均显示在虚拟客户端名称下的**创建选择集**页面上,而不是每次备份期间处于活动状态的特定 NetVault Backup 客户 端或节点上。启动还原任务之后, NetVault Backup 会与所有成员客户端通信以确定用于控制故障转移群集的计算 机,并将此计算机作为还原目标。

**重要信息:配置**对话框上的**还原从 NetVault Backup 客户端获取的备份**字段必须包含执行备份的 NetVault ÷ Backup 虚拟客户端的名称;否则,还原将失败。有关使用**配置**对话框的详细信息,请参[阅配置插件](#page-27-0)。 要在故障转移群集环境中还原控制文件自动备份或从 CLI 获取的备份,请在**还原从 NetVault Backup 客户端** 获取的备份选项或 NV\_ORIGINAL\_NV\_CLIENT 选项 (将此变量与 "send"一起使用) 中提供 NetVault Backup 物理客户端的名称。 Oracle RMAN 备份件存储在 NetVault Backup 介质管理器中, 位于执行备份的 NetVault Backup 客户端名称 下。客户端名称列在**保存集信息**区域中的**创建还原任务** - **选择保存集**页面中。

在还原过程中,您必须对 Plug-in *for Oracle* 进行配置以检索存储在执行备份的客户端名称下的备份件。

此外,您还可以将 NetVault Backup 虚拟客户端还原至非群集 (独立) NetVault Backup 客户端。

将数据还原到虚拟客户端时, Quest 建议您从"创建还原任务"页面的"目标客户端"列表中选择适用的虚拟客户端。

所提供的有关执行还原的所有说明都可用于虚拟客户端的恢复。有关还原 NetVault Backup 虚拟客户端的详细信 息,请参阅[还原数据中](#page-51-0)的各种主题。

# **将插件与 Oracle Data Guard 配合使用**

- **[Oracle Data Guard](#page-119-0): 概述**
- **•** [定义部署策略](#page-119-1)
- **•** [部署](#page-121-0)
- **•** 在 Data Guard [环境中安装插件](#page-123-0)
- **•** [备份数据](#page-126-0)
- **•** [还原数据](#page-127-0)

## <span id="page-119-0"></span>**Oracle Data Guard: 概述**

Oracle 的 Oracle Data Guard 旨在"确保企业数据的高可用性、数据保护和灾难恢复。 Data Guard 提供了一套全面 的服务,支持创建、维护、管理和监控一个或多个备用数据库,从而使生产 Oracle 数据库能够在发生灾难和数据 损坏后继续运行。 Data Guard 将这些备用数据库作为生产数据库的副本进行维护。如果生产数据库由于中断而变 得不可用, Data Guard 可以将任何备用数据库切换到生产角色,从而最大程度地减少与中断相关的停机时间。 Data Guard 可与传统备份、恢复和群集技术配合使用,以提供高级别的数据保护和数据可用性。 "

借助 Data Guard,管理员可以选择将资源密集型备份和报告操作转移到备用数据库服务器,从而提高生产数据库 性能。此外,备份可用于恢复主数据库服务器或备用数据库服务器,而不管备份是从主数据库服务器还是从备用数 据库服务器执行的。

Plug-in *for Oracle* 在 Data Guard 环境中为有限数量的 Oracle 版本提供支持。 Data Guard 环境中的安装、配置、 备份和还原过程略有不同。本主题提供有关插件如何在 Data Guard 环境中运行的详细信息。

有关 Data Guard 环境中支持的 Oracle 版本和平台的完整列表,请参阅 《*Quest NetVault Backup* 兼容性指南》。

**说明:**插件的 RMAN 备份方法是 Data Guard 环境中唯一支持的方法。除非在以下主题中列出,否则使用 i I Data Guard 物理或备用数据库插件执行的备份和还原与使用非 Data Guard 数据库执行的备份和还原相同。

# <span id="page-119-1"></span>**定义部署策略**

确定保护和恢复 Data Guard 环境的策略对于在 Data Guard 环境中部署和使用插件至关重要。所有策略对任何支 持的部署都有效,如[部署中](#page-121-0)所述。

- **•** [仅从主数据库服务器备份](#page-119-2)
- **•** [从主数据库服务器和备用数据库服务器备份](#page-120-0)
- **•** [仅从备用数据库服务器备份](#page-121-1)

## <span id="page-119-2"></span>**仅从主数据库服务器备份**

最简单的策略是从主数据库服务器执行所有备份。您可以使用这些备份来恢复主数据库服务器或其中一台备用数据 库服务器。虽然此策略有效,但资源密集型备份操作会影响主数据库服务器上的数据库性能。使用此策略时,插件 安装在主数据库服务器上。 Plug-in *for Oracle* 仅当需要执行还原时才需要安装在备用数据库服务器上。

## <span id="page-120-0"></span>**从主数据库服务器和备用数据库服务器备份**

将资源密集型备份操作转移到备用数据库服务器通常是部署 Data Guard 的驱动因素之一。 Oracle 版本决定了可以 将多少备份操作转移到备用数据库服务器:

- **Oracle 10.2.x**:数据文件和归档重做日志文件的备份可转移到备用数据库服务器,而控制文件和 SPFILE 的备份必须在主数据库服务器上执行。此外,数据文件和归档重做日志文件的备份可用于恢复主数据库服 务器或备用数据库服务器,而不管备份是从主数据库服务器还是从备用数据库服务器执行的。有关详细信 息,请参见 《*Oracle 10.2.x Data Guard* 概念和管理》中的使用 *RMAN* 备份和还原文件。
- **Oracle 11.x**:数据文件、归档重做日志文件、控制文件和 SPFILE 的备份可在主数据库服务器和备用数据 库服务器之间互换,这意味着所有备份都可以从其中一台备用数据库服务器执行。此外,您可以使用备份 来恢复主数据库服务器或备用数据库服务器,而不管备份是从主数据库服务器还是从备用数据库服务器执 行的。有关详细信息,请参见 《*Oracle 11.x Data Guard* 概念和管理》中的使用 *RMAN* 备份和还原文件。

虽然 Oracle 11.x 不要求在备用数据库服务器上执行所有备份, 但 Oracle 11.x 环境的有效策略是模仿 10.2.x 环境 的要求。在 10.2.x 环境中,只有数据文件和归档重做日志文件会转移到备用数据库服务器,而控制文件和 SPFILE 备份则从主数据库服务器执行。

Oracle 10.2.x 和 11.x 的另一个有效策略是从主数据库服务器执行控制文件和 SPFILE 备份,同时在主数据库服务 器和备用数据库服务器之间交替备份数据文件和归档重做日志文件。例如,每周在备用数据库服务器上执行增量级 别 0 备份,每天从主数据库服务器执行增量级别 1 备份。此外,从主数据库服务器执行控制文件和 SPFILE 的每日 备份。

Oracle 最高可用性体系结构 (MAA) 最佳做法建议在主数据库和备用数据库上同时进行备份, 以便在发生双重中断 时缩短 MTTR, 从而避免在切换和故障转移时引入新的站点实践。

通过此策略, Plug-in *for Oracle* 将同时安装在主服务器和至少一台执行备份的备用数据库服务器上。

说明:对于 Oracle 11.x 之前的 Oracle 版本, SPFILE 备份假定为可用于任何其他备用数据库。但是,实际上,  $\ddot{\bullet}$ 所有备用数据库都不能使用相同的 SPFILE。因此, RMAN 不允许在一个数据库站点上执行的 SPFILE 备份在 另一个数据库站点上使用。仅当 **COMPATIBLE** 初始化参数设置为 11.0.0 时,此限制才适用。

备用数据库允许您将所有备份操作转移到一个特定的备用数据库,但 SPFILE 的备份除外。但是,如果将 **COMPATIBLE** 初始化参数设置为 11.0.0,则可将 SPFILE 备份到磁盘,并在备份写入磁带或 NetVault Backup 介质的备用站点上手动编录。 SPFILE 备份集中存储的其他元数据使 RMAN 能够识别哪个数据库 SPFILE 包含 在哪个备份集中。因此,在从磁带或 NetVault Backup 介质还原期间可以选择适当的 SPFILE 备份。

### **备份目标策略**

在为 Oracle 10.2.x Data Guard 环境实施从主服务器和备用服务器备份的策略时, 请考虑随附的备份目标策略, 如 [定义备份目标策略中](#page-17-0)所述。

由于 RMAN 将备份元数据存储在恢复目录中,因此从主数据库服务器执行的到 FRA 的备份会导致在恢复目录中注 册备份期间创建 RMAN 备份件。第二天,如果从备用数据库服务器执行的备份也执行到 FRA, 则在备份期间创建 的 RMAN 备份件也会在恢复目录中注册。

本周晚些时候,如果从备用数据库服务器向 NetVault Backup 介质管理器执行 FRA 的备份, 则 FRA 至 NetVault Backup 介质管理器的备份将尝试访问主数据库服务器备份至 FRA 时创建的备份集。由于主数据库和备用数据库不 共享 FRA, 因此 FRA 至 NetVault Backup 介质管理器的备份将失败。 RMAN 尝试访问主数据库服务器上的备份 集,但无法从执行 FRA 至 NetVault Backup 介质管理器备份的备用数据库服务器访问这些备份集。

因此,对于 Oracle 10.2.x Data Guard 环境, Quest 建议仅从主数据库服务器或备用数据库服务器执行到 FRA 的 备份,而不是从这两种服务器同时执行到 FRA 的备份。

在 Oracle 11.x Data Guard 环境中, Oracle 参数 **db\_unique\_name** 允许恢复目录将备份源与 FRA 区分开来。选 择 FRA 至 NetVault Backup 介质管理器备份时,RMAN 会备份数据库服务器 FRA 中执行 FRA 至 NetVault Backup 介质管理器备份的备份集。

有关执行到 NetVault Backup 介质管理器的备份的详细信息,请参[阅设置备份选项](#page-43-0)。有关 FRA 备份的详细信息, 请参阅[闪回恢复区](#page-16-0) (FRA) 备份。

## <span id="page-121-1"></span>**仅从备用数据库服务器备份**

从 Oracle 11.x 开始, 数据文件、归档重做日志文件、控制文件和 SPFILE 的备份可在主数据库服务器和备用数据 库服务器之间互换。这种可互换性意味着所有备份都可以从其中一台备用数据库服务器执行。采用此策略时, Plug-in *for Oracle* 将同时安装在主数据库服务器和至少一台执行备份的备用数据库服务器上。该插件必须在主数据 库服务器上安装才能执行还原;也就是说,如果要使用备用数据库服务器的备份来恢复主数据库服务器,则需要在 主数据库服务器上安装该插件。

**说明:**由于 Oracle 10.2.x 仅允许将数据文件和归档重做日志文件的备份转移到备用数据库服务器,同时要求  $\mathbf{i}$ 在主数据库服务器上执行控制文件和 SPFILE 的备份,因此 Oracle 10.2.x Data Guard 环境不支持仅从备用 数据库服务器备份的策略。

<span id="page-121-0"></span>**部署**

Plug-in *for Oracle* 对 Data Guard 环境的支持仅限于物理备用数据库。不支持逻辑数据库和快照备用数据库。物理 备用数据库是生产数据库的事务一致性副本。对备用数据库的所有引用请参阅物理备用数据库。

该插件支持以下类型的 Data Guard 部署:

#### **表 4. 支持的部署**

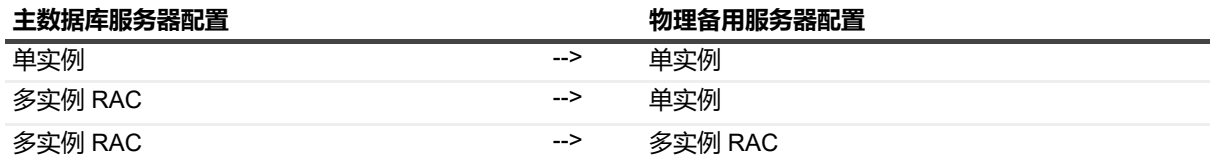

在 Data Guard 环境中部署插件要求您根据所选的备份策略,在主数据库服务器和至少一台物理备用服务器上安装 插件。有关选择备份策略的详细信息,请参阅[定义部署策略。](#page-119-1)

- **•** [单实例至单实例](#page-121-2) Data Guard 部署
- **•** 多实例 RAC 至单实例 [Data Guard](#page-122-0) 部署
- **•** 多实例 RAC 至多实例 [RAC Data Guard](#page-123-1) 部署

### <span id="page-121-2"></span>**单实例至单实例 Data Guard 部署**

在单实例至单实例 Data Guard 部署中,插件同时安装在主数据库服务器和至少一台备用数据库服务器上。

#### **图 8. 单实例至单实例 Data Guard 部署**

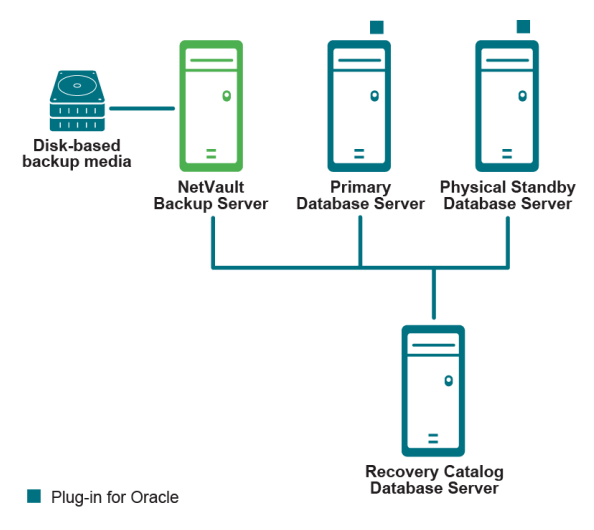

### <span id="page-122-0"></span>**多实例 RAC 至单实例 Data Guard 部署**

在多实例至单实例 Data Guard 部署中,插件安装在主 RAC 数据库环境和至少一台备用数据库服务器上。

#### **图 9. 多实例 RAC 至单实例 Data Guard 部署**

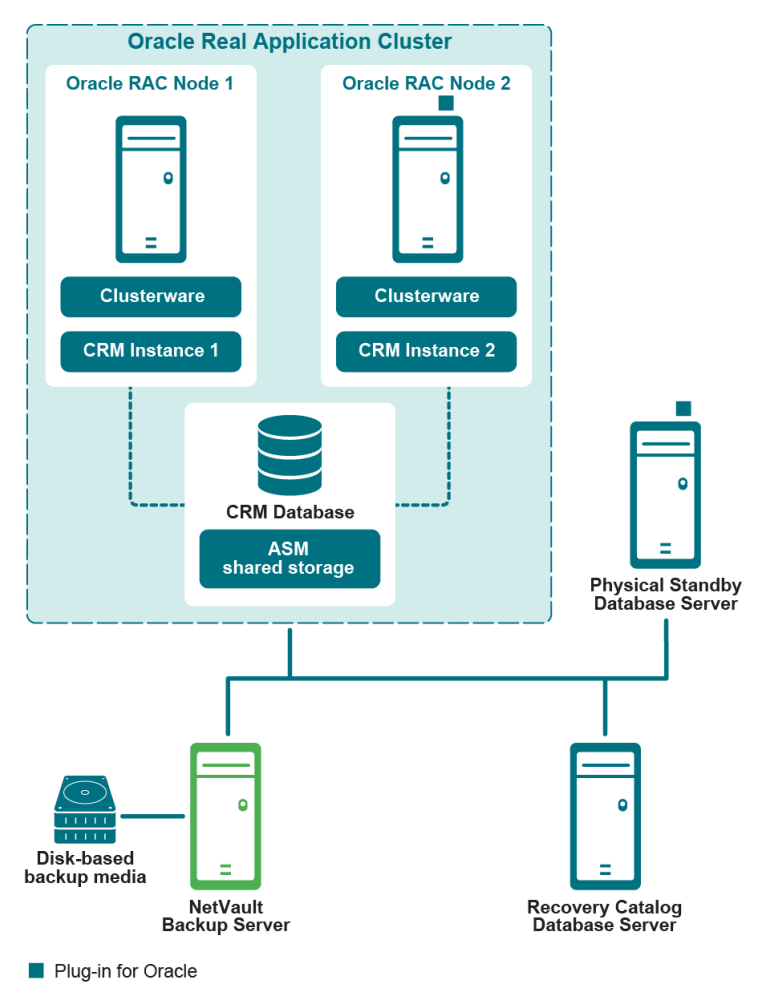

有关在多实例 RAC 环境中部署插件的详细信息,请参阅[定义部署策略。](#page-98-0)

## <span id="page-123-1"></span>**多实例 RAC 至多实例 RAC Data Guard 部署**

在多实例至多实例 Data Guard 部署中,插件安装在主 RAC 数据库环境和至少一台备用数据库服务器上。

#### **图 10. 多实例 RAC 至多实例 RAC Data Guard 部署**

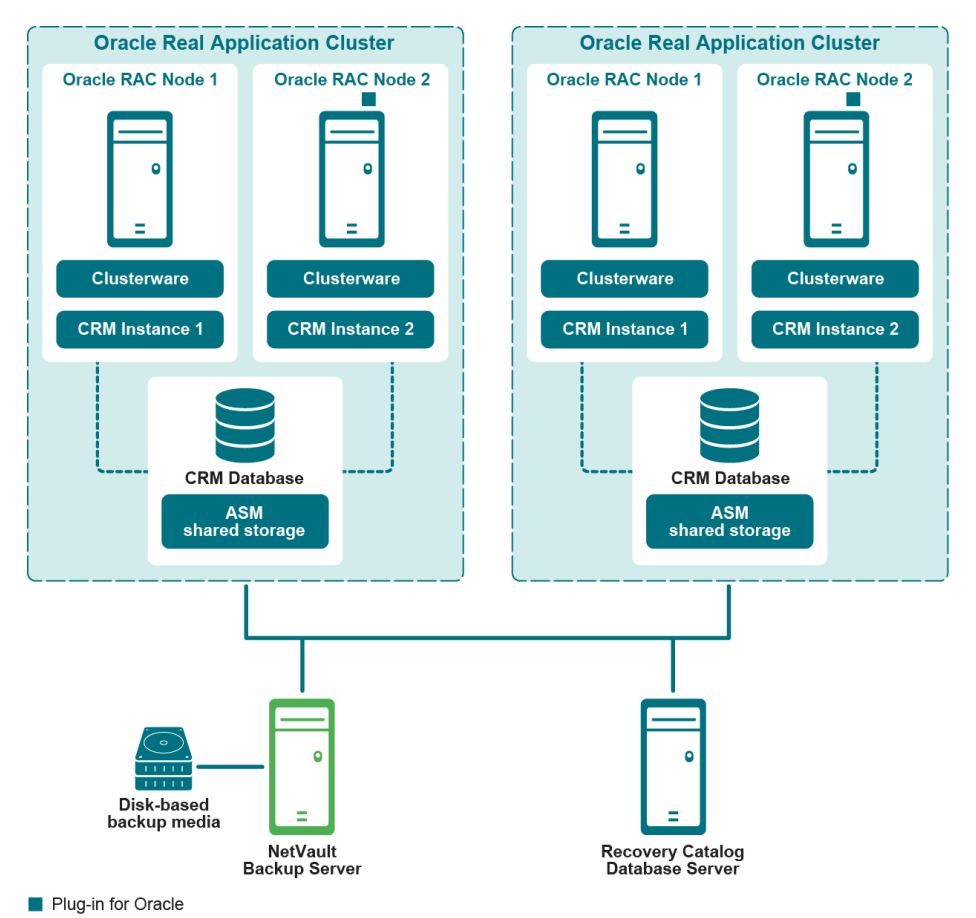

有关在多实例 RAC 环境中部署插件的详细信息,请参阅[定义部署策略。](#page-98-0)

# <span id="page-123-0"></span>**在 Data Guard 环境中安装插件**

在完成下列主题中概述的任何其他或不同步骤之前,请查看前面主题 ([如安装或删除插件](#page-19-0)[和配置插件](#page-27-0))中提供的 信息。

- **•** [安装前提条件](#page-123-2)
- **•** [安装或升级插件](#page-126-1)

## <span id="page-123-2"></span>**安装前提条件**

在 Data Guard 环境中安装 Plug-in *for Oracle* 之前,必须满足以下先决条件:

**• Oracle Data Guard 环境就绪**:您必须具有正确配置的 Data Guard 环境。Oracle 版本在《*Quest NetVault Backup* 兼容性指南》中列为支持的 Data Guard 环境。

- **Oracle RAC 环境就绪**: 对于包含多实例主数据库服务器或备用数据库服务器的 Data Guard 环境, 应满足 RAC [配置要求](#page-101-0) 中指定的 Oracle RAC 所需配置。
- **• 单独的 NetVault Backup 服务器计算机**:必须正确配置要用作 NetVault Backup 服务器的计算机。此计算 机必须存在于 Data Guard 环境之外, 但与 Data Guard 环境中的节点和主机具有网络连接。
- **• 单独的恢复目录服务器**:Quest 建议将 RMAN 存储库存储在 Data Guard 环境之外的服务器上的恢复目录 数据库中。只有主数据库可以在恢复目录中注册。有关详细信息,请参阅创建 [RMAN](#page-21-0) 存储库。
- **• 已启用控制文件自动备份**:必须在满足以下条件的数据库上启用控制文件和 SPFILE 的自动备份:
	- **▪ 仅从主数据库服务器备份策略:**在主数据库服务器上启用控制文件和 SPFILE 的自动备份。
	- **▪ 同时从主数据库服务器和备用数据库服务器备份策略:**
		- **□ Oracle 10.2.x**: 在主数据库服务器和执行备份的所有备用数据库服务器上禁用控制文件和 SPFILE 的自动备份。手动控制文件和 SPFILE 备份在主数据库服务器上执行。
		- □ **Oracle 11.x**:在执行备份的所有数据库服务器上启用控制文件和 SPFILE 的自动备份。例 如,如果增量级别 0 备份是从备用数据库服务器执行的,而增量级别 1 备份是从主数据库服 务器执行的,请同时在主数据库服务器和备用数据库服务器上启用自动备份。
	- **▪ 仅从备用数据库服务器备份策略:**在执行备份的备用数据库服务器上启用控制文件和 SPFILE 的自 动备份。

有关详细信息,请参阅[启用控制文件自动备份。](#page-23-0)

- **• 推荐的闪回恢复区**:建议在 Data Guard 环境中启用 FRA。有关更多信息,请参阅 《*Oracle* 数据库备份和 *恢复用户指南*》中的*配置闪回恢复区*。
- 推荐的闪回数据库:建议在 Data Guard 备用数据库服务器上启用闪回数据库。有关详细信息,请参阅 《*Oracle Data Guard* 概念和管理》中[的启用闪回数据库](#page-23-1)和在角色转换后使用闪回数据库部分。
- **• 其他前提条件:**除了上述 Data Guard 特定要求之外,还必须满足 [先决条件](#page-19-1) 中指定的非 Data Guard 特定要 求。

### **可选 RMAN 配置设置**

以下设置在 Data Guard 环境中是可选的。

#### **保留策略**

RMAN 的保留策略为备份集指定持久的持续策略,并复制 RMAN 标记为过时的备份集,即不需要且符合删除条件 的那些备份集。随着时间的推移, RMAN 会根据保留策略中指定的条件将备份集和副本标记为过时。需要空间时, RMAN 会自动删除 FRA 中过时的备份集和副本。 RMAN 不会自动删除 FRA 之外的过时文件, 例如 NetVault Backup 备份介质上的文件。

#### **主数据库配置**

1 确保恢复目录数据库已打开后,将 RMAN 连接到主目标数据库和恢复目录数据库。

例如,发出以下命令以连接到目录数据库:

- > rman TARGET / CATALOG rman/*<password>*@*<connect\_identifier for catalog>*
- 2 配置保留策略:

CONFIGURE RETENTION POLICY TO RECOVERY WINDOW OF *<n>* DAYS

#### **归档日志删除策略**

RMAN 的归档日志删除策略指定如果满足以下两个条件, 则归档重做日志可以删除:

**•** 归档重做日志已应用于所需的备用数据库。

**• 备份 … 次到设备类型**删除策略不需要日志。如果未设置**备份**策略,则始终满足此条件。

#### **可选设置**

- **•** 在备用数据库上备份归档重做日志文件时:
	- **▪** 主数据库配置:
		- a 确保恢复目录数据库已打开后,将 RMAN 连接到主目标数据库和恢复目录数据库。

例如,发出以下命令以连接到目录数据库:

- > rman TARGET / CATALOG rman/*<password>*@*<connect\_identifier for catalog>*
- b 配置删除策略:

CONFIGURE ARCHIVELOG DELETION POLICY TO APPLIED ON STANDBY

- **▪** 执行备份的备用数据库的配置:
	- a 确保恢复目录数据库已打开后,将 RMAN 连接到执行备份的备用目标数据库和恢复目录数据 库。
	- b 配置删除策略:

CONFIGURE ARCHIVELOG DELETION POLICY TO NONE

- **▪** 未执行备份的备用数据库的配置:
	- a 确保恢复目录数据库已打开后,将 RMAN 连接到不执行备份的备用目标数据库和恢复目录数 据库。
	- b 配置删除策略:

CONFIGURE ARCHIVELOG DELETION POLICY TO APPLIED ON ALL STANDBY

#### **•** 在主数据库上备份归档重做日志文件时:

- **▪** 主数据库配置:
	- a 确保恢复目录数据库已打开后,将 RMAN 连接到执行备份的主目标数据库和恢复目录数据 库。
	- b 配置删除策略
	- CONFIGURE ARCHIVELOG DELETION POLICY TO NONE
- **▪** 备用数据库配置:
	- a 确保恢复目录数据库已打开后,将 RMAN 连接到备用目标数据库和恢复目录数据库。
	- b 配置删除策略:

CONFIGURE ARCHIVELOG DELETION POLICY TO APPLIED ON STANDBY

#### **备份优化**

如果已在备份介质上备份相同的文件, RMAN 备份优化可防止 RMAN 将文件备份到某种设备类型。但是, 如果备 份优化导致在备份期间跳过所有文件, RMAN 并不会发出错误信号。

#### **执行备份的备用数据库的配置**

1 确保恢复目录数据库已打开后,将 RMAN 连接到执行备份的备用目标数据库和恢复目录数据库。 例如,发出以下命令以连接到目录数据库:

> rman TARGET / CATALOG rman/*<password>*@*<connect\_identifier for catalog>*

2 配置备份优化:

CONFIGURE BACKUP OPTIMIZATION ON

**重要信息:**在数据库更改角色的切换或故障转移中,必须在新的主数据库和备用数据库上重新运行相 应的**配置**命令。

## <span id="page-126-1"></span>**安装或升级插件**

在 Data Guard 环境中,您必须在主数据库服务器上安装插件。您也可以选择在一台或多台物理备用数据库服务器 上安装插件。有关支持的 Data Guard 部署的详细信息,请参[阅部署](#page-121-0)。

#### **1 安装 NetVault Backup 客户端软件。**

在将安装插件的每台 Oracle 数据库服务器上安装 NetVault Backup 客户端软件。

#### **2 将 NetVault Backup 客户端添加到 NetVault Backup 服务器。**

从 NetVault Backup 服务器上的 WebUI 中打开**管理客户端**页面。将安装在主数据库和备用数据库上的 NetVault Backup 客户端添加到 NetVault Backup **客户端**列表中。

#### **3 安装 Plug-in** *for Oracle***。**

在 Data Guard 环境的每个所需系统上安装 NetVault Backup 客户端软件后, 也可在每个系统上安装插件。 此过程与为非 Data Guard 单实例或多实例数据库环境安装插件的过程相同。

## <span id="page-126-0"></span>**备份数据**

在 Data Guard 环境中, 基于 RMAN 的备份是唯一受支持的备份方法。 RMAN 支持 Data Guard, 它使用其元数据 在 Data Guard 环境中跨主数据库和物理备用数据库透明地运行。

在 Data Guard 环境中执行备份与在非 Data Guard 环境中对单实例或多实例数据库执行备份几乎相同。以下主题 介绍了不同之处。

- **•** [创建用户定义的备份标记](#page-126-2)
- **•** [执行控制文件和](#page-127-1) SPFILE 的手动备份

有关选择要备份的数据、设置备份选项以及完成和提交任务的详细信息,请参阅执行 [RMAN](#page-42-0) 备份。

## <span id="page-126-2"></span>**创建用户定义的备份标记**

当实施同时从主数据库服务器和备用数据库服务器进行备份的 Data Guard 策略,并且主数据库服务器和备用数据 库服务器的备份可以互换时,您可能希望能够在还原期间选择备份源。例如,您可能想从主数据库服务器或者备用 数据库服务器还原。通过**用户定义的备份标记**选项,您可以为备份分配一个标记,该标记指明备份源是主数据库服 务器还是备用数据库服务器。在还原期间,在**还原选项**中指定**用户定义的备份标记**,以确保仅使用来自适用服务器 的备份来进行还原。

- 1 在 **NetVault Backup 插件选项**页面上,单击 **RMAN 备份选项**选项卡。
- 2 选择**用户定义的备份标记**选项,然后输入标记名称。

此选项为备份集创建标记名称。仅使用目标文件系统的文件名中允许使用的字符。例如, ASM 不支持在内 部使用的文件名中使用连字符 (-),因此,如果您要将备份存储在 ASM 磁盘组中,则不能在标记名称中使用 连字符, 例如 **weekly-incremental**。

## <span id="page-127-1"></span>**执行控制文件和 SPFILE 的手动备份**

对于已部署同时从主数据库服务器和备用数据库服务器备份策略的 Oracle 10.2.x Data Guard 环境, 或仅在主数据 库服务器上执行控制文件和 SPFILE 备份的 Oracle 11.x Data Guard 环境,执行手动控制文件和 SPFILE 备份。

1 确保已禁用控制文件和 SPFILE 自动备份。

有关详细信息,请参阅[添加数据库下](#page-29-0)的[步骤](#page-31-0) 5。

- 2 在选择树中,选择**参数文件**和**控制文件**节点。
- 3 在 **NetVault Backup 插件选项**页面的**备份选项**选项卡上,选择以下选项:
	- **▪** 在**备份方法**部分中,选择 **RMAN**。
	- **▪** 在**备份目标**部分中,选择 **NetVault Backup 介质管理器**和/**或NetVault Backup介质管理器和磁盘 (备份到 FRA,然后将 FRA 备份至 NetVault Backup 介质**)。此步骤可确保控制文件和 SPFILE 存 储在备份介质上,以用于灾难恢复。
	- **▪** 在**备份方法**部分中,选择**完整**。
- 4 使用**计划**、**目标存储**以及**高级选项**列表配置其他任何所需的选项。
- 5 单击**保存**或**保存并提交** (以适用为准)。

# <span id="page-127-0"></span>**还原数据**

在 Data Guard 环境中执行还原时,备份会还原到执行备份的*同一*数据库服务器,在 Data Guard 环境或非 Data Guard 环境中执行还原没有任何区别。有关单实例环境的详细信息,请参阅执行 [RMAN](#page-58-0) 还原。有关多实例环境的 详细信息,请参阅在 RAC [环境中还原数据。](#page-107-0)

在 Data Guard 环境中执行还原时, 备份会还原到 Data Guard 环境中的*备用*数据库服务器, 还原到相同数据库服 务器的还原操作相同,以下主题中详述的差异除外。

- **•** 在 Data Guard [环境中配置到备用服务器的还原](#page-127-2)
- **•** 将数据还原到 Data Guard [环境中的备用服务器](#page-128-0)
- **•** [将整个数据库恢复到主数据库服务器](#page-128-1)

## <span id="page-127-2"></span>**在 Data Guard 环境中配置到备用服务器的还原**

从主数据库服务器或备用数据库服务器执行备份时,备份索引存储在执行备份的数据库服务器 NetVault Backup 客 户端名称下的 NetVault 数据库中。要还原到备用数据库服务器,必须修改还原的备用 (目标)服务器的插件配 置,以指定源 NetVault Backup 客户端的名称。

要配置从 NetVault Backup 客户端执行备份的选项,请执行以下步骤。

- 1 在导航窗格中,单击创建备份任务,然后单击选择列表旁边的新建。
- 2 在选择树中,打开配置为备用或目标 Oracle 数据库服务器的 NetVault Backup 客户端, 然后选择 **Plug-in** *for Oracle*。
- 3 从**操作**列表中,选择**配置**。
- 4 在**配置**对话框中,通过指定备用或目标数据库服务器的 NetVault Backup 计算机名称来完成**还原从 NetVault Backup 客户端获取的备份**字段。

当插件执行还原时,此字段指示执行原始备份的 NetVault Backup 客户端。

### <span id="page-128-0"></span>**将数据还原到 Data Guard 环境中的备用服务器**

在 Data Guard 环境中执行恢复时,备份还原到备用数据库服务器,该过程几乎与还原到同一数据库服务器的过程 相同。以下主题介绍了不同之处。

要还原使用**用户定义的备份标记**选项的备份,请执行以下步骤。

- 1 在**还原选项**选项卡上,选中**从用户定义的备份标记还原/恢复**复选框。
- 2 通过指定与要从中还原的数据库服务器的备份集相对应的标记,完成关联的字段。
- 3 确保将备份还原到备用数据库服务器。

在**创建还原任务**页面上,使用**目标客户端**列表选择进行还原的备用或目标数据库服务器的 NetVault Backup 计算机名称。

### <span id="page-128-1"></span>**将整个数据库恢复到主数据库服务器**

在当前控制文件和 SPFILE 完好无损,但主数据库服务器上的所有数据文件均已损坏,并且备用数据库服务器的备 份用于恢复时,将执行此类恢复。您可以执行完全恢复或将数据库恢复到特定点。

下面概述了将整个数据库从备用数据库备份恢复到主数据库服务器的过程。

- 1 在**创建还原任务 选择保存集**页面上,在包括*所有*表空间的备用数据库服务器上查找最新的可用备份,然 后单击**下一步**。
- 2 在**创建选择集**页面上,选择**整个数据库**节点,然后单击**编辑插件选项**。
- 3 单击**还原选项**选项卡,然后选择以下选项:
	- **▪** 在**预还原选项**部分中,选择**整个数据库还原**。
	- **▪** 在**还原选项**部分中,选择**从用户定义的备份标记还原/恢复**,然后为备用数据库服务器指定**用户定义 的备份标记**。
- 4 要在数据库上执行恢复,即在当前或指定点之前重建数据库,请在**执行恢复**选项卡上的**恢复类型**部分中选 择以下选项之一:
	- **▪ 执行完全恢复**:将数据库恢复到当前时间,即恢复到归档和联机重做日志中可用的上次提交的事 务。
	- **▪ 执行数据库时间点恢复**:将数据库恢复到特定时间点,可以是特定时间、日志序列号或 SCN。
- 5 在**恢复目录**选项卡上,选择**使用目录**选项,然后指定恢复目录连接详细信息。
- 6 如果主数据库服务器的 Oracle SID 与备用数据库中的 Oracle SID 不同,请选择**目标详细信息**选项卡,然后 填写所有字段。

输入主数据库服务器的**目标服务**、 **Oracle SYSDBA 用户名**和 **Oracle SYSDBA 密码**。

- **重要信息:**在 Data Guard 环境中,主数据库和备用数据库具有相同的数据库名称和相同的 DBID。但 是, Oracle SID 可能不同,以区分数据库服务器。
- 7 在**目标客户端**列表中,选择主数据库服务器的 NetVault Backup 客户端名称。
- 8 继续执行还原过程,包括完成**计划**和**高级选项**列表。

有关详细信息,请参阅[最终确定并提交任务。](#page-56-0)

RMAN 会自动选择可用的最佳完整备份、增量备份或归档日志备份,并还原和恢复数据库。

# **将插件与 Oracle 容器数据库 (CDB) 和 可插拔数据库 (PDB) 配合使用**

- **•** [Oracle PDB](#page-129-0):概述
- **•** 启用与 PDB [的连接](#page-129-1)
- **•** 查询 CDB、 PDB 和非 CDB [数据库](#page-131-0)
- **•** [备份和还原](#page-132-0) PDB 的限制
- **•** [备份数据](#page-132-1)
- **•** [还原数据](#page-134-0)

## <span id="page-129-0"></span>**Oracle PDB: 概述**

借助 Oracle Multitenant Architecture,您可以创建用作多租户容器数据库 (CDB) 的 Oracle 数据库。您还可以创建 非 CDB 数据库。在 CDB 中,您可以创建一个或多个可插拔数据库 (PDB), 也可以选择不创建任何可插拔数据库。 PDB 是作为非 CDB 数据库呈现给 Oracle 客户端的 Oracle 架构、架构对象和非架构对象的可移植集合。在 Oracle Database 12c 之前, 所有 Oracle 数据库均为非 CDB。有关详细信息, 请参阅 Oracle 12c Multitenant Architecture 文档。

# <span id="page-129-1"></span>**启用与 PDB 的连接**

要连接到已创建的 PDB,您必须确保在 Oracle**"tnsnames.ora"**文件中添加了一个条目,并且 PDB 的状态为**读写** 模式。创建 PDB 时,将自动创建与可插拔数据库名称同名的默认 Oracle 服务。但是,可能未添加 **"tnsnames.ora"**文件的条目。

以下是**"tnsnames.ora"**文件的示例,其中仅包含一个名为 **salesdb** 的 CDB 条目:

```
SATESDB =(DESCRIPTION =
     (ADDRESS = (PROTOCOL = TCP) (HOST = localhost) (PORT = 1521))(CONNECT_DATA =
        (SERVER = DEDICATED)
        (SERVICE NAME = salesdb)
     )
  )
LISTENER_SALESDB =
   (ADDRESS = (PROTOCOL = TCP) (HOST = localhost) (PORT = 1521))ORACLR CONNECTION DATA =
   (DESCRIPTION =
     (ADDRESS_LIST =
        (ADDRESS = (PROTOCOL = IPC) (KEY = EXTPROC1521)))
     (CONNECT_DATA =
```

```
(SID = CLRExtProc)
       (PRESENTATION = RO)
   \lambda\lambda
```
#### **启用与** *PDB* **的连接**

```
1 创建 PDB 后,请确保 PDB 条目已添加到"tnsnames.ora"文件。
```

```
如果没有添加,请手动添加条目。以下示例显示在创建了两个 PDB sales_region200_pdb 和
sales_region300_pdb 后手动编辑的"tnsnames.ora"文件:
```

```
SALESDB =
   (DESCRIPTION =
      (ADDRESS = (PROTOCOL = TCP)(HOST = localhost)(PORT = 1521))
     (CONNECT_DATA =
        (SERVER = DEDICATED)
         (SERVICE_NAME = salesdb)
     \lambda)
LISTENER_SALESDB =
  I (ADDRESS = (PROTOCOL = TCP)(HOST = localhost)(PORT = 1521))
SALES REGION200 PDB =
  (DESCRIPTION =
     (ADDRESS = (PROTOCOL = TCP) (HOST = localhost) (PORT = 1521))(CONNECT_DATA =
        (SERVER = DEDICATED)
        (SERVICE NAME = sales region200 pdb)
     )
  \lambdaSALES_REGION300_PDB =
  (DESCRIPTION =
     (ADDRESS = (PROTOCOL = TCP) (HOST = localhost) (PORT = 1521))(CONNECT_DATA =
        (SERVER = DEDICATED)
        (SERVICE NAME = sales region300 pdb)
     )
  \lambdaORACLR CONNECTION DATA =
  (DESCRIPTION =
     (ADDRESS_LIST =
        (ADDRESS = (PROTOCOL = IPC) (KEY = EXTPROC1521))\lambda(CONNECT_DATA =
        (SID = CLRExtProc)
        (PRESENTATION = RO)
     )
  )
```
2 确保 PDB 的状态设置为**读写**。

在以下示例中, 将运行查询以列出 PDB 的打开模式状态。之后, 输入查询以将 PDB sales\_region200\_pdb 的打开模式更改为读写。

SQLPLUS / AS SYSDBA SQL> column name format a20 SQL> select name, open mode from v\$pdbs; NAME OPEN\_MODE -------------------- ---------- PDB\$SEED READ ONLY

SALES\_REGION200\_PDB MOUNTED SALES\_REGION300\_PDB MOUNTED

SQL> alter pluggable database sales region200 pdb open;

Pluggable database altered.

#### 以下示例显示了如何使用单个查询打开所有 PDB:

SQL> alter pluggable database all open; Pluggable database altered.

SQL> column name format a20 SQL> select name, open\_mode from v\$pdbs;

NAME OPEN\_MODE -------------------- ---------- PDB\$SEED READ ONLY SALES REGION200 PDB READ WRITE SALES REGION300 PDB READ WRITE

## <span id="page-131-0"></span>**查询 CDB、 PDB 和非 CDB 数据库**

您可以使用 **SQL\*Plus** 对数据库执行各种查询。

- **•** [确定数据库是否为](#page-131-1) CDB
- **•** 列出 CDB [中的容器](#page-131-2)
- **•** 列出 CDB 中的 PDB [及其状态](#page-132-2)

### <span id="page-131-1"></span>**确定数据库是否为 CDB**

#### 以下是非 CDB 数据库的查询和响应示例:

SQLPLUS / AS SYSDBA

SQL> select name, cdb from v\$database;

NAME CDB --------- --- PRODDB NO

SQL>

#### 以下是 CDB 数据库的查询和响应示例:

SQLPLUS / AS SYSDBA SQL> select name, cdb from v\$database; NAME CDB --------- --- SALESDB YES

SQL>

### <span id="page-131-2"></span>**列出 CDB 中的容器**

您可以列出 CDB 中的容器。例如:

SQL> column name format a20

SQL> select name, con id, dbid, con uid from v\$containers order by con id;

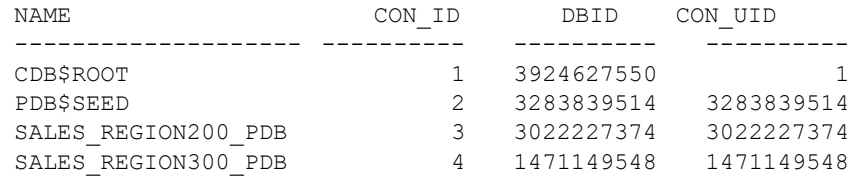

### <span id="page-132-2"></span>**列出 CDB 中的 PDB 及其状态**

#### 您可以列出 CDB 中的 PDB 及其状态。例如:

SQL> column pdb\_name format a20

SQL> select pdb\_id, pdb\_name, status from dba\_pdbs order by pdb\_id;

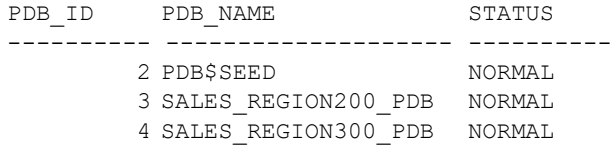

# <span id="page-132-0"></span>**备份和还原 PDB 的限制**

如果要将 PDB 作为备份和还原任务的目标, 请注意以下操作不可用:

- **•** 连接到恢复目录。由于 PDB 无法连接到恢复目录, Quest 建议您运行以 CDB 而非 PDB 为目标的备份。
- **•** 备份、还原和删除归档日志。如有必要, RMAN 会在介质恢复期间自动还原归档日志。
- **•** 使用 **CONFIGURE** 命令
- **•** 使用**共享撤消**模式时使用 DBPITR 和闪回恢复
- **•** 使用表空间时间点恢复 (TSPITR)
- **•** 使用表恢复
- **•** 使用副本数据库
- **•** 使用 **IMPORT CATALOG** 命令
- **•** 使用 **REGISTER DATABASE** 命令
- **•** 使用报表/删除已过时
- **•** 使用 **RESET DATABASE** 命令

<span id="page-132-1"></span>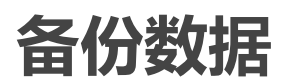

您可以使用 WebUI 或 CLI 备份 CDB 和 PDB。

- **•** 从 [WebUI](#page-133-0) 备份 CDB 和 PDB
- **•** 从 CLI 备份 [CDB](#page-133-1) 和 PDB

### <span id="page-133-0"></span>**从 WebUI 备份 CDB 和 PDB**

要使用 WebUI 设置用于备份和还原 CDB 的插件, 请使用 [添加数据库](#page-29-0) 中概述的相同流程。

执行备份的过程与执行 [RMAN](#page-42-0) 备份中所述的过程几乎相同。您必须使用各种集 (备份选择集、备份选项集、计划 集、目标集以及高级选项集)来创建备份任务。请注意以下不同之处:

- **•** 要包括 CDB 根容器的所有数据文件、种子容器和已插入 PDB 的所有数据文件,请选择 CDB 的**数据库节点** 或**所有表空间节点**。
- **•** 要仅包括 CDB 的单个表空间或单个数据文件,请选择根容器的特定表空间或数据文件。请注意,此选项从 备份中排除 PDB 的表空间或数据文件。
- **•** 您不能将 PDB 添加到 WebUI;PDB 作为其插入的 CDB 的一部分受到保护。如果适用,您可以使用从 [CLI](#page-133-1)  备份 [CDB](#page-133-1) 和 PDB中描述的 CLI 命令仅备份 PDB 的内容。

### <span id="page-133-1"></span>**从 CLI 备份 CDB 和 PDB**

从 CLI 备份 CDB 和 PDB 时,您可以选择备份所有内容,或仅备份特定 CDB 或特定 PDB 所针对的 PDB。

#### **备份** *CDB* **和所有** *PDB*

rman catalog rcat/rcat@rcatalog

RMAN> connect target /

connected to target database: SALESDB (DBID=3924627550) using target database control file instead of recovery catalog

RMAN> run { allocate channel ch1 type sbt; 2> backup database include current controlfile 3> plus archivelog; }

CLI 显示与备份状态相关的适用输出。

#### **将连接到** *CDB* **的** *PDB* **作为目标进行备份**

RMAN> run { allocate channel ch1 type sbt;

2> backup pluggable database sales region300 pdb; }

CLI 显示与备份状态相关的适用输出。

#### **将连接到** *PDB* **的** *PDB* **作为目标进行备份**

rman nocatalog

RMAN> connect target pdbadmin/pdbadmin@sales region200 pdb

connected to target database: SALESDB:SALES\_REGION200\_PDB (DBID=3022227374) using target database control file instead of recovery catalog

RMAN> run { allocate channel ch1 type sbt; 2> backup database; }

#### CLI 显示与备份状态相关的适用输出。

<span id="page-134-0"></span>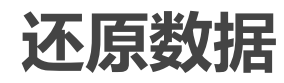

您可以使用 WebUI 或 CLI 备份 CDB 和 PDB。

- **•** 从 [WebUI](#page-134-1) 还原 CDB 和 PDB
- **•** 从 CLI 还原 [CDB](#page-134-2) 和 PDB

### <span id="page-134-1"></span>**从 WebUI 还原 CDB 和 PDB**

如果使用 WebUI 创建和运行 CDB 的备份, 包括其 PDB, 则可使用执行 [RMAN](#page-58-0) 还原中提供的步骤还原整个 CDB 和单个表空间或数据文件。要进行更精确的还原,可以使用 CLI, 如从 CLI 还原 [CDB](#page-134-2) 和 PDB中所述。

### <span id="page-134-2"></span>**从 CLI 还原 CDB 和 PDB**

从 CLI 还原 CDB 和 PDB 时,您可以选择还原所有内容,或仅还原特定 CDB 所针对的 PDB。

#### **还原** *CDB*

CDB 的还原方式与非 CDB 的还原方式类似。以下示例显示了从 CDB 还原表空间。

```
rman catalog rcat/rcat@rcatalog
RMAN> connect target /
  connected to target database: SALESDB (DBID=3924627550, not open)
  using target database control file instead of recovery catalog
RMAN> run { allocate channel ch1 type sbt;
2> restore tablespace USERS; }
  allocated channel: ch1
  channel ch1: SID=22 device type=SBT TAPE
  channel ch1: Quest(R) NetVault(R) Backup Plug-in for Oracle. v.12.2.0.9
  Starting restore at 28-NOV-18
  channel ch1: starting datafile backup set restore
  channel ch1: specifying datafile(s) to restore from backup set
  channel ch1: restoring datafile 00007 to 
Q:\APP\ORACLEUSER\ORADATA\SALESDB\USERS01.DBF
  channel ch1: reading from backup piece Ortjacic 1 1
  channel ch1: piece handle=0rtjacic_1_1 tag=TAG20181128T002027
  channel ch1: restored backup piece 1
  channel ch1: restore complete, elapsed time: 00:00:15
  Finished restore at 28-NOV-18
  released channel: ch1
```
RMAN>

#### **将连接到** *CDB* **的** *PDB* **作为目标进行还原**

RMAN> run { allocate channel ch1 type sbt; 2> restore pluggable database sales region300 pdb; 3> recover pluggable database sales region300 pdb; }

#### CLI 将显示与还原状态相关的适用输出。

sqlplus / as sysdba

SQL> alter pluggable database sales\_region300\_pdb close;

```
Pluggable database altered.
  SQL> exit
rman catalog rcat/rcat@rcatalog
RMAN> connect target /
  connected to target database: SALESDB (DBID=3924627550)
  using target database control file instead of recovery catalog
RMAN> run { allocate channel ch1 type sbt;
2> set until scn=1860018;
3> restore pluggable database sales_region300_pdb;
4> recover pluggable database sales_region300_pdb auxiliary
     destination='C:\oracle_recovery';
5> alter pluggable database sales_region300_pdb open resetlogs; }
CLI 将显示与还原状态相关的适用输出。
rman nocatalog
RMAN> connect target pdbadmin/pdbadmin@sales region300 pdb
```
connected to target database: SALESDB:SALES\_REGION300\_PDB (DBID=1471149548, not open) RMAN> run { allocate channel ch1 type sbt;

2> restore database; 3> recover database; }

CLI 将显示与还原状态相关的适用输出。

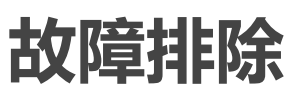

**A**

- **•** [无法添加数据库](#page-136-0)
- **•** [备份失败](#page-136-1)
- **•** [备份任务挂起](#page-137-0)
- **•** [还原失败](#page-138-0)
- **•** Oracle RMAN [输出未正确显示在二进制日志中](#page-139-0)

## <span id="page-136-0"></span>**无法添加数据库**

#### **问题**

尝试将数据库添加到插件时,出现以下错误:

Invalid Credentials. Unable to configure plugin to connect to this database.

#### **可能原因**

由于 LDAP 故障, 无法建立与数据库的连接。

#### **解决方案**

禁用 LDAP,然后再次尝试添加数据库。

# <span id="page-136-1"></span>**备份失败**

本主题描述一些常见错误及其解决方案。如果发生的错误在此表中没有说明,请从 NetVault Backup 日志中获取 Oracle 数据库错误编号, 然后查看相关 Oracle 文档获取解决方案。

#### **表 5. 故障排除备份故障**

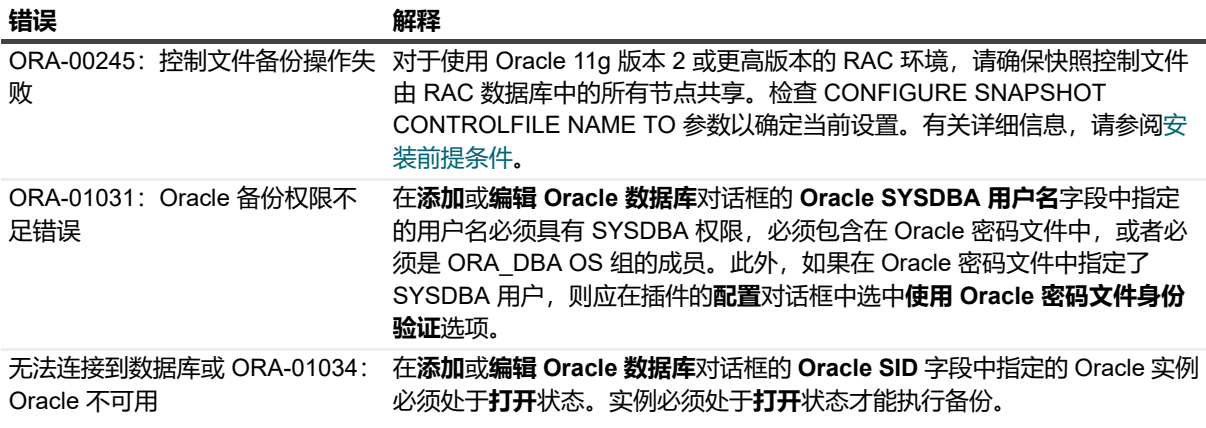

#### **表 5. 故障排除备份故障**

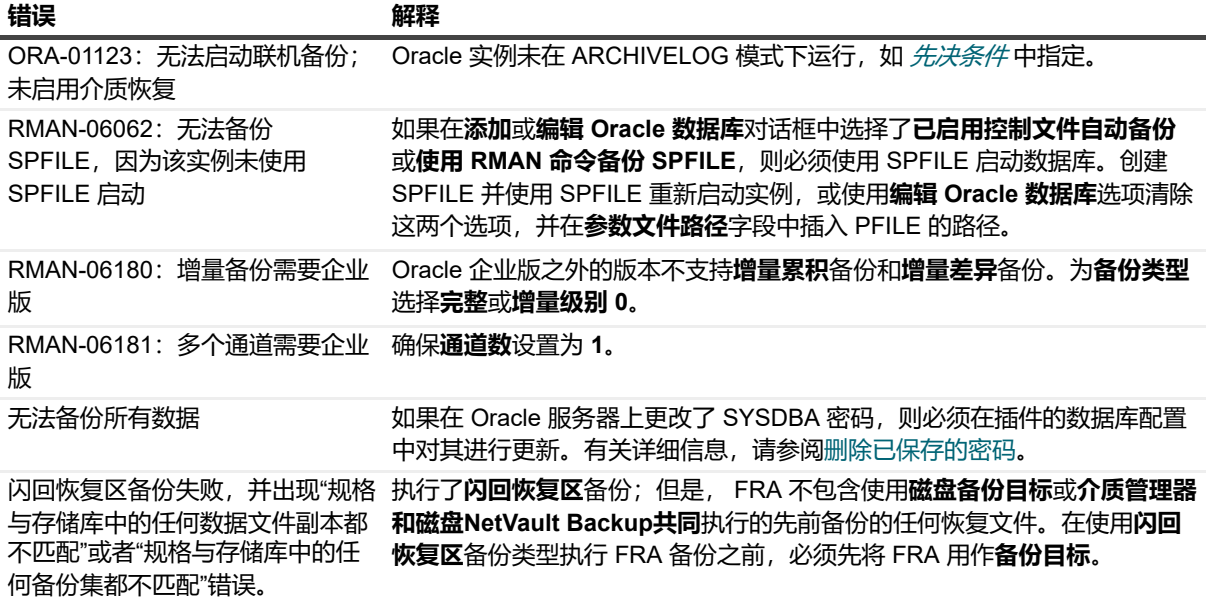

## <span id="page-137-0"></span>**备份任务挂起**

#### **问题**

控制文件存在锁定,备份任务在日志输出时挂起:"日志消息:正在启动控制文件和 SPFILE 自动备份,时间 *<date>*。 "或者,此任务被取消,并且后续备份任务完成,但在该任务的日志中显示错误消息:"ORA-00230:操作 不允许:快照控制文件排队不可用。 "

#### **可能原因**

- **•** Plug-in *for Oracle* 尚未正确配置;即,尚未在**配置**对话框中设置 **NetVault Backup 服务器**字段。
- **• 控制文件自动备份**已在未正确配置插件的情况下启用。

#### **解决方案**

- 1 取消挂起的备份任务。
- 2 解除对控制文件的锁定。
	- a 启动 **SQL\*Plus**,并使用管理员权限连接到本地实例。

SQLPLUS SYS AS SYSDBA

b 验证控制文件是否存在锁定,并通过以下查询获取问题 SID:

```
SELECT s.SID, USERNAME AS "User"
FROM V$SESSION s, V$ENQUEUE LOCK 1 WHERE 1.SID = s.SID
AND 1.TYPE = 'CF' AND 1.D\overline{1} = 0 AND 1.D2 = 2;
```
#### 在以下示例中,问题 SID 为 133。

```
SQL> SELECT s.SID, USERNAME AS "User" FROM V$SESSION s, 
  V$ENQUEUE LOCK 1 WHERE l.SID = s.SID AND 1.TYPE ='CF' AND L.ID1 = 0 AND l.ID2 = 2;SID User
-------- -------------------
```
133 SYS

SQL>

c 通过以下查询获取与 SID 匹配的进程 ID (SPID):

SELECT s.sid,p.spid FROM v\$process p, v\$session s WHERE  $p.addr = s.path$  order by  $s.sid;$ 

#### 在以下示例中, 问题 SPID 是 3184。

SQL> SELECT s.sid,p.spid FROM v\$process p, v\$session s WHERE  $p.addr = s.path$  order by  $s.sid;$ SID SPID -------- ------------------- 130 12118 132 5643 133 3184 134 3100 135 12116

d 退出 **SQL\*Plus**,并停止 OS shell 中的进程:

Kill -9 *<spid>*

示例:

```
SQL> exit
Disconnected from Oracle Database 10g Enterprise Edition 
  10.2.0.1.0 - 64 bit Production
With the Partitioning, Real Application Clusters, OLAP and 
 Data Mining options
izmir:/export/home/o10g => kill -9 3184
izmir:/export/home/o10g =>
```
3 确保在默认属性中定义了 **NetVault Backup 服务器**和**从 NetVault Backup 服务器执行还原**字段,如[配置默](#page-27-1) [认设置中](#page-27-1)所述。

## <span id="page-138-0"></span>**还原失败**

#### **表 6. 故障排除还原故障**

i/o error

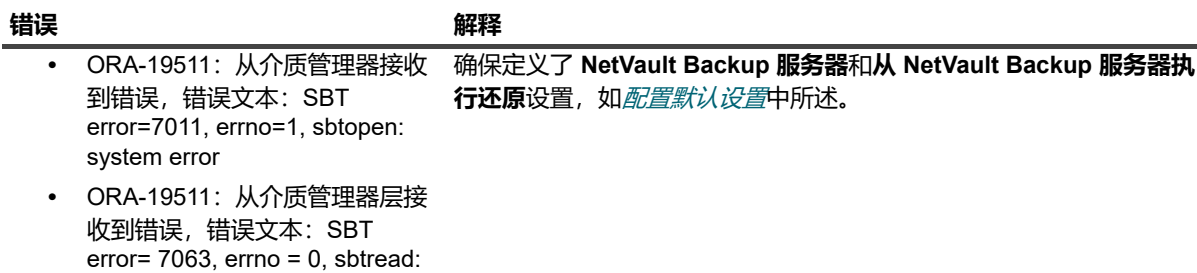

- **•** ORA-27007:打开文件失败
- **•** ORA-27012:从文件读取失败

**表 6. 故障排除还原故障**

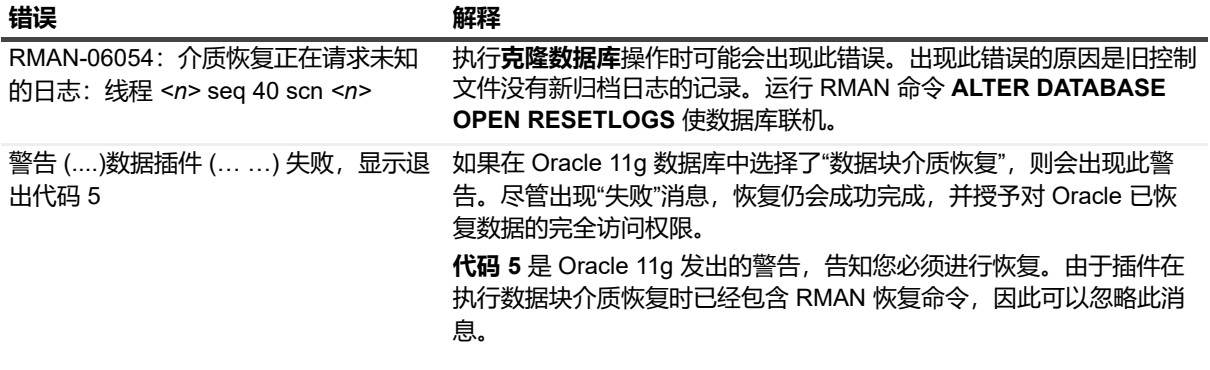

# <span id="page-139-0"></span>**Oracle RMAN 输出未正确显示在二进制日 志中**

#### **问题**

运行基于 RMAN 的任务时,插件会将 Oracle RMAN 输出重定向到 NetVault Backup 二进制日志。通过这种方式, 可以在 NetVault Backup 二进制日志中查看 Oracle RMAN 的输出。但是, Oracle RMAN 输出未正确显示或未显示 在 NetVault Backup 二进制日志中。

#### **可能原因**

根据 NLS\_LANG 设置,输出可能无法显示或显示不正确,因为 NetVault Backup 二进制日志无法显示 Oracle RMAN 生成的输出编码。

#### **解决方案**

要解决此问题, 请将 NLS LANG 设置更改为 UTF-8 字符集。

例如, 如果已将 NLS\_LANG 设置为 JAPANESE\_JAPAN.JA16SJISTILDE, 并且 NetVault Backup 二进制日志无法 正确显示输出,请将 NLS\_LANG 设置更改为 JAPANESE\_JAPAN.UTF-8。有关详细信息,请参阅[添加数据库中](#page-29-0)的 **NLS\_LANG** 选项。

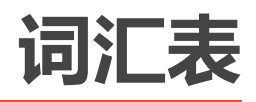

**A**

#### **自动存储管理 (ASM)**

专为 Oracle 数据库文件构建的集成文件系统和卷管理器。

**B**

#### **备份件**

RMAN 生成的备份文件。备份件以专有格式写入,只能由 RMAN 创建或还原,并存储在称为备份集的逻 辑容器中。

#### **备份集**

备份一个或多个数据文件、控制文件、 SPFILE 和归档重做日志文件。每个备份集包含一个或多个称为备 份件的二进制文件。默认情况下,备份集仅包含一个备份件。

#### **数据块介质恢复**

使用 RMAN 仅恢复数据文件中损毁或损坏的数据块,受影响的数据文件保持联机状态。

**C**

#### **完全恢复**

将数据库恢复到最近的时间,而不会丢失任何已提交的事务。通常,在介质故障损坏了一个或多个数据文 件或控制文件时,需要执行完全恢复。

#### **累积增量备份**

增量备份,用于备份自上次 0 级备份以来发生更改的所有数据块。使用累积增量备份进行恢复时,只需应 用最近的累积增量备份。

#### **D**

#### **数据库时间点恢复 (DBPITR)**

将整个数据库恢复到指定的过去目标时间、 SCN 或日志序列号。

#### **Data Guard**

分布式计算系统,可防止或最大程度地减少因人为错误、环境灾难或数据损坏等计划外事件造成的损失, 以及因日常维护任务而导致的计划内停机。

#### **数据库标识 (DBID)**

用于区分数据库的内部唯一生成的编号。 Oracle 会在您创建数据库时自动创建此编号。灾难恢复方案期间 需要 DBID。

#### **差异增量备份**

增量备份,用于备份自上次 1 级或 0 级备份以来发生更改的所有数据块。差异备份是增量备份的默认类 型。使用差异增量备份进行恢复时,插件必须应用自还原表空间备份以来的所有差异增量 1 级备份。

#### **副本数据库**

使用 RMAN 复制命令从目标数据库备份创建的数据库。

**F**

#### **闪回数据库**

将整个数据库返回到先前一致的 SCN。数据库闪回与传统介质恢复不同,因为它不涉及物理文件的还原, 而是使用已更改数据块的已保存映像将当前数据文件还原到过去的状态。

#### **闪回恢复区 (FRA)**

可用于存储与恢复相关的文件的可选磁盘位置,这些文件包括控制文件和联机重做日志副本、归档重做日 志文件、闪回日志和 RMAN 备份。 Oracle 和 RMAN 会自动管理 FRA 中的文件。

**I**

#### **实例**

后台进程和内存缓冲区的组合。

#### **L**

#### **日志序列号 (LSN)**

唯一标识重做日志文件中的一组重做记录的编号。当 Oracle 填充一个联机重做日志文件并切换到另一个 文件时, Oracle 会自动为新文件分配日志序列号。

#### **O**

#### **Oracle Clusterware**

与 Oracle 数据库集成的可移植群集管理解决方案。

#### **P**

#### **并行性**

分配多个通道以同时进行 RMAN 备份和恢复操作。允许单个任务并行读取或写入多个备份集。通道数应 小于或等于 (<=) 备份设备的驱动器数。

#### **R**

#### **Real Application Clusters (RAC)**

支持跨服务器群集透明部署单个数据库,从而提供硬件故障或计划内停机的容错能力。

#### **恢复**

恢复数据文件是获取数据文件的已还原副本,并将其应用于记录在数据库归档和联机重做日志中的更改。 该术语通常同时涵盖还原和恢复过程。

#### **Recovery Manager (RMAN)**

用于备份和恢复 Oracle 数据库的首选实用程序。定义备份策略时, RMAN 备份能够提供卓越的可靠性和 灵活性。提供了对 Oracle RMAN 工具一系列备份类型和选项的支持。此外,还包括能够执行多种恢复方 案,同时减少对人工交互和 DBA 专业知识的依赖。

RMAN 还通过维护有关备份、归档日志及其自身活动的大量元数据记录, 减少与备份策略相关的管理工 作。这些信息就称为 RMAN 存储库。在还原操作中, RMAN 使用此信息来消除在大多数情况下识别用于 还原的备份文件的需要。

#### **resetlogs**

用于打开数据库的方法,在使用备份控制文件进行不完全恢复或恢复后需要使用该方法。 OPEN RESETLOGS 会将日志序列号重置为 1,并清除联机重做日志。

OPEN RESETLOGS 操作之前的备份保持有效,可与 OPEN RESETLOGS 操作之后的备份一起使用,以 修复对数据库的任何损坏。

#### **还原**

从磁带、磁盘或其他介质上的备份位置将数据文件或控制文件检索到磁盘,并使其可供数据库服务器使 用。

#### **S**

#### **系统变更号 (SCN)**

用于定义特定点的已提交数据库版本的标记。 Oracle 为每个提交的事务分配一个唯一 SCN。

#### **系统全局区 (SGA)**

主内存中用于存储数据以便快速访问的内存区域。

#### **U**

#### **用户管理的备份方法**

构成数据库的文件基本上通过主机操作系统命令和 SQL\*Plus 备份和恢复相关功能进行备份和还原。

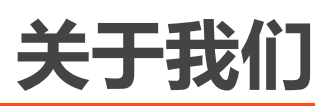

Quest 针对瞬息万变的企业 IT 领域提供软件解决方案。我们帮助简化数据爆炸、云扩展、混合数据中心、安全威 胁和法规要求带来的挑战。我们为全球 100 个国家/地区的 130,000 家公司提供服务,其中包括 95% 的财富 500 强公司和 90% 的全球 1000 强公司。自 1987 年以来, 我们创建了一系列解决方案, 涵盖数据库管理、数据保护、 身份和访问管理、 Microsoft 平台管理和统一端点管理。借助 Quest 的支持, 组织可以有效减少 IT 管理时间, 从而 将更多时间投入到业务创新上。有关详细信息,请访问 [www.quest.com](https://www.quest.com/company/contact-us.aspx)。

# **技术支持资源**

技术支持可提供给持有有效维护合同的 Quest 客户以及拥有试用版本的客户。您可以访问 Quest 支持门户 <https://support.quest.com/zh-cn/>。

支持门户一年 365 天、一天 24 小时提供您可以用来快速并独立解决问题的自助工具。支持门户可让您:

- **•** 提交和管理服务请求。
- **•** 查看知识库文章。
- **•** 注册以接收产品通知。
- **•** 下载软件和技术说明文件。
- **•** 观看使用方法视频。
- **•** 参与社区讨论。
- **•** 与支持工程师在线交流。
- **•** 了解为您提供产品使用帮助的服务。